# **UNIVERSIDAD TÉCNICA DEL NORTE**

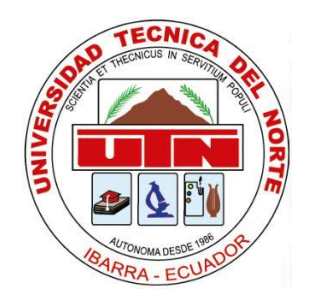

# **Facultad de Ingeniería en Ciencias Aplicadas**

# **Carrera de Software**

# **DESARROLLO DE UN ARTEFACTO DE SOFTWARE UTILIZANDO EL LENGUAJE LATEX PARA LA ELABORACIÓN DE LOS DOCUMENTOS DE TRABAJO DE TITULACIÓN DE LA FICA UTN.**

Trabajo de grado previo a la obtención del título de Ingeniero de Software presentado ante la ilustre Universidad Técnica del Norte.

Autor:

Jorge Alberto Carcelén Barahona

Director:

PhD. Cathy Pamela Guevara Vega

Ibarra – Ecuador

2024

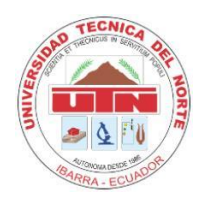

# **UNIVERSIDAD TÉCNICA DEL NORTE**

## **BIBLIOTECA UNIVERSITARIA**

# **AUTORIZACIÓN DE USO Y PUBLICACIÓN A FAVOR DE**

# **LA UNIVERSIDAD TÉCNICA DEL NORTE**

# **1. IDENTIFICACIÓN DE LA OBRA**

En cumplimiento del Art. 144 de la Ley de Educación Superior, hago la entrega del presente trabajo a la Universidad Técnica del Norte para que sea publicado en el Repositorio Digital Institucional, para lo cual pongo a disposición la siguiente información:

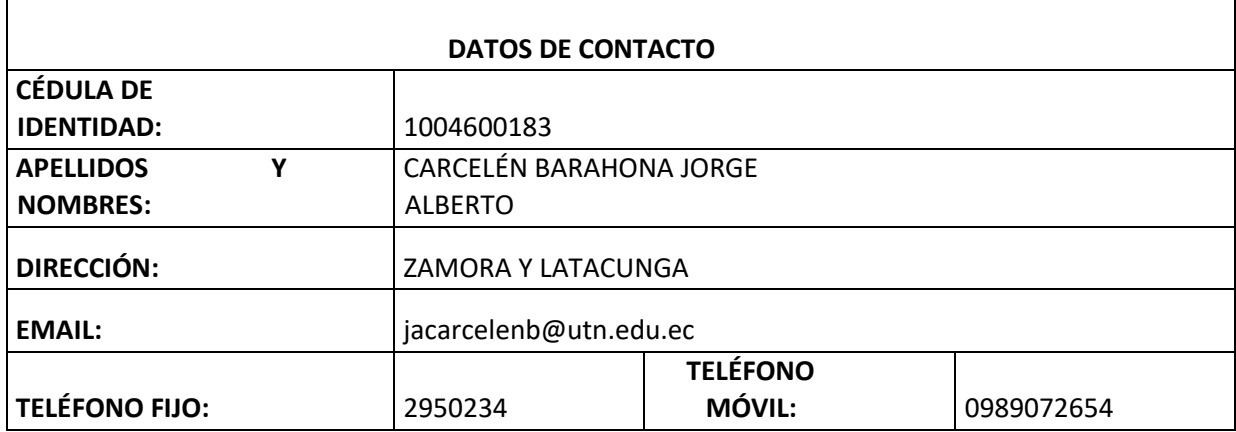

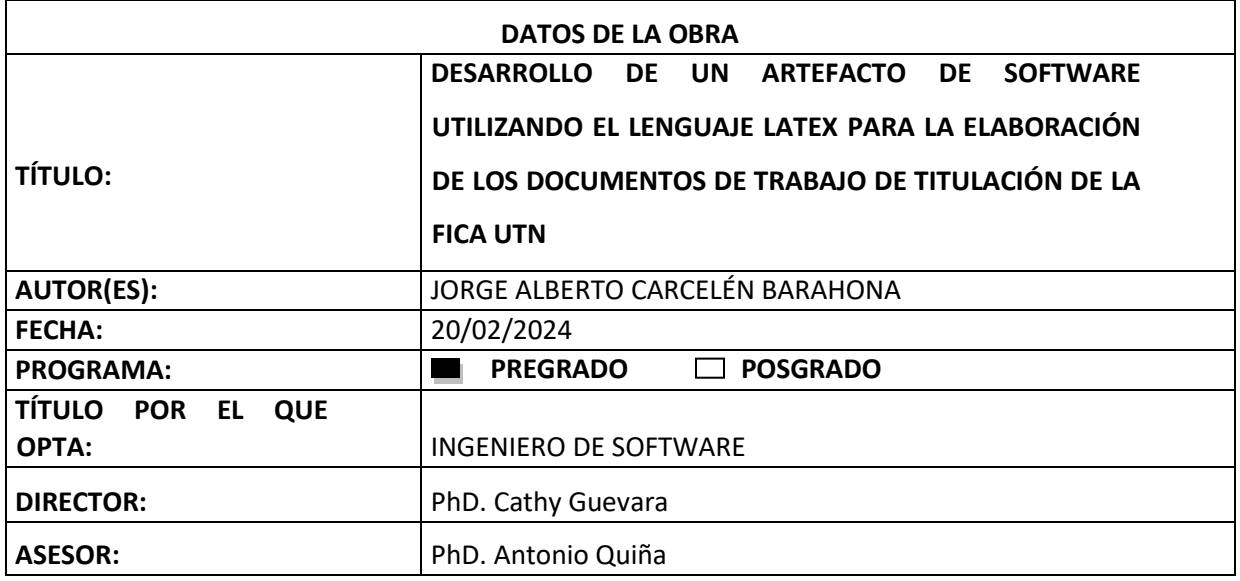

#### 2. CONSTANCIAS

El autor (es) manifiesta (n) que la obra objeto de la presente autorización es original y se la desarrolló, sin violar derechos de autor de terceros, por lo tanto, la obra es original y que es (son) el (los) titular (es) de los derechos patrimoniales, por lo que asume (n) la responsabilidad sobre el contenido de la misma y saldrá (n) en defensa de la Universidad en caso de reclamación por parte de terceros.

Ibarra, a los 20 días del mes de febrero de 2024

**EL AUTOR:** 

 $\alpha$ **ESTUDI** ANTE

Jorge Alberto Carcelén Barahona

C.I: 100460018-3

#### **CERTIFICACIÓN DIRECTOR**

Ibarra 20 de febrero del 2024

#### CERTIFICACIÓN DIRECTOR DEL TRABAJO DE TITULACIÓN

Por medio del presente yo Cathy Guevara, certifico que el Sr Jorge Alberto Carcelén Barahona portador de la cedula de ciudadanía número 100460018-3, ha trabajado en el desarrollo del proyecto de grado "Desarrollo de un artefacto de software utilizando el lenguaje LaTeX para la elaboración de los documentos de trabajo de titulación de la FICA UTN", previo a la obtención del Título de Ingeniero en Software realizado con interés profesional y responsabilidad que certifico con honor de verdad.

Es todo en cuanto puedo certificar a la verdad Atentamente

in ora

Ph.D. Cathy Guevara DIRECTORA DE TRABAJO DE GRADO

### **DEDICATORIA**

Dedico este trabajo a mi familia, a mis amigos y todas las personas que considero importantes en mi vida ya que gracias a su infinito apoyo y comprensión, me encuentro en la afortunada situación de ser capaz de culminar mis estudios superiores en una carrera en donde he tenido que afrontar varios retos y desafíos que me han permitido crecer y mejorar no solo en la parte académica sino también en el aspecto personal con el propósito de llegar a convertirme en un excelente profesional que valora y entiende que en la vida siempre es necesario dar el mejor esfuerzo posible en cada una de las actividades o tareas que vaya a desempeñar y a pesar de los resultados siempre es necesario mantener una buena actitud a cada adversidad que se pueda encontrar.

> Jorge Alberto Carcelén Barahona

#### **AGRADECIMIENTO**

<span id="page-5-0"></span>Agradezco a mi familia, a mis amigos y en especial le agradezco a mi mamá por siempre apoyarme en todas las decisiones importantes para mí, también por sus enseñanzas y consejos todo eso me ha permitido llegar a ser un hombre responsable y con valores, también me gustaría agradecer a mi papá quien fue una figura muy importante en mi vida, quien me enseñó que la educación y los valores abren muchas puertas a pesar de que falleció considero que siempre va a tener un lugar muy especial en mi corazón por todas las cosas y los sacrificios que hizo por mí.

De igual forma agradezco a cada uno de los docentes de la carrera ya que sin su infinita paciencia y sabiduría no habría conseguido mejorar mis conocimientos y mis valores personales.

También me gustaría agradecer tanto a mi directora de tesis como a mi asesor de tesis por su infinito apoyo y guía durante la puesta en marcha de esta propuesta de trabajo de titulación.

> Jorge Alberto Carcelén Barahona

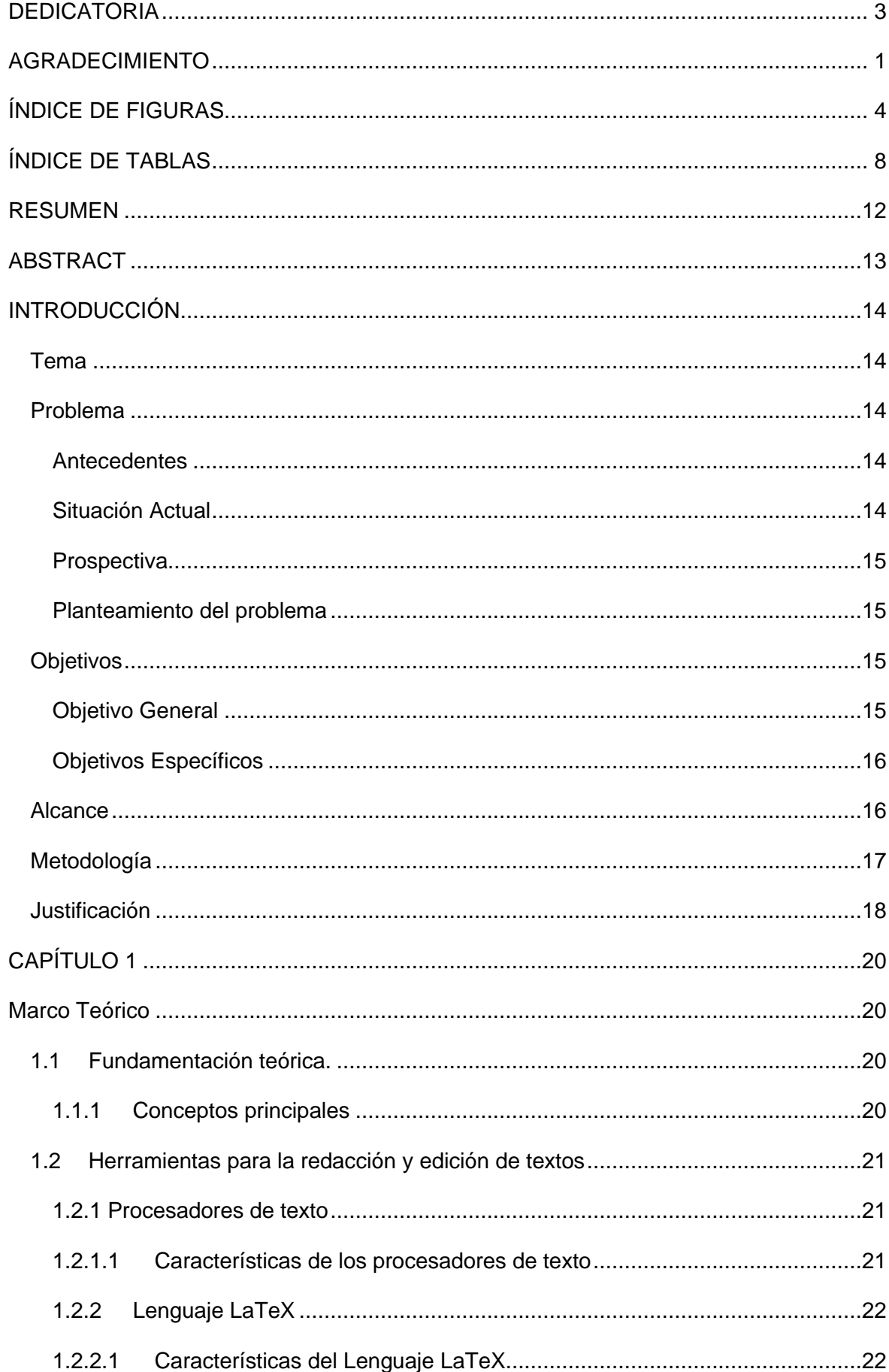

# **TABLA DE CONTENIDOS**

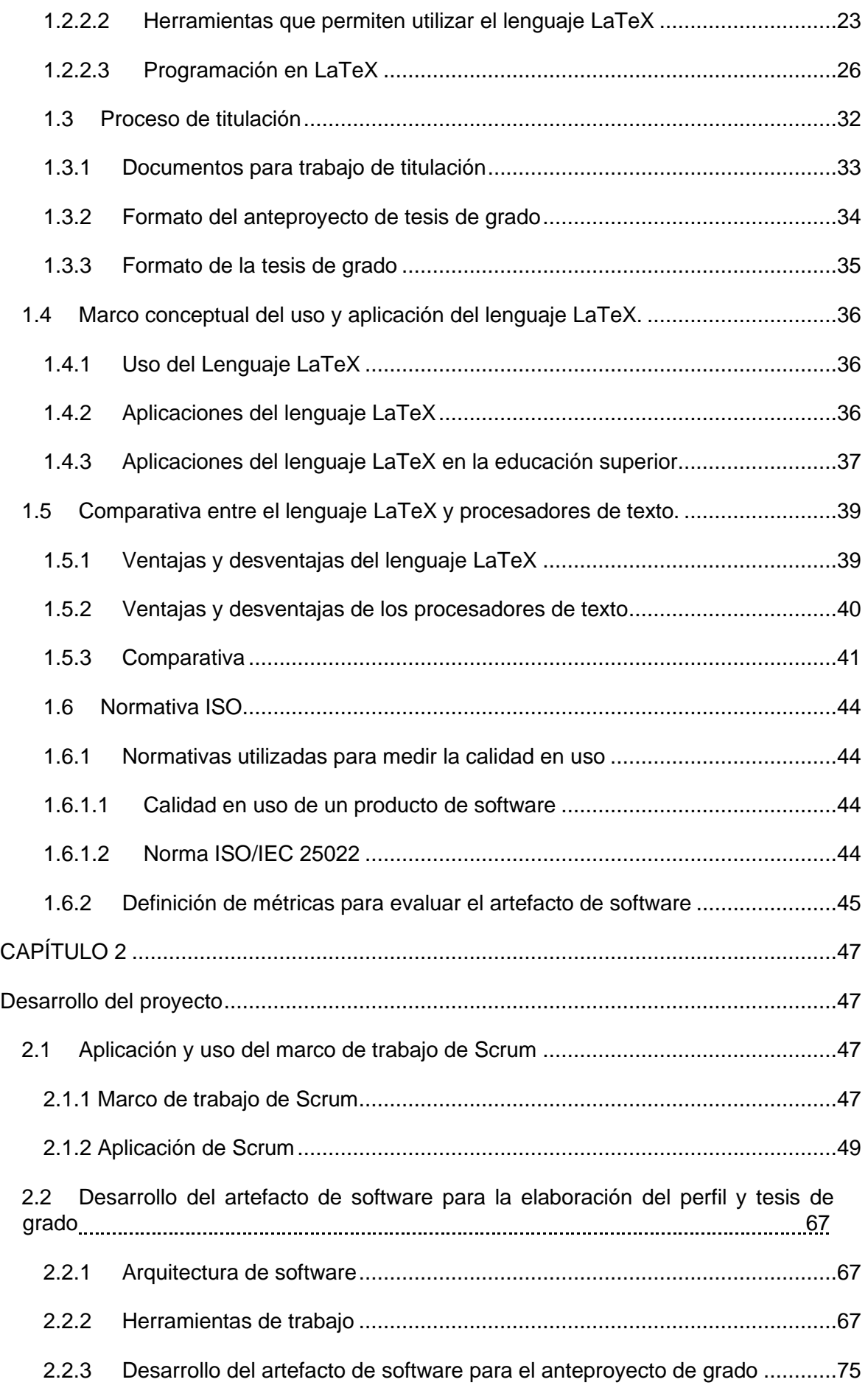

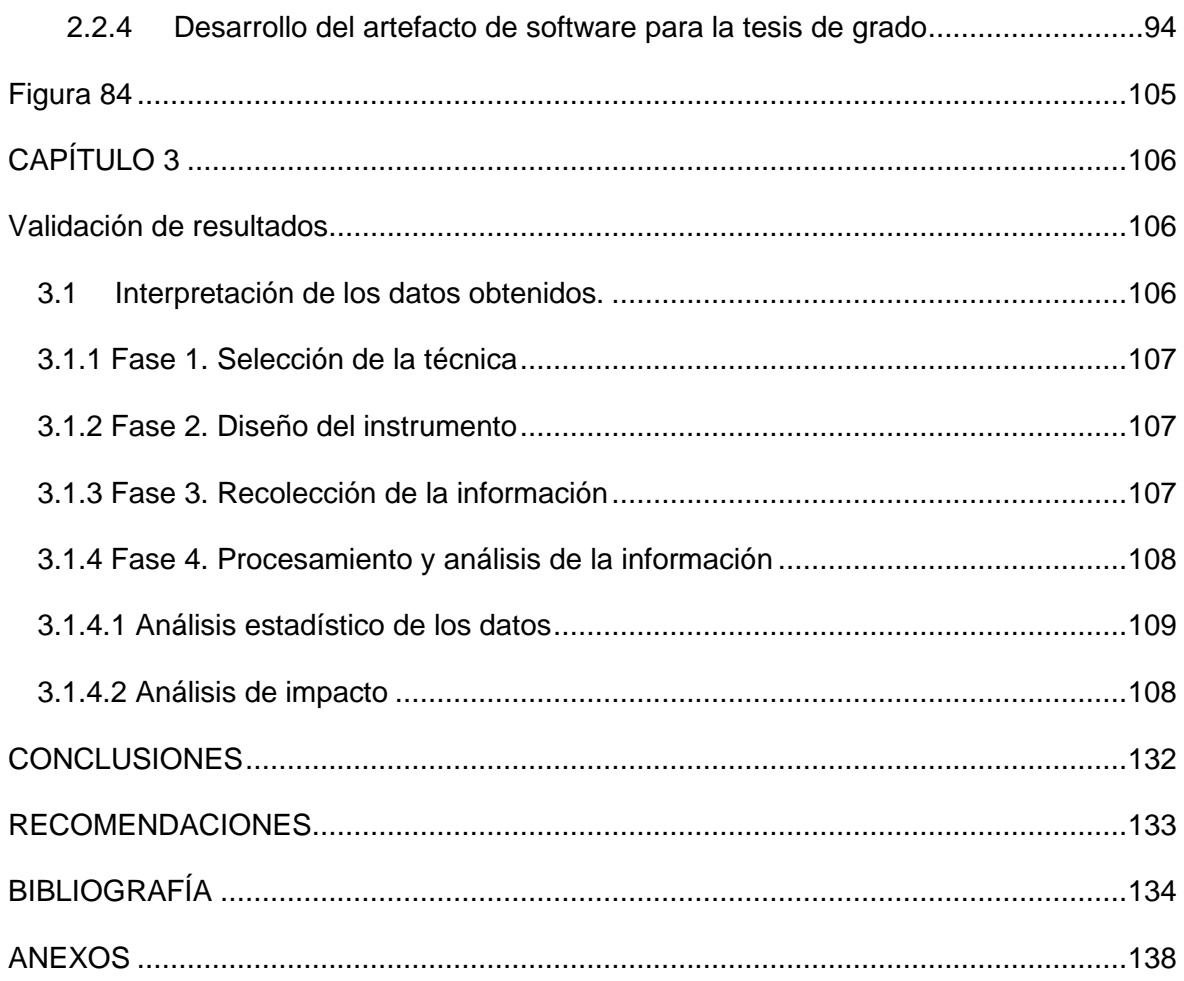

# ÍNDICE DE FIGURAS

<span id="page-8-0"></span>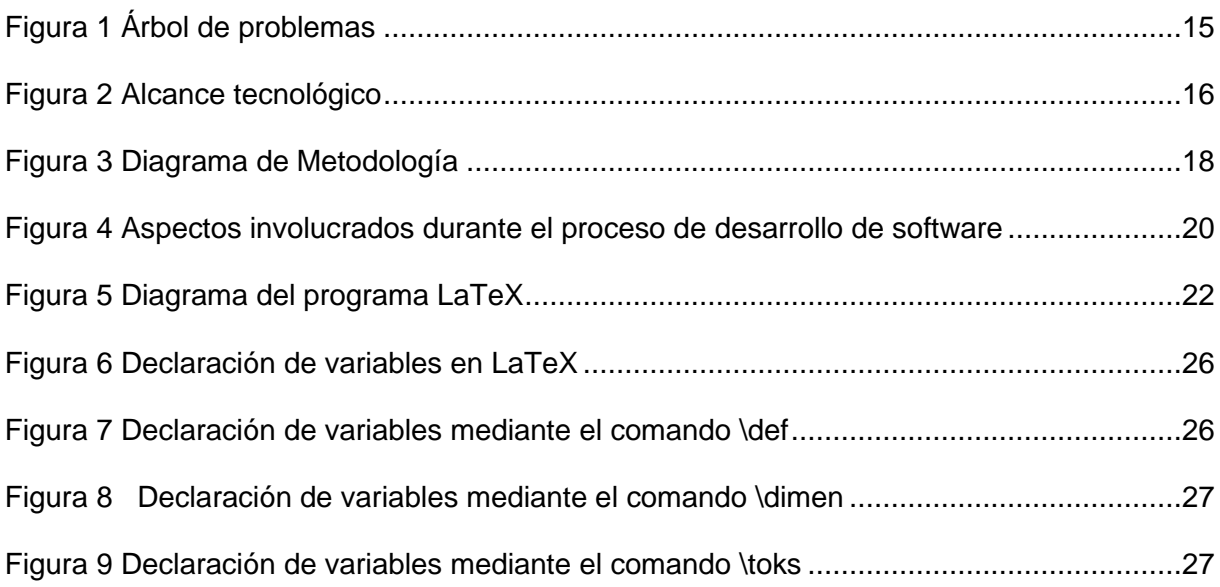

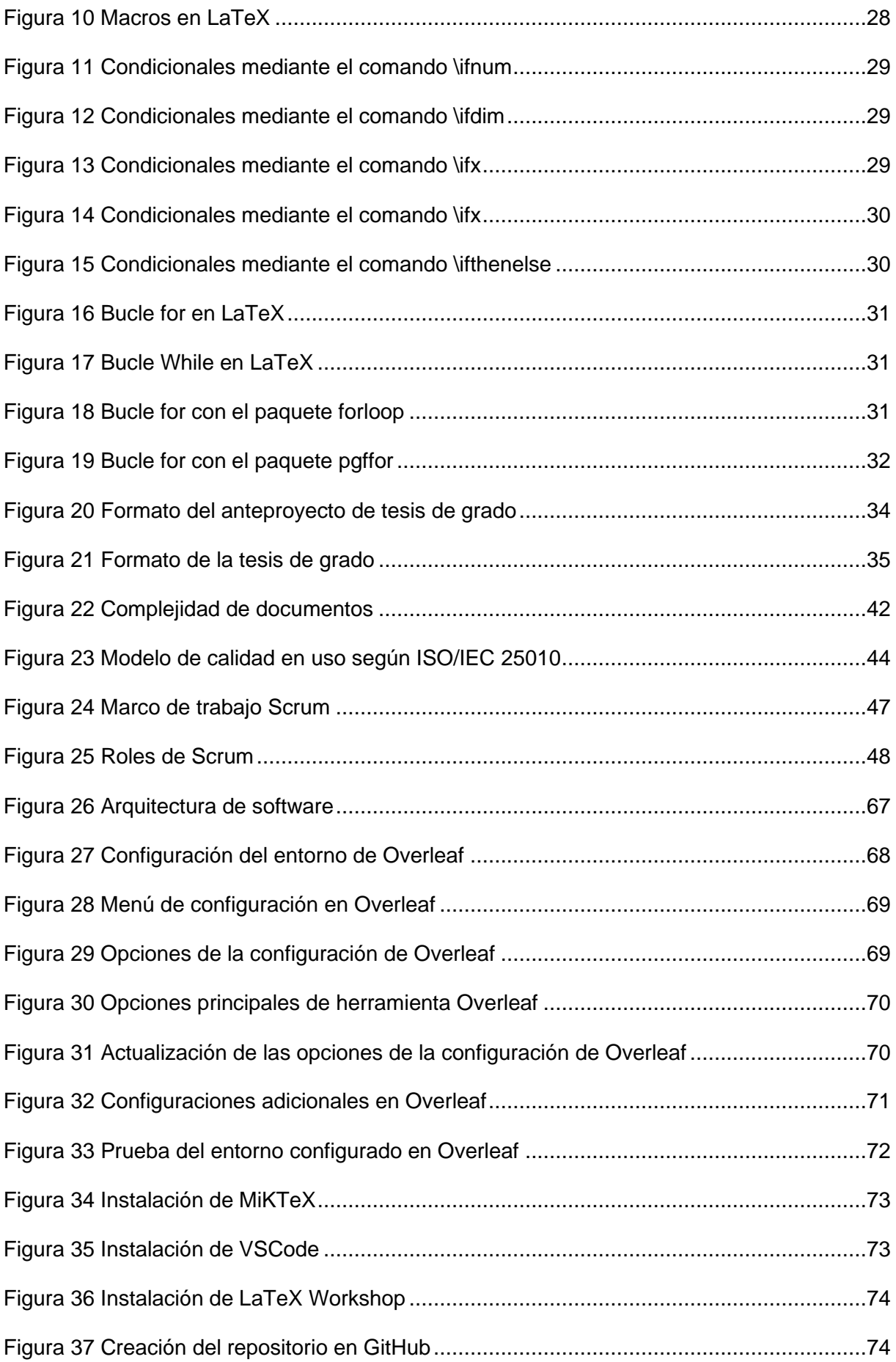

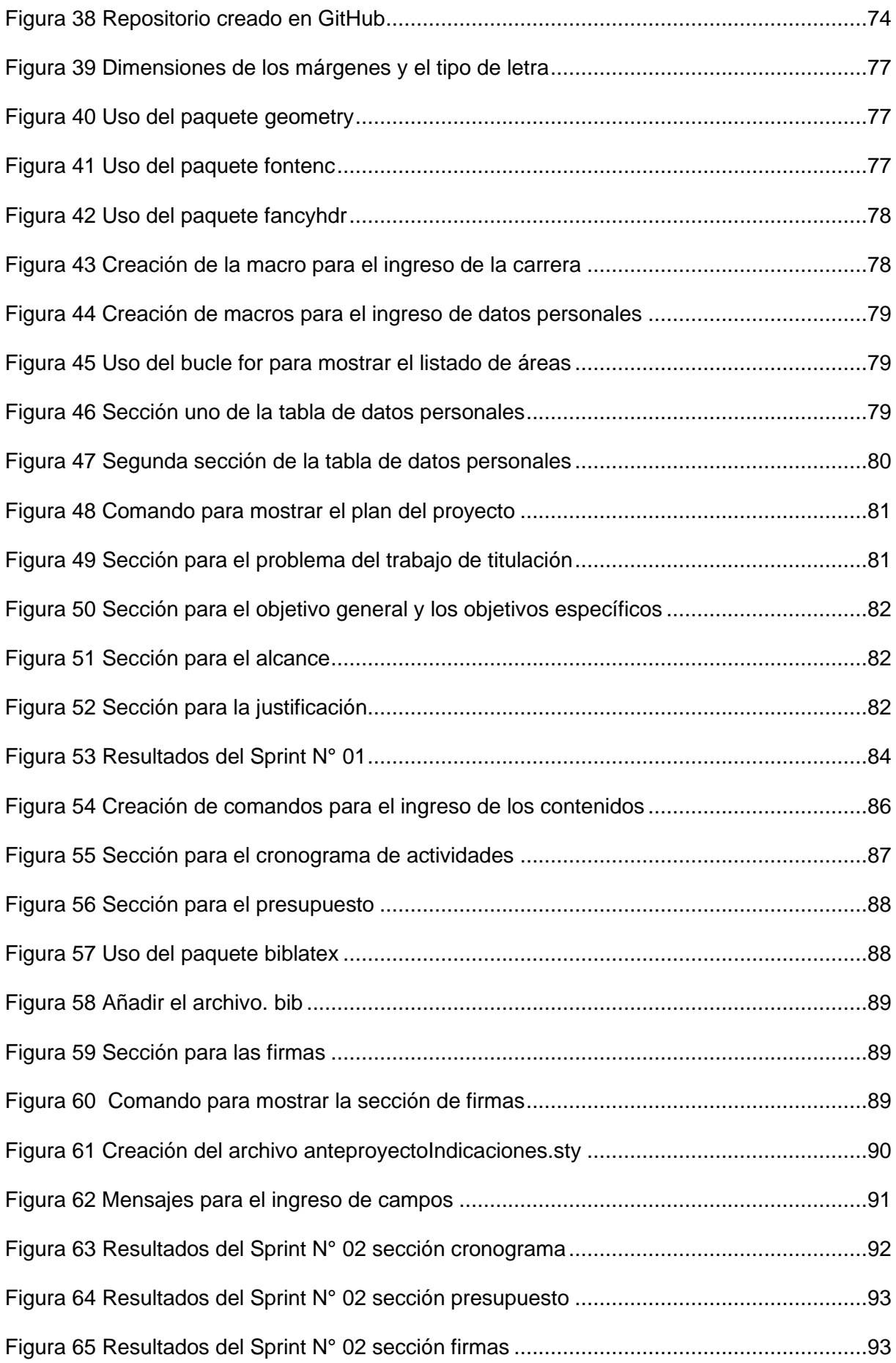

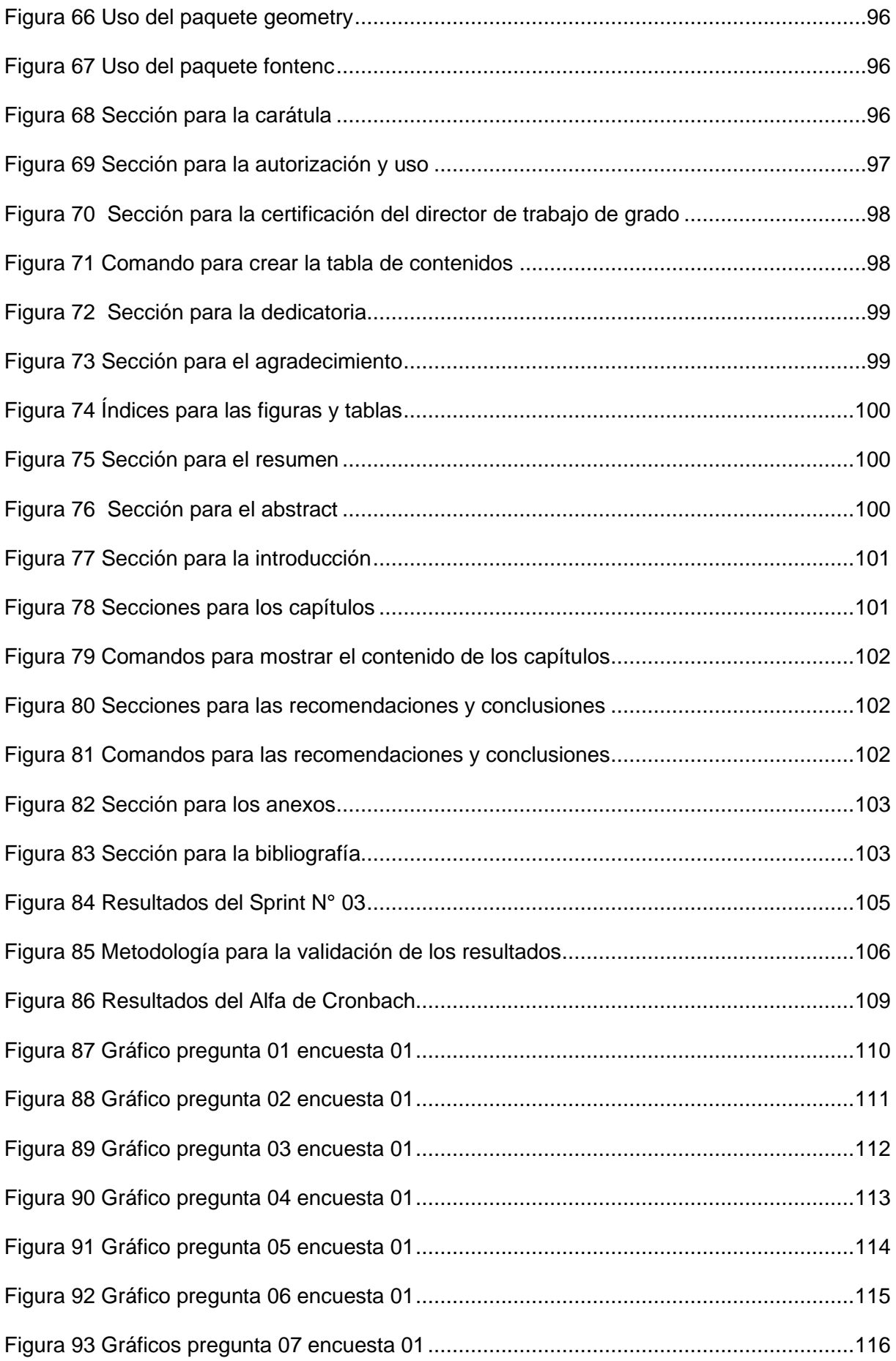

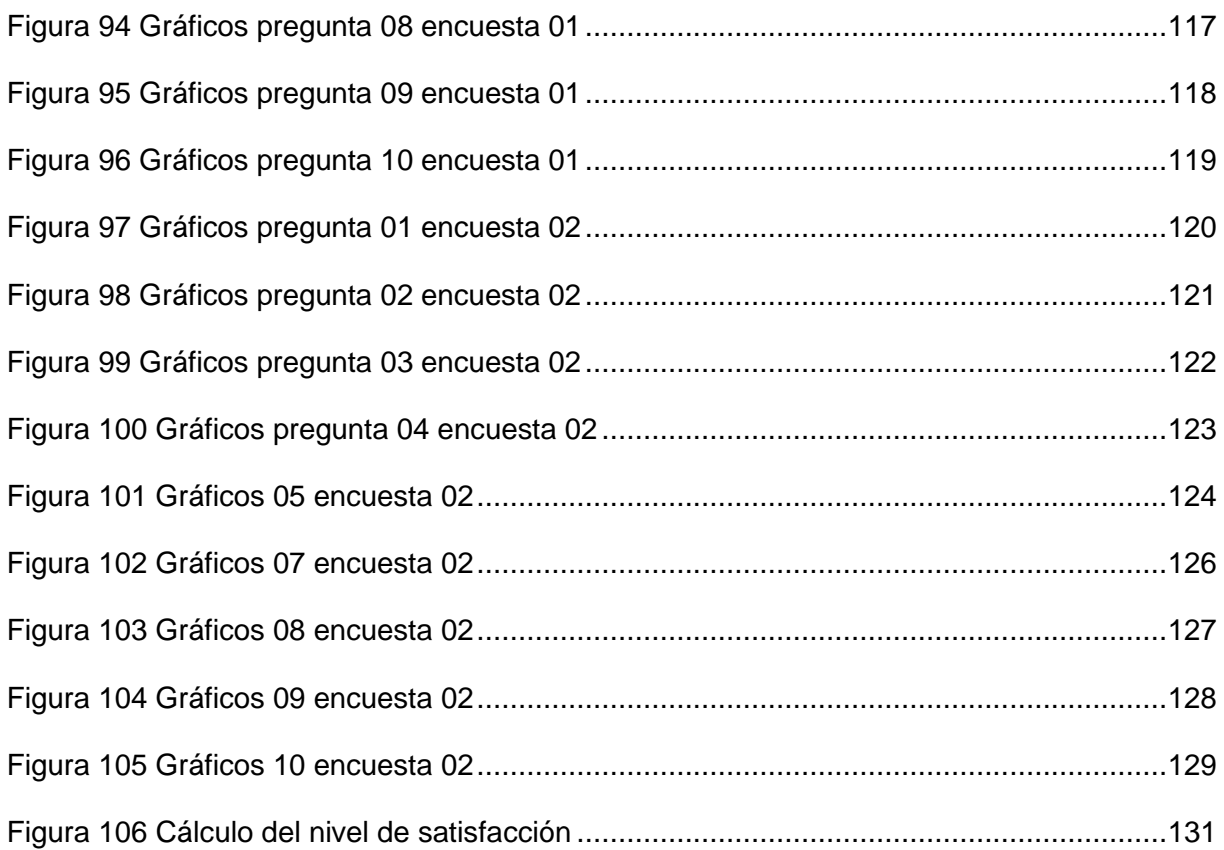

# ÍNDICE DE TABLAS

<span id="page-12-0"></span>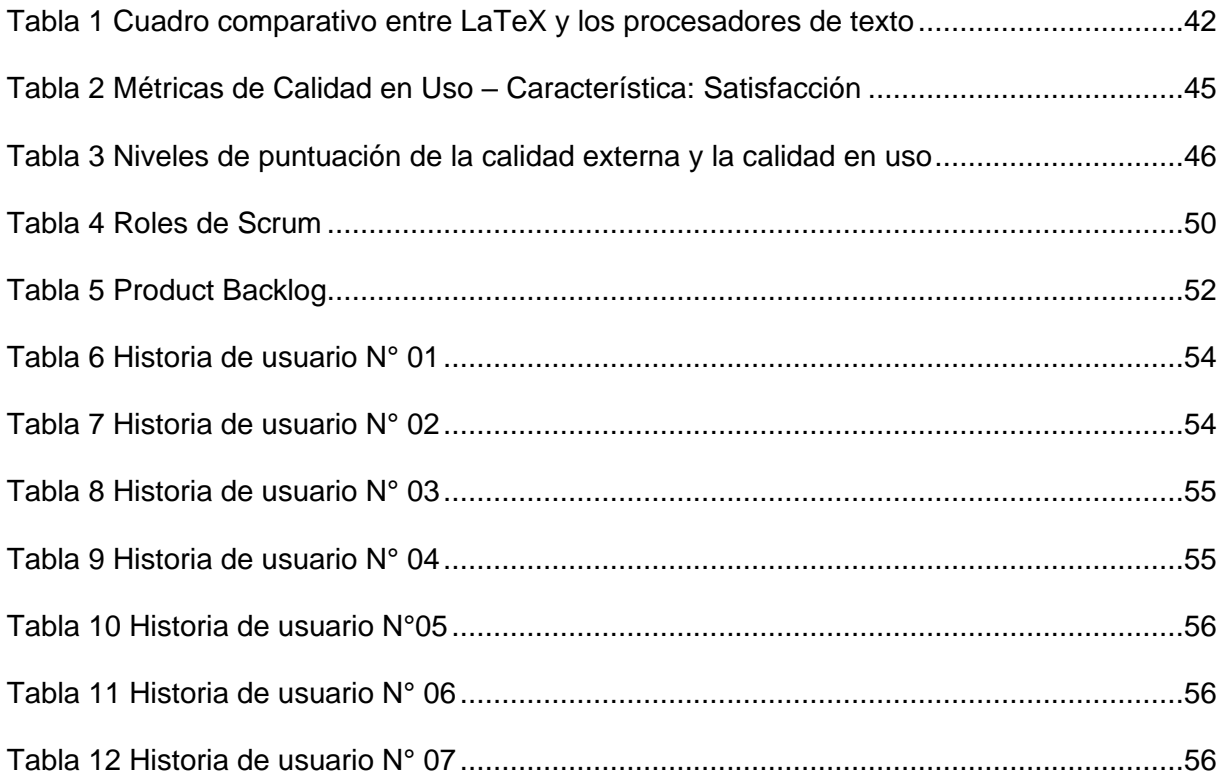

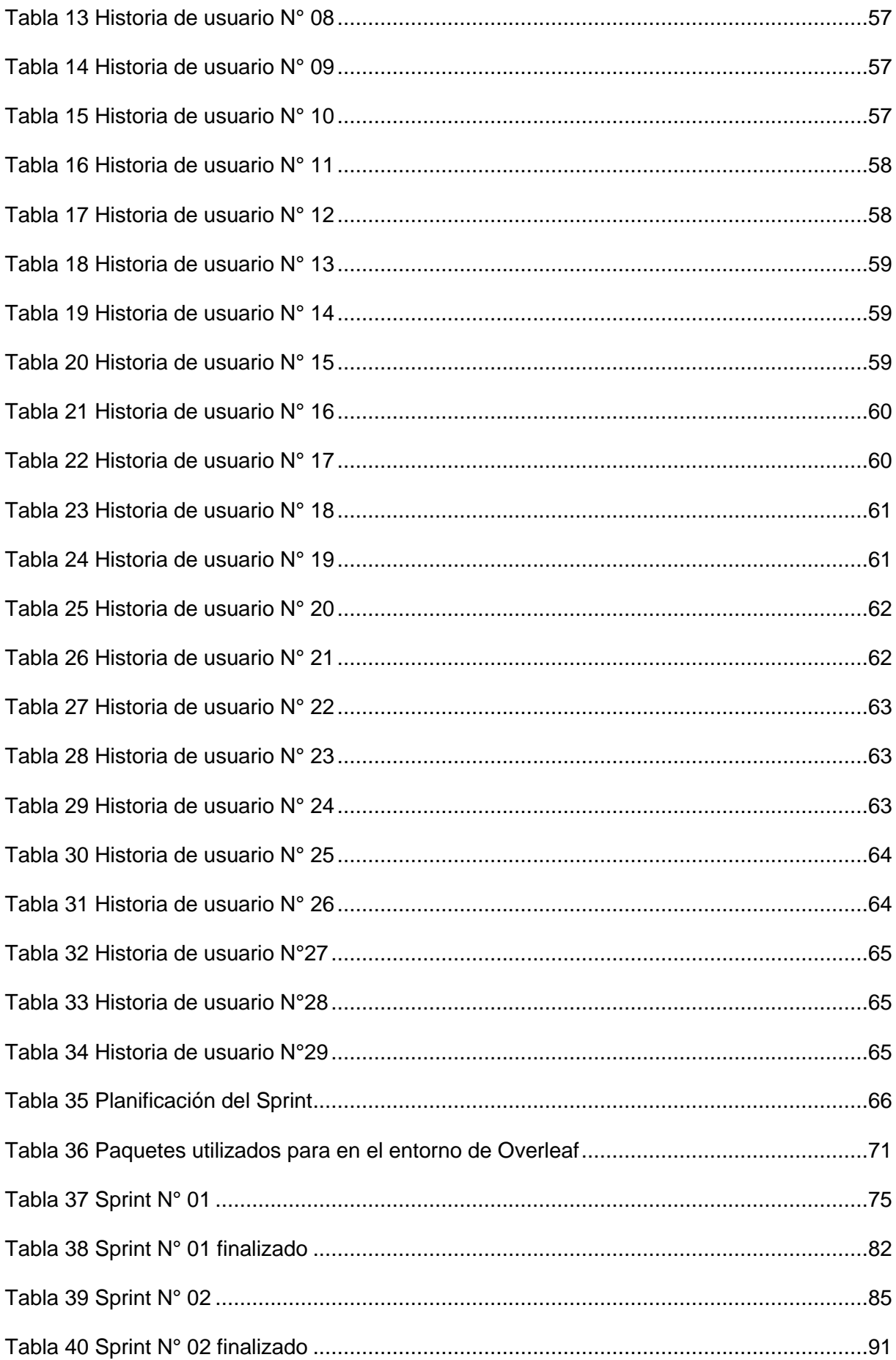

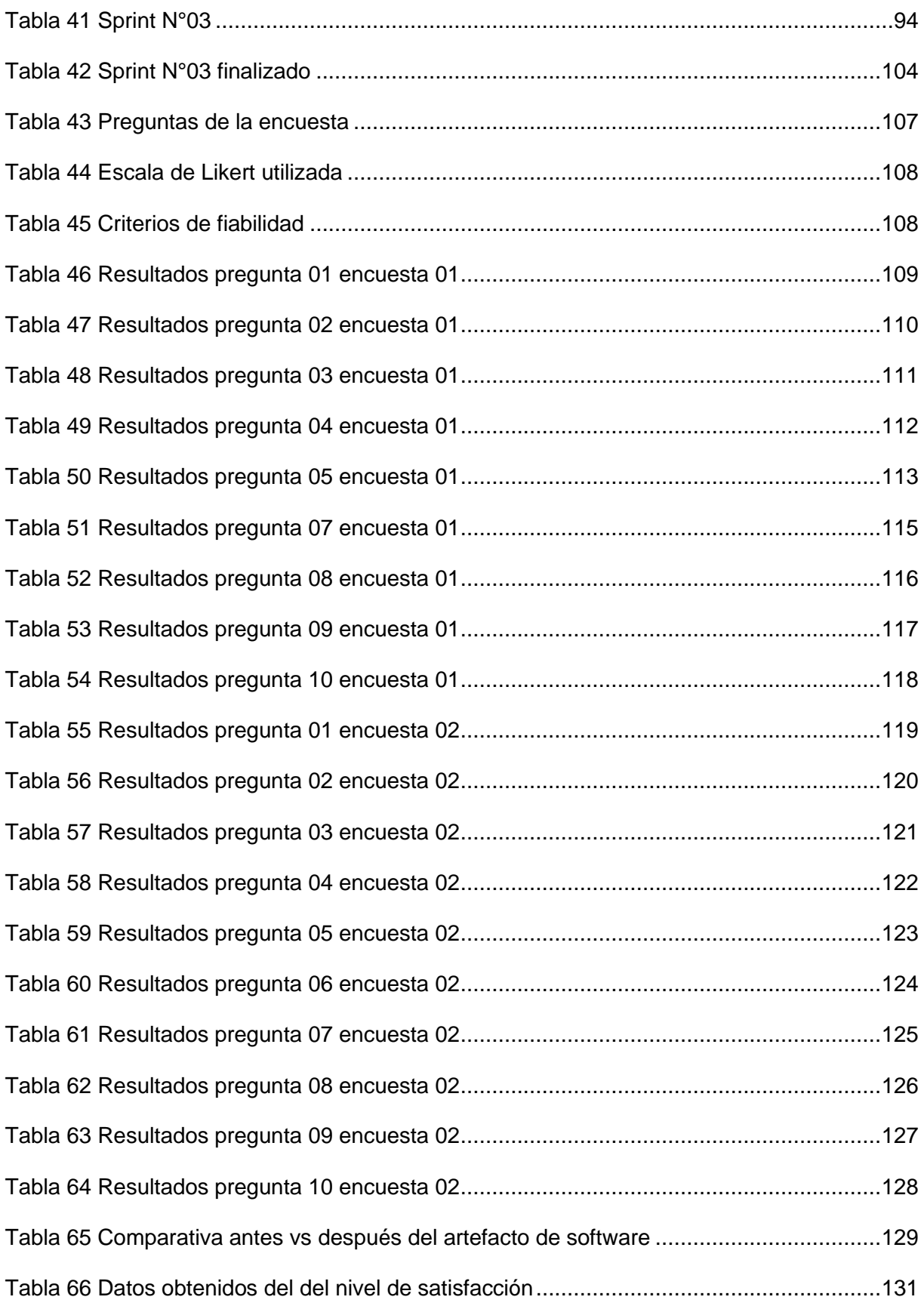

# **ANEXOS**

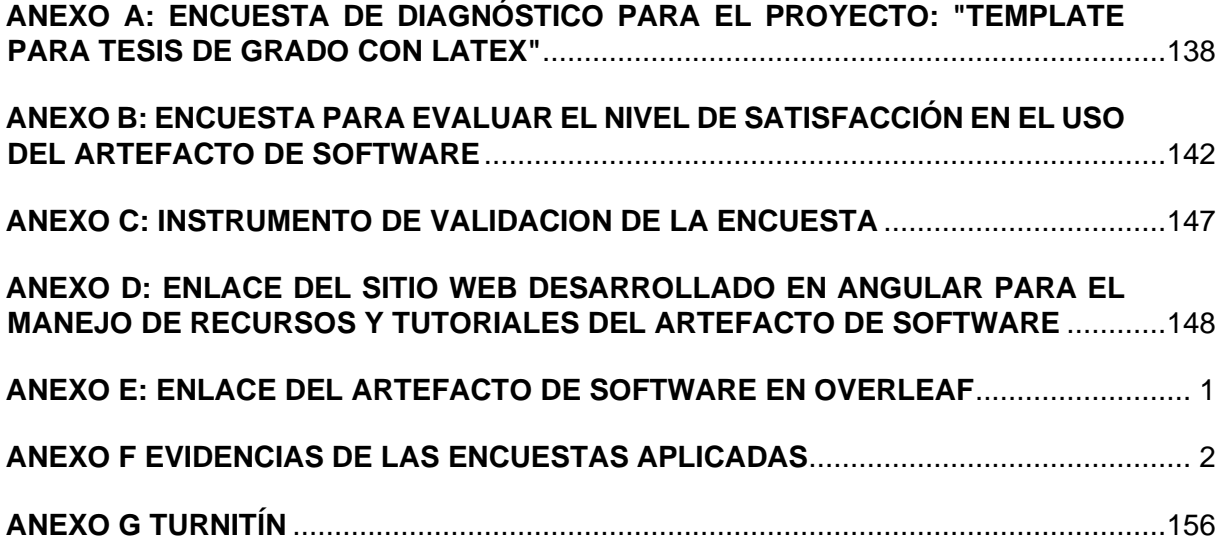

#### **RESUMEN**

<span id="page-16-0"></span>El presente documento se encuentra conformado por tres capítulos, en el cual se detalla todo el proceso para realizar el Trabajo de Grado: "DESARROLLO DE UN ARTEFACTO DE SOFTWARE UTILIZANDO EL LENGUAJE LATEX PARA LA ELABORACIÓN DE LOS DOCUMENTOS DE TRABAJO DE TITULACIÓN DE LA FICA UTN**.**"

En la parte de introducción se definen los antecedentes, situación actual, prospectiva, planteamiento del problema, objetivo general y específico, alcance, y justificación.

En el capítulo 1, se presenta todo el marco conceptual del uso del lenguaje LaTeX, en donde se describe el estado actual del uso del lenguaje LaTeX.

En el capítulo 2, se abarca todo lo relacionado con la planificación del proyecto de investigación y el desarrollo del artefacto de software para el anteproyecto y tesis de grado mediante el marco de trabajo de Scrum.

En el capítulo 3, se detallan la parte del análisis de resultados y la interpretación de resultados.

Finalmente se encuentra las conclusiones, recomendaciones, referencias bibliografías y los anexos.

#### **ABSTRACT**

<span id="page-17-0"></span>This document is made up of three chapters, in which the whole process to carry out the Degree Project is detailed: "DEVELOPMENT OF A SOFTWARE ARTIFACT USING LATEX LANGUAGE FOR THE ELABORATION OF THE DEGREE WORK DOCUMENTS OF THE UTN FICA".

The introduction defines the background, current situation, prospective, problem statement, general and specific objective, scope, and justification.

Chapter 1 presents the conceptual framework for the use of the LaTeX language, describing the current state of the use of the LaTeX language.

Chapter 2 covers everything related to the planning of the research project and the development of the software artifact for the pre-project and thesis using the Scrum framework.

Chapter 3 details the analysis of results and interpretation of results.

Finally, you will find the conclusions, recommendations, bibliographic references and annexes.

#### **INTRODUCCIÓN**

#### <span id="page-18-1"></span><span id="page-18-0"></span>**Tema**

Desarrollo de un artefacto de software utilizando el lenguaje LaTeX para la elaboración de los documentos de trabajo de titulación de la FICA UTN.

#### <span id="page-18-2"></span>**Problema**

#### <span id="page-18-3"></span>**Antecedentes**

De acuerdo con el reglamento de graduación y titulación UTN en la resolución nro. 173- SE-CACES-2020, se considera que el trabajo de titulación es la evidencia que demuestra que el estudiante ha sido capaz de obtener los conocimientos requeridos durante toda su formación.

Se conoce que desde sus inicios la Facultad de Ingeniería en Ciencias Aplicadas (FICA) de la Universidad Técnica del Norte ha estado siempre a la vanguardia en todo lo que involucra innovación y desarrollo tecnológico, garantizando que los estudiantes que forman parte de la FICA sean capaces de adquirir habilidades y destrezas necesarias para integrarse a la vida profesional.

Para realizar la redacción de los documentos que se utilizan en trabajo de titulación, se utilizan procesadores de texto como Microsoft Word, este tipo de procesadores involucran una gran gama de funcionalidades sin embargo poseen ciertas dificultades que causan a los estudiantes molestias cuando intentan plasmar su propuesta de trabajo de titulación en los formatos del anteproyecto y tesis grado.

#### <span id="page-18-4"></span>**Situación Actual**

Tras haber socializado el presente proyecto con los docentes de trabajo de titulación de las carreras de la FICA, se identificó que en la actualidad existe un limitado uso de las herramientas tecnológicas para la elaboración de los documentos de trabajo de titulación que causa que los alumnos experimenten adversidades como dificultad para modificar estilos y diseños del formato establecido, baja resolución en los gráficos e ilustraciones, dificultad para trabajar con citas, referencias bibliográficas e incluso fórmulas matemáticas.

De acuerdo con las investigaciones realizadas por (Changoluisa & Pucuji, 2019), una de las principales consecuencias de este problema es que los alumnos disminuyan su productividad, haciendo que su proceso de titulación tome más tiempo del que es necesario, Según (Vega & Rigail, 2017) otra consecuencia es la mala implementación de las plantillas que hace que los documentos se generen con estructuras no válidas. Cada una de las problemáticas mencionadas anteriormente tiene una estrecha relación con el problema que actualmente sucede dentro de la FICA.

#### <span id="page-19-0"></span>**Prospectiva**

El presente proyecto propone desarrollar un artefacto de software, el cual es un paquete de librerías que se van a realizar mediante el lenguaje LaTeX, para que los estudiantes de la facultad de ingeniería en ciencias aplicadas (FICA) puedan redactar los documentos correspondientes al anteproyecto y tesis de grado, con el fin de brindar soluciones a la problemática actual que se experimenta dentro de la facultad.

#### <span id="page-19-1"></span>**Planteamiento del problema**

## <span id="page-19-4"></span>**Figura 1** *Árbol de problemas*

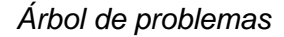

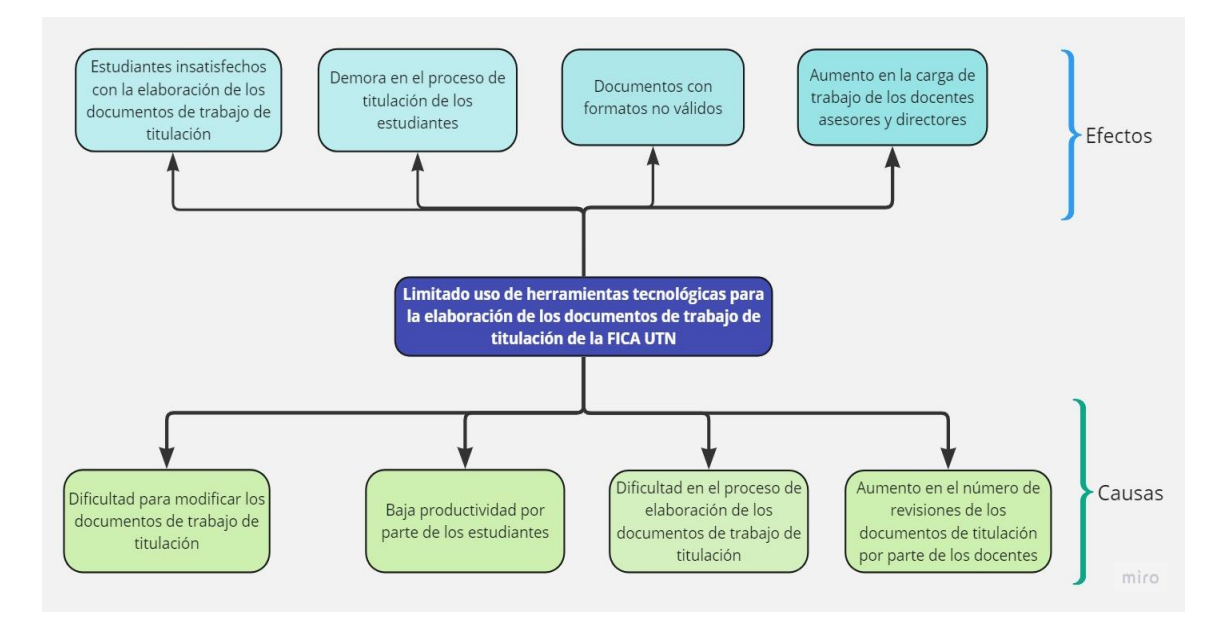

#### **Fuente:** Autoría Propia

#### <span id="page-19-2"></span>**Objetivos**

#### <span id="page-19-3"></span>**Objetivo General**

Desarrollar un artefacto de software utilizando el lenguaje LaTeX para la elaboración de los documentos de trabajo de titulación de la FICA UTN.

#### <span id="page-20-0"></span>**Objetivos Específicos**

- Establecer un marco conceptual del uso y aplicación del lenguaje LaTeX en los documentos de trabajo de titulación.
- Desarrollar un artefacto de software utilizando el lenguaje LaTeX para la elaboración del perfil y tesis de grado utilizando el marco de trabajo Scrum.
- Evaluar la satisfacción de uso del artefacto de software mediante las métricas de calidad en uso establecidas en la norma ISO 25022.

#### <span id="page-20-1"></span>**Alcance**

El presente proyecto tiene como propósito desarrollar un artefacto de software que permita solucionar la problemática actual sobre el limitado uso de herramientas tecnológicas para la elaboración de los documentos de trabajo de titulación, los cuales corresponden al perfil y la tesis de grado es necesario mencionar que para el desarrollo del artefacto se ha considerado hacer uso del formato que se encuentra establecido en el artículo 28 referente a la sección formatos del capítulo 6 del reglamento de la unidad de integración curricular que se encuentra aprobado por el Honorable Concejo Universitario mediante la resolución 162-SO-HCU-UTN ,además se ha considerado tomar en cuenta las normativas para la elaboración de trabajos de grado que se encuentran establecidas en el manual de investigación científica CISIC, el cual está aprobado, una vez que se ha identificado el formato y la estructura es decir las secciones y partes importantes que lo conforman, lo siguiente es crear un entorno de trabajo en la herramienta de Overleaf que permite el uso del lenguaje LaTeX.

Es importante mencionar que este lenguaje posee ciertas similitudes con lenguajes como HTML y CSS que se utilizan para dar estilos y emplear etiquetas en aplicaciones web pero a diferencia de estos con el lenguaje LaTeX se pueden generar documentos de gran calidad empleando características similares a los lenguajes de programación como declaración de variables , uso de condicionales , uso de bucles y la creación de funciones o métodos para realizar distintas acciones, para realizar el desarrollo del artefacto de software se utilizará el marco de trabajo Scrum en cada una de las fases correspondientes al desarrollo para tener como producto final el artefacto de software y con el fin de medir la satisfacción de uso del artefacto de software se va a utilizar la ISO 25022.

#### <span id="page-20-2"></span>**Figura 2**

*Alcance tecnológico*

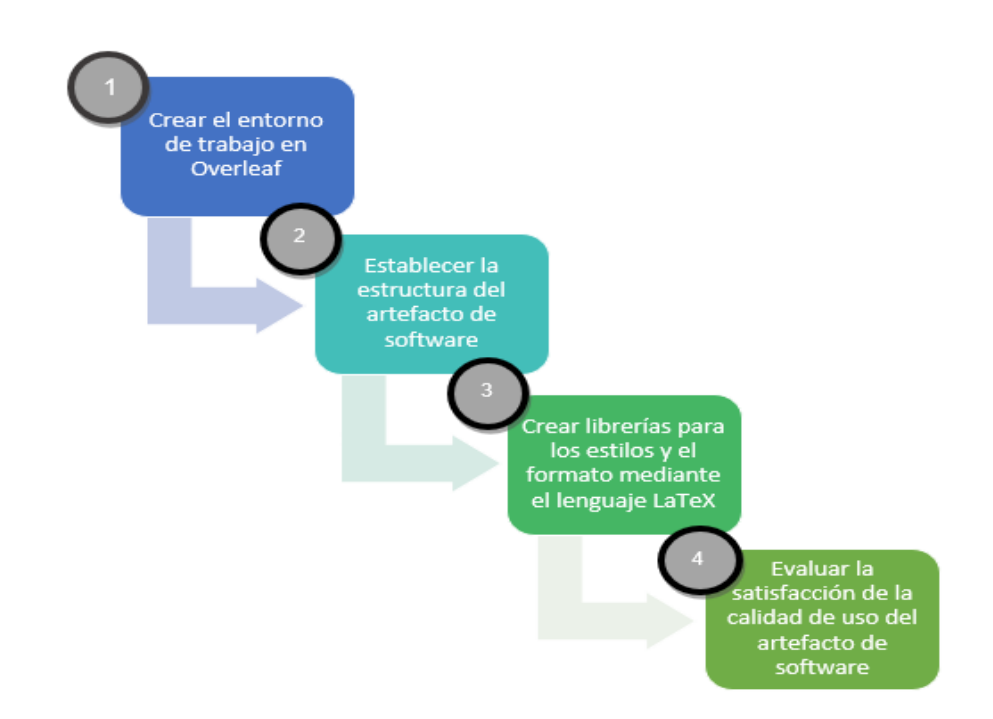

#### **Fuente:** Autoría Propia

#### <span id="page-21-0"></span>**Metodología**

Para cumplir el objetivo 1, se tiene previsto realizar una revisión de la literatura según (Sabatés & Sala, 2020), es una fase imprescindible dentro de cada trabajo de investigación ya que permite que se pueda situar y sustentar la investigación que se desea realizar, este método se ha incluido dentro de la propuesta de trabajo actual ya que se desea elaborar un marco conceptual del uso y aplicación del lenguaje LaTeX en los documentos de trabajo de titulación.

Para llevar a cabo el objetivo 2 y agilizar el proceso de desarrollo del artefacto de software se ha establecido utilizar Scrum como marco de trabajo, según (Schwaber & Sutherland , 2020) , se conoce que Scrum es un marco de trabajo que ayuda a las personas y equipos a generar valores a partir de soluciones que pueden adaptarse a casos complejos. La práctica de este marco de trabajo hará posible que se pueda tener un procedimiento claro y específico de cómo se desea proseguir en cada una de las etapas del desarrollo con el propósito de obtener como producto final el artefacto de software.

Para llevar a cabo el objetivo 3, se utilizará la ISO 25022 de acuerdo con (ISO25000, 2022), la siguiente norma pertenece a la familia de la ISO 25000 que involucra todo el proceso de evaluación de software, la ISO 25022 establece métricas para realizar la medición de la calidad en uso de los productos de software cabe mencionar que mediante la siguiente norma se evaluará la satisfacción de uso del artefacto de software, se debe mencionar que a las normas ISO se les conoce como un conjunto de estándares con reconocimiento internacional que fueron creados para definir niveles de homogeneidad.

#### <span id="page-22-1"></span>**Figura 3** *Diagrama de Metodología*

*Diagrama de Metodología*

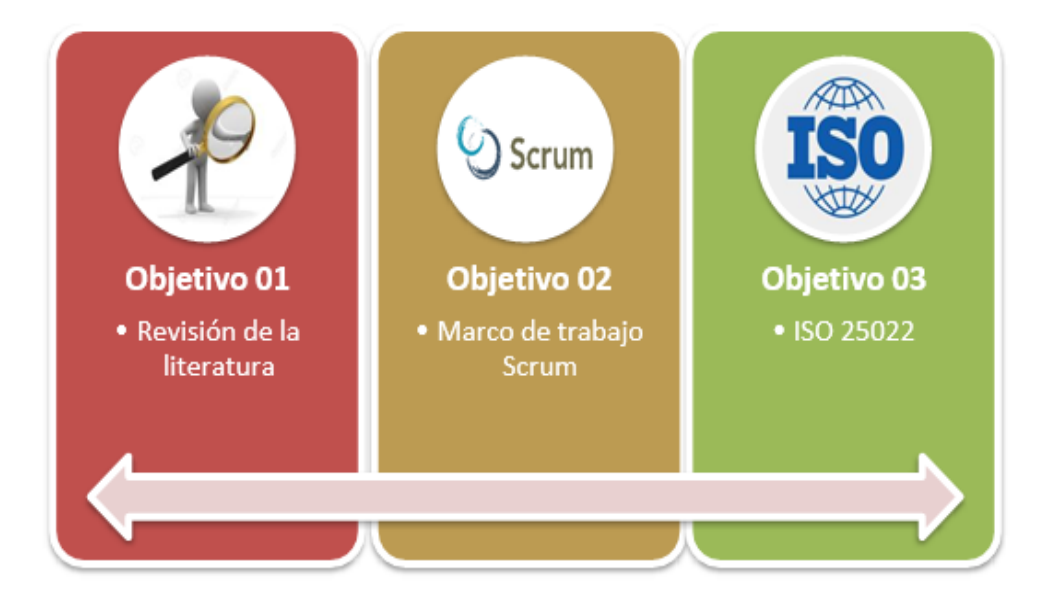

**Fuente:** Autoría Propia.

#### <span id="page-22-0"></span>**Justificación**

De acuerdo con el programa de las naciones unidas para el desarrollo, los ODS están diseñados con el propósito de eliminar o de acabar con problemáticas que afectan a la sociedad, para justificar debidamente esta propuesta de trabajo de titulación se hará énfasis en el ODS 4 que abarca todo lo relacionado con la educación de calidad pero para ser más específico se debe citar a la meta 4.7 de este objetivo de desarrollo sostenible que según (UNESCO, 2020) y (PNUD, 2022) , trata sobre garantizar que todos los estudiantes adquieran los conocimientos prácticos y teóricos necesarios que promuevan el desarrollo sostenible y que permita erradicar los inconvenientes que pueden surgir dentro del ámbito educativo, en base a esta justificación es en donde la siguiente propuesta de trabajo de titulación va a solucionar la problemática actual en la elaboración de los documentos de trabajo de titulación de los estudiantes de la FICA.

#### **Justificación tecnológica**

El desarrollo de artefactos de software permite que se puedan crear distintas soluciones informáticas para solventar problemas que afectan a la sociedad mediante la automatización de procesos y la sistematización de la información, de acuerdo con (Intelequia, 2020) ,el desarrollo de software es el proceso que permite administrar y coordinar un proyecto para que tenga oportunidades de éxito, es por eso que el

presente trabajo de titulación se enfoca en utilizar especificas etapas del desarrollo de software para hallar una solución factible a la problemática en la elaboración de los documentos trabajo de titulación mediante esta propuesta de trabajo.

#### **Justificación social**

De acuerdo con el artículo 7 del reglamento de graduación y titulación de la Universidad Técnica del Norte, el trabajo de titulación se conoce como el resultado de la formación académica del estudiante, que posteriormente va a pasar a formar parte de su vida profesional, en base a esta definición es donde se hace presente la siguiente propuesta de trabajo de titulación que se desea plantear porque una formación académica de calidad asegura que los estudiantes podrán desempeñarse de mejor forma en el ámbito profesional, según (Porto & Merino, 2021) , la educación de calidad es el concepto que permite que el proceso de formación académica de un individuo se pueda manifestar de forma positiva con el fin de que los estudiantes logren desempeñarse correctamente en áreas a fines a la carrera que escogieron.

# **CAPÍTULO 1**

# **Marco Teórico**

# <span id="page-24-2"></span><span id="page-24-1"></span><span id="page-24-0"></span>**1.1 Fundamentación teórica.**

# <span id="page-24-3"></span>**1.1.1 Conceptos principales**

## **Desarrollo de software**

El desarrollo de software es un proceso que involucra ciertas actividades con el propósito de crear un sistema, el proceso de desarrollo de software permite que se pueda obtener una completa compresión del problema que se desea resolver, dentro de las actividades del desarrollo de software se pueden destacar las siguientes: levantamiento de requerimientos, diseño, codificación, validación (Del Carmen et al, 2019).

# <span id="page-24-4"></span>**Figura 4** *Aspectos involucrados durante el proceso de desarrollo de software*

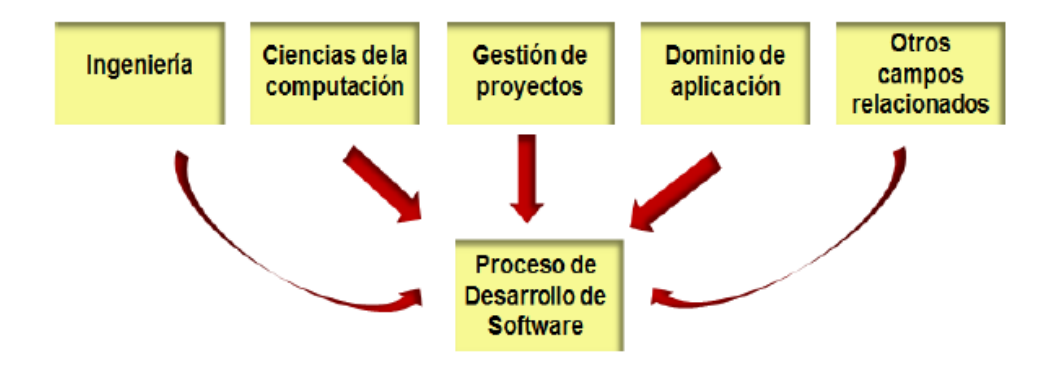

*Aspectos involucrados durante el proceso de desarrollo de software*

**Fuente:** Fundamentos de Ingeniería de software (Del Carmen et al, 2019).

## **Ciclo de vida de software**

El ciclo de vida del desarrollo de software fue creado para permitir que se puedan desarrollar sistemas informáticos de alta calidad a gran escala, en la actualidad el ciclo de vida del desarrollo de software es una de las técnicas más utilizadas, existen modelos como el modelo de cascada que se utilizan a menú cuando se desarrolla software (Sen et al, 2021).

## **Metodologias para el desarrollo de software**

Las metodologias para el desarrollo de software permiten que se pueda construir productos de software de forma rápida en un periodo corto de tiempo, las metodologias ágiles siguen ciertos principios para asegurar que el software que se va desarrollar cumple con ciertas normas y criterios, dentro de los principios que las metodologias agiles deben seguir se hace énfasis en dar prioridad al cliente y que debe existir adaptación hacia el cambio constante de los requerimientos en cualquier tiempo (Valpadasu Hema et al, 2020).

Según (Valpadasu Hema et al, 2020), dentro de las metodologías agiles se destacan las siguientes:

- 1. SCRUM.
- 2. XP
- 3. Crystal.
- 4. Pragmatic programming.
- 5. Feature driven development.
- 6. Dynamic Systems Development Method (DSDM).
- 7. XBreed.

# <span id="page-25-0"></span>**1.2 Herramientas para la redacción y edición de textos**

# <span id="page-25-1"></span>**1.2.1 Procesadores de texto**

Es un software que le permite al usuario crear documentos de texto, facilitando tareas como la redacción, edición, impresión e incluso la capacidad de poder mover y compartir los documentos creados. Dentro de las características de los procesadores de texto destacan sus funcionalidades como por ejemplo: formato de página, formato de documento, edición, inserción de imágenes (Vanoli, Procesador de Textos: un tema relevante y desatendido en la Enseñanza, 2018).

# <span id="page-25-2"></span>**1.2.1.1 Características de los procesadores de texto**

- Permiten mejorar las competencias de expresión y creatividad además facilitan el desarrollo de habilidades de expresión escrita y gráfica (Haro & Yépez, 2020).
- Los procesadores de textos utilizan el enfoque "Lo que ves es lo que obtienes" significa que el usuario que utiliza un procesador de texto debe enfocarse en el formato antes que el contenido (Ferreira et al, 2019).
- Los procesadores de texto en la actualidad permiten realizar colaboración en línea como en el caso de Google Docs (Ferreira et al, 2019).
- Los procesadores de texto tienen aplicaciones para el manejo de referencias y de corrección de ortografía (Ferreira et al, 2019).

• Los procesadores de texto gratuitos permiten crear documentos especiales, además de la facilidad de editar los documentos en cualquier momento (Cubas, 2018).

#### <span id="page-26-0"></span>**1.2.2 Lenguaje LaTeX**

LaTeX es un sistema para la preparación de documentos técnicos y científicos muy utilizado en las instituciones académicas, ya que permite obtener documentos de alta calidad (Arooj et al, 2020).

De acuerdo con (Jiménez & Mesa, 2021), LaTeX es considerado como un lenguaje que tiene como función principal realizar tareas como la creación y edición de textos, este lenguaje hace uso de comandos con palabras reservadas, por este motivo es necesario que se revise y se entienda correctamente las acciones y tareas que puede hacer cada comando, es importante mencionar que existe mucha información como libros, manuales, foros y tutoriales que permite mejorar el conocimiento y aprendizaje sobre LaTeX.

LaTeX no es considerado como un procesador de textos sino como un lenguaje que permite dar apariencia estándar a un documento sin mencionar la alta calidad que estos obtienen, la diferencia principal que tiene LaTeX con un procesador de textos radica en la finura sobre cualquier aspecto que tiene la tipografía del documento (Cáceres, 2019).

#### <span id="page-26-2"></span>**Figura 5** *Diagrama del programa LaTeX*

*Diagrama del programa LaTeX*

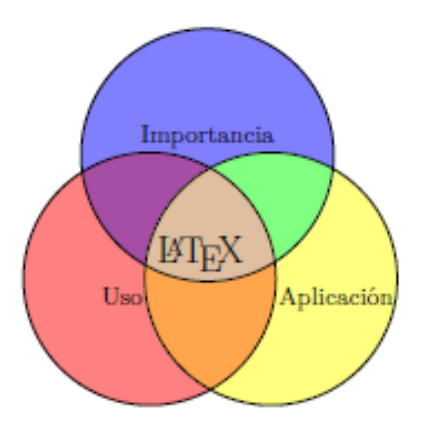

**Fuente:** Utilización del programa LaTeX como recurso pedagógico (Cáceres, 2019).

### <span id="page-26-1"></span>**1.2.2.1 Características del Lenguaje LaTeX**

A diferencia de los procesadores de texto, el lenguaje LaTeX posee ciertas características relevantes e importantes que facilitan el uso de esta herramienta al momento de crear o editar documentos, como características importantes del lenguaje LaTeX se puede mencionar a las siguientes:

- Permite crear documentos con una excelente salida de calidad, además permite que se pueda conseguir estabilidad técnica y de formato durante la edición y redacción de textos, libros, entre otros ( Wen & Weber, 2018).
- LaTeX hace que codificación de la estructura de un texto se vuelva una tarea fácil (Mahlow & Piotrowski, 2022).
- LaTeX posee una gran cantidad de mecanismos y paquetes que tienen una gran abstracción y un gran control sobre el documento generado ( Gobert & Beaudouin-Lafon, 2022).
- El código de LaTeX puede ser ejecutado utilizando un lenguaje de programación o también mediante el uso de generadores interactivos de código, como un ejemplo se puede mencionar el código de LaTeX para la creación de estructuras como tablas, el cual puede ser generado a través de Python utilizando la librería Pandas o utilizando aplicaciones para la generación de tablas ( Gobert & Beaudouin-Lafon, 2022).
- Mediante el lenguaje LaTeX es posible preparar materiales educativos o recursos de enseñanza de gran calidad (Vlasenko et al, 2020).
- LaTeX permite estructurar fácilmente los documentos, evita el uso de formatos susceptibles al cambio, también permite que se pueda hacer uno de sistemas de control de versiones (Pérez & García, 2019).
- LaTeX hace posible que se pueda componer textos matemáticos haciendo uso de caracteres ASCII legibles no solo en el lenguaje Braille sino también por programas lectores de pantalla (Stone et al, 2019).

# <span id="page-27-0"></span>**1.2.2.2 Herramientas que permiten utilizar el lenguaje LaTeX**

- **LaTeXmk y LaTeXRun**: Son herramientas de compilación automatizada, mediante un conjunto de archivos propios del lenguaje, estas herramientas ejecutan una secuencia de comandos para comunicarse con motores de composición y generar el documento resultante ( Wen & Weber, 2018).
- **Entornos de desarrollo integrados (IDE):** Son aplicaciones de edición gráfica que facilitan la edición y creación de documentos proporcionando una interfaz gráfica de usuario, la cual contiene diversas funciones como el resaltado y la corrección automática de errores, como ejemplos se puede tomar a TeXstudio, TeXworks, TeXnicCenter y TeXshop, a pesar de sus funcionalidades estas herramientas pueden tener configuraciones difíciles que compliquen su uso ( Wen & Weber, 2018).
- **Web-ALAP:** Es un editor de LaTeX para personas no videntes (Arooj et al, 2020).
- **ALAP:** Es una herramienta de escritorio de código que ayuda a personas con problemas visuales a crear documentos basados en LaTeX (Arooj et al, 2020).
- **Texlipse**: Es un complemento de código abierto que permite crear documentos basados en LaTeX mediante el IDE Eclipse (Manzoor et al, 2018).
- **LaTeXML**: Permite transformar el archivo de fuente LaTeX en un documento LaTeXML (Beyette et al, 2019).
- **Axessibility:** Es un paquete de LaTeX que mejora el proceso de la escritura de fórmulas matemáticas (Ahmetovic et al, 2018).
- **MathDeck:** Permite que las fórmulas se puedan editar junto con sus cadenas LaTeX asociadas haciendo posible que se pueda construir fórmulas a partir de otras, además de ofrecer tarjetas de fórmulas que pueden ser utilizadas en un documento (Diaz et al, 2021).
- **i-LATEX:** Es un editor para el lenguaje LaTeX que se encuentra equipado con representaciones de fórmulas, tablas, imágenes y cuadrículas ( Gobert & Beaudouin-Lafon, 2022).
- **Lyx:** Es una herramienta que permite crear documentos en un formato intermedio en donde el enfoque parte del contexto y la estructura del documento ( Gobert & Beaudouin-Lafon, 2022).
- **Sublime Text:** Es un editor de código mediante el cual se pueden instalar herramientas para LaTeX con el fin de realizar la previsualización de fórmulas matemáticas e imágenes ( Gobert & Beaudouin-Lafon, 2022).
- **SyncTeX:** Es una herramienta para el lenguaje LaTeX que permite encontrar la región del código que corresponde al documento PDF y viceversa ( Gobert & Beaudouin-Lafon, 2022).
- **Pgfplots:** Es un paquete de LaTeX que permite crear gráficos en dos o tres dimensiones (Beyer et al, 2019).
- **Isabelle:** Es una versión de LaTeX que posee elementos de lenguaje explícitos para utilizar encabezados de sección, elementos de especificación formales y pruebas en un lenguaje de estructura de bloques (Miesenberger et al, 2022).
- **ShareLaTeX:** Es un editor de LaTeX en línea que permite la colaboración en tiempo real, además de permitir la ejecución del código fuente LaTeX en PDF a través de una interfaz web (Henne et al, 2023).
- **MathJax**: Es una herramienta que emite archivos HTML y SVG como salida si recibe de cómo entrada código LaTeX (Quang, 2022).
- **Overleaf:** Es un editor LaTeX en línea que facilita su uso a los usuarios, no necesita instalación, posee colaboración en tiempo real y manejo de las versiones. Ayuda a los investigadores a que se puedan librar de la carga de editar sus documentos, ajustar las fuentes, el espaciado y escribir las referencias según una norma específica, sólo se preocuparán del contenido del documento (Alia & Hamtini, 2019).
- Los editores para LaTeX basados en la web y las plataformas WYSIWYG se desarrollaron para ofrecer una experiencia colaborativa en la elaboración y publicación de documentos académicos, como ejemplos de editores en línea están ShareLaTeX y Overleaf, estos servicios se caracterizan por presentar una ventana para codificar el contenido y otra para visualizar el archivo PDF (López et al, 2019).
- **PGF/TikZ:** Es un paquete de LaTeX que se utiliza para crear representaciones gráficas o animaciones (Pócsová et al, 2021).
- **MiKTeX:** Es una herramienta para LaTeX que se utiliza para los sistemas operativos Windows (Matthews, 2019).
- **MacTeX:** Es una herramienta para LaTeX que se utiliza para sistemas operativos MacOS (Matthews, 2019).
- **TeX Live:** Es una herramienta para LaTeX para sistemas operativos con distribuciones Linux (Matthews, 2019).
- **Reledmac:** Es un paquete de LaTeX, que ofrece un método para organizar el texto en una página como múltiples niveles de información de texto en una página con varios niveles (Dunning, 2020).
- **TeXstudio:** Es un entorno integrado para crear documentos basados en LaTeX, el objetivo de este tipo de herramientas es facilitar el aprendizaje de LaTeX para los usuarios, además poseen características técnicas e intuitivas muy altas, como por ejemplo el resaltado de sintaxis, visor integrado, comprobación de referencias, etc (Abiodun, 2021).
- **Tikz**: Es un paquete para la creación de objetos (imágenes) en LaTeX, también permite crear un plano o líneas curvas (Suyanto, Numbered Musical Notation and LATEX Document Integration, 2018).
- **SnuggleTeX:** Es un programa Java de código abierto que permite convertir LaTeX a XML (Greiner, 2023).
- **PharmTeX:** Es una plataforma que permite ejecutar código LaTeX para la creación automatizada de informes de flujo de trabajo (Rasmussen et al, 2018).

#### <span id="page-30-0"></span>**1.2.2.3 Programación en LaTeX**

De acuerdo con (Feuers, 2021) tanto para principiantes como para expertos en el manejo de LaTeX, resulta conveniente conocer detalles e información sobre cómo se puede programar mediante LaTeX ya que facilita la creación de librerías y paquetes que se pueden utilizar para que los usuarios redacten sus documentos con facilidad.

A diferencia de los lenguajes de programación que se utilizan mucho en el desarrollo de software, el lenguaje LaTeX permite crear librerías que facilitan la creación de comandos y funciones en donde mediante el uso de conceptos de programación se puede automatizar la creación de documentos, así como cualquier lenguaje de programación, LaTeX permite utilizar estructuras condicionales como if y else además de estructuras repetitivas como el ciclo for, foreach y while para realizar actividades o tareas que se repitan constantemente.

#### **Variables**

Las variables en LaTeX pueden almacenar datos que van desde números enteros, números flotantes, cadenas y booleanos.

En el caso de los tipos de datos conocidos como números enteros como ejemplo está el comando \count que se utiliza para guardar datos del tipo entero.

#### <span id="page-30-1"></span>**Figura 6** *Declaración de variables en LaTeX*

*Declaración de variables en LaTeX*

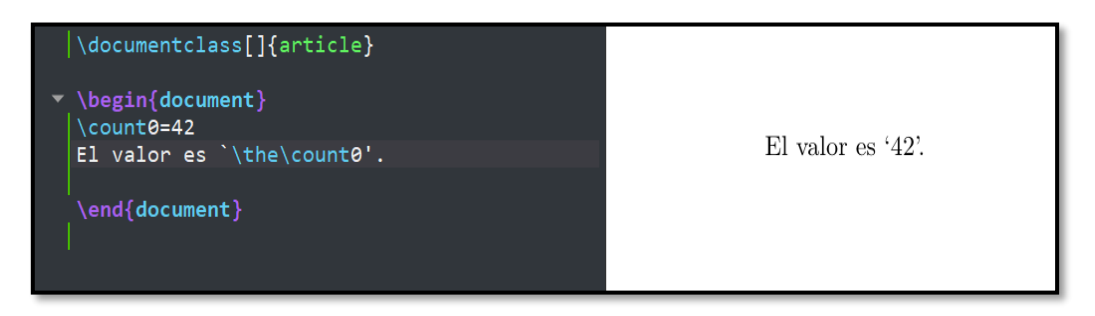

#### **Fuente:** Autoría Propia.

La siguiente ilustración permite identificar como se declaran las variables de tipo entero en LaTeX como se observa en este caso se utiliza el comando \count seguido de la cantidad que se desee almacenar en la variable, al ejecutar el código que se observa en la ilustración se obtendrá un mensaje en donde se podrá distinguir que el valor de la variable creada es 42.

A parte del comando mencionado anteriormente también existe el comando \def que permite crear variables que se pueden utilizar a lo largo de la creación de documentos en LaTeX, en la próxima ilustración se puede observar el uso del comando \def para la declaración de variables.

#### <span id="page-30-2"></span>**Figura 7** *Declaración de variables mediante el comando \def*

# *Declaración de variables mediante el comando \def*

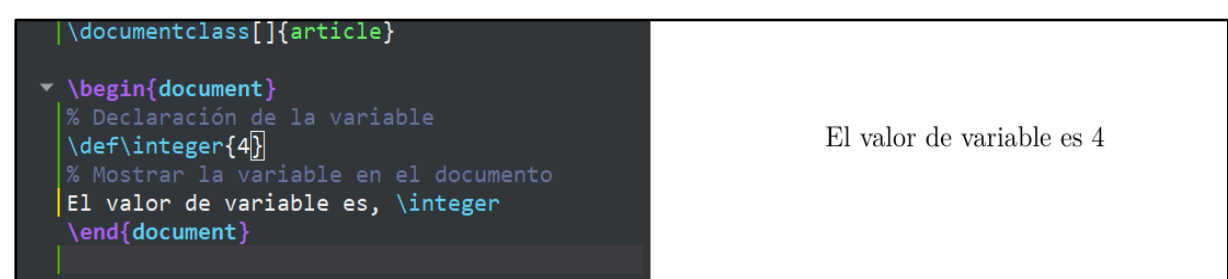

# **Fuente:** Autoría Propia.

Existen casos en donde se requiere declarar variables que permitan almacenar números decimales, flotantes al igual que con los tipos de datos enteros se puede utilizar el comando \def sin embargo en LaTeX existe otra forma de crear variables a las cuales se les va a asignar números que no sean enteros mediante el comando \dimen pero es importante tener en cuenta que aparte del valor de variable es necesario indicar la unidad de medida que puede estar en cm, mm, pt

# <span id="page-31-0"></span>**Figura 8** *Declaración de variables mediante el comando \dimen*

*Declaración de variables mediante el comando \dimen*

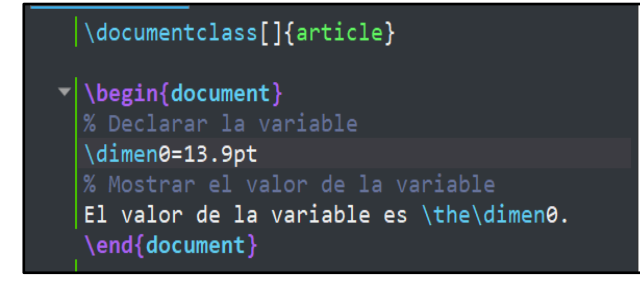

El valor de la variable es 13.9pt.

## **Fuente:** Autoría Propia.

A diferencia de los comandos vistos anteriormente, el comando \toks es utilizado cuando se necesita almacenar cadenas de textos en una variable, la siguiente imagen es un ejemplo del uso del comando mencionado.

# <span id="page-31-1"></span>**Figura 9** *Declaración de variables mediante el comando \toks*

*Declaración de variables mediante el comando \toks*

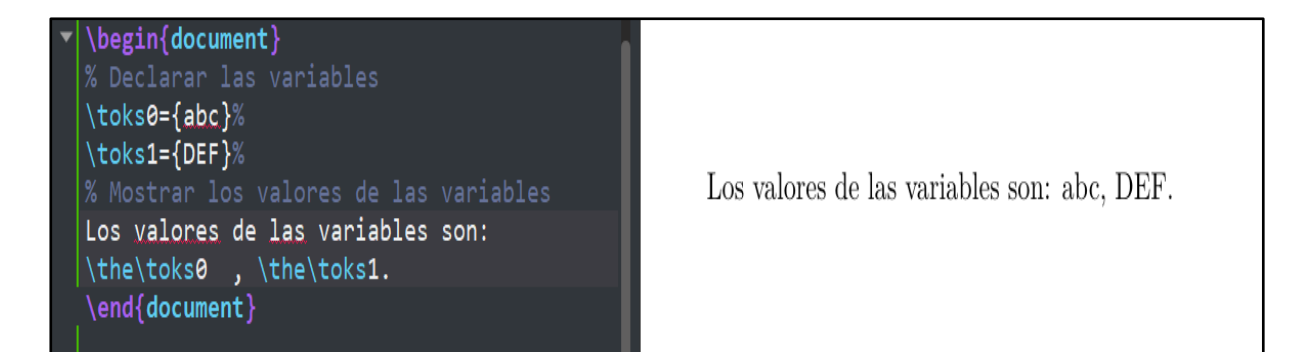

**Fuente:** Autoría Propia.

## **Macros**

Las macros en LaTeX permiten que se pueda crear comandos propios para realizar distintas tareas, las macros se crean mediante la siguiente instrucción \newcomand es posible crear macros con argumentos para posteriormente recibir parámetros, además es posible utilizar macros sin la necesidad de argumentos, la imagen que se encuentra a continuación muestra cómo se manejan las macros en LaTeX.

# <span id="page-32-0"></span>**Figura 10** *Macros en LaTeX*

*Macros en LaTeX*

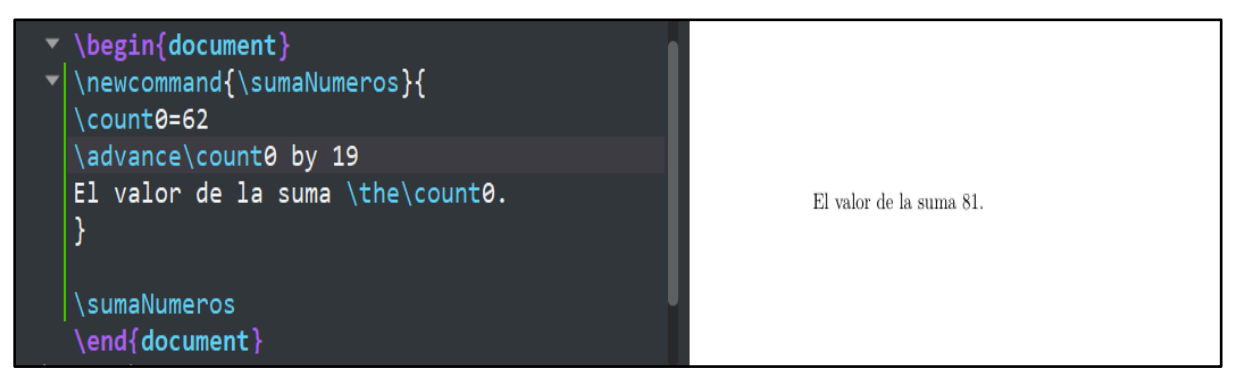

## **Fuente:** Autoría Propia.

# **Condicionales**

De acuerdo con (Feuers, 2021), LaTeX permite utilizar condicionales mediante los comandos \ifnum que se utiliza para números enteros, \ifdim que se utiliza para números flotantes y el comando \ifx que se utiliza para cadenas, existen otras formas de usar condicionales con LaTeX mediante el paquete ifthen, es un paquete creado en 2022 por David Carlisle, principalmente el comando \ifthenelse recibe una condición y en caso de que está sea verdadera ejecuta el código que se encuentra en el bloque then caso contrario si la condición no se cumple ejecuta el código que se encuentra en el bloque else (Carlisle, 2022). Como se puede observar en la ilustración mediante el comando \ifnum se creó una condición para verificar si los números son iguales.

# <span id="page-33-0"></span>**Figura 11** *Condicionales mediante el comando \ifnum*

*Condicionales mediante el comando \ifnum*

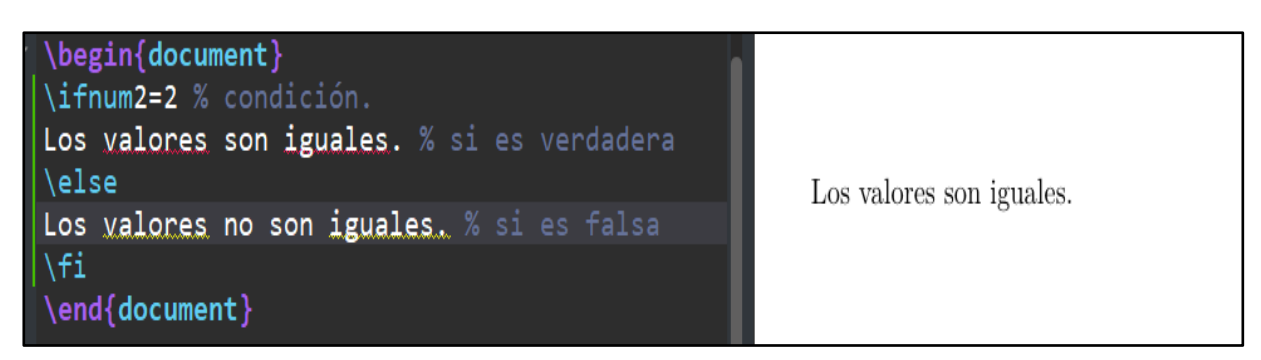

# **Fuente:** Autoría Propia.

El ejemplo de la ilustración permite comprender de forma clara como utilizar el comando \ifdim cuando los valores numéricos no son enteros.

# <span id="page-33-1"></span>**Figura 12** *Condicionales mediante el comando \ifdim*

*Condicionales mediante el comando \ifdim*

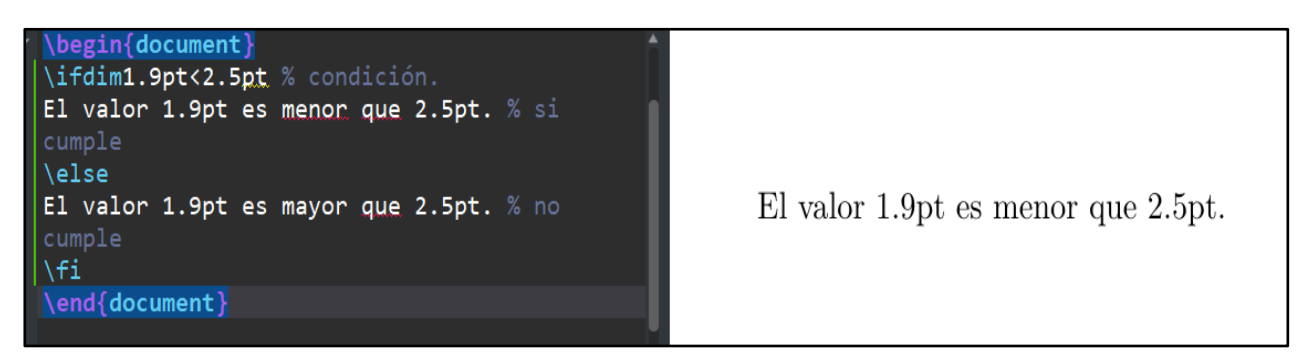

# **Fuente:** Autoría Propia.

El ejemplo de la presente imagen permite verificar si dos cadenas tienen la misma expansión para lo cual se utiliza el comando \ifx.

# <span id="page-33-2"></span>**Figura 13** *Condicionales mediante el comando \ifx*

*Condicionales mediante el comando \ifx*

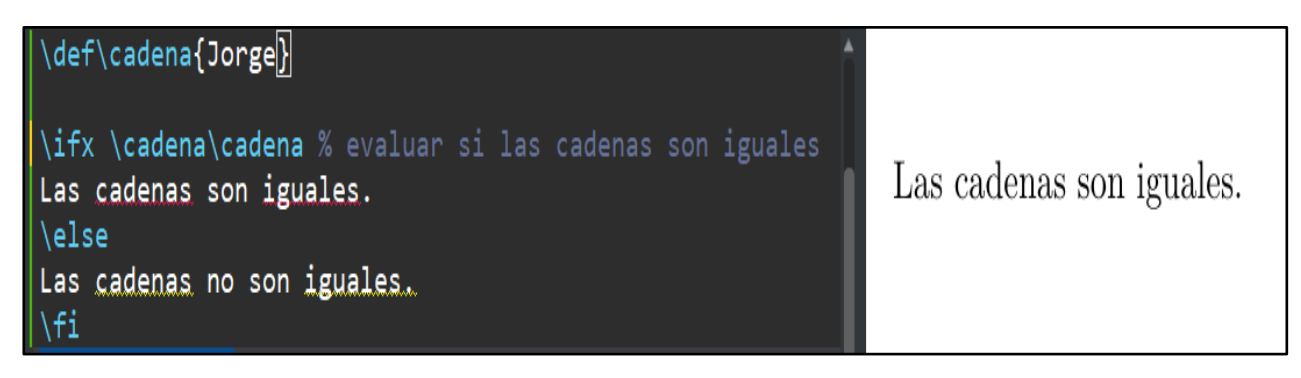

**Fuente:** Autoría Propia.

De igual forma que con el ejemplo visto anteriormente se está utilizando nuevamente el comando \ifx pero a diferencia de la ilustración anterior se observa que las cadenas que se desea comparar son distintas.

#### <span id="page-34-0"></span>**Figura 14**

*Condicionales mediante el comando \ifx*

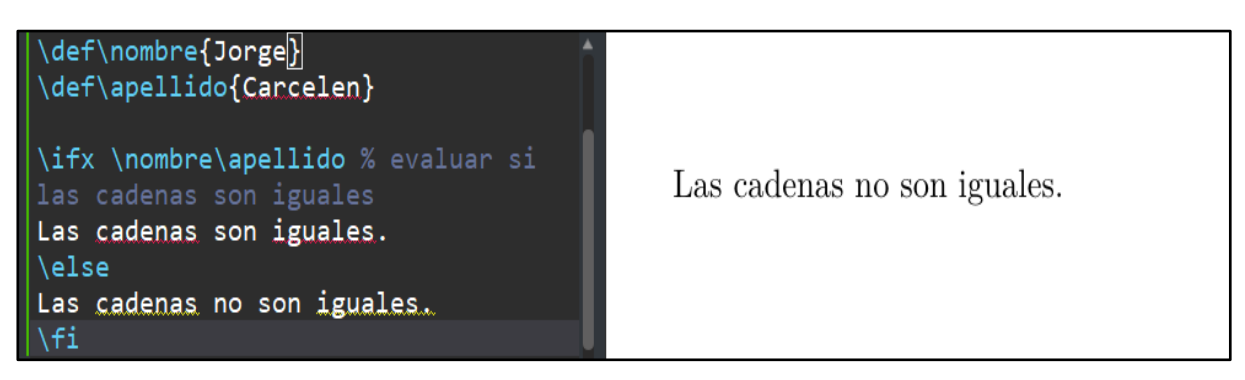

**Fuente:** Autoría Propia.

En el siguiente ejemplo se utiliza el paquete xifthen para realizar utilizar el condicional if y verificar si la condición es falsa o verdadera.

## <span id="page-34-1"></span>**Figura 15** *Condicionales mediante el comando \ifthenelse*

*Condicionales mediante el comando \ifthenelse*

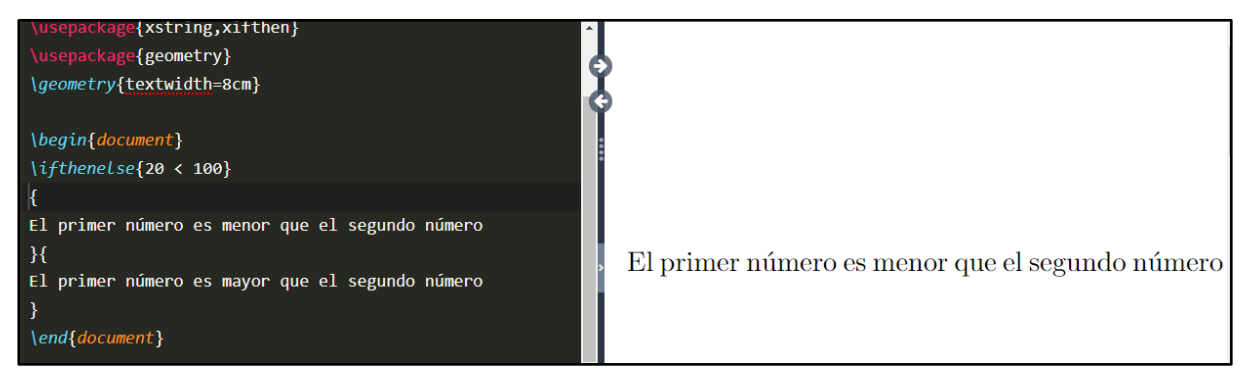

**Fuente:** Autoría Propia.

## **Bucles**

Los bucles son estructuras que facilitan la repetición de ciertas líneas de código, en LaTeX es posible utilizar estas estructuras en caso de que se necesite iterar una lista con ciertos o realizar cualquier otro tipo de actividad donde se crea pertinente hacer el uso de bucles. Existen distintas formas de utilizar estructuras repetitivas en LaTeX, la forma más común es mediante la notación @for es importante tener en cuenta que se debe colocar la instrucción \makeatletter antes de la notación @for y después se debe colocar la instrucción \makeatother. De igual forma para el ciclo while se debe utilizar la notación @while (DevTut, s.f.).

A continuación se observa un ejemplo del bucle for en LaTeX utilizando las instrucciones \makeatletter y \makeatother, como se puede ver mediante el bucle se va a mostrar los valores que se encuentran en la lista \clima.

# <span id="page-35-0"></span>**Figura 16**

*Bucle for en LaTeX*

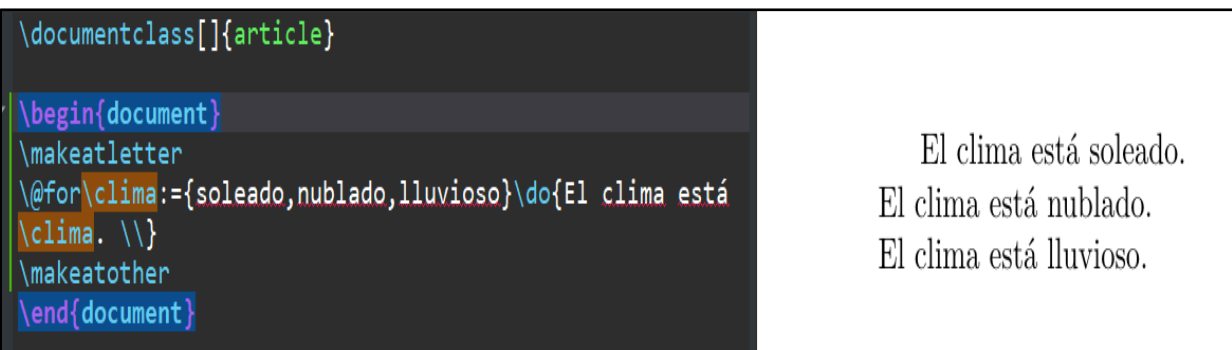

# **Fuente:** Autoría Propia.

En el siguiente ejemplo se utiliza el bucle while para mostrar los números del 1 al 10.

# <span id="page-35-1"></span>**Figura 17**

*Bucle While en LaTeX*

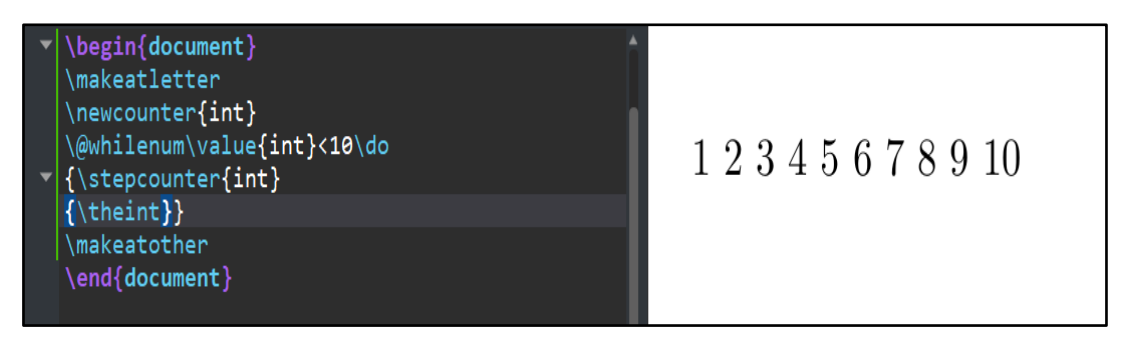

**Fuente:** Autoría Propia.

 Según (Baeldung, 2023), se puede utilizar el paquete forloop para hacer uso del ciclo for pero se debe tener en cuenta que es necesario crear una variable entera con el comando \newcounter, también se debe especificar la condición del ciclo for, aparte del ciclo for se puede utilizar el ciclo foreach haciendo uso del paquete pgffor.

 En el ejemplo que se ve a continuación se está utilizando el paquete forloop para utilizar el ciclo for para mostrar los números del 1 al 10.

# <span id="page-35-2"></span>**Figura 18** *Bucle for con el paquete forloop*

*Bucle for con el paquete forloop*
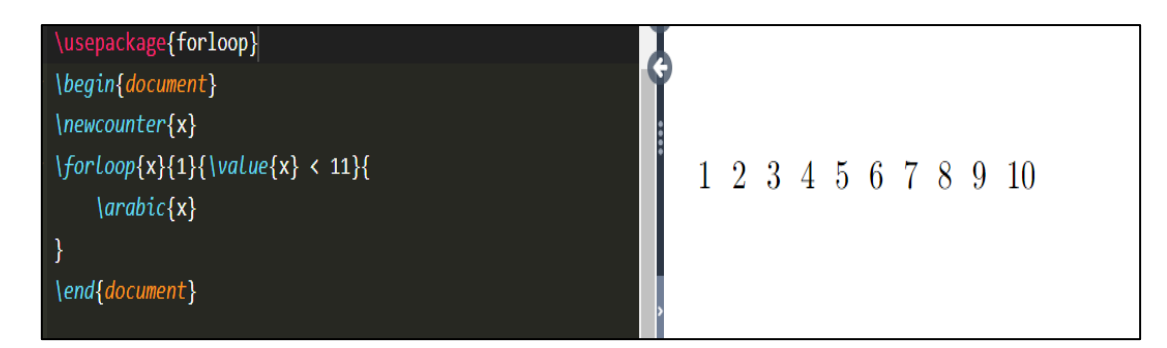

**Fuente:** Autoría Propia.

Al igual que en el ejemplo visto anteriormente también se puede hacer uso del paquete pgffor para utilizar el bucle for como se ve en la ilustración mediante el bucle foreach se quiere mostrar los números del 0 al 15.

### **Figura 19**

*Bucle for con el paquete pgffor*

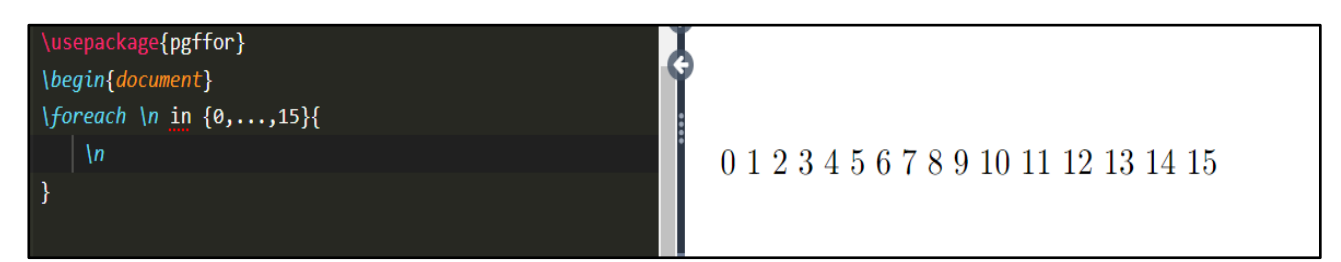

**Fuente:** Autoría Propia.

### **1.3 Proceso de titulación**

El proceso de titulación universitaria se considera una de las partes más importantes dentro de la formación académica de cada uno de los futuros profesionales que egresarán de las correspondientes instituciones de educación superior.

El principal propósito de proceso de titulación es que los estudiantes puedan realizar trabajos de titulación en donde se logré evidenciar que los futuros graduados son capaces de utilizar los conocimientos adquiridos a través de su formación, emplear técnicas de investigación acorde a la especialización que tengan, además los trabajos de titulación permiten que los estudiantes puedan mostrar y fortalecer aspectos como creatividad, innovación e investigación.

Cabe mencionar que el proceso de titulación puede ser distinto dependiendo de la institución de educación superior para aclarar lo que antes mencionado se puede tomar en cuenta que la presentación de una propuesta de grado no es la única forma en la que los estudiantes pueden realizar el proceso de titulación, existen otras alternativas las cuales podrían considerarse, sin embargo dentro de esta propuesta de trabajo de titulación se hará énfasis especialmente en los proyectos de trabajo de titulación ya que es hay en donde principalmente la propuesta actual de trabajo de grado tiene lugar.

De acuerdo con (UTN, 2021), dentro del capítulo IV del reglamento de titulación de la Universidad Técnica del Norte se menciona claramente cómo es el proceso de titulación, en donde se menciona que para la ejecución del trabajo de titulación se debe nombrar a un director o directora y un asesor para que de esa forma el trabajo sea supervisado hasta su correspondiente culminación.

Existe ciertas normativas para la elaboración de los trabajos de grado es importante que se aclare que cuando se menciona documentos de trabajo de titulación se hace referencia al anteproyecto y a la tesis de grado.

Dentro de las normativas que rigen el proceso para la elaboración de los trabajos de grado se toma como punto importante, a la estructura del documento, el cuerpo del documento y estructura de los capítulos, posteriormente luego de haber tomado en cuenta cada una de las partes referentes a la estructura de los trabajos de grado, se menciona el formato de los trabajos de titulación que ya se encuentra establecido en base a las disposiciones y normas de la institución.

#### **1.3.1 Documentos para trabajo de titulación**

Los documentos utilizados por los estudiantes para realizar sus anteproyectos y tesis de grado constituyen una parte fundamental del proceso de titulación, se conoce que en el caso del formato del anteproyecto se maneja un formato común para todas las carreras que forman parte de la Facultad de Ingeniería en Ciencias Aplicadas, cabe mencionar que el formato utilizado es establecido por el Honorable Consejo Directivo de la Universidad Técnica del Norte. A diferencia del formato del anteproyecto de tesis grado, el formato de tesis es distinto para cada una de las carreras que conforman la FICA debido a que cada carrera incluye o incorpora los elementos que considera necesarios.

Antes de continuar es necesario explicar a qué se refiere con anteproyecto y tesis de grado ya que estos términos se verán frecuentemente dentro de este trabajo de titulación.

#### **Anteproyecto de tesis de grado**

El anteproyecto de tesis de grado es un documento que permite plasmar aspectos principales de la idea del proyecto de trabajo de titulación.

El anteproyecto de tesis de grado está constituido por las siguientes partes:

- Datos Generales
- Tema
- Planteamiento del problema
- Objetivos
- Alcance
- Metodología
- Justificación
- Riegos
- Contexto
- Contenidos
- Cronograma de actividades
- Presupuesto
- Bibliografía

# **1.3.2 Formato del anteproyecto de tesis de grado**

En la siguiente ilustración se puede observar el formato del anteproyecto de tesis de grado que actualmente utilizan las carreras de la FICA.

### **Figura 20** *Formato del anteproyecto de tesis de grado*

*Formato del anteproyecto de tesis de grado*

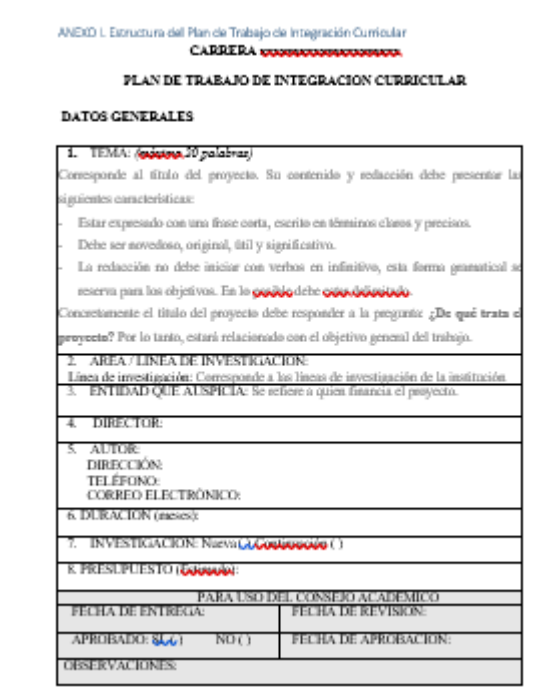

**Fuente:** Autoría Propia

**Tesis de grado**

La tesis de grado es un documento en donde los estudiantes indagan acerca de un tema específico con el fin de demostrar los conocimientos adquiridos a lo largo de su formación académica.

La tesis de grado está constituida por las siguientes secciones:

- Carátula
- Autorización de uso y Publicación
- Certificación del director
- Tabla de contenidos
- Dedicatoria
- Agradecimiento
- Índice de figuras
- Índice de tablas
- Resumen
- Abstract
- Introducción
- Capítulo 1
- Capítulo 2
- Capítulo 3
- Conclusiones
- Recomendaciones
- Glosario de términos
- Bibliografía
- Anexos

### **1.3.3 Formato de la tesis de grado**

En la siguiente ilustración se puede observar el formato de tesis de grado que se utiliza actualmente en la carrera de software como se había mencionado anteriormente cada una de las carreras que conforman la FICA tienen distintos formatos que utilizan para realizar su tesis de grado.

### **Figura 21**

*Formato de la tesis de grado*

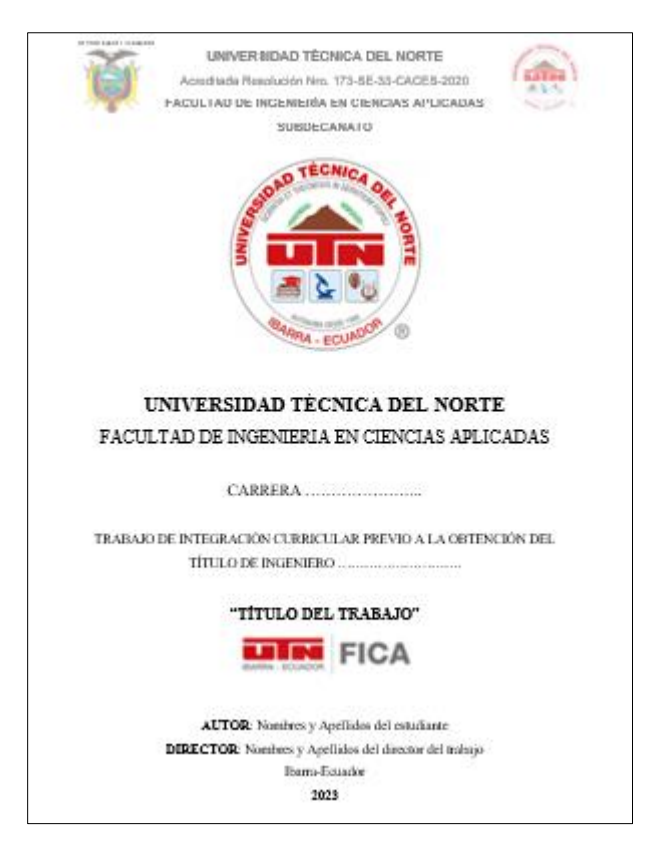

#### **Fuente:** Autoría Propia

### **1.4 Marco conceptual del uso y aplicación del lenguaje LaTeX.**

### **1.4.1 Uso del Lenguaje LaTeX**

El uso de LaTeX se centra principalmente en la educación como recurso académico, cuando se menciona la utilización de este lenguaje por lo general se le asocia a los niveles de utilización que comprenden al nivel básico, intermedio y avanzado.

El nivel básico de utilización comprende la edición de hojas mediante el uso de plantillas y el manejo de comandos e incluso de librerías básicas del lenguaje LaTeX.

Por otro lado el nivel intermedio abarca la realización de documentos regulares en donde se utiliza fórmulas matemáticas, enumeración, márgenes, estilos, además de realizar la edición de trabajos que incluyen códigos de programa como C++ u otro lenguaje.

En el nivel avanzado por lo general se elaboran documentos como tesis que ya involucran tareas más complejas como el manejo de índices, bibliografía, la inserción de imágenes (Cáceres, 2019).

### **1.4.2 Aplicaciones del lenguaje LaTeX**

Las aplicaciones del lenguaje LaTeX tienen un lugar específico en la educación, se les considera diversas y en muchos casos se afirma que aún faltan más aplicaciones por descubrir, es necesario considerar que las aplicaciones de LaTeX van de acuerdo con los temas de edición y redacción de textos, fórmulas, documentos (Cáceres, 2019).

### **1.4.3 Aplicaciones del lenguaje LaTeX en la educación superior**

• **Effectiveness of OER Use in First-Year Higher Education Students' Mathematical Course Performance**

La creación OER o también conocidos como Recursos educativos de libre acceso hacen que el proceso de aprendizaje se vuelva sencillo, dentro de este tipo de recursos se puede considerar a los libros de textos, videos, exámenes, aplicaciones multimedia, en esta investigación se hizo uso del lenguaje LaTeX para crear un OER para mejorar el aprendizaje de los estudiantes del primer año de educación en Chile (Venegas & Westermann, 2019).

• **The Impact of the COVID-19 Pandemic on Teaching Mathematics and Students' Knowledge, Skills, and Grades**

En la siguiente investigación se utilizó el lenguaje LaTeX para crear libros de textos para mejorar el aprendizaje de matemáticas de estudiantes universitarios (Pócsová et al, 2021).

• **Work in progress: The impact of using LATEX for academic writing: A Peruvian engineering student 'perspective**

Existen distintas aplicaciones de LaTeX dentro del sector académico como por ejemplo en esta investigación se utiliza este lenguaje con el propósito de elaborar documentos como tesis, artículos científicos y libros (Sotomayor et al, 2021).

### • **Numbered Musical Notation and LATEX Document Integration**

En el siguiente trabajo mediante el lenguaje LaTeX se crearon documentos para notación musical con el fin de que posteriormente se pueda desarrollar una aplicación para realizar la notación musical numerada (Suyanto, Numbered Musical Notation and LATEX Document Integration, 2018).

# • **The Dynamics Symbol Representation Features of Numeric Music Notation in LATEX**

El siguiente trabajo es una aplicación para la notación musical numerada que se trata de la representación de símbolos dinámicos de notación musical numérica en LaTeX (Suyanto, The Dynamics Symbol Representation Features of Numeric Music Notation in LATEX, 2019).

# • **Academic Publishing Solution based on LATEX Class Package Implementation for ITMSOC Journal**

La siguiente investigación es una implementación de un paquete de clases creado en LaTeX, como se conoce el uso de LaTeX permite que los usuarios puedan crear sus propios paquetes y utilizarlos en los documentos para cumplir con las necesidades que tengan, en este caso se elaboró un paquete para la revista ITMSOC para la universidad de Mahidol (Tippayachai & Kiattisin, 2018).

# • **Generating Synthetic Handwritten Mathematical Expressions from a LaTeX Sequence or a MathML Script**

El presente trabajo tuvo como propósito realizar un sintetizador para la creación de fórmulas o ecuaciones matemáticas manuscritas a partir de una secuencia creada en el lenguaje LaTeX (Khuong et al, 2019).

### • **Plantilla LATEX2" para el informe de tesis de Grado Científico en Cuba**

El siguiente trabajo de titulación realizado en la Universidad de las Ciencias Informáticas de Cuba, evidenció la utilidad y facilidad del lenguaje LaTeX al realizar una plantilla para que los estudiantes de la universidad puedan concentrarse en el contenido de su trabajo de titulación, es decir su tesis de grado, este trabajo destacó la importancia de crear archivos .cls para modificar y controlar el formato de la plantilla en LaTeX lo que facilita la edición del formato y evita que los estudiantes comentan errores en el formato (Díaz, 2020).

# • **Diseño y propuesta de una plantilla latex para la edición de documento de titulación de la facultad de ciencias de la ingeniería y aplicadas**

La tendencia en el uso de herramientas como LaTeX ha aumentado recientemente en las instituciones de educación superior, debido a las características y ventajas que LaTeX ofrece a diferencia de los procesadores de texto, como un ejemplo notable de la aplicación de este lenguaje se puede mencionar a la Universidad de Cotopaxi de Ecuador en donde estudiantes de la carrera de ingeniería informática y sistemas computacionales optaron realizar una plantilla de LaTeX para facilitar la edición de los documentos de trabajo de titulación de la facultad de ciencias de la ingeniería y aplicadas (Changoluisa & Pucuji, 2019).

### **1.5 Comparativa entre el lenguaje LaTeX y procesadores de texto.**

### **1.5.1 Ventajas y desventajas del lenguaje LaTeX**

### **Ventajas del lenguaje LaTeX**

De acuerdo con (Ivorra, 2019) las ventajas del lenguaje LaTeX son las siguientes:

- Hay varias herramientas eficaces para ejecutar el lenguaje LaTeX, en el caso de sistemas operativos como MacOS existen herramientas como TeXshop, sin embargo es necesario mencionar que el lenguaje LaTeX es independiente a la plataforma que se utilice para su ejecución.
- Permite a los usuarios generar macros es decir bloques de código dentro de la cual se pueda crear rápidamente funcionalidades en el caso de llegar a necesitarse.
- El lenguaje LaTeX tiene la capacidad de ser ejecutado en cualquier procesador de texto, porque habitualmente se le conoce como un texto sin formato, sin embargo lo común es que los archivos que se crean en LaTeX tengan la extensión .tex.
- Permite distribuir el texto del documento de forma oportuna, además mediante el uso de comando como **\newpage** permite cambiar la distribución del texto en una página.
- Se le conoce mejor como un lenguaje de programación debido a que posee propiedades que los procesadores de texto no poseen.

Según (Ferreira et al, 2019) se pueden mencionar otras ventajas del lenguaje LaTeX como:

- LaTeX permite la codificación y la compilación en tiempo real de proyectos, también existen varias plantillas que se pueden utilizar para crear proyectos privados o públicos.
- Capacidad para realizar la corrección ortográfica de textos en varios idiomas y la integración de gestores de referencia como Mendeley, Zotero, etc.

De acuerdo con (Changoluisa & Pucuji, 2019), aparte de las ventajas mencionadas anteriormente se pueden destacar las siguientes:

- Alta calidad en la redacción de ecuaciones matemáticas y facilita la generación de índices, listados de bibliografía, etc.
- Permite que los usuarios puedan enfocarse en el contenido, no en el formato, a diferencia de los documentos en Word es más sencillo convertir el formato de un documento a otro mediante el uso de los archivos de estilo que se manejan en LaTeX.

### **Desventajas del lenguaje LaTeX**

A diferencia de los procesadores de texto, la curva aprendizaje del lenguaje LaTeX es más difícil en comparación con programas como Microsoft Word o Google Docs, sin embargo a pesar de la dificultad en el aprendizaje las ventajas que ofrece LaTeX hacen posible que considere una buena opción para realizar documentos como libros, presentaciones, tesis, etc.

### **1.5.2 Ventajas y desventajas de los procesadores de texto**

### **Ventajas de los procesadores de texto**

- El uso de los procesadores de texto como Microsoft Word entre otros permite realizar tareas y trabajos relacionados con actividades académicas y de oficina, además de facilitar la realización de motores de búsqueda que se usan frecuentemente en trabajos de investigación (Espinoza et al, 2018).
- Los procesadores de texto se encuentran dentro de los recursos tecnológicos más utilizados por los educadores, los docentes utilizan herramientas como Power Point (Granda et al, 2018).
- Los procesadores de texto permiten mejorar las competencias de expresión y creatividad, también desarrollan las habilidades de expresión escrita entre otras (Calero et al, 2020).
- Los procesadores de texto hacen posible que pueda trabajar con distintos formatos de párrafos, tamaños y fuentes de letras, configuraciones del formato también estas herramientas abarcan funcionalidades para cortar, copiar y pegar texto, crear y modificar estilos, etc (Cubas, 2018).
- Poseen correctores para la ortografía y gramática que funcionan de forma automática, diccionarios multilingüe que hacen que el proceso de redacción de textos de vuelva más sencillo (Cubas, 2018).
- Los procesadores de textos hacen que el interés de los niños por la escritura aumente y permite que puedan expresar sus pensamientos en palabras escritas (Vanoli, 2018).
- A diferencia de la escritura a mano los procesadores de texto eliminan las barreras que existen en la acción de la escritura manual, facilitan el uso de herramientas de redacción de documentos para personas que poseen enfermedades como dislexia (Vanoli, 2018).

### **Desventajas de los procesadores de texto**

- Existen distintas herramientas que se les considera como procesadores de texto, en la actualidad se puede tomar como ejemplo a las herramientas de ofimática de Microsoft, las cuales contienen distintas características y funcionalidades sin embargo la principal desventaja de este tipo de herramientas es su costo ya que no es un producto gratuito.
- A diferencia de los procesadores de texto en LaTeX es posible utilizar conceptos de programación para lograr automatizar y mejorar el proceso de redacción de documentos.

#### **1.5.3 Comparativa entre LaTeX vs Procesadores de Texto**

La redacción de documentos se ha convertido en una actividad fundamental que se realiza de forma continua diariamente, de igual forma las herramientas que se utilizan para realizar esta tarea han cambiado con el paso del tiempo lo que ha causado que actualmente contemos con herramientas como los procesadores de texto, los cuales facilitan el proceso de escritura y permiten que se pueda realizar otras actividades a parte del proceso de redacción, cabe mencionar que los procesadores de texto no son la única opción que se posee para la redacción de textos ya que existe el lenguaje LaTeX que permite la creación de documentos que se utilizan para aspectos académicos o para aspectos relacionados con la investigación, en la secciones anteriores se menciona de forma detalla las ventajas y desventajas que tienen los procesadores de textos y el lenguaje LaTeX con el fin de realizar una comparativa.

A diferencia de los procesadores de texto, una de las desventajas principales del lenguaje LaTeX es su complejidad en el aprendizaje sin embargo existen herramientas colaborativas en la nube que facilitan el uso y aprendizaje de este lenguaje como el editor de Overleaf el cual fue desarrollado para corregir principalmente este inconveniente que se presenta comúnmente en los nuevos usuarios que se encuentran aprendiendo LaTeX.

En el gráfico que se encuentra a continuación se observa la complejidad que existe cuando se realiza un documento en procesadores de texto como Word y en LaTeX, en el caso de los procesadores de texto puede distinguirse que la curva de la complejidad de un documento aumenta teniendo en cuenta que los documentos que se van a realizar serán cartas, ensayos, tesis, libros en otros, es necesario mencionar que la complejidad radica en que los usuarios deben enfocarse más en el formato que en el contenido del documento lo que a su vez puede causar que la productividad disminuya y que logren terminar con el resultado que esperan, en comparación con los procesadores de texto, el lenguaje LaTeX posee una curva de complejidad de documento que es menor debido a que como se había mencionado

anteriormente este lenguaje nos permite enfocarnos en el contenido mas no en el formato también posee una gran versátil mediante el uso de librerías y paquetes que posee lo que permite que se pueda adaptar los paquetes creados hacia otros documentos lo que permite disminuir el tiempo en la redacción de documentos.

### **Figura 22** *Complejidad de documentos*

*Complejidad de documentos* 

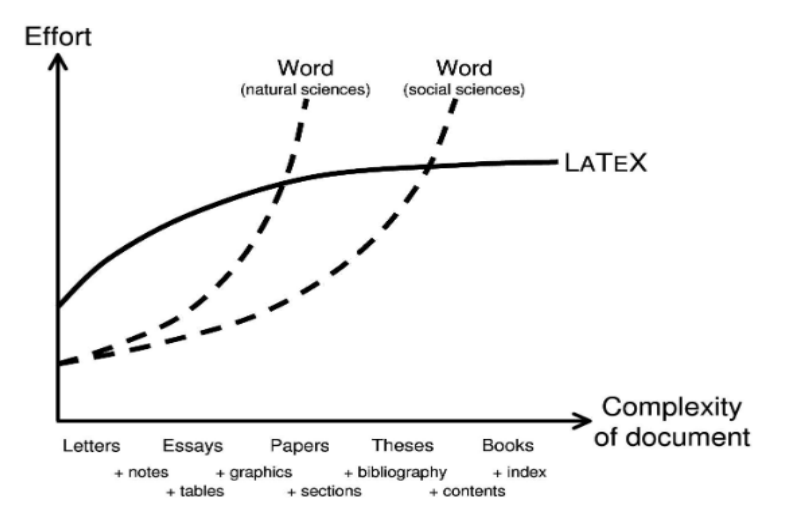

### **Fuente:** Lode Publishing

En el siguiente cuadro comparativo se aprecia de mejor forma la comparativa entre los procesadores de texto y el lenguaje LaTeX.

### **Tabla 1** *Cuadro comparativo entre LaTeX y los procesadores de texto*

*Cuadro comparativo entre LaTeX y los procesadores de texto*

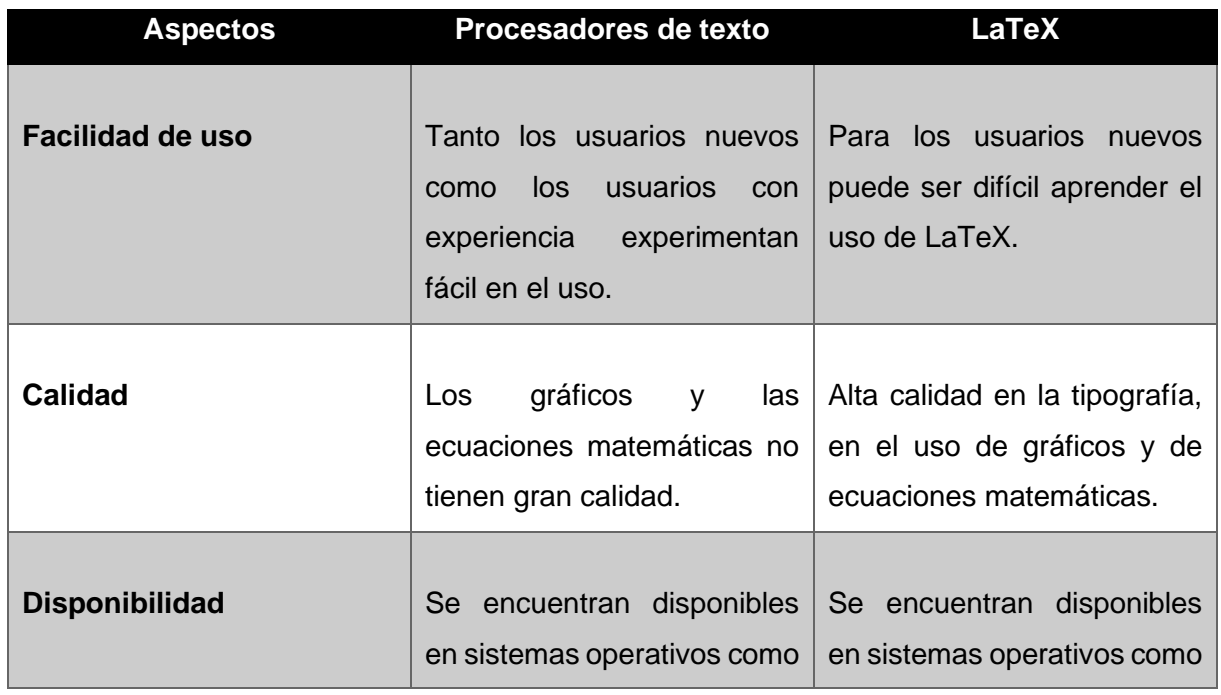

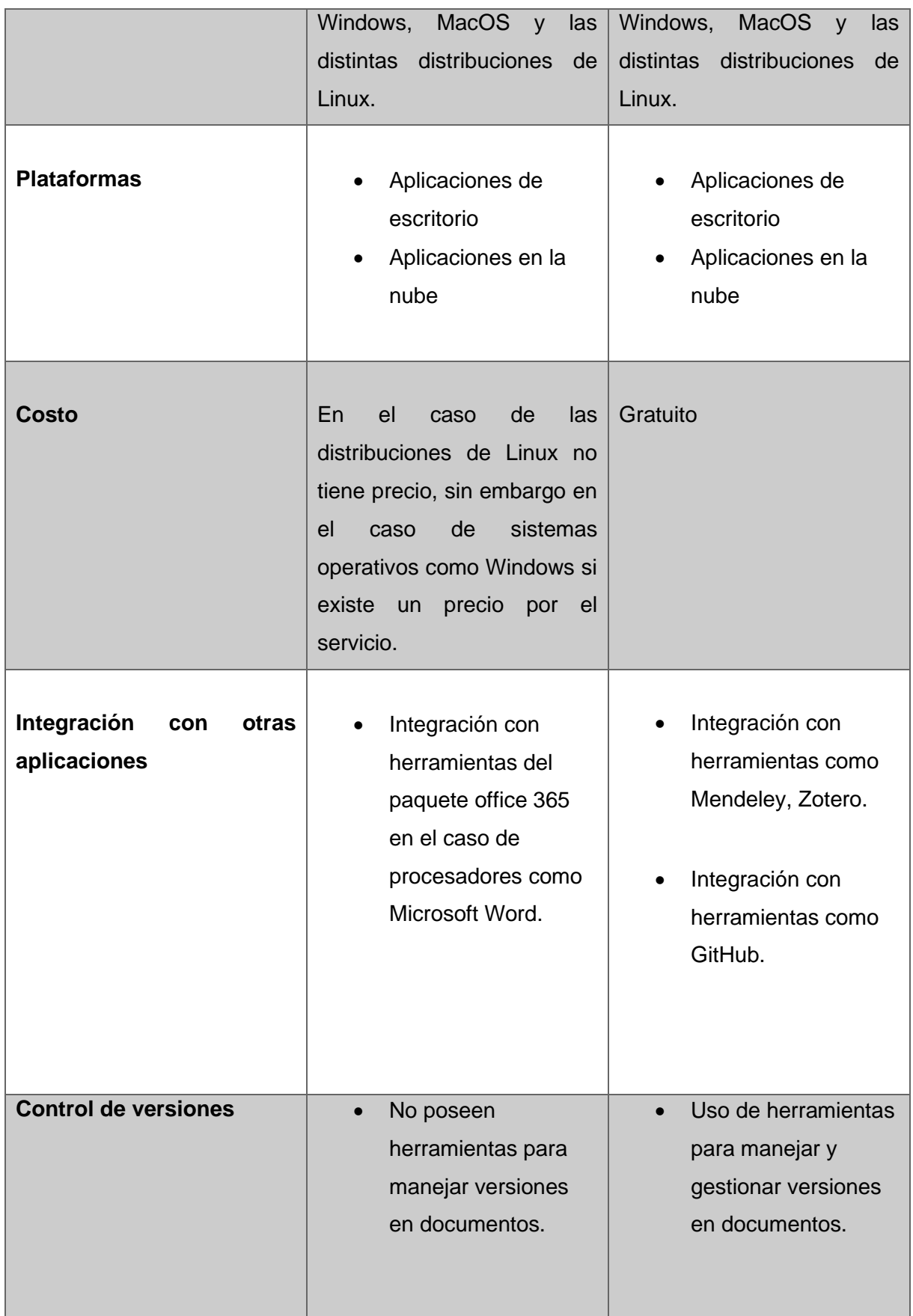

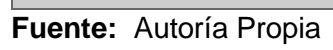

En el siguiente cuadro de tomaron en cuenta aspectos como la facilidad de uso, disponibilidad, costo entre otros a pesar de que para los nuevos usuarios es difícil aprender el uso de LaTeX, se puede notar que existe una gran superioridad en comparación con los procesadores de texto, por eso es que el lenguaje LaTeX sigue siendo considerado una gran alternativa para la redacción de documentos tanto en el ámbito educativo como el ámbito de la investigación donde prácticamente es un requisito indispensable conocer LaTeX para realizar la publicación de distintos documentos.

#### **1.6 Normativa ISO**

Las normas ISO son un conjunto de reglas que describen los requerimientos que pueden ser utilizados por empresas para garantizar que los productos o servicios que estas ofrecen a sus clientes se encuentren en los máximos estándares de calidad, una gran parte de las organizaciones o empresas considera que el uso y aplicación de las normas ISO es importante debido a que permite que se puedan minimizar y reducir los costos y evitar errores.

### **1.6.1 Normativas utilizadas para medir la calidad en uso**

#### **1.6.1.1 Calidad en uso de un producto de software**

La calidad en uso se ha convertido en una parte principal para la industria del desarrollo de software como resultado existe la necesidad constante de verificar que los niveles de calidad de un producto de software sean aceptables, como se conoce existen distintos tipos de normas que tienen una estrecha relación con la calidad de un producto como ejemplo de normas para la calidad en uso se puede tomar a la ISO 25022 que contiene métricas específicas para evaluar este aspecto del software (Burgos & Huanca, 2023).

#### **1.6.1.2 Norma ISO/IEC 25022**

La norma ISO/IEC 25022 define y abarca específicamente las métricas para realizar la medición de la calidad en uso del producto, en la siguiente ilustración se observa el modelo de la calidad en uso en donde detallan cada una de las características que pertenecen a la norma.

#### **Figura 23**

*Modelo de calidad en uso* 

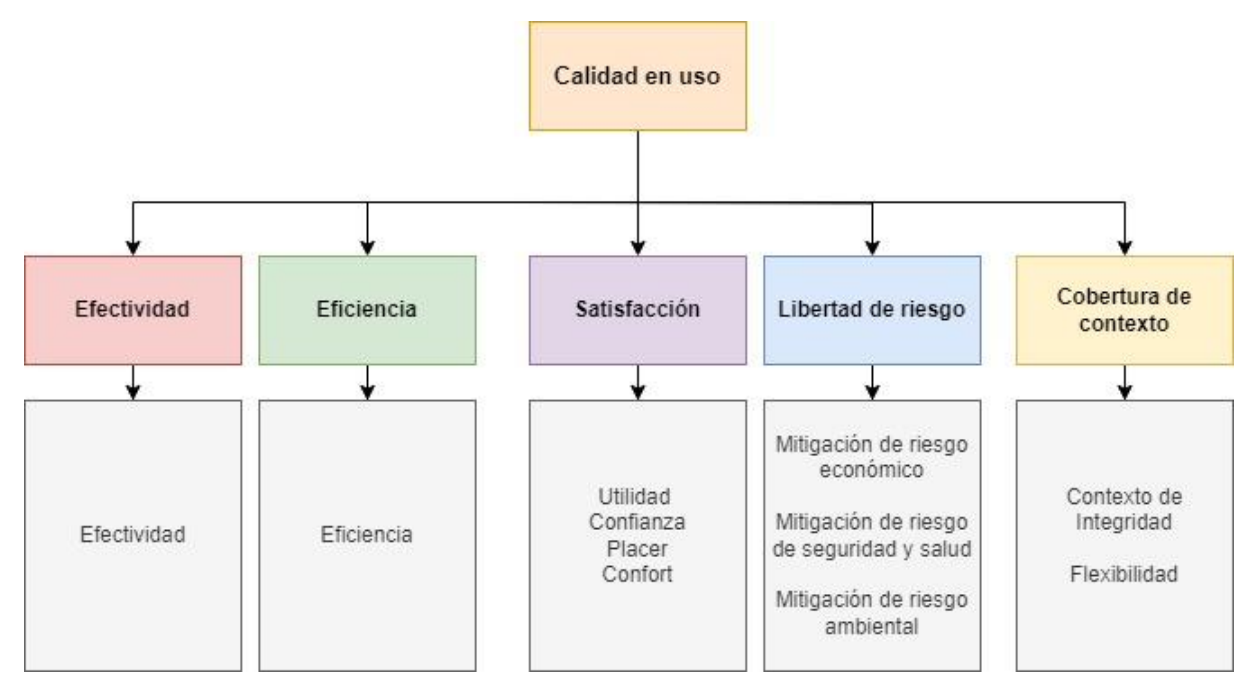

**Fuente:** (ISO/IEC 25010, 2011)

### **1.6.2 Definición de métricas para evaluar el artefacto de software**

#### **Tabla 2** Métricas de Calidad en Uso – Característica: Satisfacción en Uso – Característica: Satisfacción en Uso

*Métricas de Calidad en Uso – Característica: Satisfacción*

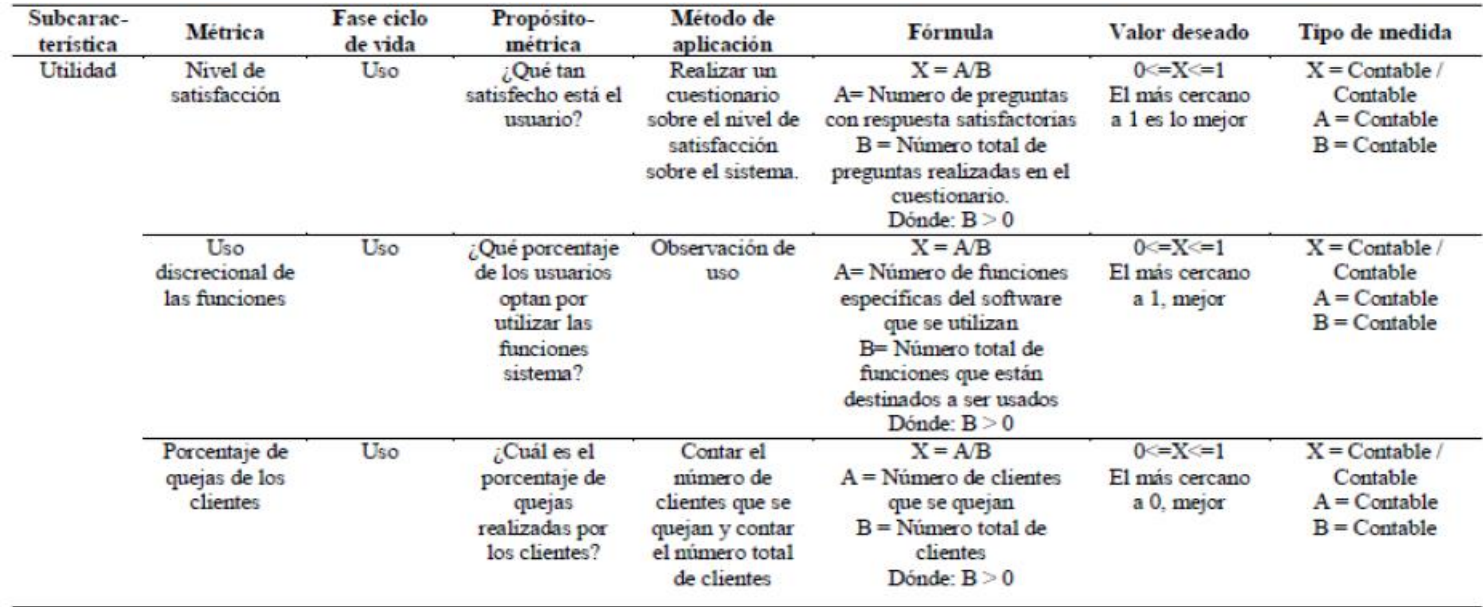

**Fuente:** ISO/IEC 25022

La siguiente figura permite observar las métricas de la ISO 25022 de la característica de la satisfacción se ha establecido tomar a esta característica para realizar la correspondiente de evaluación del artefacto de software cabe mencionar que de todas las métricas de la subcaracteristica de la utilidad escogido utilizar la métrica relacionada con el nivel de satisfacción ya que permitirá conocer que tan satisfechos se encuentran los usuarios con respecto al artefacto de software que se va desarrollar.

Con el fin de analizar las puntuaciones y los resultados obtenidos luego de evaluar la métrica escogida de la característica de satisfacción de la norma ISO 25022, se utilizará la siguiente tabla que contiene un rango definido con la escala de las mediciones.

#### **Tabla 3** Niveles de puntuación de la calidad en uso de la calidad en uso de la calidad en uso de la calidad en

| Escala de medición | Niveles de puntuación | Grado de satisfacción |
|--------------------|-----------------------|-----------------------|
| $8,76 - 10,00$     | Cumple con requisitos | Muy satisfactorio     |
| $5,10 - 8,75$      | Aceptable             | Satisfactorio         |
| $2,76 - 5,00$      | Mínimamente aceptable | Insatisfactorio       |
| $0,00 - 2,75$      | Inaceptable           | Insatisfactorio       |

*Niveles de puntuación de la calidad externa y la calidad en uso*

**Fuente:** ISO/IEC 25040

# **CAPÍTULO 2**

# **Desarrollo del proyecto**

### **2.1 Aplicación y uso del marco de trabajo de Scrum**

#### **2.1.1 Marco de trabajo de Scrum**

Scrum es un marco de trabajo usado para el desarrollo de productos y de software, es adecuado para ambientes complejos en donde los equipos deban adaptarse rápidamente hacia nuevas situaciones, no se le considera altamente efectivo sin embargo es una forma productiva y creativa para la entrada de productos, además mediante la aplicación de este marco de trabajo se pretende reducir los riesgos (Gonçalves, 2018).

Se le considera como una práctica ágil, que tiene un enfoque iterativo e incremental usado principalmente para trabajos donde el nivel de complejidad es alto como en el caso de los productos de software en donde los requerimientos de negocio se encuentran en constante cambio (Valpadasu Hema et al, 2020).

#### **Figura 24** *Marco de trabajo Scrum*

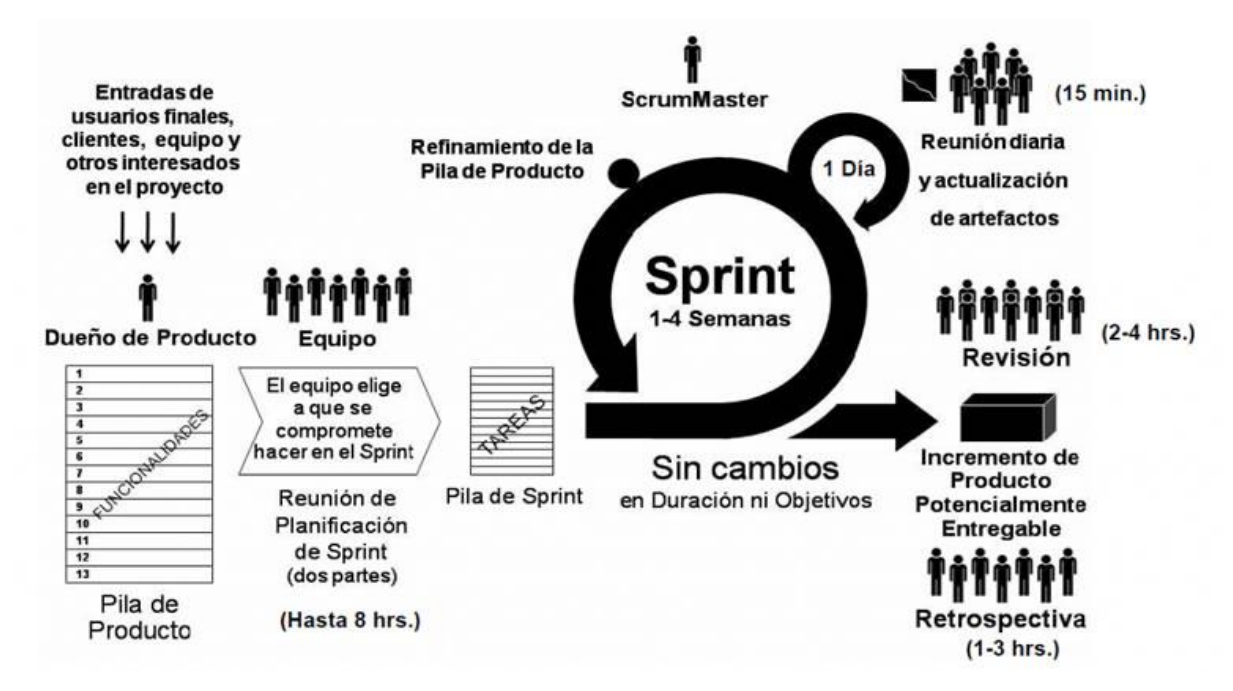

*Marco de trabajo Scrum*

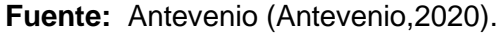

#### **Pilares de Scrum**

De acuerdo con (Schwaber & Sutherland , 2020) Scrum es un marco de trabajo que utiliza eventos, reuniones, artefactos sin embargo es necesario destacar la importancia de pilares importantes como la transparencia, inspección y adaptación.

Transparencia: Tanto el proceso como los trabajos que se realizan deben ser visibles para las personas que se encargan de realizar el trabajo y para quienes van a recibir el producto.

Inspección: Debe realizar una revisión de los artefactos que se utilizaran en Scrum así como los objetivos acordados con el propósito de detectar posibles inconvenientes o problemas.

Adaptación: Es necesario que se realice un ajuste del proceso siempre y cuando se considere que este se aleja de los objetivos planteados.

#### **Componentes de Scrum**

### **Reuniones**

Las reuniones en Scrum se pueden clasificar en tres en donde la primera reunión permite realizar la planificación del backlog y crear la lista de las tareas que se deben hacer, la segunda reunión se hace con el propósito de ejecutar el seguimiento del Sprint y la última reunión hace posible que se puedan entregar los resultados finales y concluir el Sprint (Gallego, 2012, como se citó en Tymkiw et al, 2020).

#### **Roles en Scrum**

De acuerdo con (Tymkiw et al, 2020), los roles en Scrum se pueden clasificar en dos grupos, el primer grupo que se encuentra comprometido con el proyecto y con el proceso Scrum y el segundo grupo en donde los usuarios no son parte del proceso pero necesitan la retroalimentación de la salida de los procesos y la planificación de los Sprints.

Los roles en Scrum son:

**Product Owner:** Se encarga entregar los requerimientos del negocio, es considerado como el representante del cliente.

**Scrum Master:** Se encarga de verificar que la metodología funcione y que exista una comunicación fluida entre los clientes y los gestores.

**Equipo de desarrollo:** Se encargan de tomar decisiones para realizar un objetivo o tarea específica del proyecto.

En el segundo grupo ya mencionado anteriormente se puede encontrar a los usuarios finales, stakeholders y managers.

#### **Figura 25** *Roles de Scrum*

*Roles de Scrum*

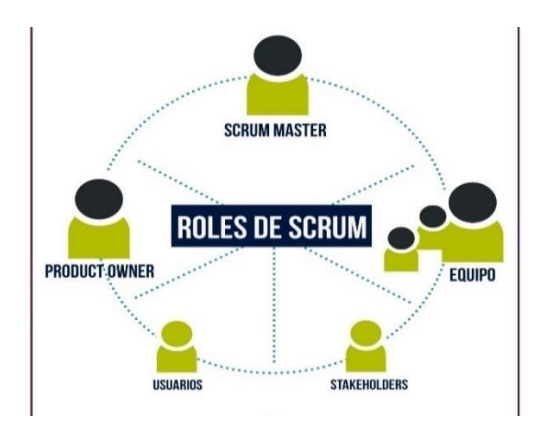

**Fuente:** Antevenio (Antevenio,2020).

### **Artefactos de Scrum**

Los artefactos utilizados en Scrum permiten que se logre representar el valor o el trabajo, dentro de las características principales de estos artefactos se destaca que permiten mantener la transparencia de la información.

Cada uno de los artefactos de Scrum mantiene un compromiso para garantizar y medir el progreso del proyecto, por ejemplo en el caso del product backlog es el objetivo del producto, para el sprint backlog es el objetivo del Sprint (Schwaber & Sutherland , 2020).

- Product Backlog: Es un listado ordenado con lo que se necesita acerca del producto, el product backlog puede incluir las funcionalidades, pendientes cada una de las tareas que forman parte de esta lista tienen una prioridad que indica su importancia.
- Sprint Backlog: Es la planificación realizada por el equipo de Scrum, les permite tener una imagen visible y real acerca de la duración que les tomara realizar un listado de tareas con el fin de entregar un producto funcional.
- Increment: Es un medio que se relaciona directamente con el objetivo del producto.
- Definition of Done: Es una descripción que permite conocer el estado del increment cuando este cumple con las normas de calidad del producto.

### **2.1.2 Aplicación de Scrum**

A diferencia de otras metodologias agiles Scrum provee la facilidad de agilizar el proceso del desarrollo de software, además se ajusta brevemente al cambio constante que los requerimientos pueden tener a lo largo del desarrollo del software, antes de continuar con el desarrollo del artefacto de software que servirá tanto para los documentos del anteproyecto y de la tesis de grado es necesario establecer como se va aplicar el marco de trabajo de Scrum a lo largo del desarrollo del artefacto de software, con el fin de realizar la aplicación de Scrum durante el desarrollo del artefacto de software se seguirán los siguientes pasos:

# • **Establecer los roles de Scrum y las personas encargadas de cumplir dichos roles**

En esta situación como primer paso se deben establecer los roles de Scrum como son Product Owner, Scrum Master y Scrum Team.

Los siguientes serán los roles que se van a considerar:

#### **Tabla 4** *Roles de Scrum*

*Roles de Scrum*

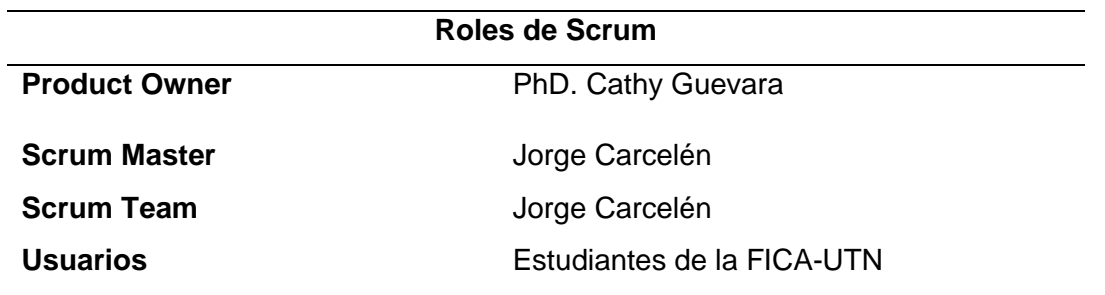

**Fuente:** Autoría Propia

Una vez que se han establecido claramente los roles que van intervenir durante la aplicación de este marco de trabajo es importante que se revise el listado del product backlog en donde deben constar los funcionalidades o tareas que se deben realizar.

#### • **Definir el listado de las tareas a realizar en el product backlog**

Como se había mencionado anteriormente dentro del marco de trabajo de Scrum, artefactos como el product backlog o también denominado como pila de producto permite realizar un listado de todas las funcionalidades o tareas que se deben cumplir, dentro de los roles de Scrum es tarea del product owner realizar esta tarea, en el caso del producto de software que se desea desarrollar, las personas encargadas de cumplir con este rol fueron los docentes de titulación de la FICA para identificar las funcionalidades y las tareas que el producto de software debe realizar se realizaron breves entrevistas con cada uno de los docentes de trabajo de titulación con el fin de obtener los requerimientos para posteriormente realizar el desarrollo del producto de software en donde se mencionó que actualmente existe un formato para que los estudiantes puedan realizar su perfil de tesis de grado o también conocido como anteproyecto de tesis de grado.

Para el desarrollo del producto de software que va a permitir la elaboración del anteproyecto de tesis de grado se necesita que se cumplan los siguientes requerimientos:

- 1) Establecer las dimensiones de los márgenes y el tipo de letra que se debe utilizar es Times New Roman en su tamaño 12.
- 2) En la parte superior del documento del debe existir un encabezado en donde se debe visualizar los siguientes campos:
- El nombre de la institución.
- El nombre de la facultad.
- El nombre de la carrera de la facultad.
- El titulo de anteproyecto de trabajo de grado.
- 3) Crear una sección dentro del documento para los datos generales para colocar los datos del autor, del tutor de tesis y del tema del trabajo de titulación.
- 4) Crear una sección dentro del documento para mostrar el tema del trabajo de titulación.
- 5) Crear una sección dentro del documento para detallar el problema que se desea solucionar mediante la propuesta de trabajo de titulación.
- 6) Crear una sección para describir el objetivo general y los objetivos específicos del trabajo de titulación.
- 7) Crear una sección para describir el alcance del trabajo de titulación.
- 8) Crear una sección para describir la justificación del trabajo de titulación.
- 9) Crear una sección para detallar el antecedente.
- 10) Crear una sección para los contenidos del trabajo de titulación.
- 11) Crear una sección para el cronograma de actividades del trabajo de titulación dentro de esta sección es necesario que se utilice un diagrama de Gantt para visualizar las actividades.
- 12) Crear una sección para el presupuesto en donde se debe colocar todo lo relacionado con los gastos e imprevistos del trabajo de titulación.
- 13) Crear una sección para colocar la bibliografía en formato IEEE.
- 14) Crear una sección para que tanto el estudiante como su director y asesor pueden colocar sus respectivas firmas.
- 15) Colocar mensajes para que el usuario conozca que debe ingresar en cada campo.

Para el desarrollo del producto de software que va a permitir la elaboración de la tesis de grado se necesita que se cumplan los siguientes requerimientos:

- 1) Establecer los márgenes y el tipo de letra.
- 2) Crea una sección para la carátula en donde debe constar los siguientes datos informativos:
- Nombre de la institución
- Nombre de la facultad
- Nombre de la carrera de la facultad
- Titulo del trabajo de titulación
- Nombres y Apellidos del autor
- Nombres y Apellidos del director
- Nombre de la ciudad y Nombre del país Año de culminación del trabajo de titulación
- 3) Crear una sección para la autorización de uso y publicación del trabajo de titulación.
- 4) Crear una sección para la certificación del director.
- 5) Crear la tabla de los contenidos de la tesis de grado.
- 6) Crear secciones para la dedicatoria y el Agradecimiento.
- 7) Crear los índices para las figuras y las tablas.
- 8) Crear una sección para el resumen de la tesis de grado.
- 9) Crear una sección para el abstract de la tesis de grado.
- 10) Crear una sección para la introducción.
- 11) Crear secciones para el capítulo 1, el capítulo 2 y el capítulo 3.
- 12) Crear secciones para las conclusiones, recomendaciones, glosario de términos, bibliografía y anexos.

Cuando las tareas ya se han organizado en un listado como se realizó anteriormente es necesario organizar el listado de tareas en la pila de producto o también conocida como product backlog, en la siguiente tabla se observa cómo se han organizado las tareas dentro del product backlog.

**PRODUCT BACKLOG**

### **Tabla 5** *Product Backlog*

*Product Backlog*

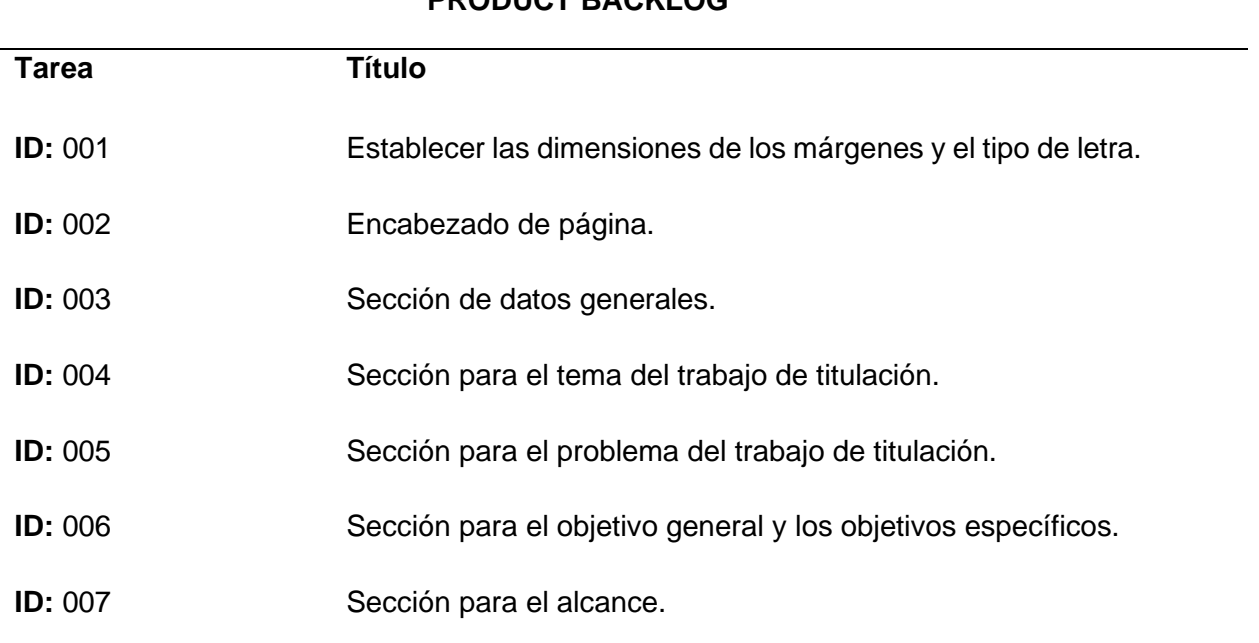

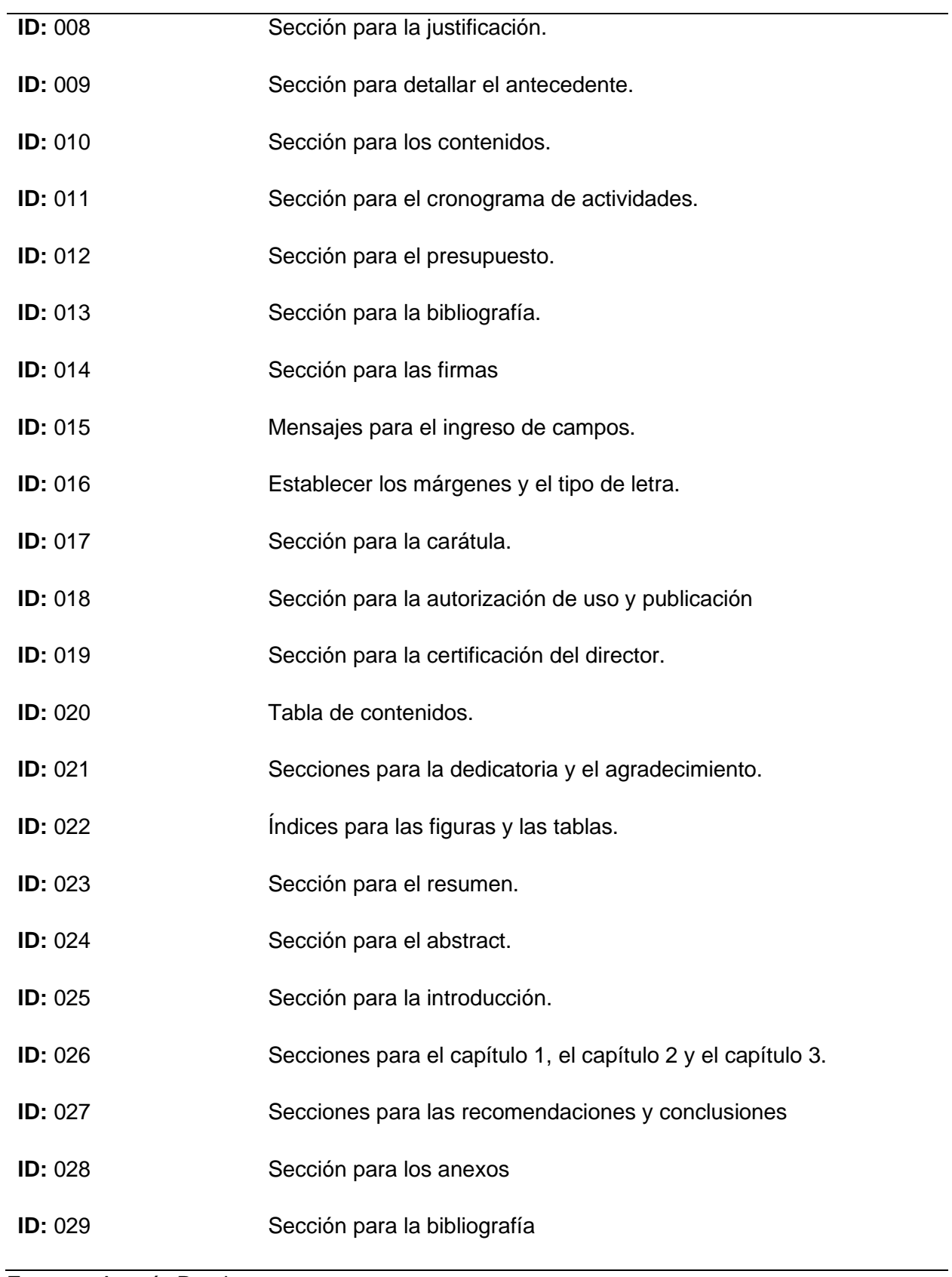

**Fuente:** Autoría Propia

Una vez que se tiene el listado de los requerimientos que se desean lo siguiente es utilizar historias de usuario debido a que son una forma rápida para detallar los requerimientos sin necesidad de mucha documentación.

A continuación se podrán observar las historias de usuario que se crearán a partir de los requerimientos obtenidos.

### **Tabla 6** *Historia de usuario N° 01*

*Historia de usuario N° 01*

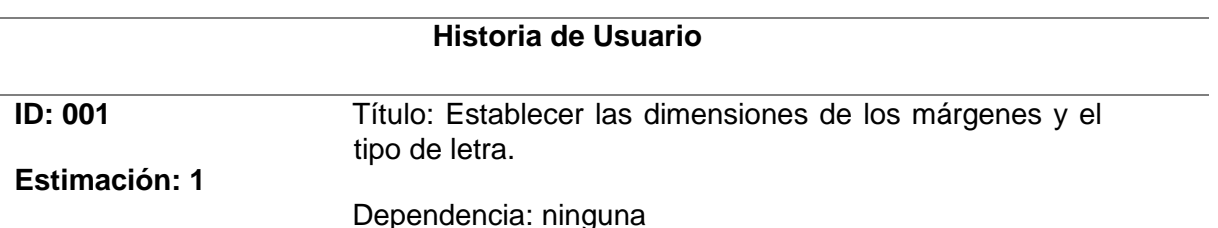

**Descripción:** Establecer las dimensiones de las márgenes superior, inferior, izquierdo y derecho además es necesario utilizar el tipo de letra Times New Roman con tamaño 12.

### **CRITERIOS DE ACEPTACIÓN**

- Los márgenes del documento no deben tener las mismas dimensiones.
- El tipo de letra que se debe utilizar es Times New Roman y su tamaño debe ser 12.
- No se puede cambiar ni modificar las dimensiones de los márgenes.

**Fuente:** Autoría Propia

### **Tabla 7** *Historia de usuario N° 02*

*Historia de usuario N° 02*

### **Historia de Usuario**

**ID:** 002 **Título:** Encabezado de página.

**Estimación:** 3 **Dependencia:** 1

### **Descripción:**

En la parte superior del documento del debe existir un encabezado en donde se debe visualizar los siguientes campos:

- El nombre de la institución.
- El nombre de la facultad.
- El nombre de la carrera de la facultad.
- El titulo de anteproyecto de trabajo de grado

### **CRITERIOS DE ACEPTACIÓN**

- El encabezado de página debe mostrarse solo en las dos primeras páginas.
- El encabezado debe estar centrado y debe tener como tipo de letra Arial.

**Fuente:** Autoría Propia

### **Tabla 8** *Historia de usuario N° 03*

*Historia de usuario N° 03*

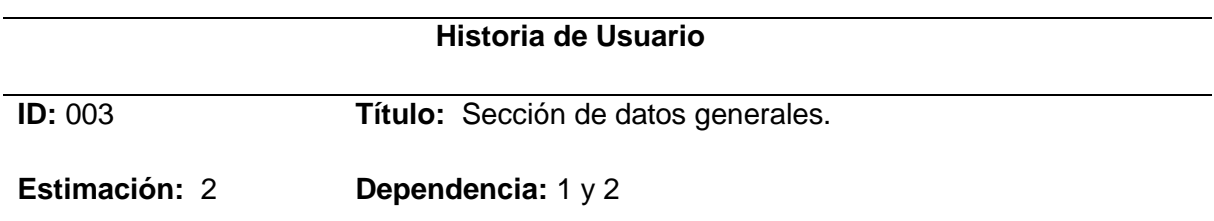

**Descripción:** Crear una sección dentro del documento para los datos generales para colocar los datos del autor, del tutor de tesis y del tema del trabajo de titulación.

### **CRITERIOS DE ACEPTACIÓN**

- En los datos del autor se deben considerar campos como: nombres y apellidos, dirección de domicilio, teléfono, correo electrónico, lugar de trabajo, dirección de trabajo y teléfono de trabajo.
- En los datos del tema de trabajo de titulación es necesario considerar campos como: el area de investigación, entidad que le auspicia, pertinencia del proyecto, presupuesto y áreas técnicas.

**Fuente:** Autoría Propia

### **Tabla 9** *Historia de usuario N° 04*

*Historia de usuario N° 04*

**Historia de Usuario**

**ID:** 004 **Título:** Sección para el tema del trabajo de titulación.

**Estimación:** 2 **Dependencia:** 1 y 2

**Descripción:** Crear una sección dentro del documento para mostrar el tema del trabajo de titulación.

### **CRITERIOS DE ACEPTACIÓN**

• Dentro de esta sección solo se debe mostrar el tema.

**Fuente:** Autoría Propia

### **Tabla 10** *Historia de usuario N°05*

*Historia de usuario N°05*

### **Historia de Usuario**

**ID: 005 Título:** Sección para el problema del trabajo de titulación.

**Estimación:** 2 **Dependencia:** 1 y 2

**Descripción:** Crear una sección dentro del documento para detallar el problema que se desea solucionar mediante la propuesta de trabajo de titulación.

#### **CRITERIOS DE ACEPTACIÓN**

• Dentro de esta sección solo se debe mostrar el problema.

**Fuente:** Autoría Propia

#### **Tabla 11** *Historia de usuario N° 06*

*Historia de usuario N° 06*

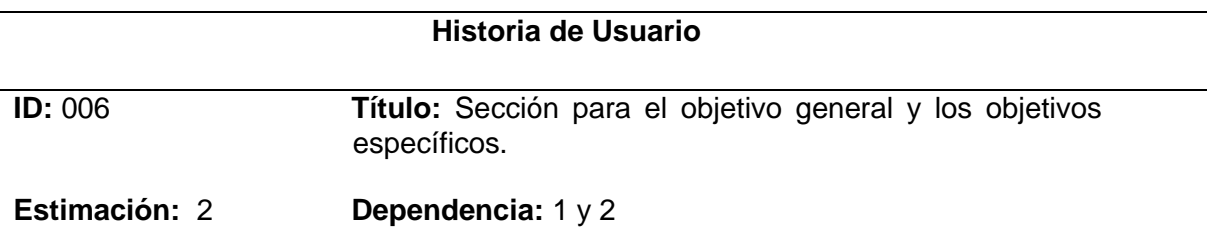

**Descripción:** Crear una sección para describir el objetivo general y los objetivos específicos

del trabajo de titulación.

### **CRITERIOS DE ACEPTACIÓN**

- Dentro de esta sección solo se debe mostrar el objetivo general.
- Dentro de esta sección solo se debe mostrar los objetivos específicos.
- Cada uno de los objetivos específicos debe tener una viñeta.

**Fuente:** Autoría Propia

#### **Tabla 12** *Historia de usuario N° 07*

*Historia de usuario N° 07*

### **Historia de Usuario**

**ID:** 007 **Título:** Sección para el alcance.

**Estimación:** 2 **Dependencia:** 1 y 2

**Descripción:** Crear una sección para describir el alcance del trabajo de titulación.

### **CRITERIOS DE ACEPTACIÓN**

• Dentro de esta sección solo se debe mostrar el alcance.

**Fuente:** Autoría Propia

#### **Tabla 13** *Historia de usuario N° 08*

*Historia de usuario N° 08*

### **Historia de Usuario**

**ID:** 008 **Título:** Sección para la justificación.

**Estimación:** 2 **Dependencia:** 1 y 2

**Descripción:** Crear una sección para describir la justificación del trabajo de titulación.

#### **CRITERIOS DE ACEPTACIÓN**

• Dentro de esta sección solo se debe mostrar la justificación. **Fuente:** Autoría Propia

#### **Tabla 14** *Historia de usuario N° 09*

*Historia de usuario N° 09*

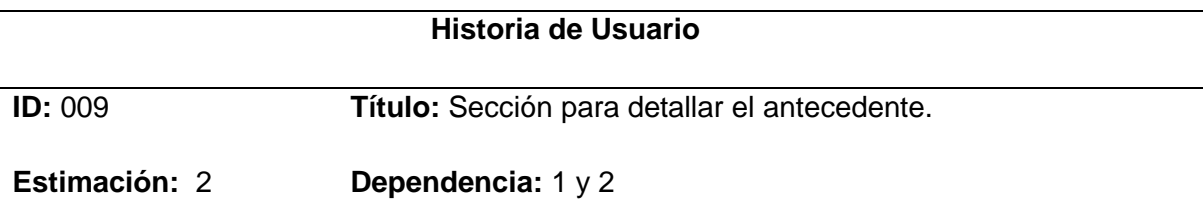

**Descripción:** Crear una sección para detallar el antecedente

### **CRITERIOS DE ACEPTACIÓN**

- Dentro de esta sección solo se debe mostrar el antecedente de la investigación.
- No utilizar el entorno de tablas de LaTeX debido a que puede ser complicado para los usuarios realizar el registro de la información.

### **Fuente:** Autoría Propia

#### **Tabla 15** *Historia de usuario N° 10*

*Historia de usuario N° 10*

### **Historia de Usuario**

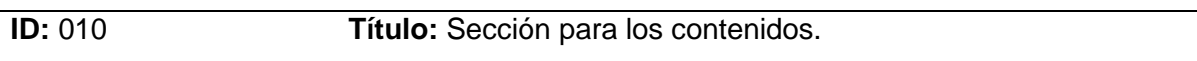

### **Estimación:** 2 **Dependencia:** 1 y 2

**Descripción:** Crear una sección para los contenidos del trabajo de titulación.

### **CRITERIOS DE ACEPTACIÓN**

• Dentro de esta sección solo se debe mostrar los contenidos.

#### **Fuente:** Autoría Propia

#### **Tabla 16** *Historia de usuario N° 11*

*Historia de usuario N° 11*

### **Historia de Usuario**

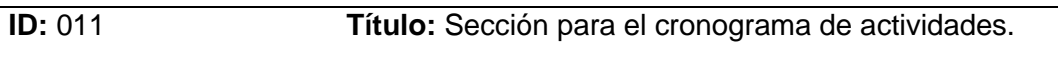

### **Estimación:** 2 **Dependencia:** 1 y 2

**Descripción:** Crear una sección para el cronograma de actividades del trabajo de titulación dentro de esta sección es necesario que se utilice un diagrama de Gantt para visualizar las actividades.

### **CRITERIOS DE ACEPTACIÓN**

- Dentro de esta sección solo se debe mostrar el cronograma de actividades.
- No utilizar el entorno de tablas de LaTeX debido a que puede ser complicado para los usuarios realizar el registro de la información.

### **Fuente:** Autoría Propia

### **Tabla 17** *Historia de usuario N° 12*

*Historia de usuario N° 12*

### **Historia de Usuario**

**ID:** 012 **Título:** Sección para el presupuesto.

### **Estimación:** 2 **Dependencia:** 1 y 2

**Descripción:** Crear una sección para el presupuesto en donde se debe colocar todo lo

relacionado con los gastos e imprevistos del trabajo de titulación.

### **CRITERIOS DE ACEPTACIÓN**

- Dentro de esta sección solo se debe mostrar el presupuesto.
- No utilizar el entorno de tablas de LaTeX debido a que puede ser complicado para los usuarios realizar el registro de la información.

### **Tabla 18** *Historia de usuario N° 13*

*Historia de usuario N° 13*

### **Historia de Usuario**

**ID:** 013 **Título:** Sección para la bibliografía.

**Estimación:** 2 **Dependencia:** 1 y 2

**Descripción:** Crear una sección para colocar la bibliografía en formato IEEE.

### **CRITERIOS DE ACEPTACIÓN**

• Dentro de esta sección solo se debe mostrar la bibliografía en formato IEEE.

**Fuente:** Autoría Propia

#### **Tabla 19** *Historia de usuario N° 14*

*Historia de usuario N° 14*

#### **Historia de Usuario**

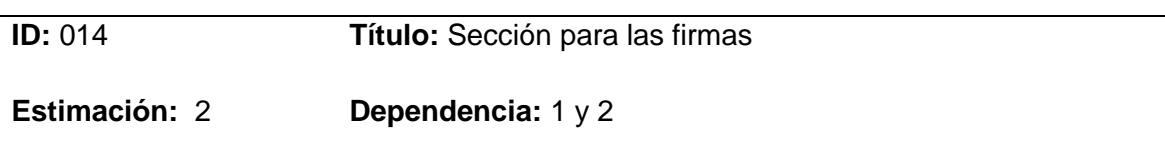

**Descripción:** Crear una sección para que tanto el estudiante como su director y asesor pueden colocar sus respectivas firmas.

### **CRITERIOS DE ACEPTACIÓN**

• Dentro de esta sección solo se debe mostrar las firmas del estudiante, su director y su asesor de tesis.

**Fuente:** Autoría Propia

### **Tabla 20** *Historia de usuario N° 15*

 $\overline{\phantom{a}}$ 

*Historia de usuario N° 15*

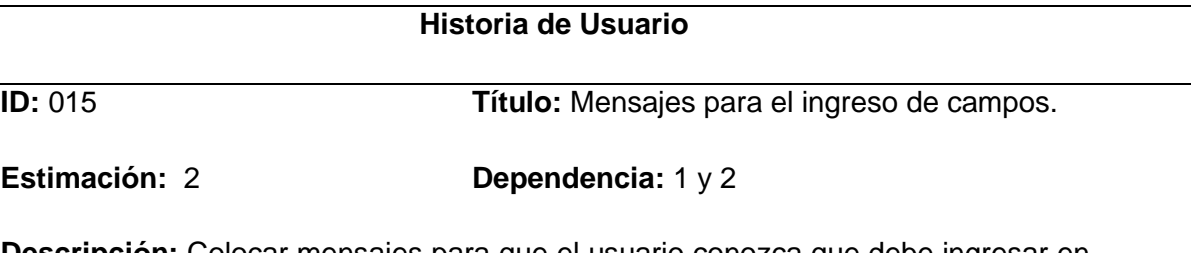

**Descripción:** Colocar mensajes para que el usuario conozca que debe ingresar en cada campo.

### **CRITERIOS DE ACEPTACIÓN**

Si el usuario no ha ingresado nada se debe mostrar un mensaje con que le indique que debe llenar ese campo.

La siguiente ilustración muestra un ejemplo de cómo se deben mostrar los mensajes.

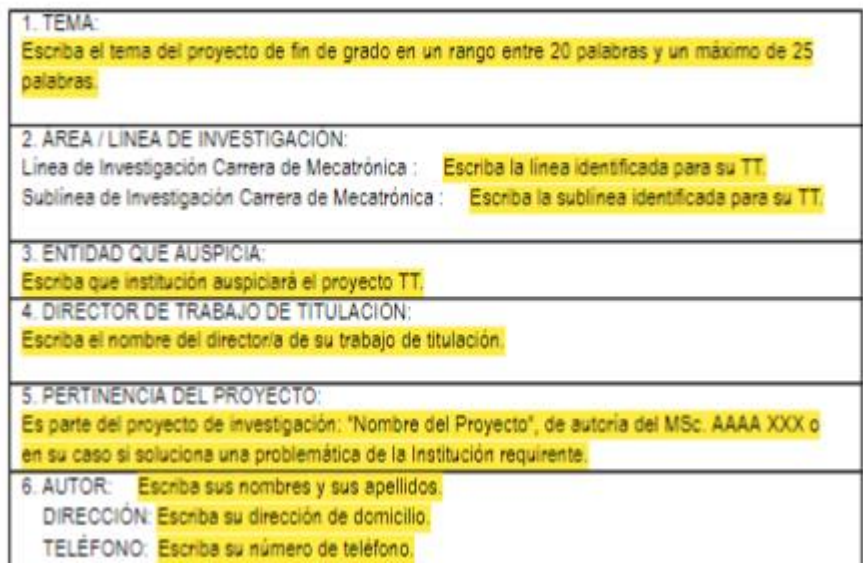

### **Fuente:** Autoría Propia

### **Tabla 21** *Historia de usuario N° 16*

*Historia de usuario N° 16*

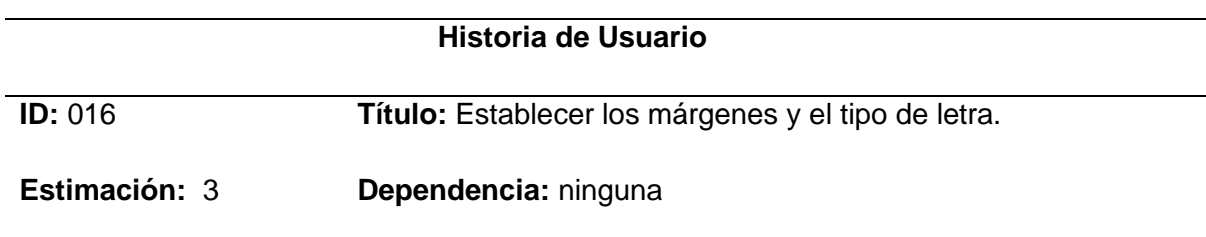

**Descripción:** Establecer los márgenes y el tipo de letra para el formato de la tesis de grado.

### **CRITERIOS DE ACEPTACIÓN**

- Los márgenes del documento no deben tener las mismas dimensiones.
- El tipo de letra que se debe utilizar es Arial y su tamaño debe ser 12.
- No se puede cambiar ni modificar las dimensiones de los márgenes.

#### **Fuente:** Autoría Propia

### **Tabla 22** *Historia de usuario N° 17*

*Historia de usuario N° 17*

### **Historia de Usuario**

### **ID:** 017 **Título:** Sección para la carátula.

### **Estimación:** 3 **Dependencia:** 3

**Descripción:** Crea una sección para la carátula en donde debe constar los siguientes datos informativos.

### **CRITERIOS DE ACEPTACIÓN**

En esta sección deben constar los siguientes datos informativos:

- Nombre de la institución
- Nombre de la facultad
- Nombre de la carrera de la facultad
- Titulo del trabajo de titulación
- Nombres y Apellidos del autor
- Nombres y Apellidos del director
- Nombre de la ciudad y Nombre del país
- Año de culminación del trabajo de titulación

#### **Fuente:** Autoría Propia

### **Tabla 23** *Historia de usuario N° 18*

*Historia de usuario N° 18*

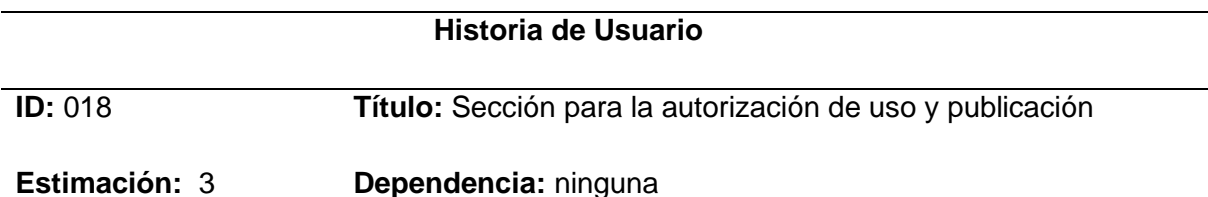

**Descripción:** Crear una sección para la autorización de uso y publicación del trabajo

de titulación.

### **CRITERIOS DE ACEPTACIÓN**

• Dentro de esta sección solo se debe mostrar la autorización de uso y publicación del trabajo de titulación.

### **Fuente:** Autoría Propia

### **Tabla 24** *Historia de usuario N° 19*

*Historia de usuario N° 19*

**Historia de Usuario**

### **ID: 019 <b>Título:** Sección para la certificación del director.

#### **Estimación:** 3 **Dependencia:** ninguna

**Descripción:** Crear una sección para la certificación del director.

### **CRITERIOS DE ACEPTACIÓN**

- Dentro de esta sección solo se debe mostrar certificación del director de tesis en donde certifique que el estudiante ha culminado su trabajo de titulación completamente.
- Debe existir un espacio para que docente director de tesis pueda colocar su firma.

#### **Fuente:** Autoría Propia

#### **Tabla 25** *Historia de usuario N° 20*

*Historia de usuario N° 20*

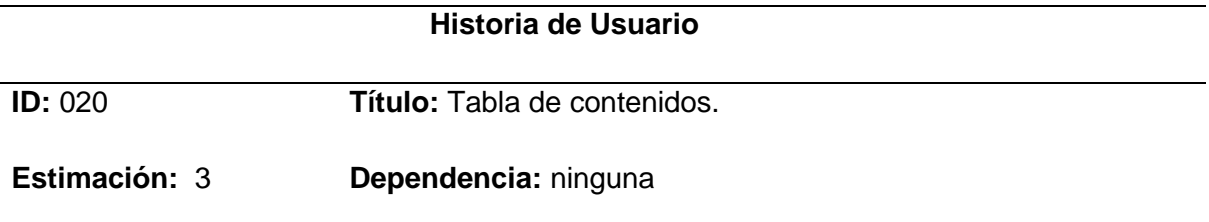

**Descripción:** Crear la tabla de los contenidos de la tesis de grado.

### **CRITERIOS DE ACEPTACIÓN**

• Dentro de esta sección solo se debe mostrar la tabla de contenidos del trabajo de titulación.

**Fuente:** Autoría Propia

#### **Tabla 26** *Historia de usuario N° 21*

*Historia de usuario N° 21*

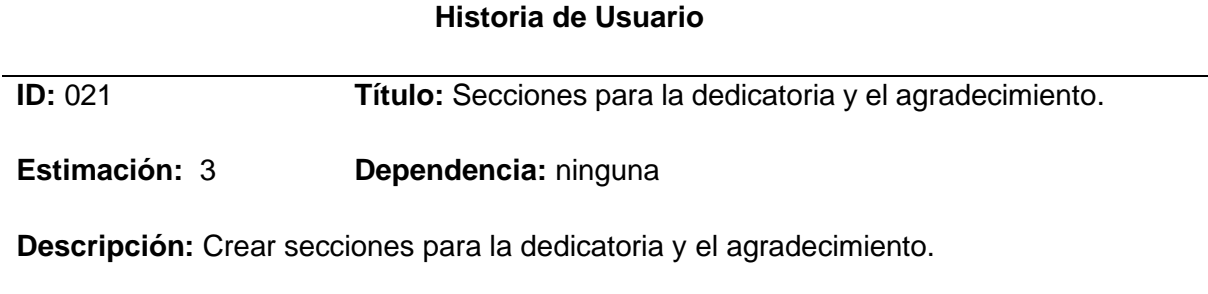

### **CRITERIOS DE ACEPTACIÓN**

• Tanto en las secciones de la dedicatoria y el agradecimiento se debe colocar un espacio para el nombre del autor de la tesis.

**Fuente:** Autoría Propia

#### **Tabla 27** *Historia de usuario N° 22*

*Historia de usuario N° 22*

### **Historia de Usuario**

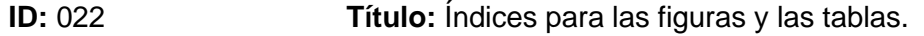

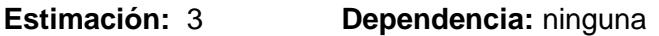

**Descripción:** Crear los índices para las figuras y las tablas.

### **CRITERIOS DE ACEPTACIÓN**

- Los índices de figuras deben mostrar el número de página en el que se encuentra la figura.
- Los índices de tablas deben mostrar el número de página en el que se encuentra la tabla.

#### **Fuente:** Autoría Propia

#### **Tabla 28** *Historia de usuario N° 23*

*Historia de usuario N° 23*

### **Historia de Usuario**

**ID: 023 Título:** Sección para el resumen.

**Estimación:** 3 **Dependencia:** ninguna

**Descripción:** Crear una sección para el resumen de la tesis de grado.

### **CRITERIOS DE ACEPTACIÓN**

• Dentro de esta sección solo se debe mostrar el resumen del trabajo de titulación.

**Fuente:** Autoría Propia

#### **Tabla 29** *Historia de usuario N° 24*

*Historia de usuario N° 24*

### **Historia de Usuario**

**ID:** 024 **Título:** Sección para el abstract.

**Estimación:** 3 **Dependencia:** ninguna

**Descripción:** Crear una sección para el abstract de la tesis de grado.

### **CRITERIOS DE ACEPTACIÓN**

• Dentro de esta sección solo se debe mostrar el abstract del trabajo de titulación.

**Fuente:** Autoría Propia

#### **Tabla 30** *Historia de usuario N° 25*

*Historia de usuario N° 25*

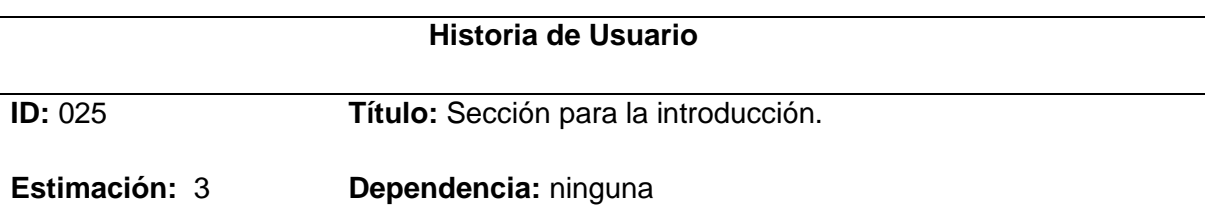

**Descripción:** Crear una sección para la introducción.

### **CRITERIOS DE ACEPTACIÓN**

• Dentro de esta sección solo se debe mostrar la introducción del trabajo de titulación.

### **Fuente:** Autoría Propia

#### **Tabla 31** *Historia de usuario N° 26*

*Historia de usuario N° 26*

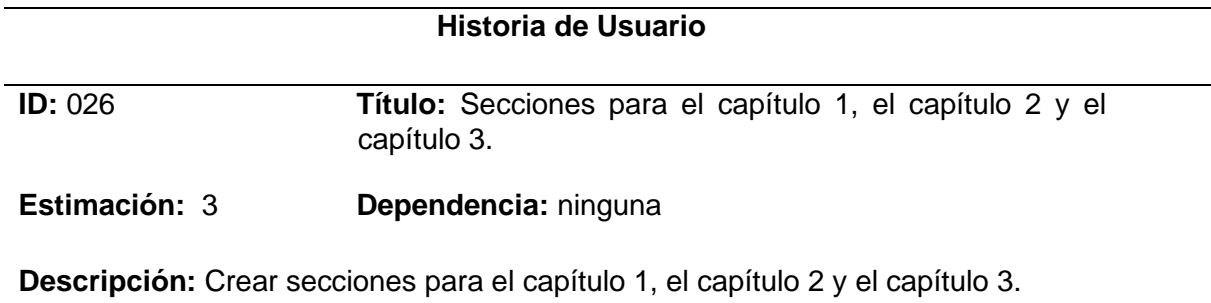

### **CRITERIOS DE ACEPTACIÓN**

• Dentro de cada sección se deben mostrar los contenidos de cada capítulo.

### **Tabla 32** *Historia de usuario N°27*

*Historia de usuario N°27*

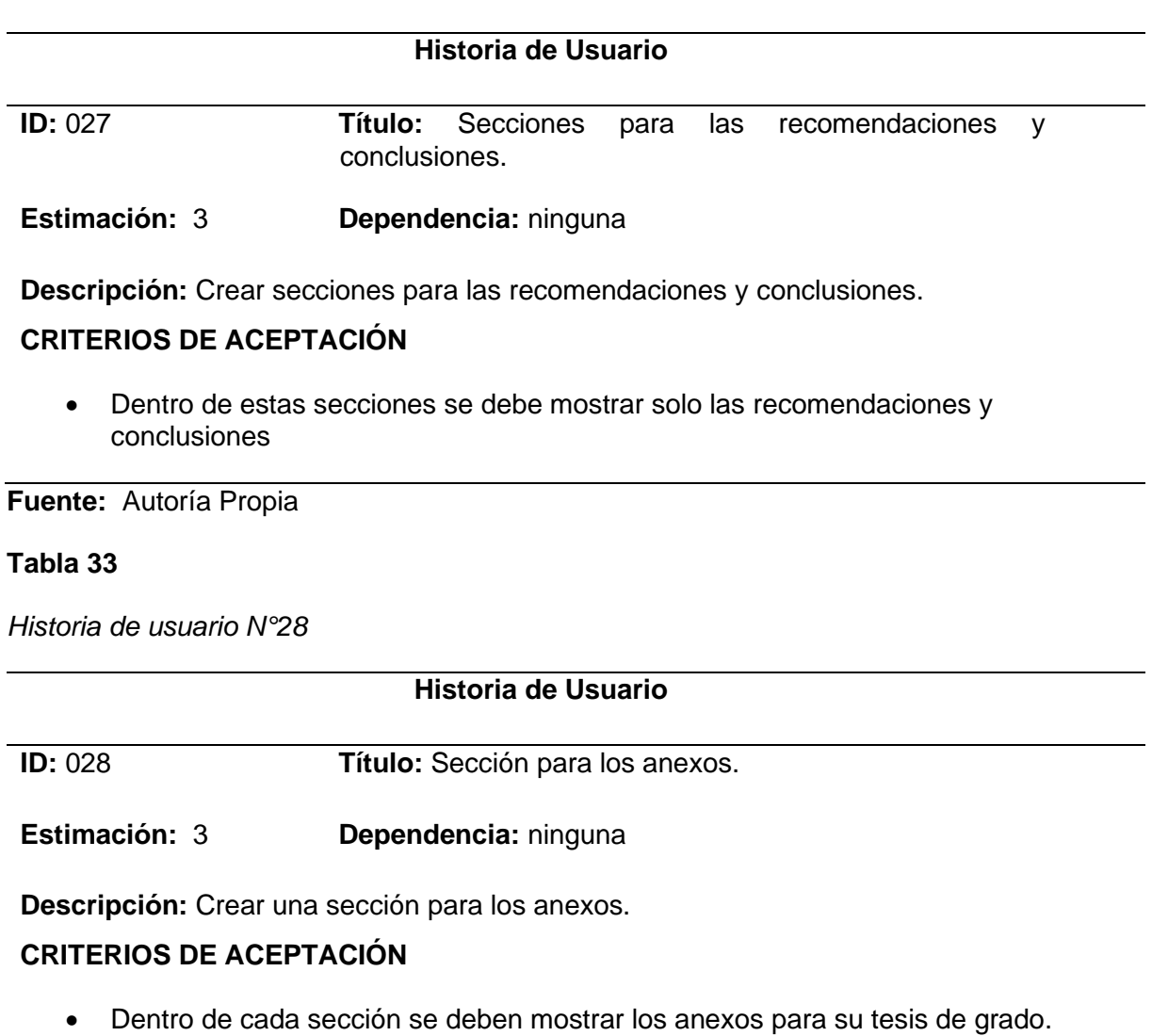

**Fuente:** Autoría Propia

# **Tabla 34** *Historia de usuario N°29*

*Historia de usuario N°29*

### **Historia de Usuario**

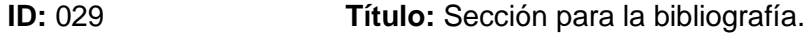

**Estimación:** 3 **Dependencia:** ninguna

**Descripción:** Crear una sección para la bibliografía

### **CRITERIOS DE ACEPTACIÓN**

• Dentro de cada sección se debe mostrar el listado de referencias.

**Fuente:** Autoría Propia

#### • **Realizar la planificación del sprint.**

#### **Tabla 35** *Planificación del Sprint*

*Planificación del Sprint*

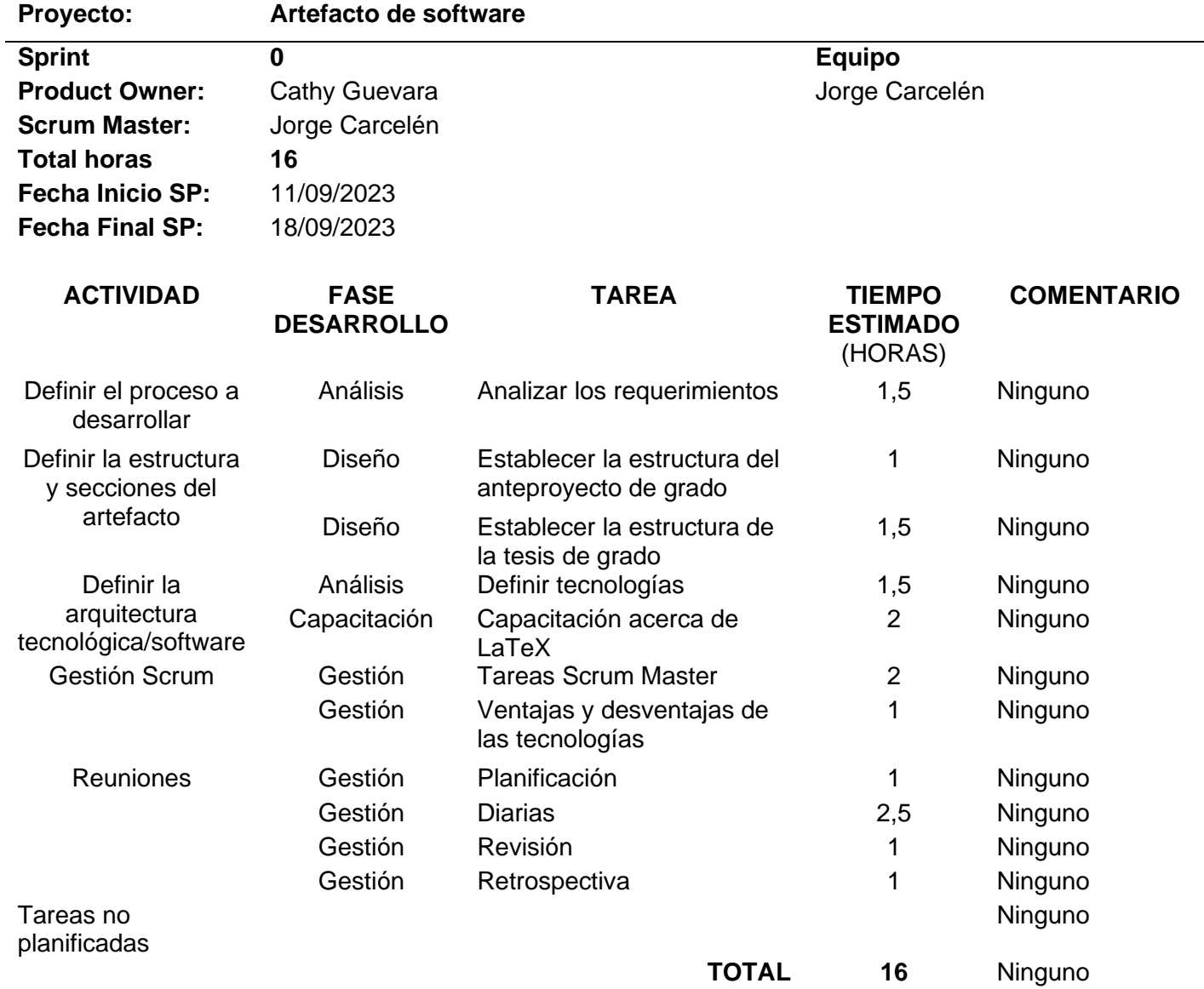

### **Fuente:** Autoría Propia

En la siguiente planificación del sprint se puede observar cada una de las actividades que se van a realizar, dentro de esta planificación consta el total de horas que se deben cumplir para finalizar de forma correcta cada una de las actividades ha sido agrupada dependiendo de la fase de desarrollo a la que pertenecen cada actividad posee una tarea que se debe completar, además dentro de las actividades se ha considerado las reuniones diarias, de retrospectiva y de revisión porque se les considera importantes cuando se aplica el marco de trabajo de Scrum ya que mediante estas reuniones se logra obtener recomendaciones e incluso feedback acerca del desarrollo de software.

# **2.2 Desarrollo del artefacto de software para la elaboración del perfil y tesis de grado 2.2.1 Arquitectura de software**

### **Figura 26**

*Arquitectura de software*

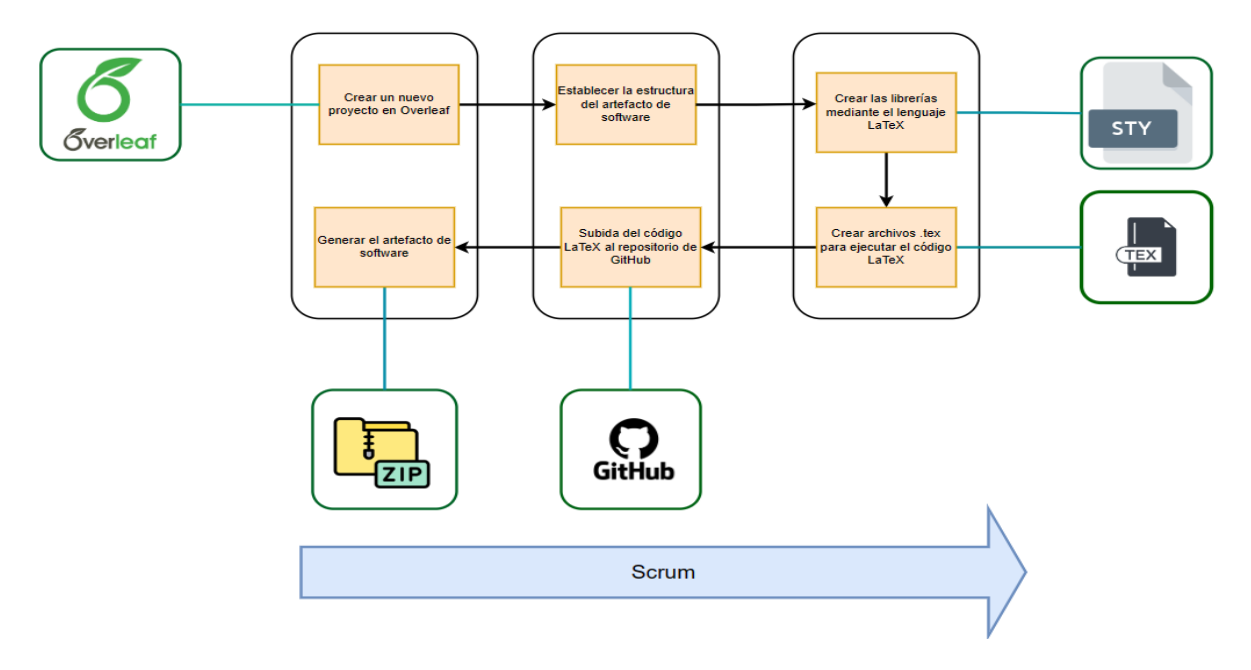

### **Fuente:** Autoría propia

La arquitectura para el desarrollo de artefacto de software consta de 6 etapas:

- 1. Crear del artefacto de software.
- 2. Establecer la estructura del artefacto de software.
- 3. Crear las librerías mediante el lenguaje LaTeX.
- 4. Crear los archivos .tex para ejecutar el código LaTeX.
- 5. Subida del código LaTeX al repositorio de GitHub.
- 6. Generar el artefacto de software.

### **2.2.2 Herramientas de trabajo**

### **Overleaf**

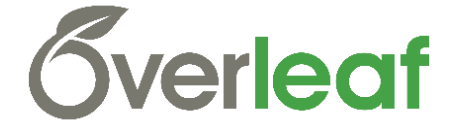
Es un editor colaborativo en la nube que permite utilizar el lenguaje LaTeX para creación de documentos utilizando código, la herramienta de Overleaf facilita el uso del lenguaje LaTeX para los usuarios principiantes, además ofrece la posibilidad de la creación de macros mediante las cuales se pueden utilizar conceptos de programación como bucles y condicionales para automatizar secciones y contenidos de un documento con el propósito de que los usuarios se concentren en el contenido, lo que resulta en un beneficio directo para los usuarios ya que aumenta su productividad.

**VSCode**

# **Visual Studio Code**

Es un editor de código que soporta una gran cantidad de lenguajes de programación que van desde lenguajes de programación que se utilizan en el desarrollo de aplicaciones web y móviles, además se le puede utilizar para la modificacion y creación de archivos que van desde archivos planos hasta archivos más complejos que se utilizan al momento de construir aplicaciones informáticas.

**GitHub**

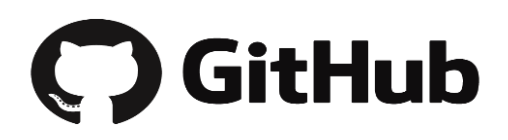

Es una plataforma que permite alojar los proyectos, esta plataforma utiliza el sistema de control de versiones Git, lo que facilita completamente la administración de proyectos simples hasta proyectos que pueden llegar a considerarse como muy complejos para gestionar.

# **2.2.1.1 Configuración de las herramientas de trabajo**

# **Configuración del entorno de Overleaf**

En la siguiente captura se observa la configuración por defecto que posee la herramienta de Overleaf cuando se ha iniciado sesión por primera vez.

# **Figura 27** *Configuración del entorno de Overleaf*

*Configuración del entorno de Overleaf*

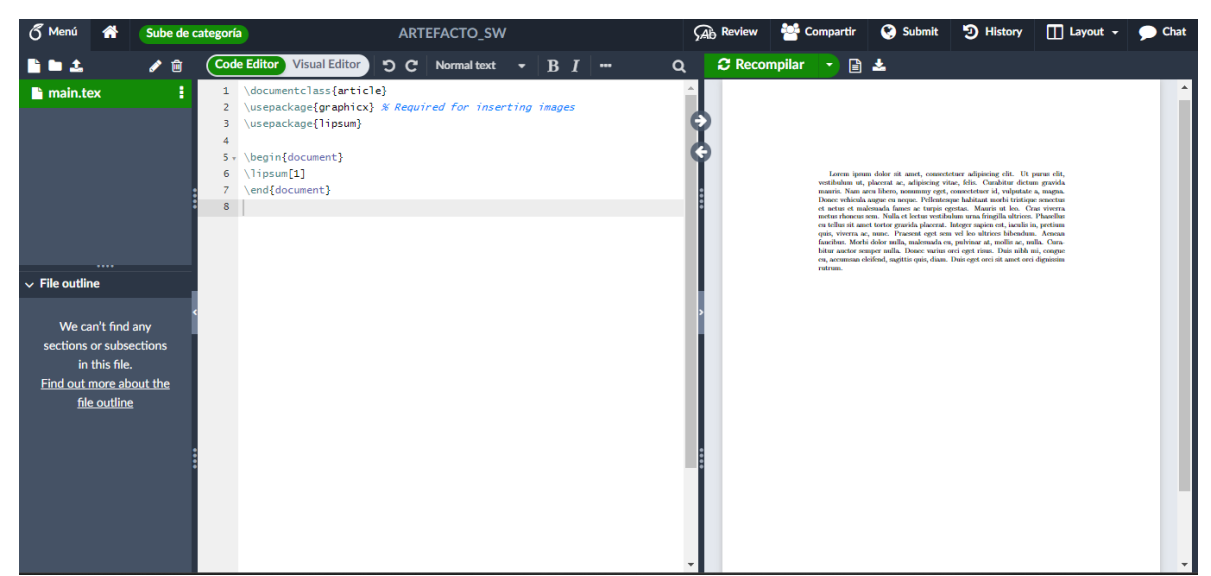

**Fuente:** Autoría propia

1. Para modificar el entorno de Overleaf como primer paso es necesario dirigirse hacia la opción Menú que se encuentra en la barra superior como se muestra en la ilustración.

# **Figura 28** *Menú de configuración en Overleaf*

*Menú de configuración en Overleaf*

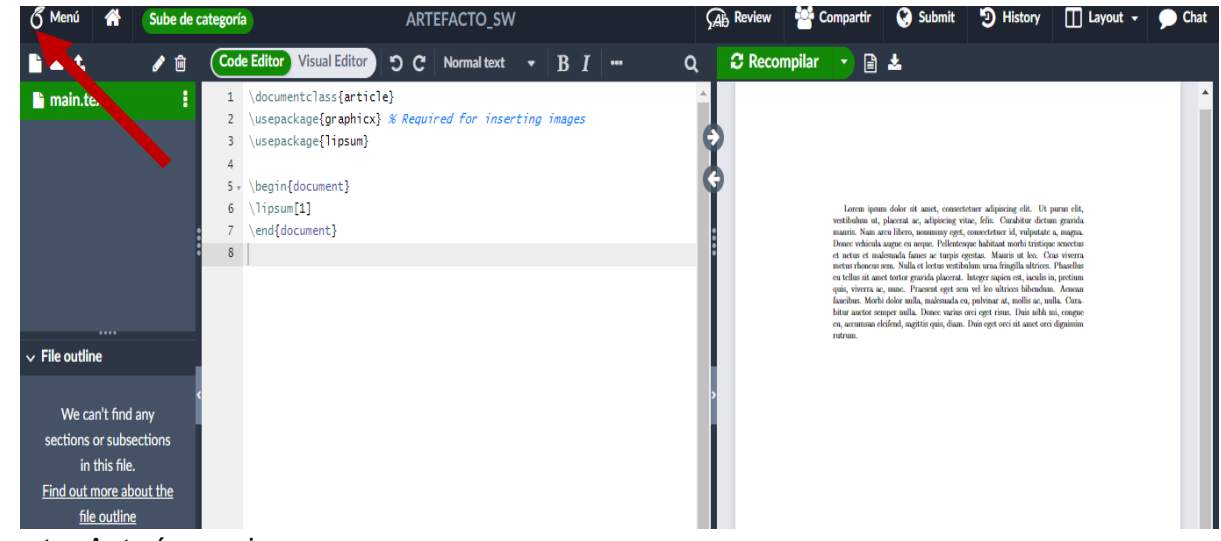

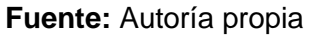

2. A continuación se desplegarán todos los ajustes y opciones que se pueden seleccionar para modificar la configuración del entorno de Overleaf.

# **Figura 29** *Opciones de la configuración de Overleaf*

*Opciones de la configuración de Overleaf*

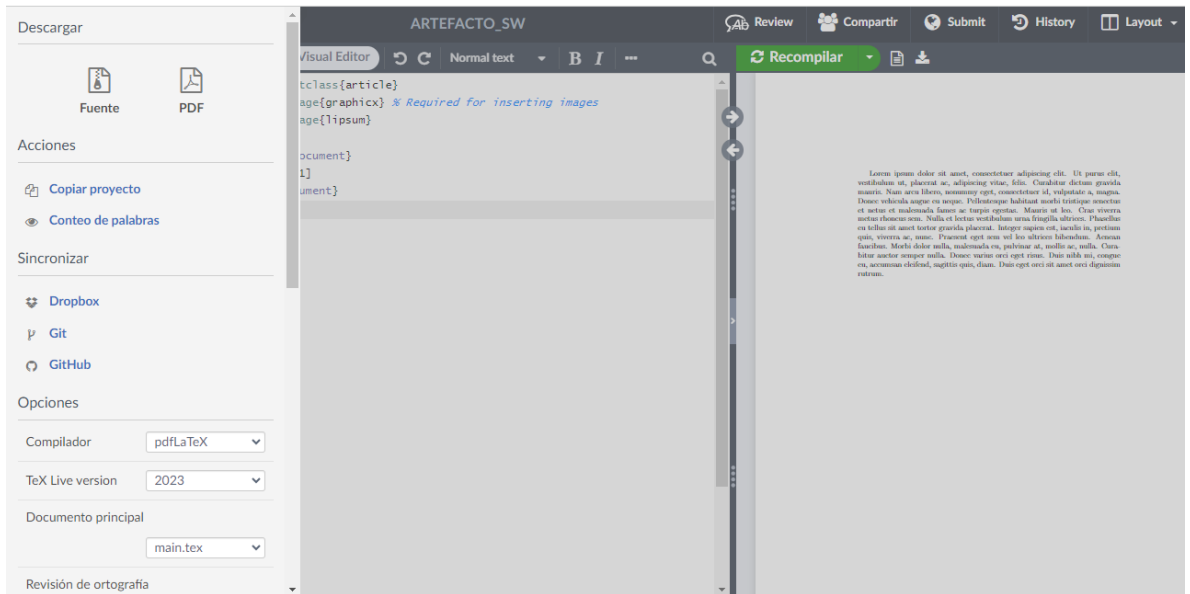

**Fuente:** Autoría propia

3. Después es necesario dirigirse hacia la parte de opciones que es en donde se van a realizar la gran parte de los cambios.

# **Figura 30** *Opciones principales de herramienta Overleaf*

*Opciones principales de herramienta Overleaf*

| <b>Opciones</b>                  |                          | <b>RTEFACTO_SW</b>                                        | Ab Review | <b>Compartir</b>                                                                                                    | <b>3</b> Submit                                                                                                    | D History    | $\Box$ Layout $\sim$ | Chat         |
|----------------------------------|--------------------------|-----------------------------------------------------------|-----------|----------------------------------------------------------------------------------------------------|----------------------------------------------------------------------------------------------------|--------------|----------------------|--------------|
| Compilador                       | pdfLaTeX<br>$\checkmark$ | <b>Visual Editor</b><br>$\mathbf{D}$<br>$\mathbf{C}$      |           | Q                                                                                                    | C Recompilar                                                                                                    | 日上           |                      |              |
| 2023<br><b>TeX Live version</b>  | $\checkmark$             | tclass{article}<br>age{graphicx} % Required for inserting |           |                                                                                                    |                                                                                                    |              |                      |              |
| Documento principal              |                          | age{lipsum}                                               |           | Lorem ipsum dolor sit amet, consectetuer adipiscing elit. Ut purus elit,<br>vestibulum ut, placezat ac, adipiscing vitae, felis. Curabitur dictum gravida                                                                                                    |                                                                                                    |              |                      |              |
|                                  | main.tex<br>$\checkmark$ | pcument}<br>1]                                            |           |                                                                                                    | murris. Nam area libero, nonumny cost, consectetuer id, vuloutate a, magna,<br>Donce vehicula augue cu neque. Pellentesque habitant morbi tristique senectus<br>et netus et malesmala fames ac turpis centas. Mauris ut leo. Cras viverna<br>metus rhonem sem. Nulla et lectus vestibulum urna fringilla sitrices. Phasellus<br>en tellus sit amet tortor gravida placerat. Integer sapien est, iaculis in, pretium |              |                      |              |
| Revisión de ortografía           |                          | ument}                                                    |           | quis, viverra ac, nunc. Praesent cect sem vel leo ultrices bibendum. Acnean<br>faucibus. Morbi dolor nulla, malesmala en, pulvinar at, mollis ac, milla. Cura-<br>bitur andor semper milla. Donce varius orei eget risus. Duis nibh mi, congue<br>en, accumaan eleifend, sagittis quis, diam. Duis eget orei sit amet orei dignissim<br>rutrum. |                                                                                                    |              |                      |              |
|                                  | English<br>$\checkmark$  |                                                           |           |                                                                                                    |                                                                                                    |              |                      |              |
| Dictionary                       | <b>Edit</b>              |                                                           |           |                                                                                                    |                                                                                                    |              |                      |              |
| Autocompletar<br>On              | $\checkmark$             |                                                           |           |                                                                                                    |                                                                                                    |              |                      |              |
| <b>Auto-close Brackets</b><br>On | $\checkmark$             |                                                           |           |                                                                                                    |                                                                                                    |              |                      |              |
| On<br>Code check                 | $\checkmark$             |                                                           |           |                                                                                                    |                                                                                                    |              |                      |              |
| <b>Editor theme</b>              | overleaf<br>$\checkmark$ |                                                           |           |                                                                                                    |                                                                                                    |              |                      |              |
| Overall theme                    | <b>Default</b>           |                                                           |           |                                                                                                    |                                                                                                    | $\mathbf{r}$ |                      | $\mathbf{v}$ |

**Fuente:** Autoría propia

4. A diferencia de la ilustración anterior se observa que en la opción compilador se utiliza "XeLaTeX" en lugar de la opción que viene por defecto, esto es debido a que este compilador permite compilar archivos tex que tenga fuentes de tipo Times New Roman sin problemas. Es importante tener en cuenta al archivo principal desde donde se van a ejecutar todos los paquetes y librerías en este caso el archivo principal es "main.tex" pero en el caso de cambiar el nombre del archivo por otro es necesario seleccionar al archivo que se considera como principal.

*Actualización de las opciones de la configuración de Overleaf*

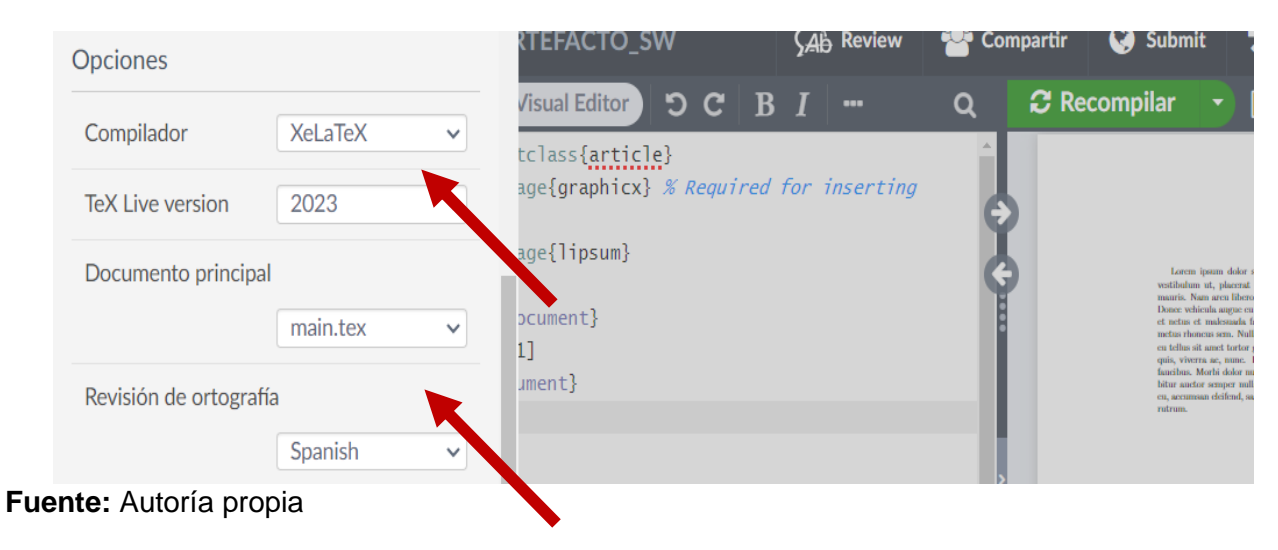

5. Existen otras opciones como el autocompletado o color del editor en caso de ser necesario se pueden cambiar este tipo de configuraciones que se muestran a continuación no afectan ni limitan el rendimiento de la herramienta de Overleaf.

#### **Figura 32** *Configuraciones adicionales en Overleaf*

*Configuraciones adicionales en Overleaf*

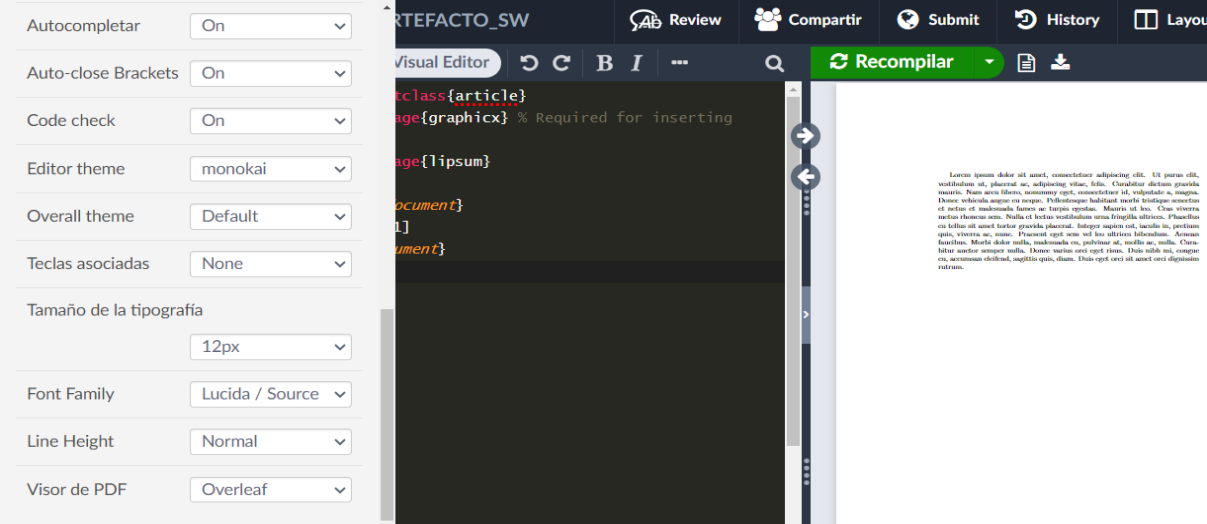

#### **Fuente:** Autoría propia

6. Es importe que se utilicen cada uno de los siguientes paquetes que se van a listar debido a que de esa forma se facilitará el desarrollo del artefacto en LaTeX.

#### **Tabla 36** *Paquetes utilizados para en el entorno de Overleaf*

*Paquetes utilizados para en el entorno de Overleaf*

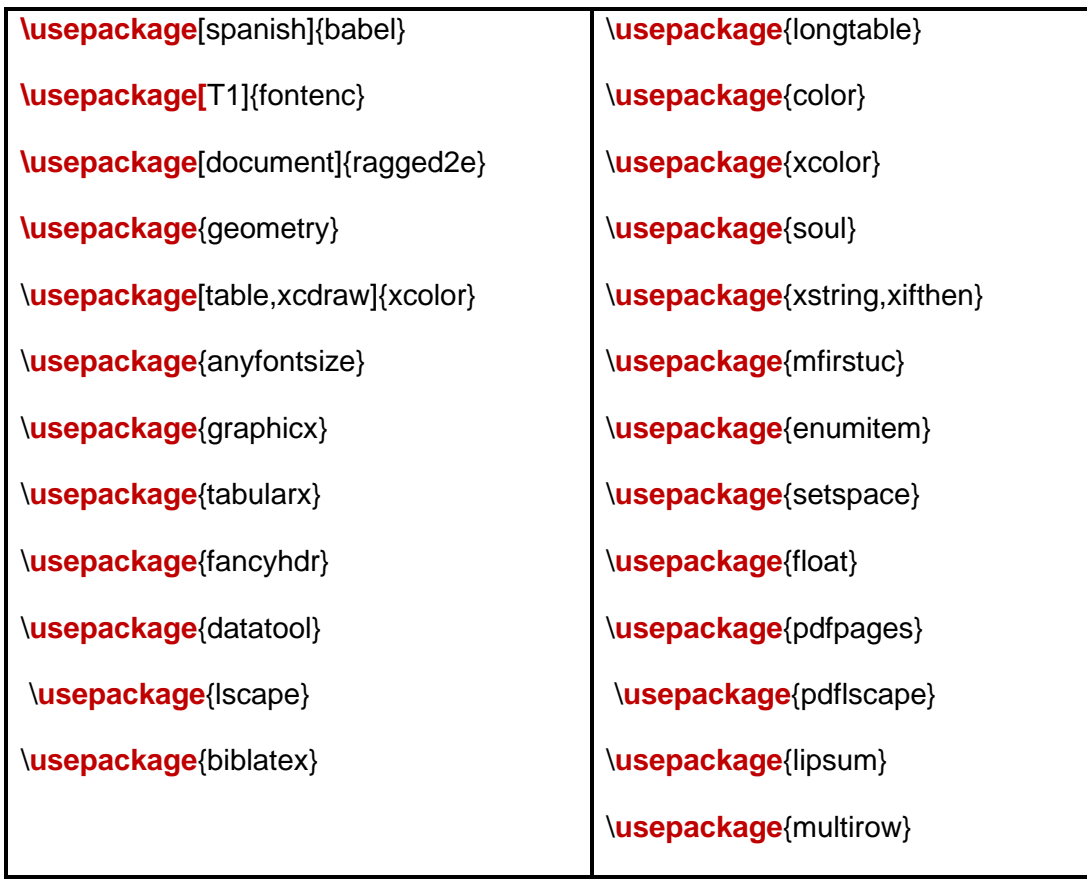

En la siguiente ilustración se realiza una prueba del entorno configurado en Overleaf en donde mediante el comando forloop se muestran los números del 1 al 9.

#### **Figura 33** *Prueba del entorno configurado en Overleaf*

*Prueba del entorno configurado en Overleaf*

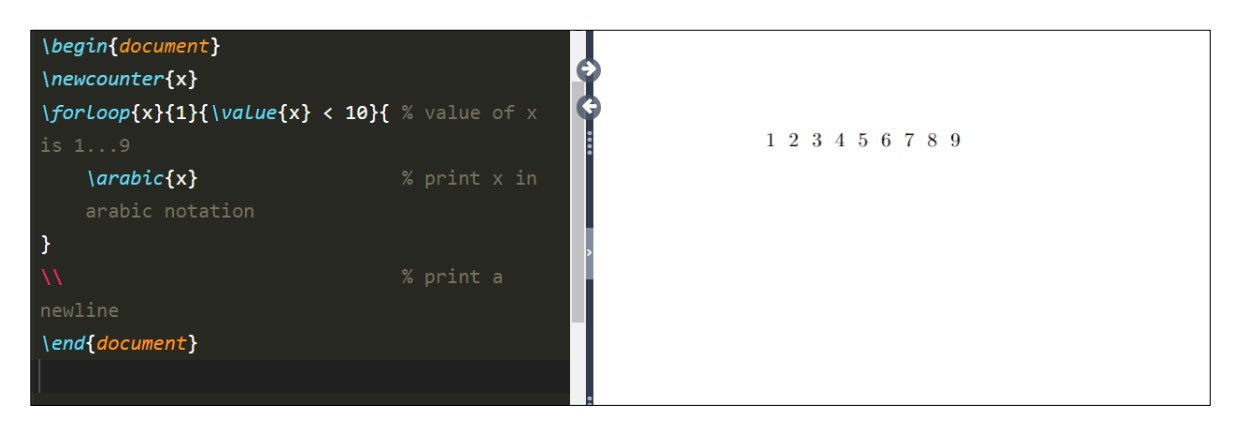

#### **Fuente:** Autoría propia

En el caso de que la herramienta de Overleaf no permite realizar el acceso correspondiente también se ha configurado el editor de VS Code para evitar retrasos en el desarrollo del artefacto, a continuación se observa de forma breve cual fue la configuración realizada en el entorno de Visual Studio Code.

#### **Configuración del entorno de Visual Studio Code**

1. El primer paso es instalar la herramienta de MiKTeK que permite gestionar los paquetes que se utilizan con el lenguaje LaTeX.

#### **Figura 34** *Instalación de MiKTeX*

#### *Instalación de MiKTeX*

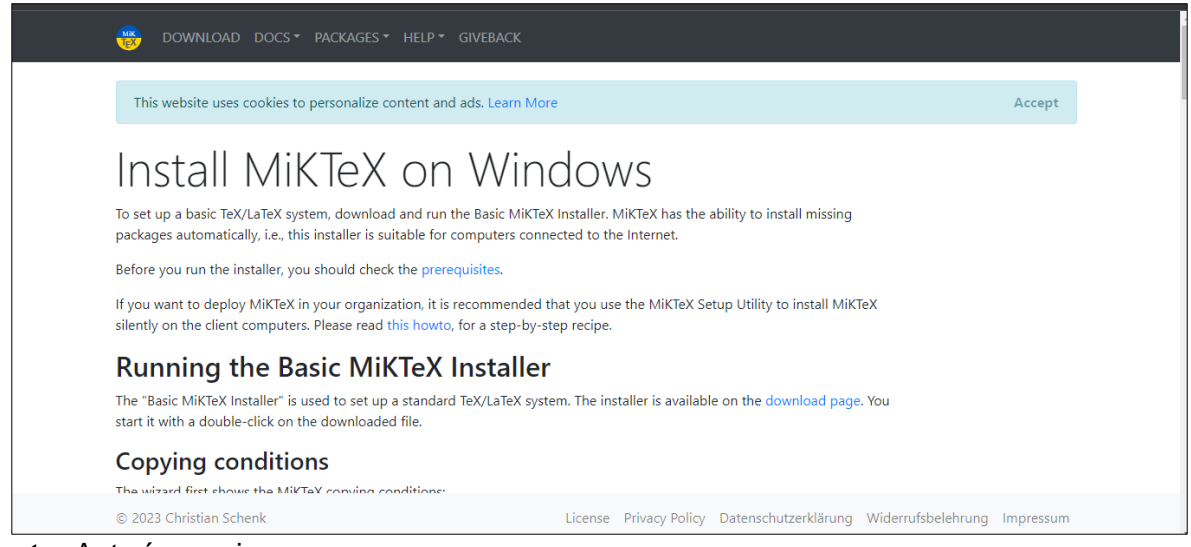

**Fuente:** Autoría propia

2. Posteriormente es necesario instalar el editor de código de VS Code, una vez que se encuentre instalado se podrá visualizar la siguiente ventana.

#### **Figura 35** *Instalación de VSCode*

#### *Instalación de VSCode*

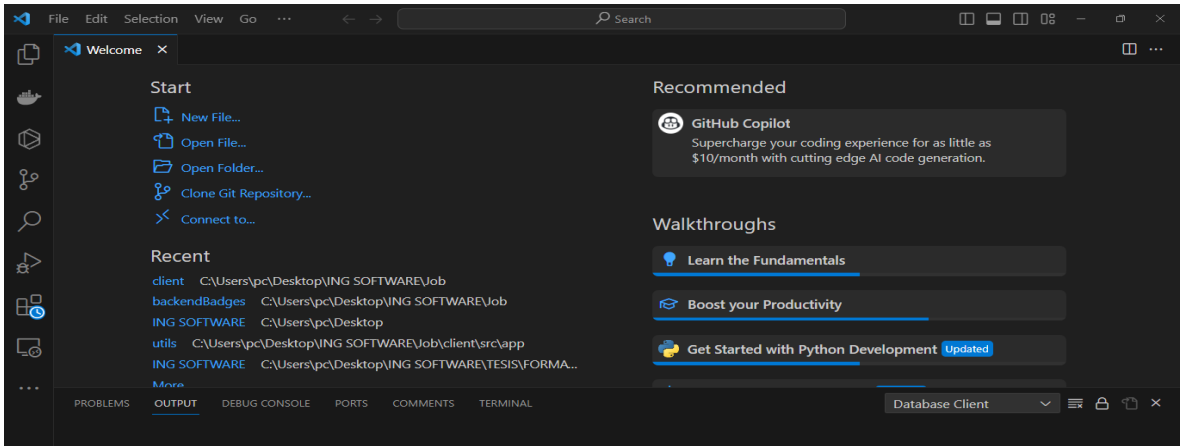

#### **Fuente:** Autoría propia

3. Es importante que instale la extensión de LaTeX Workshop como se muestra en la siguiente ilustración.

# **Figura 36** *Instalación de LaTeX Workshop*

*Instalación de LaTeX Workshop*

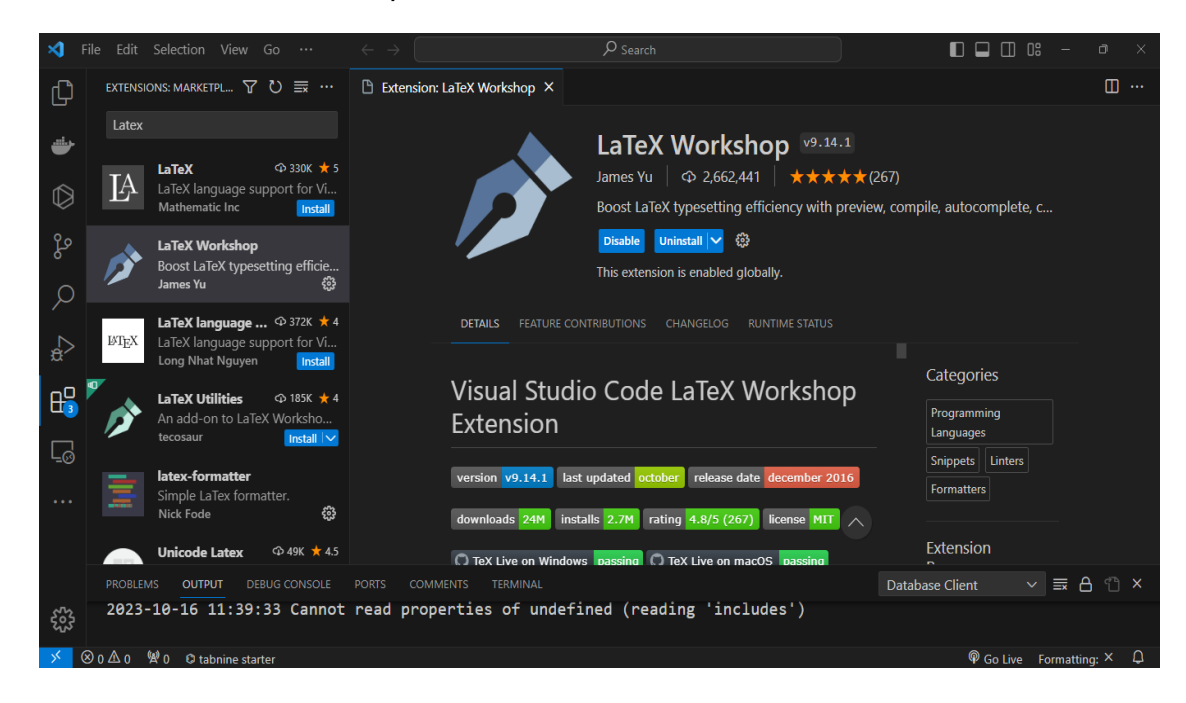

#### **Fuente:** Autoría propia

#### **Creación del repositorio en GitHub**

En las siguientes capturas se puede observar la creación del repositorio para el artefacto de software para mantener el código del artefacto seguro y que se pueda manejar la gestión del versionamiento mediante la herramienta de GitHub.

#### **Figura 37** *Creación del repositorio en GitHub*

*Creación del repositorio en GitHub*

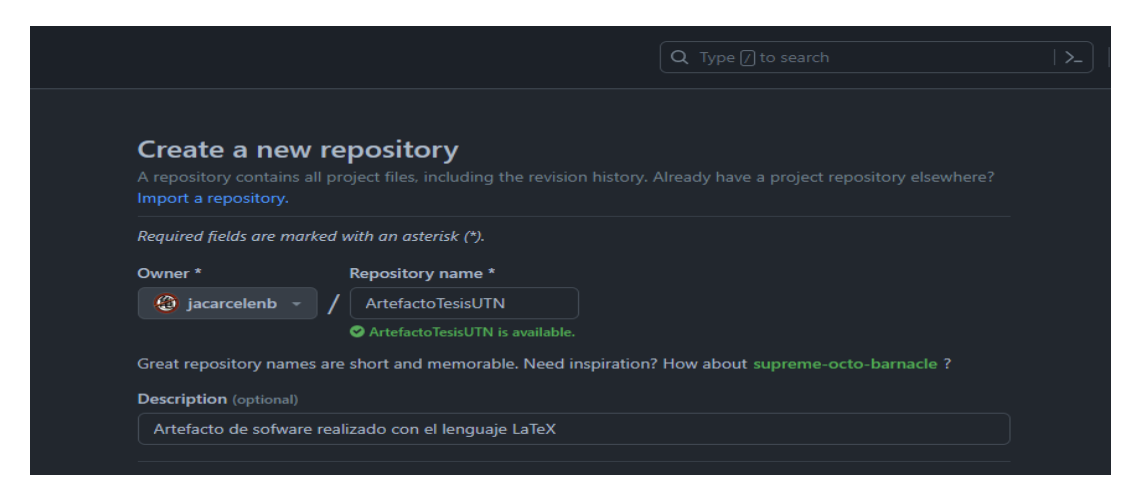

#### **Fuente:** Autoría propia

#### **Figura 38** *Repositorio creado en GitHub*

*Repositorio creado en GitHub*

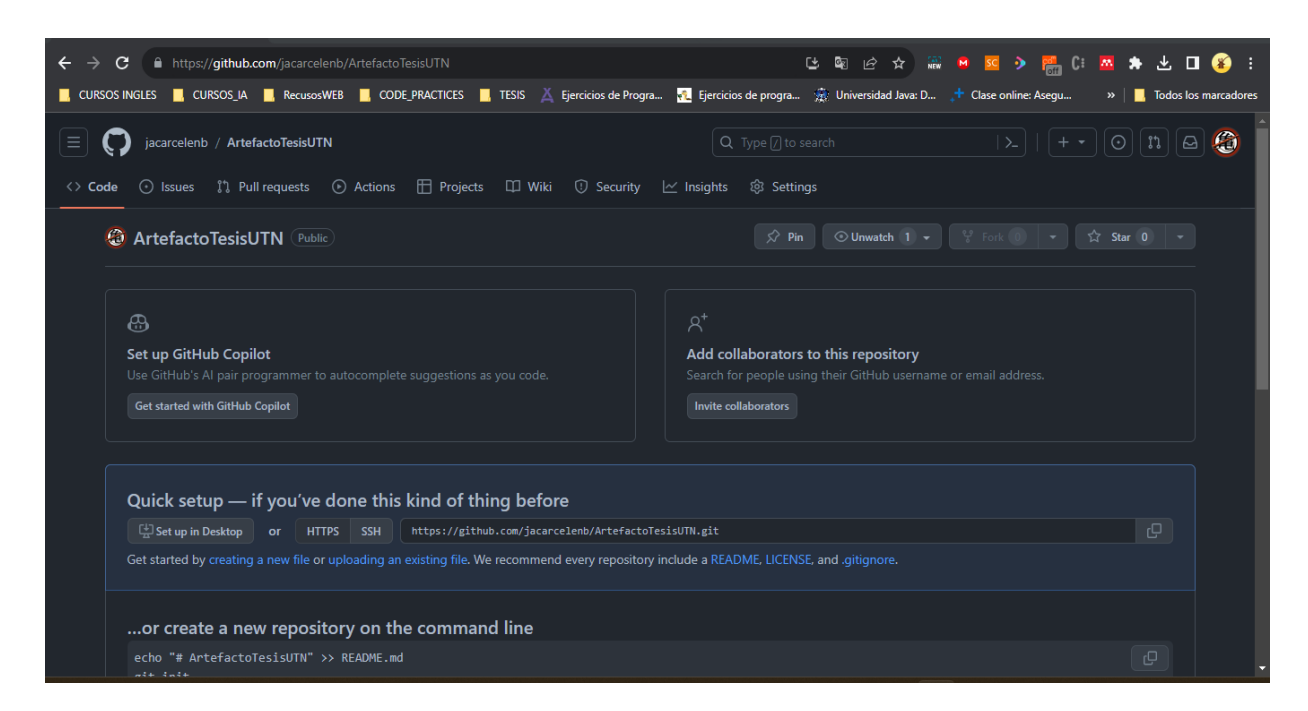

#### **2.2.3 Desarrollo del artefacto de software para el anteproyecto de grado**

Para continuar con el desarrollo del artefacto de software para el anteproyecto de grado se tomó en cuenta las actividades y tareas del Sprint 01 y Sprint 02.

# **Sprint 01**

# **Tabla 37** *Sprint N° 01*

*Sprint N° 01*

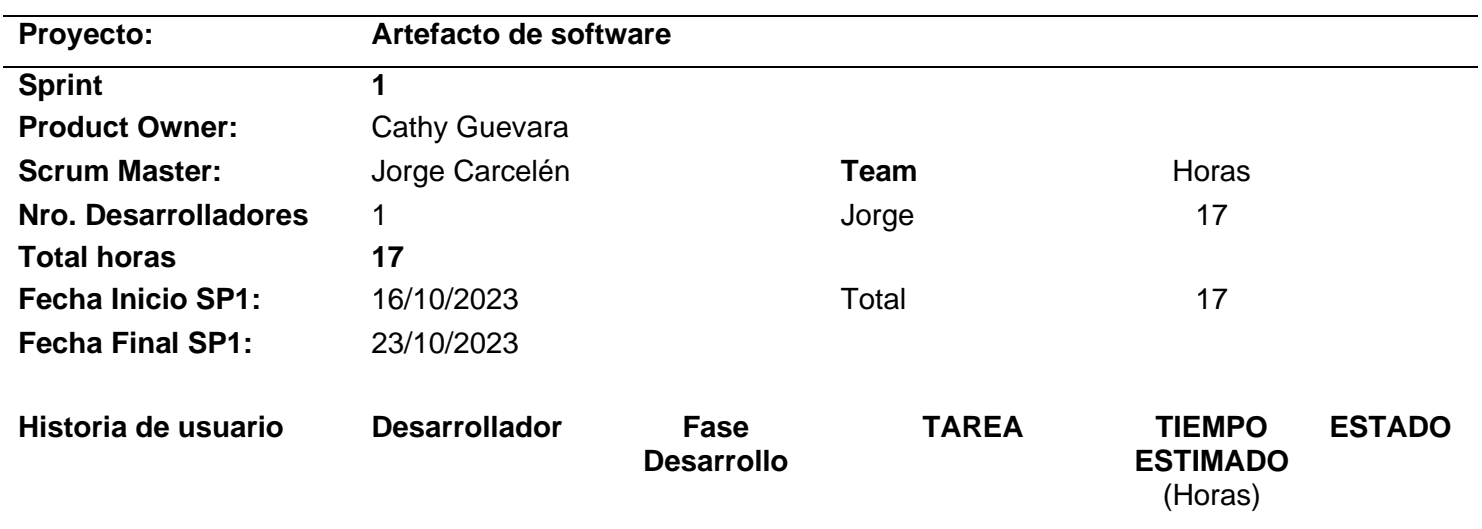

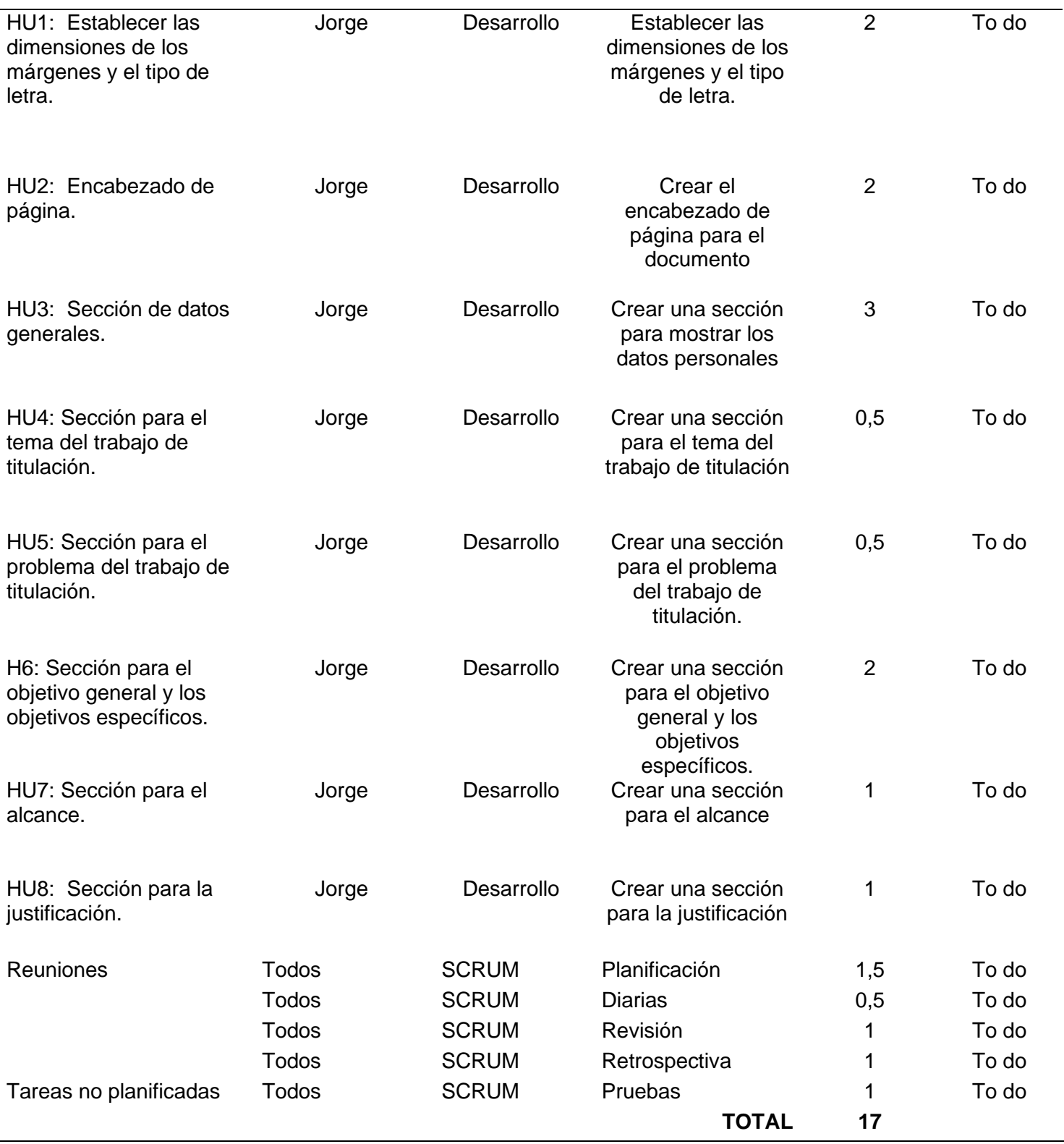

A continuación se va detallar como se cumplieron cada una de las historias de usuario del Sprint 01:

# **HU1: Establecer las dimensiones de los márgenes y el tipo de letra.**

Antes de establecer los márgenes y el tipo de letra que se va a utilizar es necesario que cree la estructura del documento y que se dividan las secciones que este puede tener como se observa en la siguiente ilustración.

# **Figura 39** *Dimensiones de los márgenes y el tipo de letra*

*Dimensiones de los márgenes y el tipo de letra* 

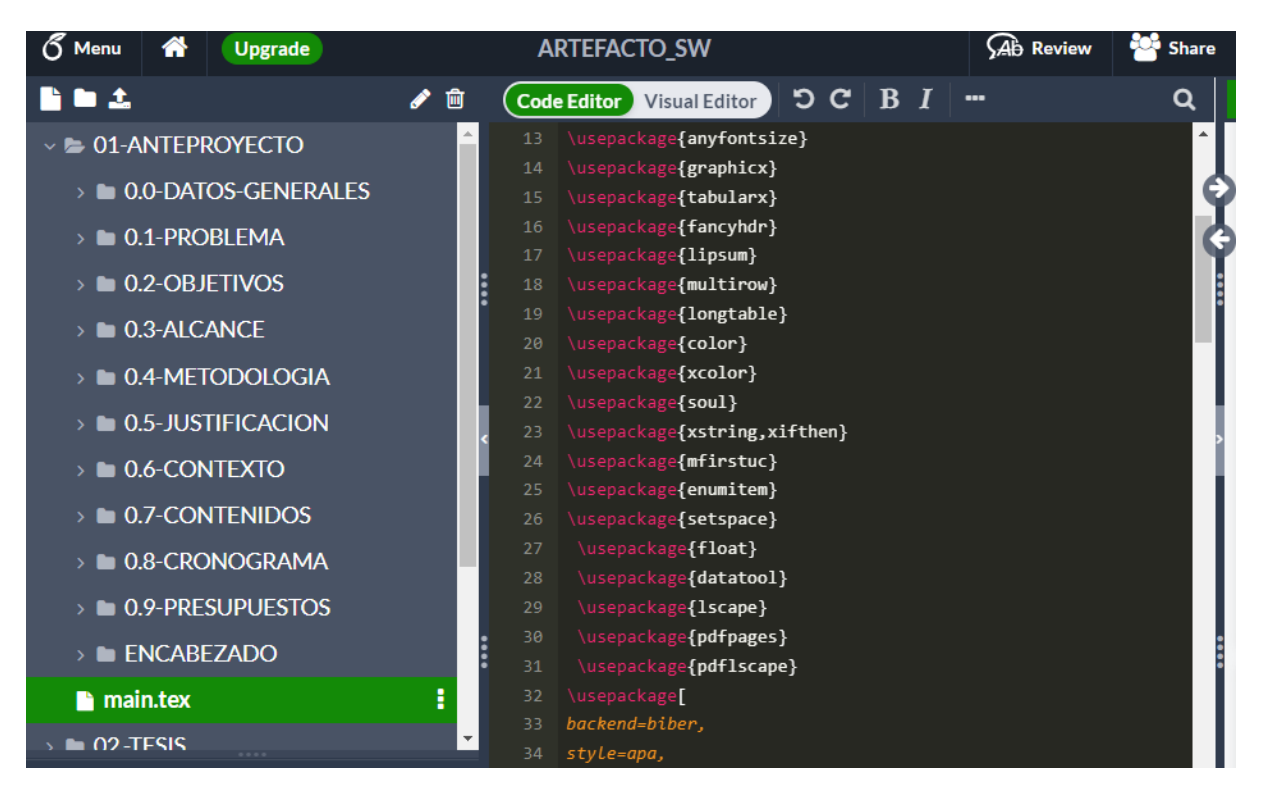

# **Fuente:** Autoría propia

Para establecer los márgenes de un documento en Overleaf se utiliza el paquete geometry que permite colocar las dimensiones de los márgenes superior, inferior, izquierdo y derecho como se visualiza en la siguiente ilustración.

# **Figura 40**

*Uso del paquete geometry*

\usepackage[a4paper, left=3cm, right=3cm, top=1.5cm, bottom=2.5cm] {geometry}

# **Fuente:** Autoría propia

A parte de establecer las dimensiones del documento, es necesario coloca el tipo de fuente Times New Roman para realizar esa tarea se utiliza el paquete conocido como fontenc. **Figura 41** 

*Uso del paquete fontenc*

# \usepackage[71]{fontenc}

**Fuente:** Autoría propia

#### **HU2: Encabezado de página.**

El paquete fancyhdr permite que se puedan crear encabezados y pies de página en los documentos que se elaboran en Overleaf.

#### **Figura 42**

*Uso del paquete fancyhdr*

# \usepackage{fancyhdr}

#### **Fuente:** Autoría propia

Para cumplir con esta historia de usuario se creó un archivo .sty, los cuales se utilizan con el fin de crear paquetes o librerías en LaTeX, dentro de este archivo se creó una variable llamada \carrera con el fin de almacenar el valor que el usuario ingrese y que se pueda mostrar en el encabezado permitiendo que se pueda identificar al tipo de carrera al que el estudiante pertenece.

#### **Figura 43** *Creación de la macro para el ingreso de la carrera*

*Creación de la macro para el ingreso de la carrera*

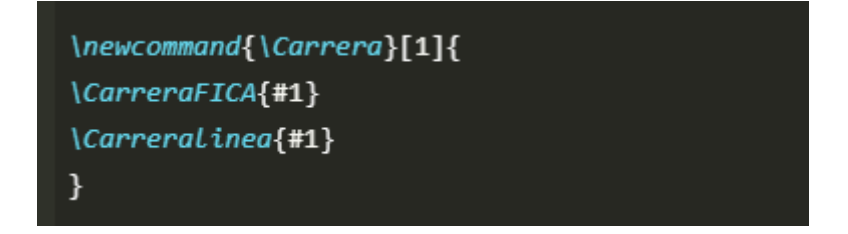

#### **Fuente:** Autoría propia

Cabe mencionar que en la creación del encabezado también se utilizó el paquete graphicx para colocar las imágenes de los logos de acuerdo con el formato establecido.

#### **HU3: Sección de datos generales.**

Dentro de la sección de datos generales se ingresan datos como el tema, area, línea de investigación, etc para cada uno de los campos de la sección de datos generales se crean comandos en un archivo llamado anteproyectoTesis.sty, cada uno de los comandos creados permiten el ingreso de los campos respetivos. En la siguiente ilustración se observan los comandos creados.

#### **Figura 44** *Creación de macros para el ingreso de datos personales*

*Creación de macros para el ingreso de datos personales*

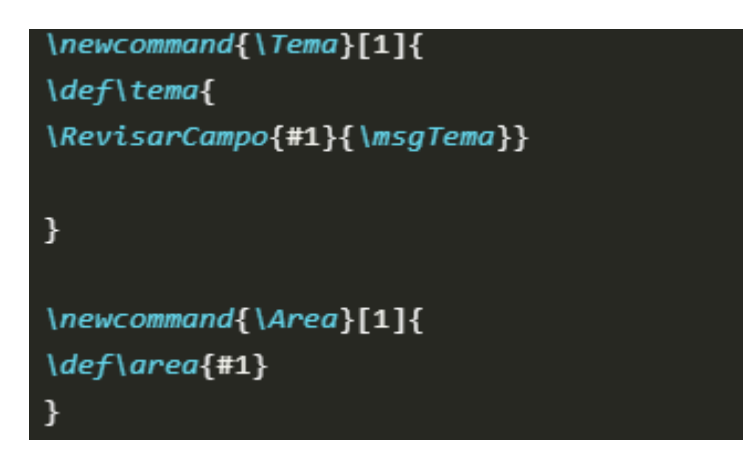

#### **Fuente:** Autoría propia

En el caso del campo para las áreas técnicas se utilizó un bucle for para mostrar el listado de áreas que ingrese el usuario.

#### **Figura 45**

*Uso del bucle for para mostrar el listado de áreas* 

```
\newcommand{\AreasTecnicas}[1]{
\StrLen{#1}[\tamanio]
\def\areatecnica{
\ifthenelse{\tamanio > 0}{
\makeatLetter
\sqrt{6}for \listitem:={#1}\do{
\begin{itemize}
 \item[$\bullet$] \listitem
\end{itemize}
\mathcal{F}\makeatother
}{\msgAreasTecnicas}}}
```
#### **Fuente:** Autoría propia

La ilustración que se muestra a continuación permite observar el comando utilizado para crear la primera parte de tabla para mostrar los datos generales.

#### **Figura 46** *Sección uno de la tabla de datos personales*

*Sección uno de la tabla de datos personales* 

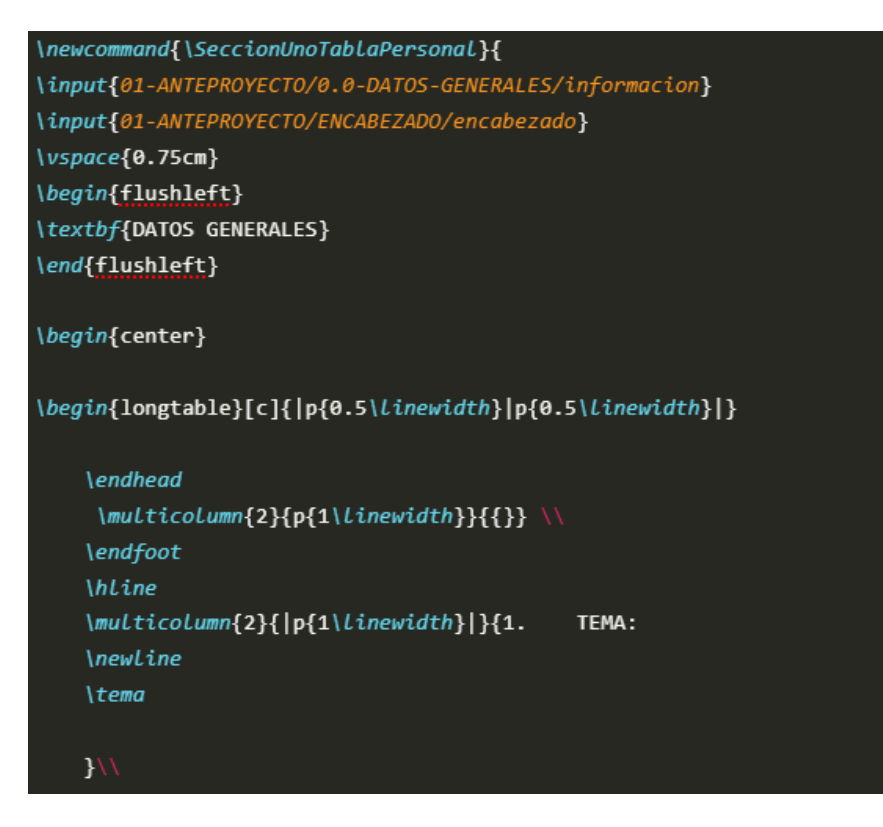

A continuación en la siguiente imagen se puede observar la segunda parte de tabla que permite mostrar los datos generales.

# **Figura 47** *Segunda sección de la tabla de datos personales*

*Segunda sección de la tabla de datos personales*

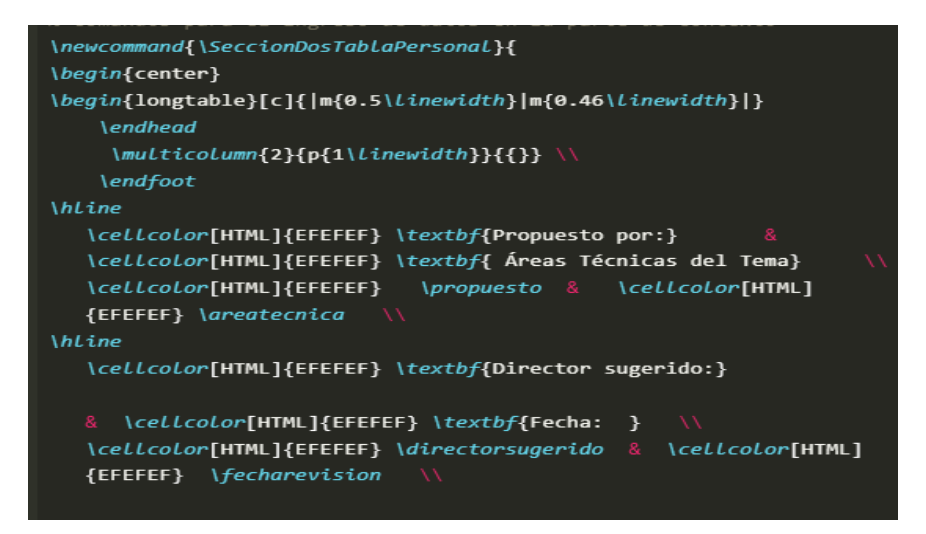

**Fuente:** Autoría propia

**HU4: Sección para el tema del trabajo de titulación.**

Para mostrar la sección del tema del trabajo de titulación se utilizó el siguiente comando para crear una tabla que tenga cada una de las secciones del plan del proyecto de titulación, en la siguiente imagen se observa el comando creado para mostrar la información del plan del proyecto.

# **Figura 48** *Comando para mostrar el plan del proyecto*

*Comando para mostrar el plan del proyecto*

| % comando para mostrar el plan de proyecto<br>\newcommand{\tablaPlanProyecto}{ |
|--------------------------------------------------------------------------------|
|                                                                                |
| \ <i>begin</i> {center}                                                        |
| \begin{longtable}[1]{ m{0.5\ <i>linewidth</i> } m{0.5\ <i>linewidth</i> } }    |
|                                                                                |
| <b>\endhead</b>                                                                |
| \multicolumn{2}{p{1\linewidth}}{{}} \\                                         |
| \endfoot                                                                       |
| \hline                                                                         |
| \multicolumn{2}{ p{1\linewidth} }{ \leftskip 0.50cm                  \textbf{  |
| 1. \hspace{1mm} Tema}                                                          |
| \newLine                                                                       |
| \ <i>Leftskip</i> 1.25cm                                                       |
| \tema}\\                                                                       |
|                                                                                |

# **Fuente:** Autoría propia

# **HU5: Sección para el problema del trabajo de titulación.**

La ilustración permite observar cómo se creó la sección para el problema del trabajo de titulación en comparación con lo que se ha visto anteriormente en esta se creó un archivo.tex para que los usuarios puedan realizar la descripción del problema, este archivo .tex es colocado en la tabla del anteproyecto de grado mediante el comando \input que permite colocar secciones o el contenido de archivos que tengan la extensión .tex

#### **Figura 49** *Sección para el problema del trabajo de titulación*

*Sección para el problema del trabajo de titulación* 

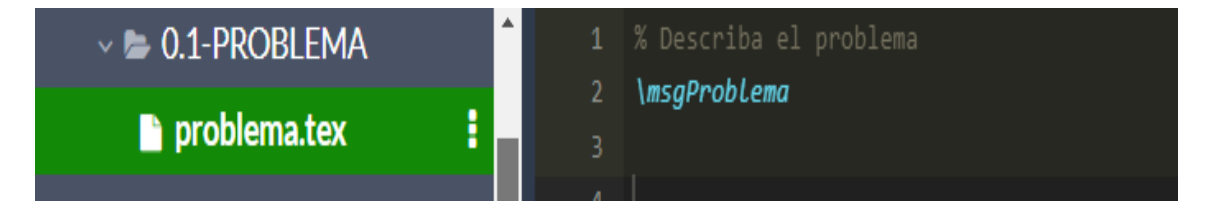

**Fuente:** Autoría propia

**HU6: Sección para el objetivo general y los objetivos específicos.**

# **Figura 50** *Sección para el objetivo general y los objetivos específicos*

*Sección para el objetivo general y los objetivos específicos*

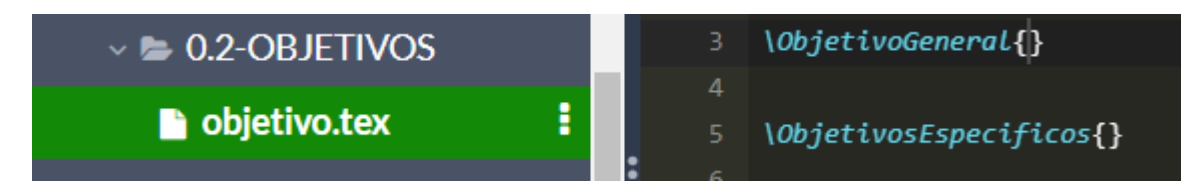

#### **Fuente:** Autoría propia

De igual forma para el objetivo general y los objetivos específicos se creó una sección con un archivo .tex para que los usuarios describan sus objetivos a diferencia de la sección anterior se crearon comandos para el ingreso del objetivo general y de los objetivos específicos. **HU7: Sección para el alcance.**

#### **Figura 51** *Sección para el alcance*

*Sección para el alcance*

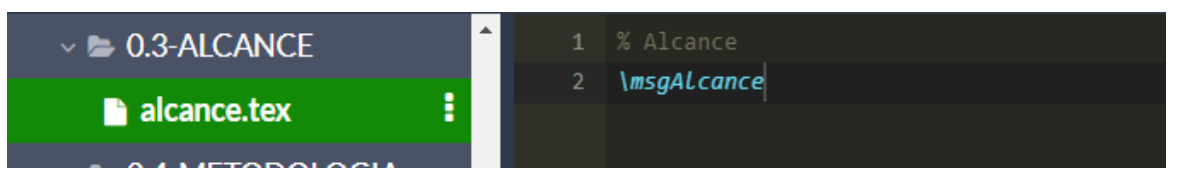

**Fuente:** Autoría propia

**HU8: Sección para la justificación.**

# **Figura 52** *Sección para la justificación*

*Sección para la justificación*

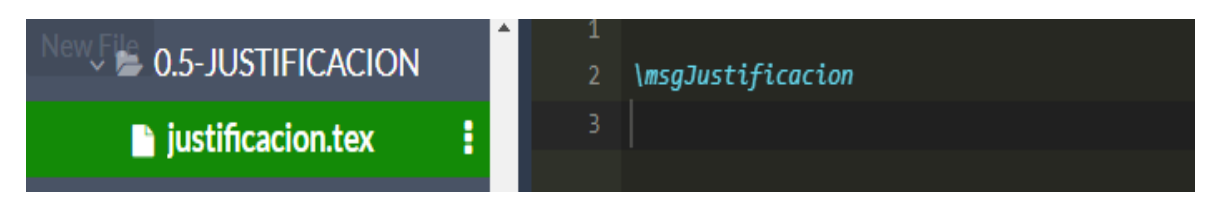

#### **Fuente:** Autoría propia

Tanto en las historias de usuario HU7 como HU8 se crearon archivos .tex para que los usuarios puedan detallar la justificación y el alcance del anteproyecto de tesis de grado.

En la siguiente tabla se observa que se han completado todas y cada una de las historias de usuario previstas para el Sprint 01.

#### **Tabla 38** *Sprint N° 01 finalizado*

*Sprint N° 01 finalizado*

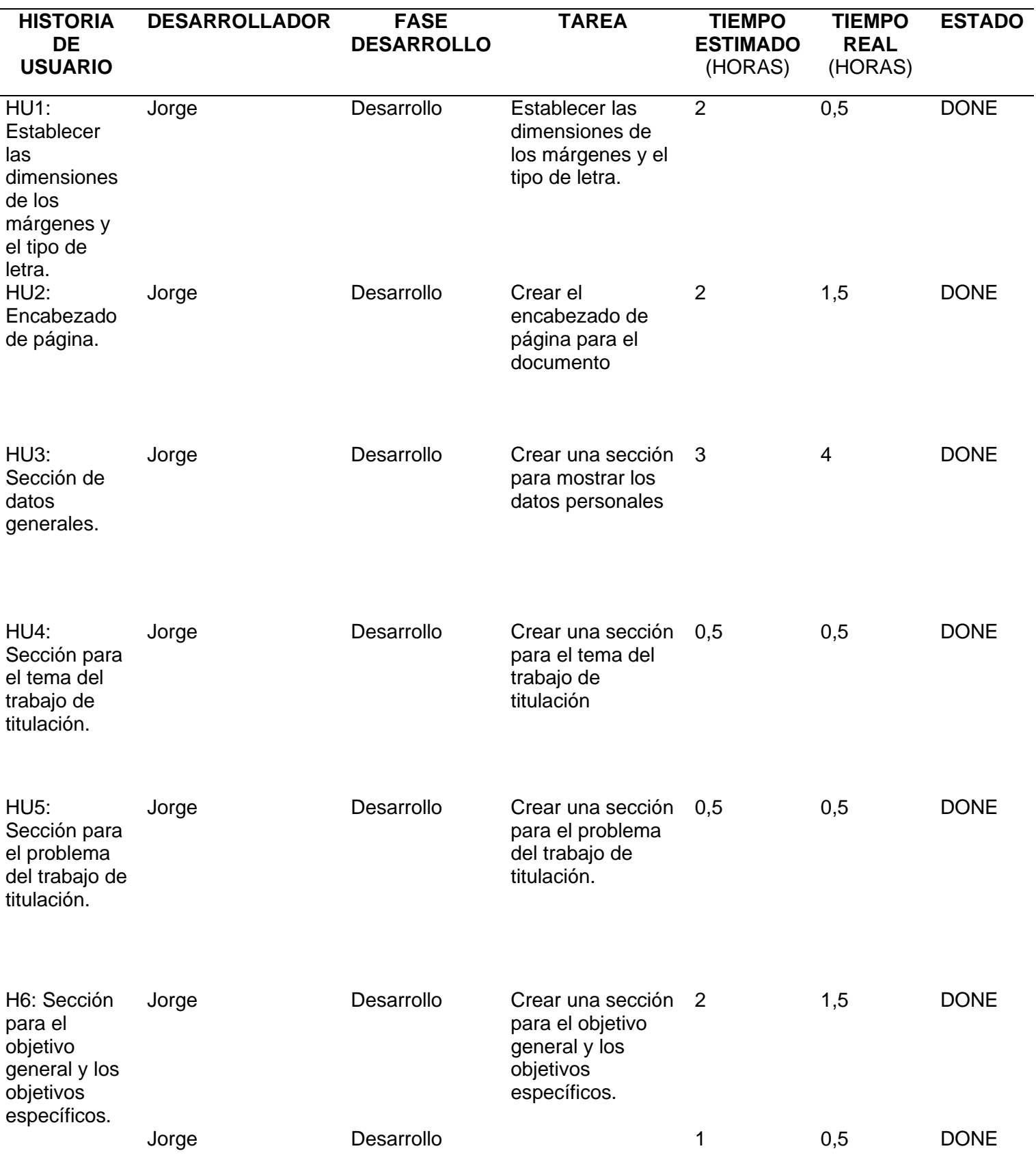

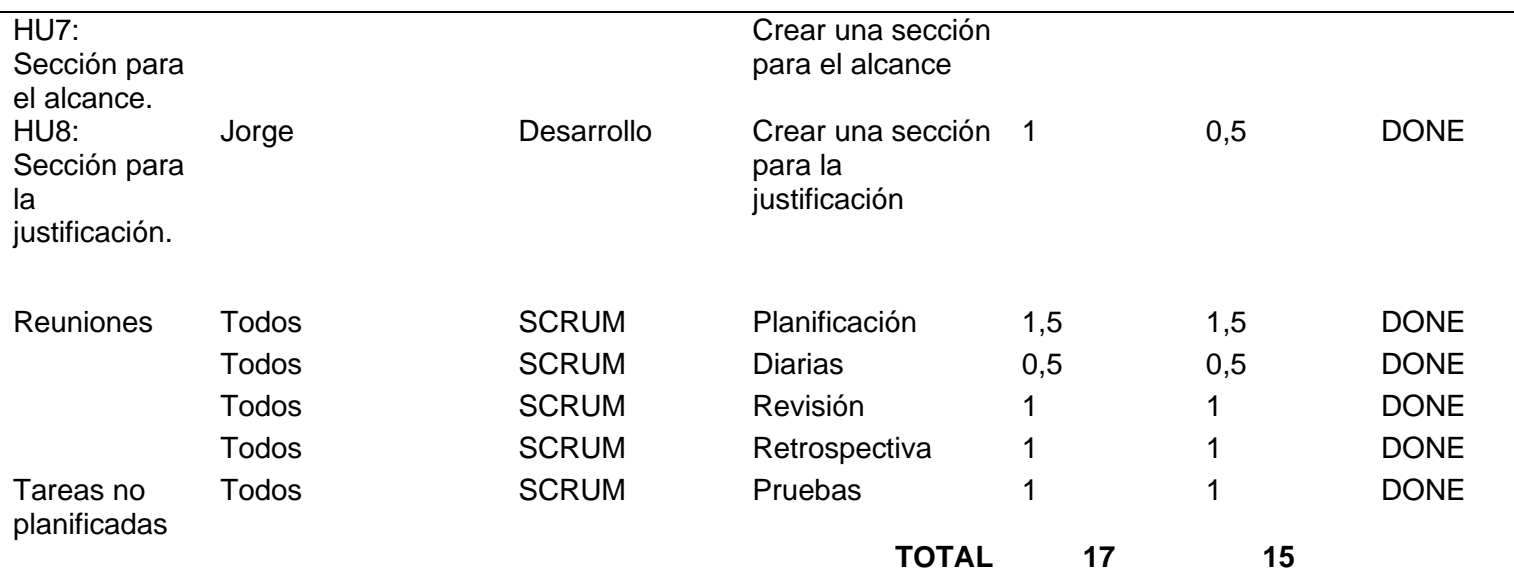

Una vez finalizado el primer Sprint para el desarrollo del artefacto para el anteproyecto de tesis de grado se obtuvieron los siguientes resultados que se aprecian en las ilustraciones de la parte inferior.

# **Figura 53** *Resultados del Sprint N° 01*

*Resultados del Sprint N° 01*

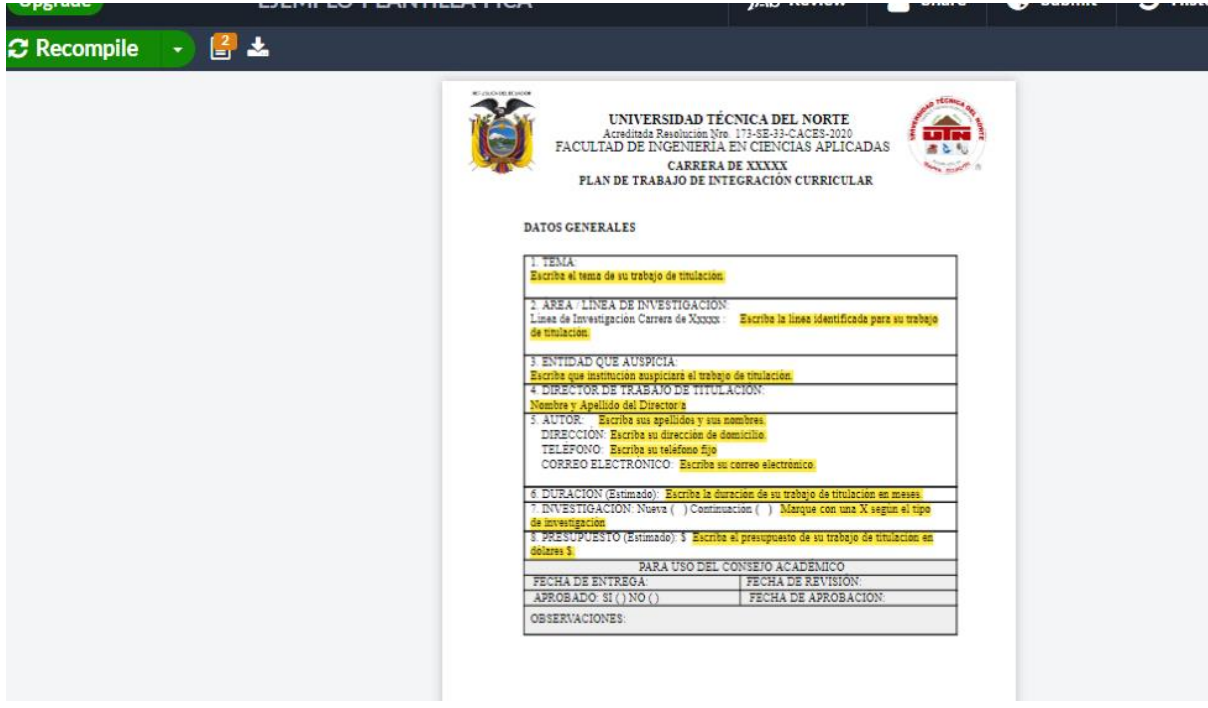

# **Fuente:** Autoría propia

**Sprint 02**

De igual forma como se realizó el Sprint 01, durante el Sprint 02 se dará continuidad a las tareas que se deben cumplir para concluir el desarrollo del artefacto para el anteproyecto de tesis de grado.

#### **Tabla 39** *Sprint N° 02*

*Sprint N° 02*

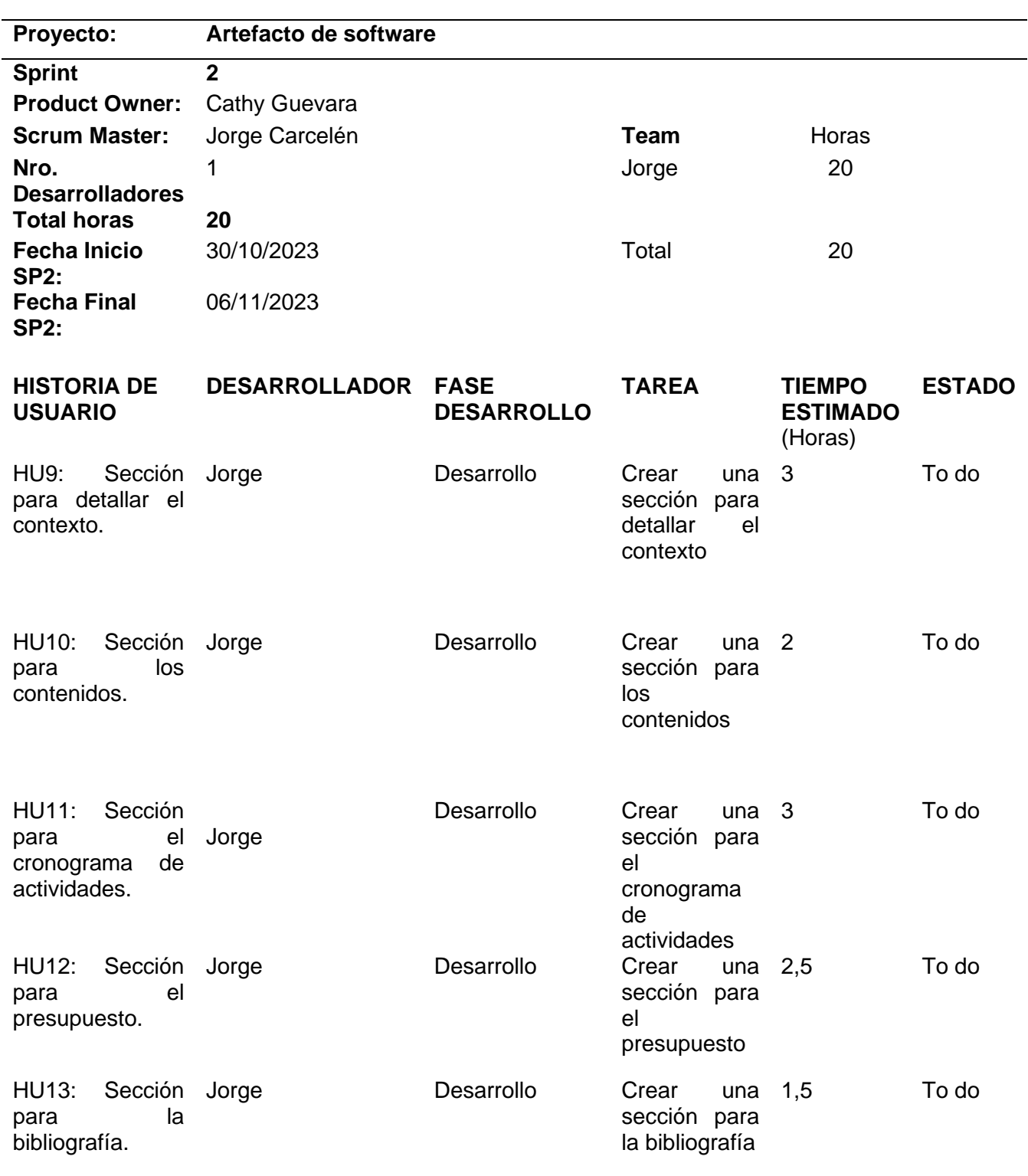

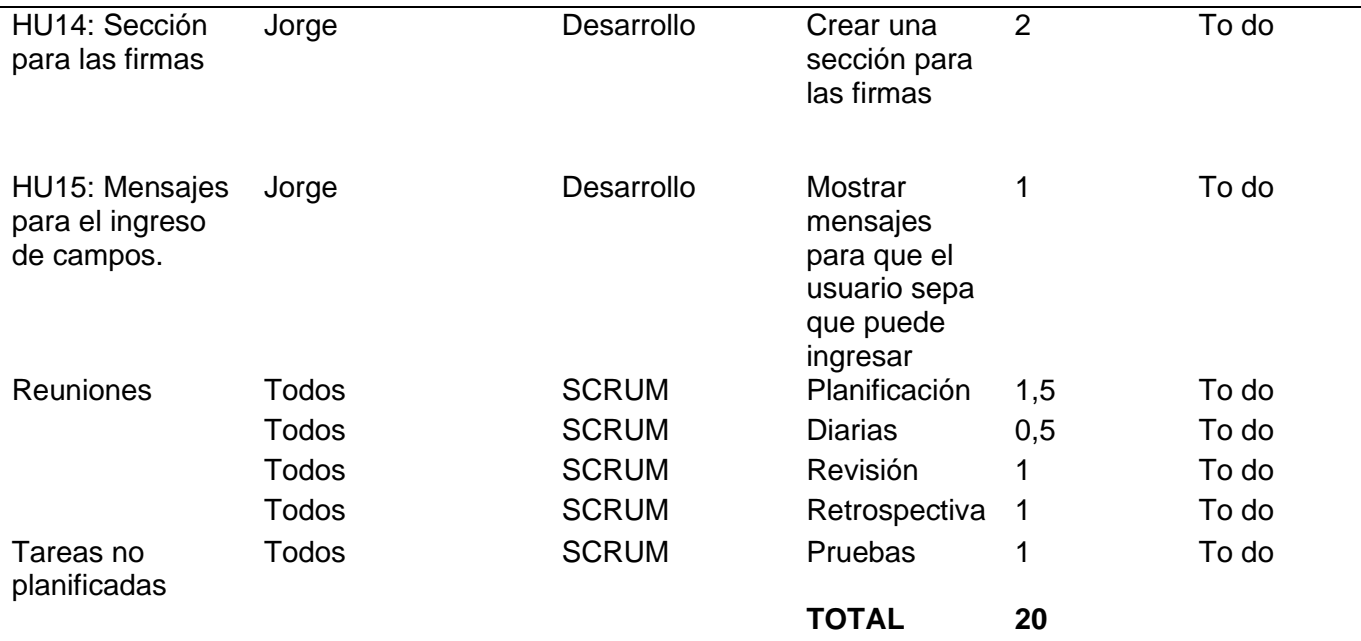

A continuación se va detallar como se cumplieron cada una de las historias de usuario del Sprint 02:

#### **HU9: Sección para detallar el antecedente.**

Para la parte del antecedente se creó una sección para que los estudiantes puedan colocar información acerca del antecedente.

#### **HU10: Sección para los contenidos.**

Para la sección de los contenidos se crearon comandos para el ingreso de los distintos contenidos de acuerdo con los capítulos 1,2 y 3.

#### **Figura 54** *Creación de comandos para el ingreso de los contenidos*

*Creación de comandos para el ingreso de los contenidos*

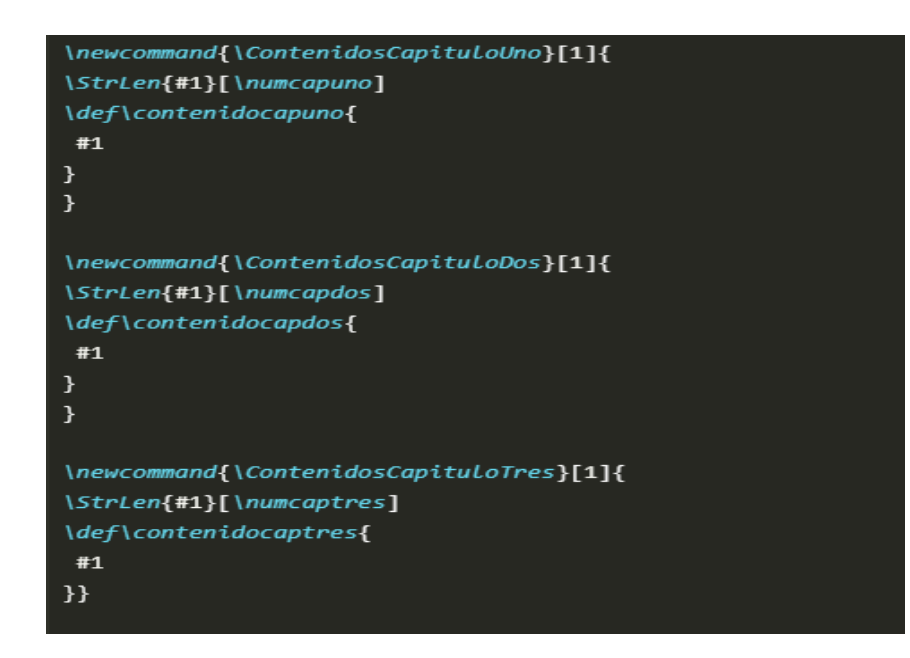

**Fuente:** Autoría propia

# **HU11: Sección para el cronograma de actividades.**

Para cumplir con esta tarea se creó un formato en Excel para que los estudiantes pueden ingresar los campos del cronograma de actividades de acuerdo con su trabajo de titulación.

El siguiente es el formato del cronograma de actividades para que los estudiantes de la FICA pueden utilizarlo.

# **Figura 55** *Sección para el cronograma de actividades*

*Sección para el cronograma de actividades*

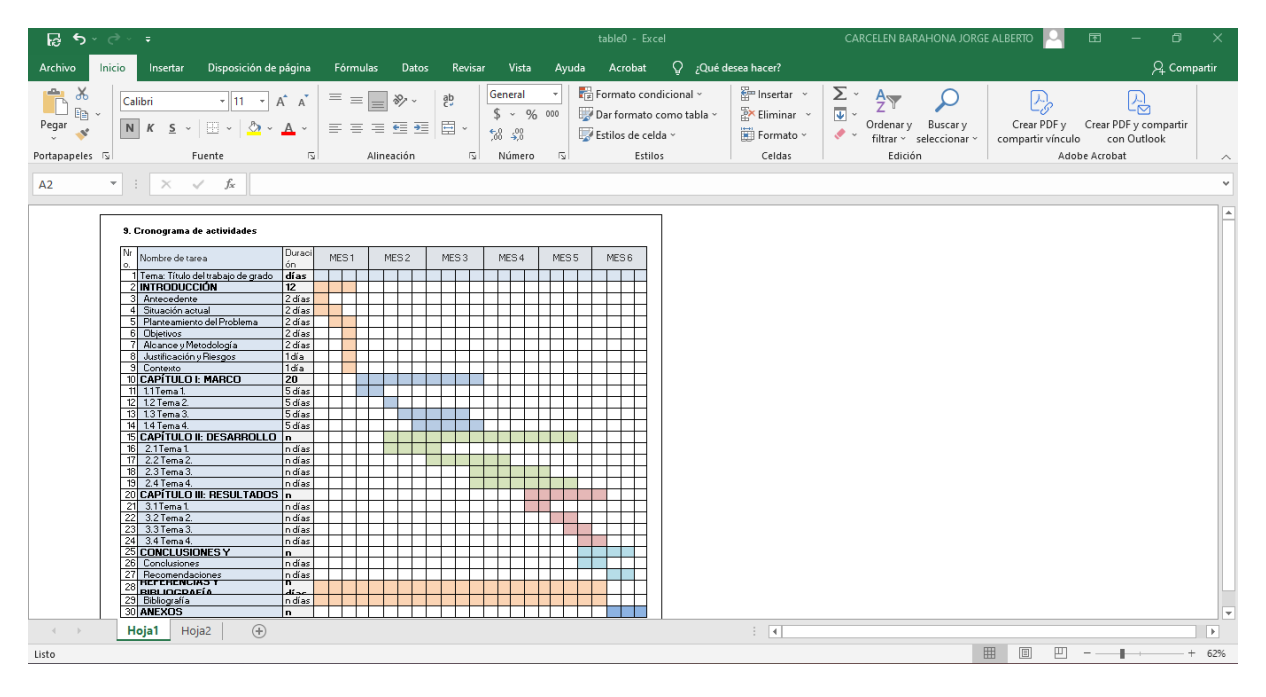

**Fuente:** Autoría propia

**HU12: Sección para el presupuesto.**

De igual forma que con la historia de usuario HU9 y HU11 se creó un formato en Excel para que los estudiantes pueden ingresar los campos del presupuesto de acuerdo con su trabajo de titulación.

El siguiente es el formato del presupuesto para que los estudiantes de la FICA pueden utilizarlo.

#### **Figura 56** *Sección para el presupuesto*

*Sección para el presupuesto*

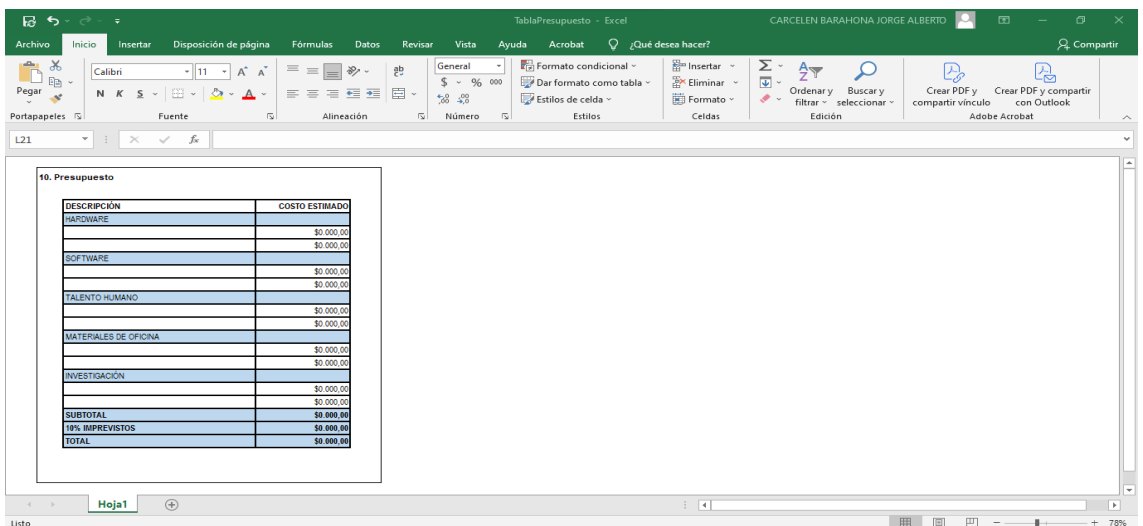

#### **Fuente:** Autoría propia

#### **HU13: Sección para la bibliografía.**

En el caso de la bibliografía se debe utilizar el paquete biblatex que permite que se pueda gestionar de mejor forma las fuentes y referencias bibliográficas.

En las siguientes capturas se observa cómo se utiliza el comando biblatex para especificar el estilo que es apa.

#### **Figura 57**

*Uso del paquete biblatex*

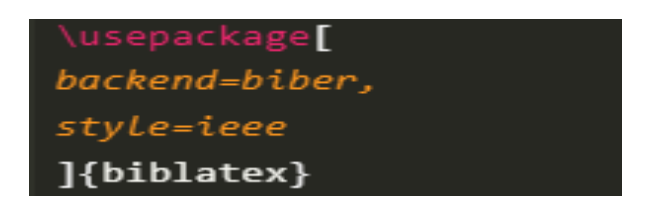

#### **Fuente:** Autoría propia

Mediante el siguiente comando que se observa a continuación es posible cargar nuestras referencias hacia nuestro archivo principal.

# **Figura 58**

*Añadir el archivo. bib*

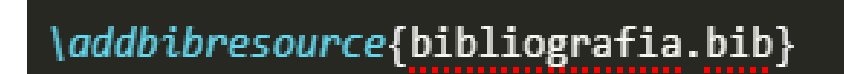

**Fuente:** Autoría propia

#### **HU14: Sección para las firmas.**

El siguiente comando permite que se pueda mostrar la sección de las firmas para los docentes de trabajo de grado es decir para el director y el asesor de tesis.

#### **Figura 59** *Sección para las firmas*

*Sección para las firmas*

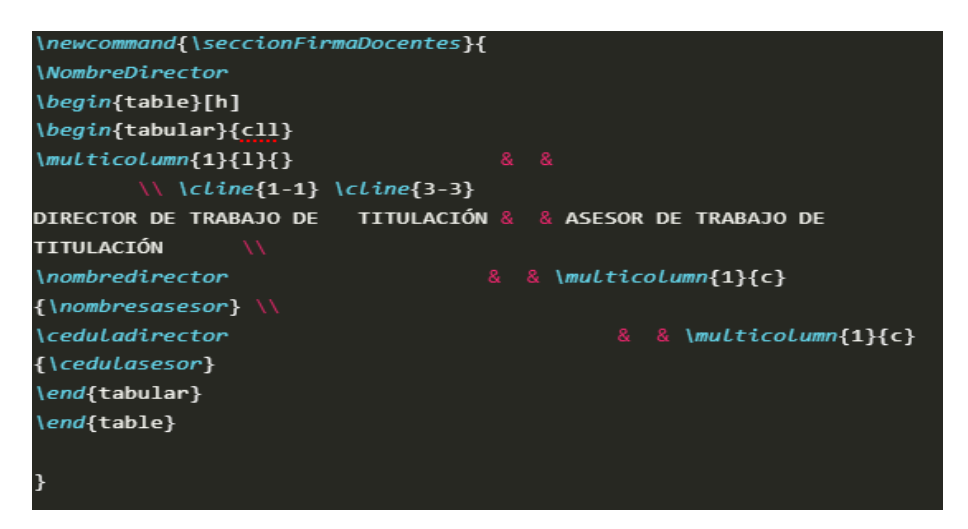

#### **Fuente:** Autoría propia

El siguiente comando permite que se pueda mostrar la sección de la firma para el estudiante.

# **Figura 60** *Comando para mostrar la sección de firmas*

*Comando para mostrar la sección de firmas* 

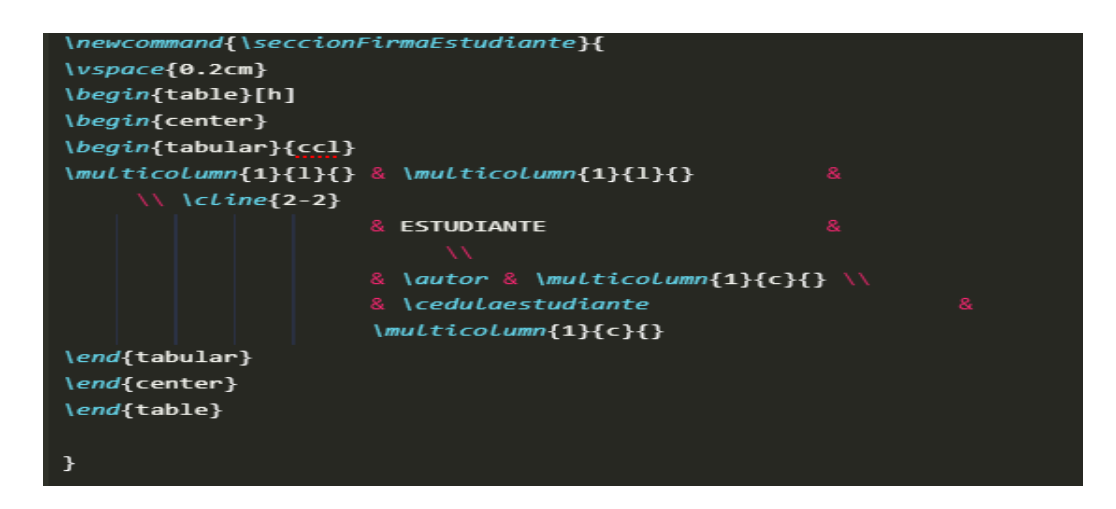

**Fuente:** Autoría propia

#### **HU15: Mensajes para el ingreso de campos.**

Con el fin de que el usuario sepa que debe ingresar en cada campo se creó un archivo anteproyectoIndicaciones.sty para mostrar mensajes, en la siguiente captura se puede identificar como se realizó esta tarea.

# **Figura 61** *Creación del archivo anteproyectoIndicaciones.sty*

*Creación del archivo anteproyectoIndicaciones.sty*

```
\RequirePackage[document]{ragged2e}
\RequirePackage{color}
\RequirePackage{soul}
\RequirePackage{xstring}
\RequirePackage{xifthen}
\RequirePackage{anteproyectoTesis}
\RequirePackage{enumitem}
\ProvidesPackage{anteproyectoIndicaciones}[2023/07/08]
\DeclareOption*{\PackageWarning{anteproyectoIndicaciones}{Unknown
'\CurrentOption'}}
\ProcessOptions\relax
```
**Fuente:** Autoría propia

# *Figura 62 Mensajes para el ingreso de campos*

*Mensajes para el ingreso de campos*

```
\newcommand{\msgTema}{
 \hl{Escriba el tema del proyecto de fin de grado en un rango entre 20
palabras y un máximo de 25 palabras.}
\overline{\mathbf{r}}\newcommand{\msgLineaInvestigacion}{
\hl{Escriba la línea identificada para su II.}
\overline{ }\newcommand{\msgSubLineaInvestigacion}{
\hl{Escriba la sublinea identificada para su II.}
\mathbf{r}\newcommand{\mbox{\mbox{\textrm{msgn!}}\nolimits}\hl{Escriba que institución auspiciará el proyecto II.}
\bar{\mathbf{r}}
```
#### **Fuente:** Autoría propia

En la siguiente tabla se observa que se han completado todas y cada una de las historias de usuario previstas para el Sprint 02.

#### **Tabla 40** *Sprint N° 02 finalizado*

*Sprint N° 02 finalizado*

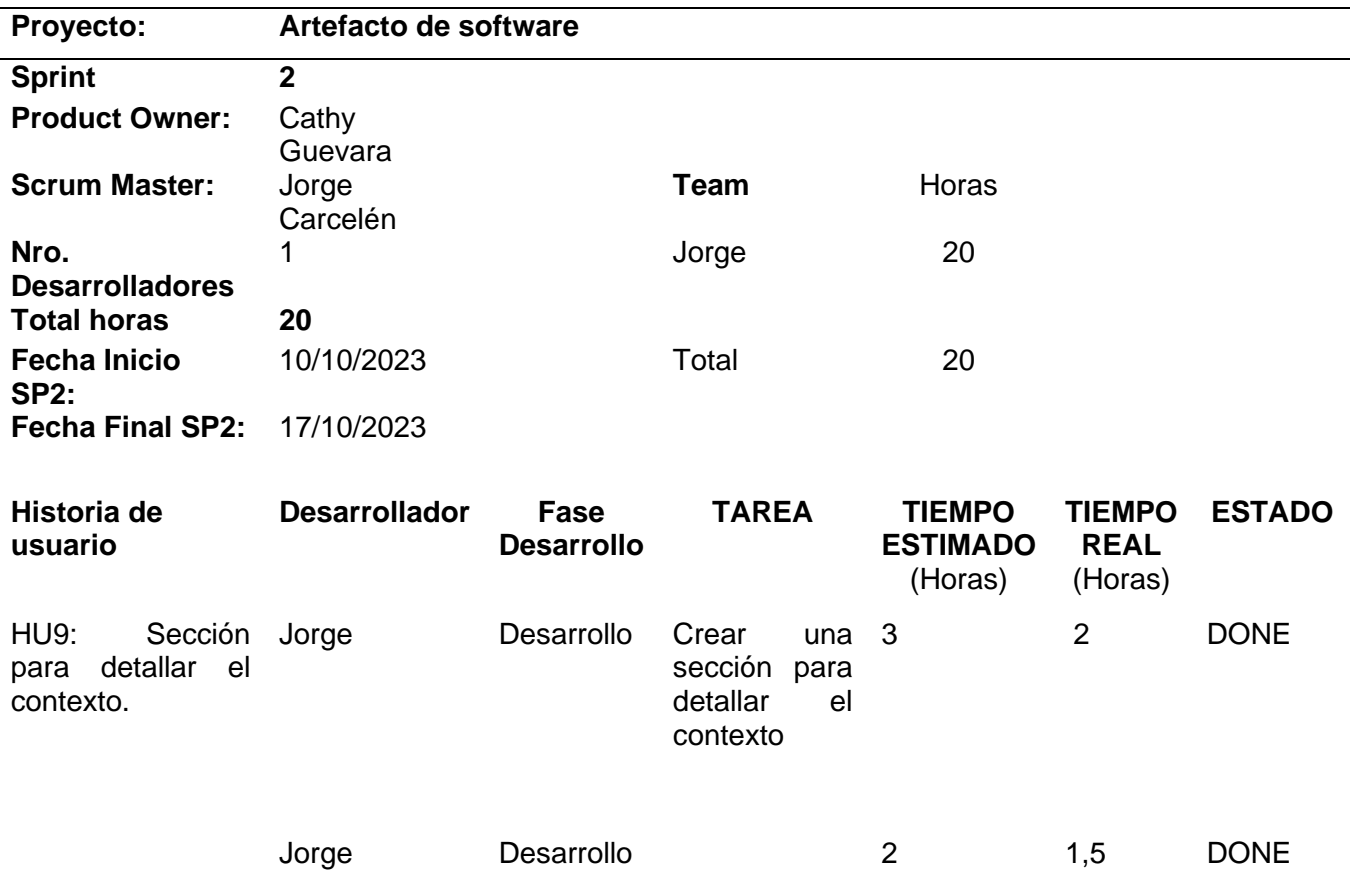

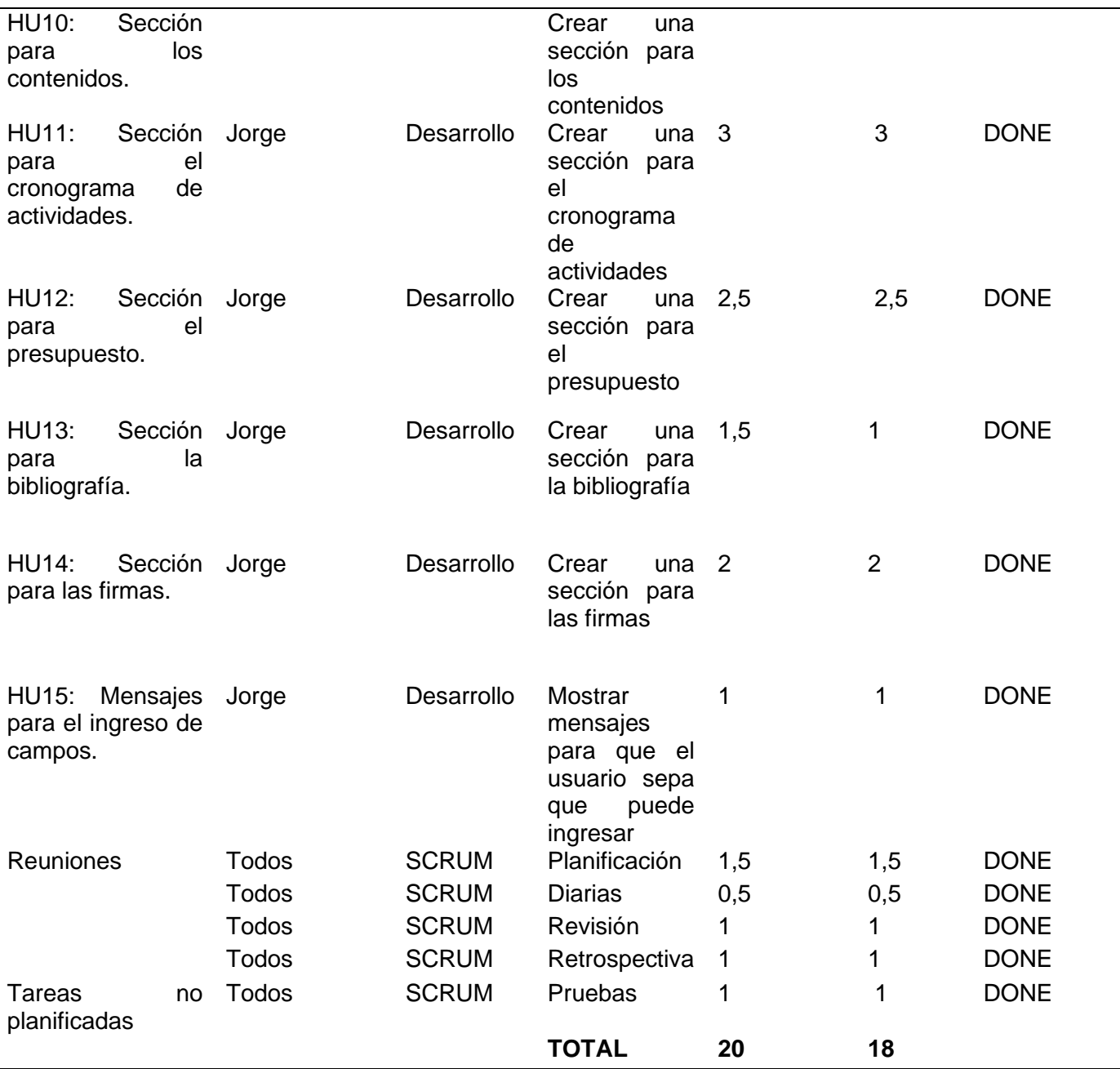

Una vez finalizado el primer Sprint para el desarrollo del artefacto para el anteproyecto de tesis de grado se obtuvieron los siguientes resultados que se aprecian en las ilustraciones de la parte inferior.

# **Figura 63** *Resultados del Sprint N° 02 sección cronograma*

*Resultados del Sprint N° 02 sección cronograma*

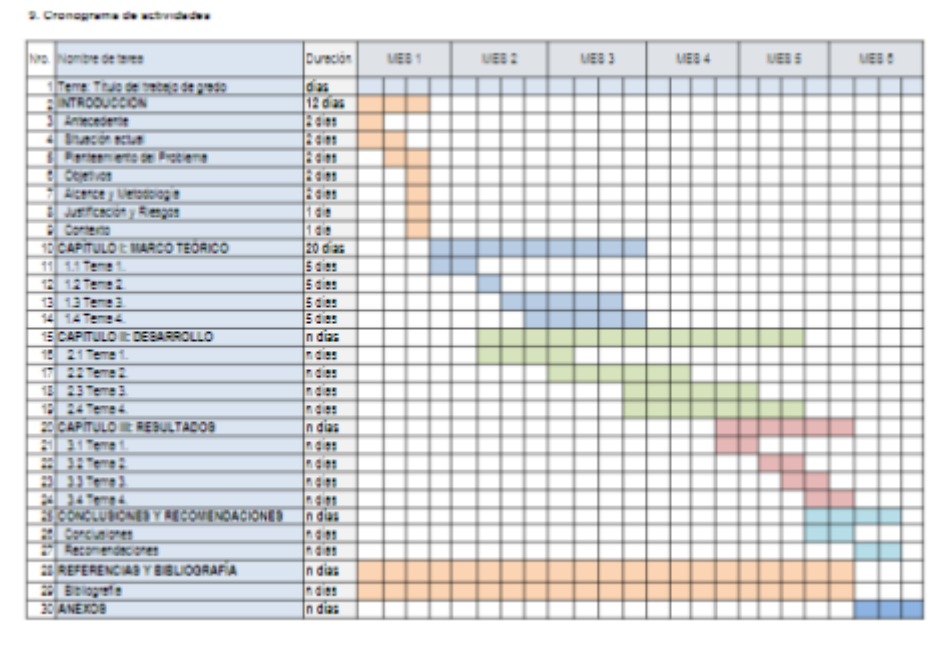

# **Figura 64** *Resultados del Sprint N° 02 sección presupuesto*

*Resultados del Sprint N° 02 sección presupuesto*

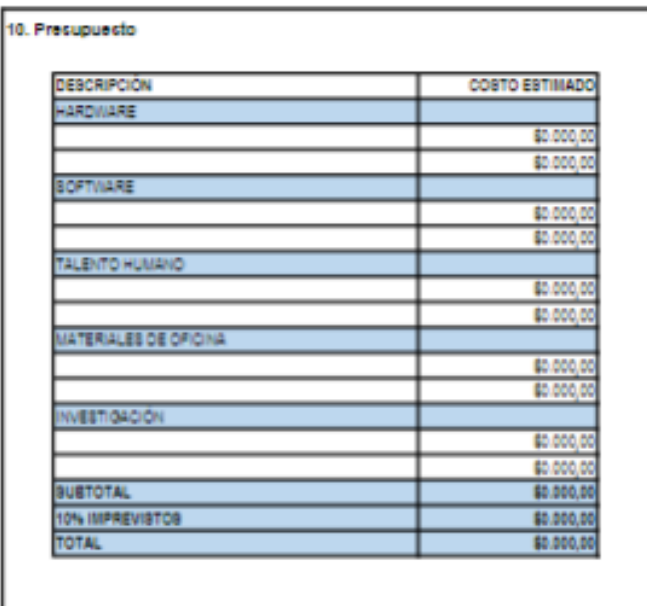

**Fuente:** Autoría propia

# **Figura 65** *Resultados del Sprint N° 02 sección firmas*

*Resultados del Sprint N° 02 sección firmas*

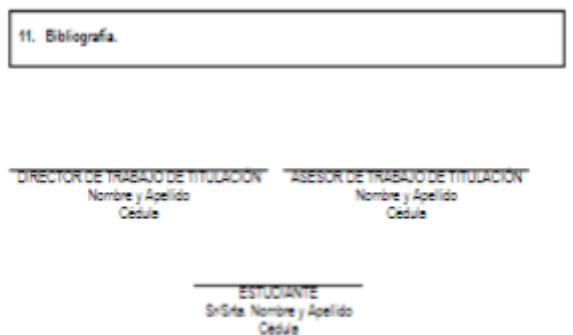

# **2.2.4 Desarrollo del artefacto de software para la tesis de grado**

- **Tabla 41** *Sprint N°03*
- *Sprint N°03*

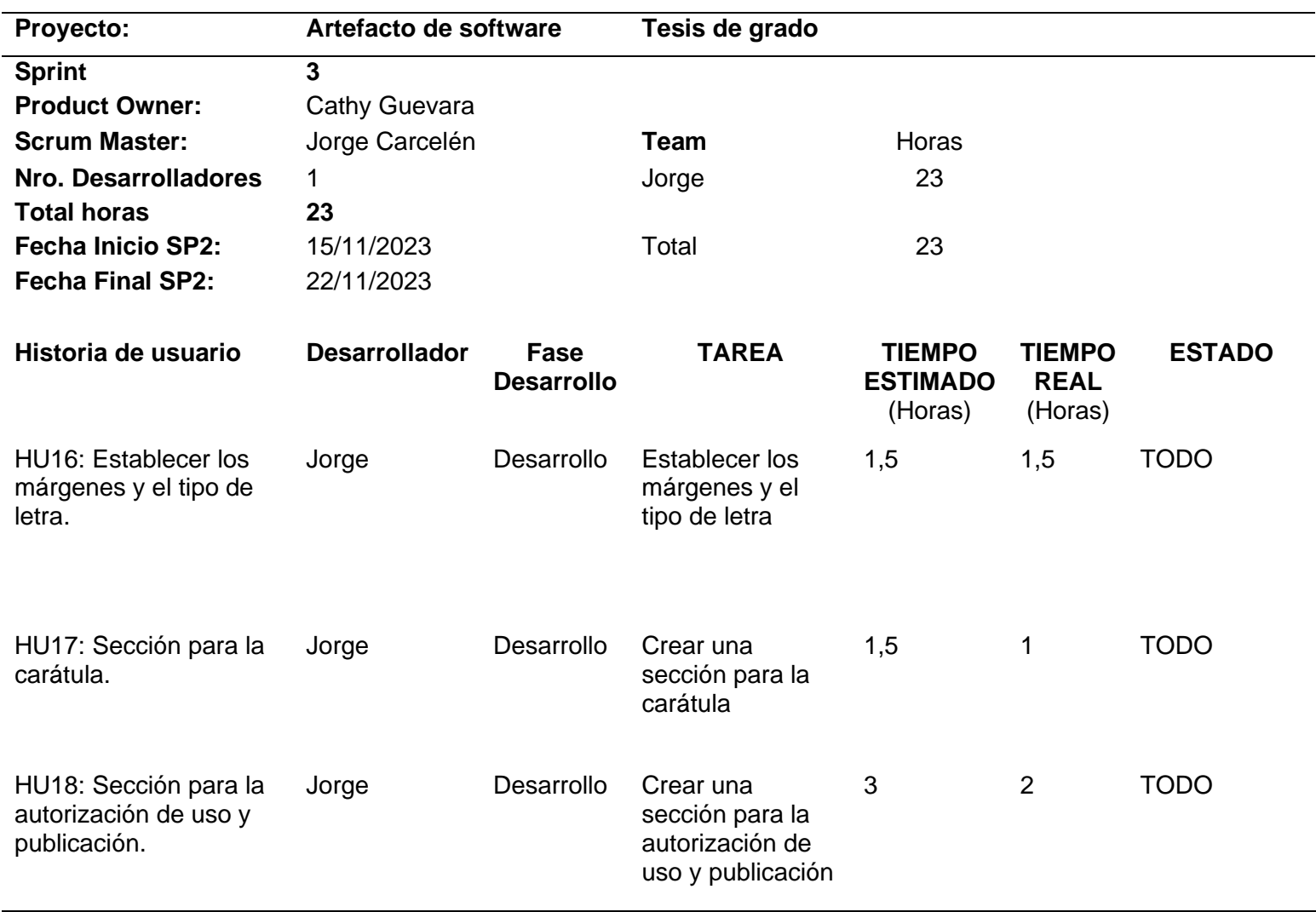

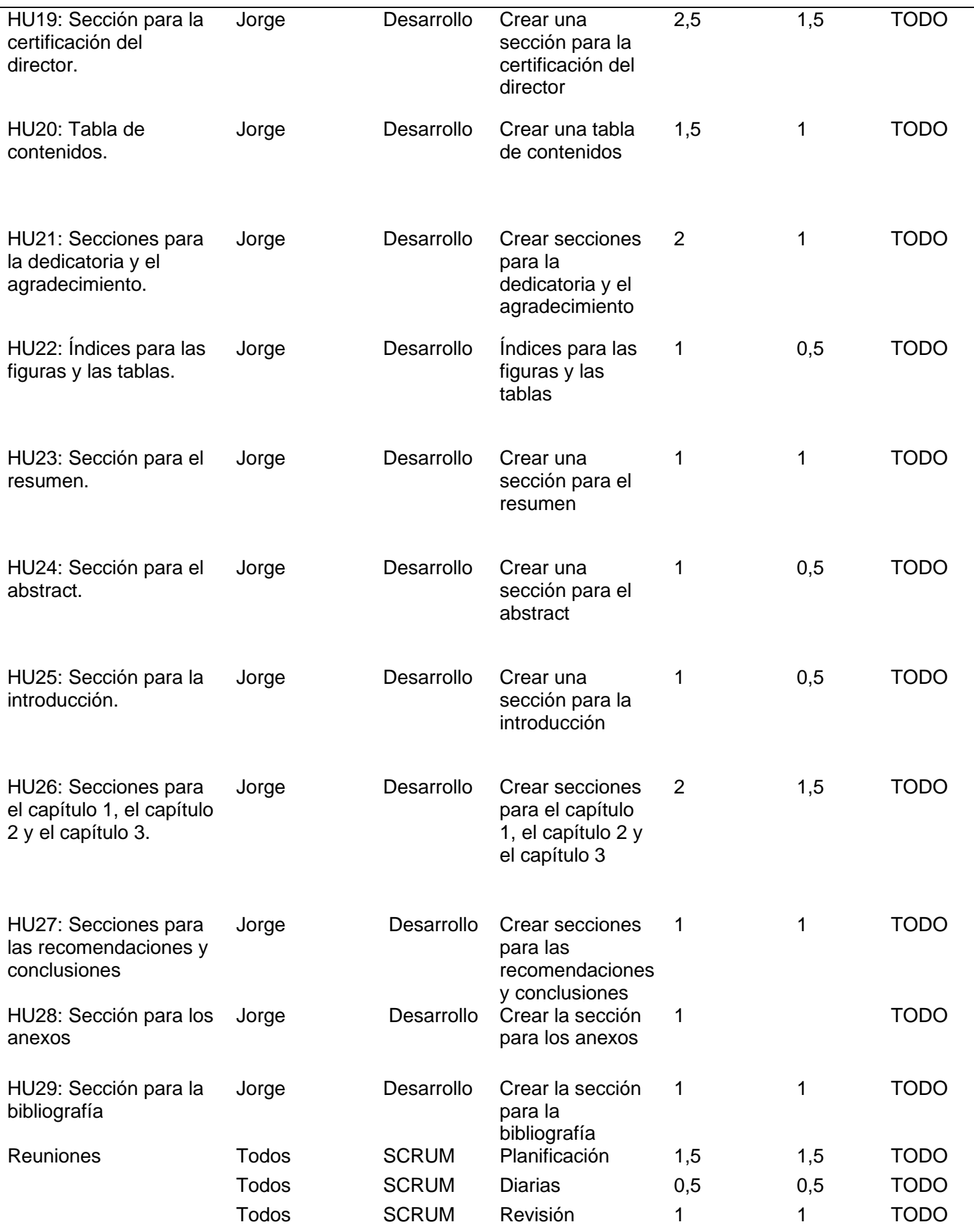

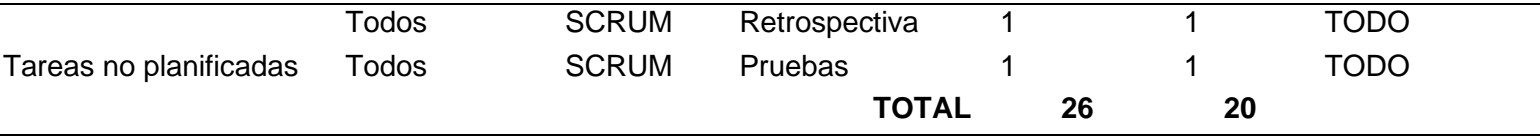

El sprint N°03 se enfocó principalmente en el desarrollo del artefacto para la tesis de grado, anteriormente el primer y segundo sprint abarcaron el desarrollo para el perfil de tesis o también denominado anteproyecto, en este sprint se detallarán principalmente cada una de las actividades que se consideraron para llevar a cabo esta planificación.

#### **HU16: Establecer los márgenes y el tipo de letra.**

Para establecer los márgenes del documento de la tesis de grado se utilizó el paquete geometry en donde se colocaron los valores de las dimensiones de los márgenes, de igual forma para modificar el tipo de letra es necesario utilizar el paquete fontenc.

#### **Figura 66**

#### *Uso del paquete geometry*

\usepackage[a4paper, Left=2.5cm, right=2.5cm, top=2.5cm, bottom=2.5cm] {geometry}

**Fuente:** Autoría propia

# **Figura 67**

*Uso del paquete fontenc*

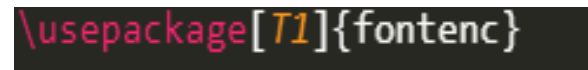

#### **Fuente:** Autoría propia

#### **HU17: Sección para la carátula.**

La siguiente ilustración permite observar el comando creado para mostrar la caratula de la tesis de grado, dentro de este comando se llamaron a las variables que contienen los datos personales del archivo anteproyectoTesis.sty

#### **Figura 68** *Sección para la carátula*

*Sección para la carátula*

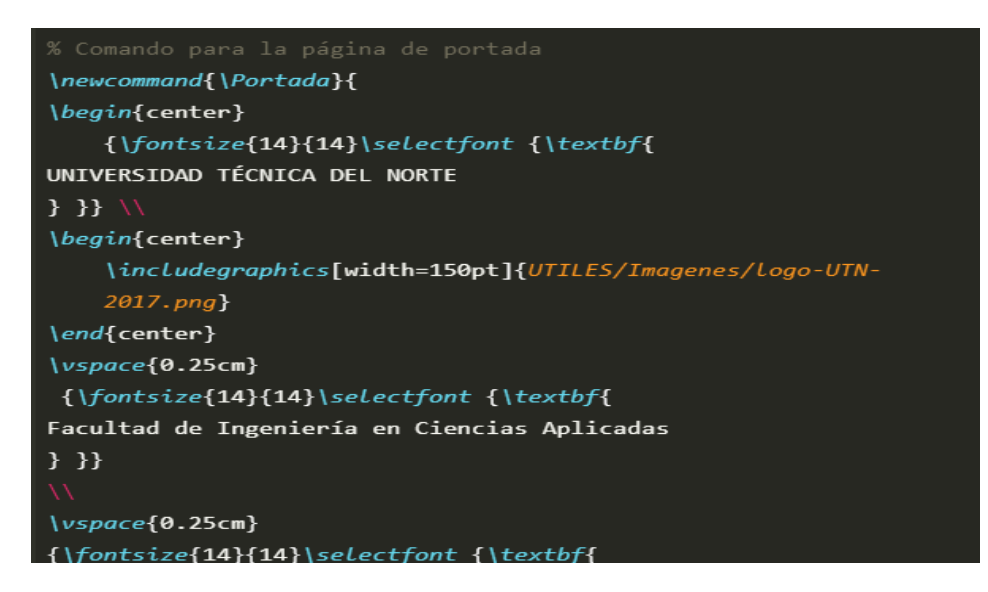

**Fuente:** Autoría propia

#### **HU18: Sección para la autorización de uso y publicación.**

De igual forma que con la sección vista anteriormente se creó un comando para mostrar el contenido de la autorización de uso y publicación con la diferencia de que para esta sección fue necesario definir una macro para el ingreso de la fecha, la imagen que se muestra a continuación permite mostrar el código utilizado para crear dicha sección.

#### **Figura 69** *Sección para la autorización y uso*

*Sección para la autorización y uso* 

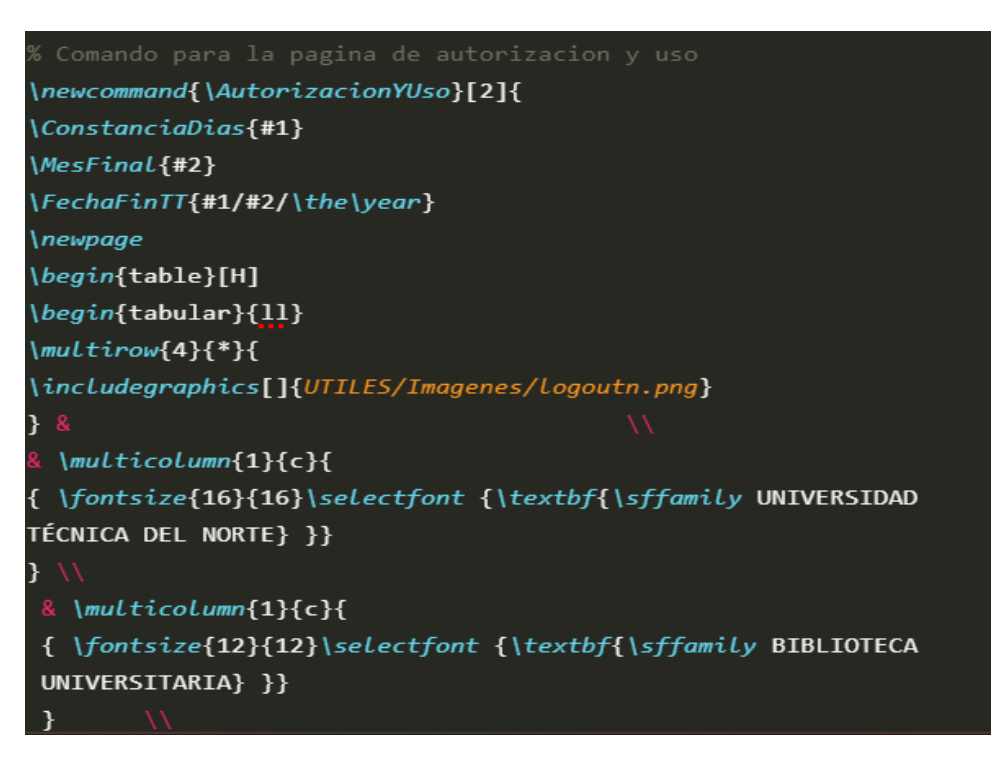

**Fuente:** Autoría propia

#### **HU19: Sección para la certificación del director.**

En la siguiente ilustración se observa el comando para visualizar el contenido de la certificación del director, este comando genera de forma automática la certificación del director de tesis de grado utilizando las macros y variables ya definidas anteriormente para el ingreso de datos personales.

#### **Figura 70** *Sección para la certificación del director de trabajo de grado*

*Sección para la certificación del director de trabajo de grado*

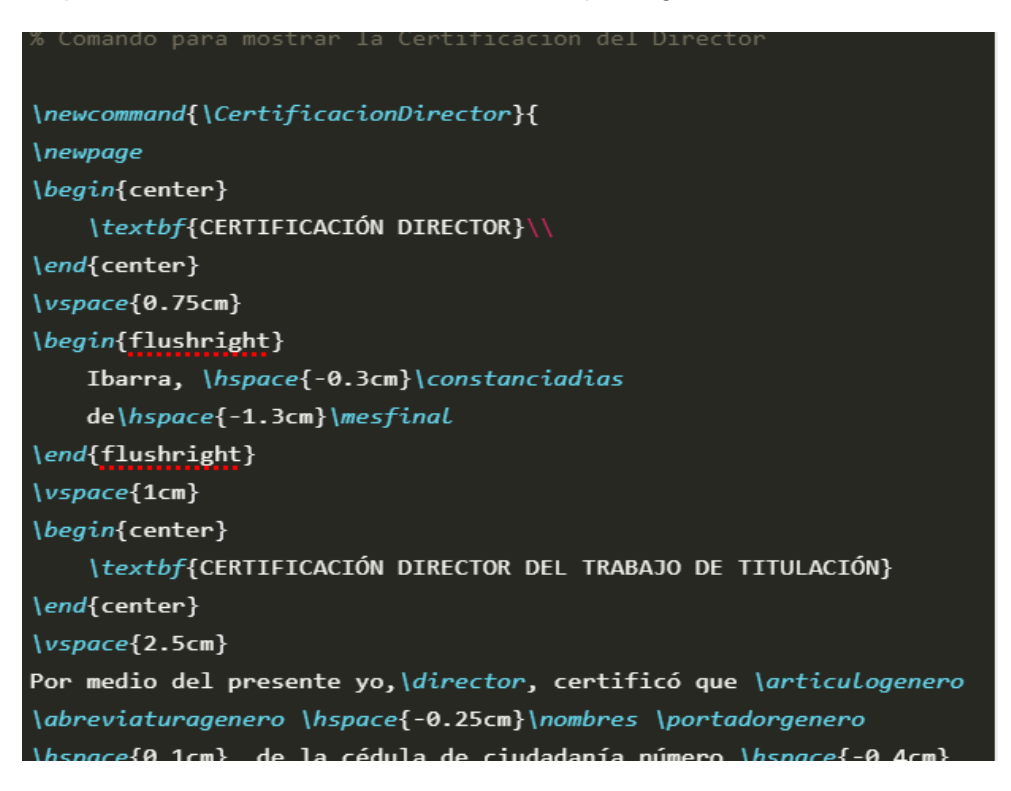

#### **Fuente:** Autoría propia

#### **HU20: Tabla de contenidos.**

Existen y comandos en LaTeX que permiten generar de forma automática la tabla de contenidos como se muestra en la siguiente la ilustración, la macro que se observa a continuación utiliza el comando \tableofcontents para crear el contenido además de crear la tabla de contenido se ha modificado el titulo de la misma mediante el comando \fontsize.

#### **Figura 71** *Comando para crear la tabla de contenidos*

#### *Comando para crear la tabla de contenidos*

```
\newcommand{\TablaContenidos}{
\newpage
\renewcommand*\contentsname{
\upsilonspace{-3.5cm}
\begin{center}
{ \fontsize{13}{13}\selectfont {\textbf{\sffamily
TABLA DE CONTENIDOS}}}
\end{center}}
\tableofcontents
```
# **HU21: Secciones para la dedicatoria y el agradecimiento.**

En el caso de las secciones correspondientes al agradecimiento y a la dedicatoria se crearon archivos.tex para que los usuarios puedan redactar lo que consideren pertinente en cada sección.

# **Figura 72** *Sección para la dedicatoria*

*Sección para la dedicatoria*

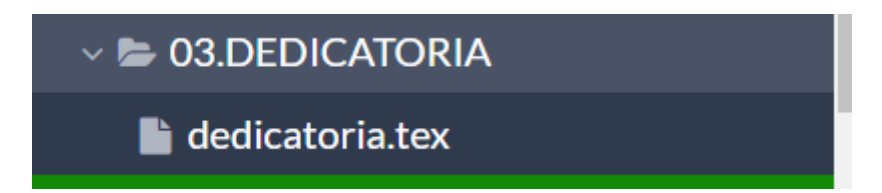

**Fuente:** Autoría propia

# **Figura 73** *Sección para el agradecimiento*

*Sección para el agradecimiento*

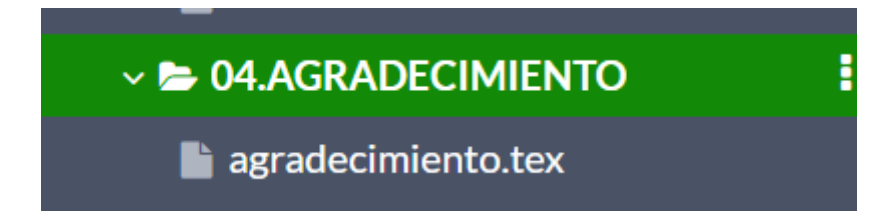

**Fuente:** Autoría propia

**HU22: Índices para las figuras y las tablas.**

De similar manera que con la tabla de contenidos LaTeX permite generar automáticamente, los índices para las figuras y para las tablas, en la siguiente imagen se observa los comandos creados para mostrar los índices para las figuras y las tablas.

# **Figura 74** *Índices para las figuras y tablas*

*Índices para las figuras y tablas*

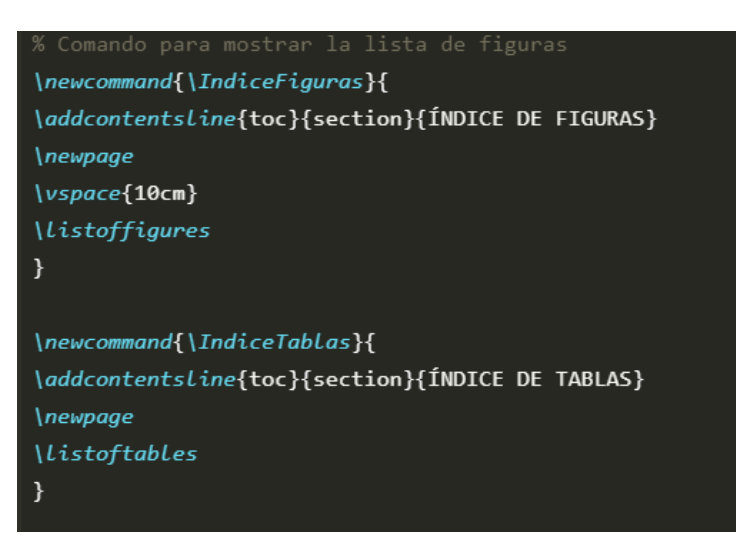

# **Fuente:** Autoría propia

#### **HU23: Sección para el resumen.**

Para la sección correspondiente al resumen se creó un archivo.tex tal como se muestra en la ilustración, cabe mencionar que de igual forma que con las secciones anteriores también se crearon comandos para incluir el contenido de esta sección al documento principal en el archivo tesis.tex.

#### **Figura 75** *Sección para el resumen*

*Sección para el resumen*

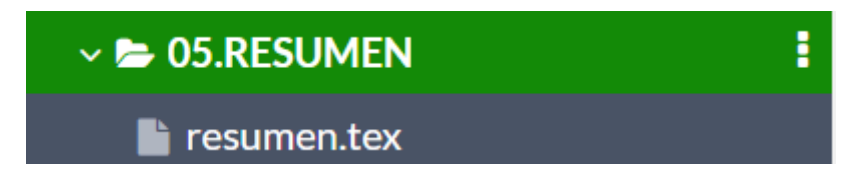

#### **Fuente:** Autoría propia

#### **HU24: Sección para el abstract.**

De igual forma se realizó el mismo proceso para sección del abstract, en donde se creó un archivo.tex para que los usuarios puedan ingresar el contenido correspondiente a esta sección.

#### **Figura 76** *Sección para el abstract*

*Sección para el abstract*

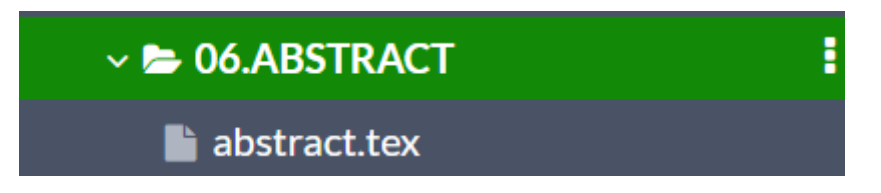

#### **HU25: Sección para la introducción.**

Para la sección de la introducción se creó nuevamente un archivo.tex para el ingreso del contenido y que posteriormente está sección se pueda llamar desde un el archivo principal del documento.

# **Figura 77**

*Sección para la introducción* 

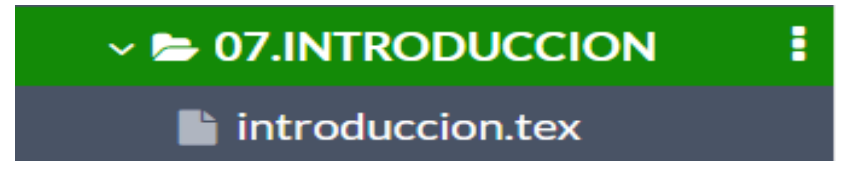

# **Fuente:** Autoría propia

#### **HU26: Secciones para el capítulo 1, el capítulo 2 y el capítulo 3.**

En la primera imagen se puede apreciar los archivos .tex para cada uno de los capítulos con el fin que el usuario ingrese el contenido, a diferencia de la primera imagen en la siguiente se observan las macros o comandos creados para mostrar el contenido de cada uno de los capítulos.

#### **Figura 78** *Secciones para los capítulos*

*Secciones para los capítulos* 

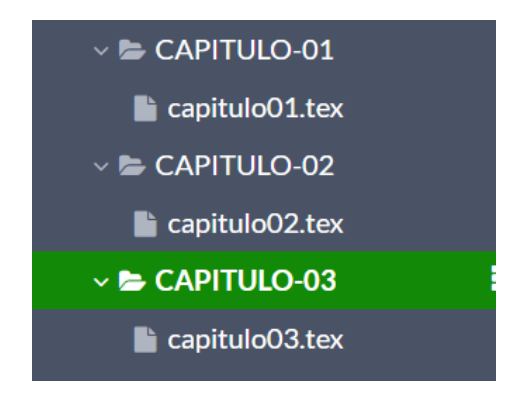

**Fuente:** Autoría propia

# **Figura 79** *Comandos para mostrar el contenido de los capítulos*

*Comandos para mostrar el contenido de los capítulos* 

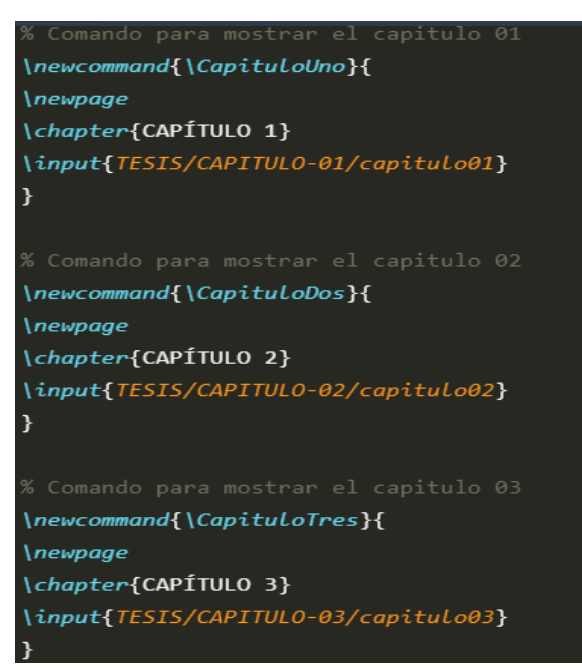

**Fuente:** Autoría propia

#### **HU27: Secciones para las recomendaciones y conclusiones.**

Para el ingreso de las recomendaciones y conclusiones se crearon archivos para que los usuarios puedan ingresar el contenido que consideren pertinente.

#### **Figura 80** *Secciones para las recomendaciones y conclusiones*

*Secciones para las recomendaciones y conclusiones*

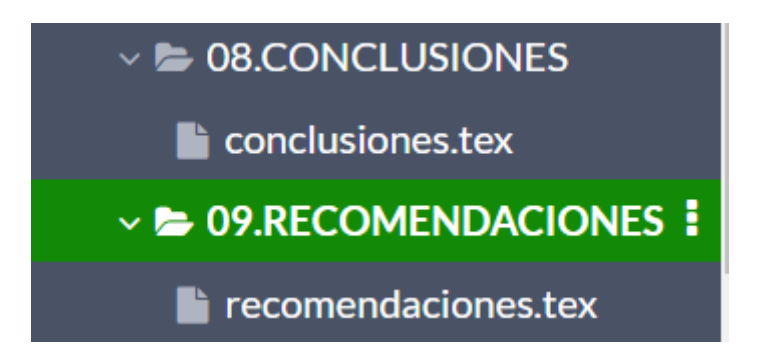

#### **Fuente:** Autoría propia

A diferencia de las secciones anteriores se utilizaron bucles como el ciclo for para mostrar cada una de las recomendaciones y conclusiones ingresadas por el usuario mediante la creación de macros.

#### **Figura 81** *Comandos para las recomendaciones y conclusiones*

*Comandos para las recomendaciones y conclusiones*

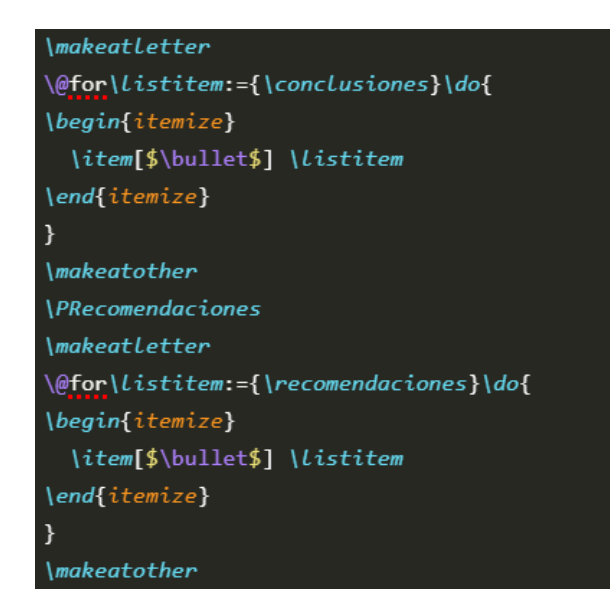

# **HU28: Sección para los anexos.**

En la siguiente ilustración se observa el archivo.tex para el ingreso de los anexos.

# **Figura 82** *Sección para los anexos*

*Sección para los anexos*

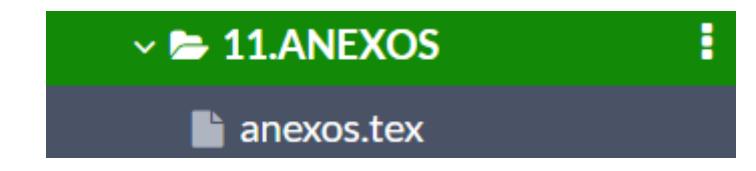

**Fuente:** Autoría propia

# **HU29: Sección para la bibliografía.**

A diferencia de las otras secciones para el manejo de referencias en LaTeX es necesario crear un archivo.bib en donde se deben colocar cada una de las referencias o citas, posteriormente el listado de las referencias se generará automáticamente mediante el comando.

#### **Figura 83** *Sección para la bibliografía*

*Sección para la bibliografía* 

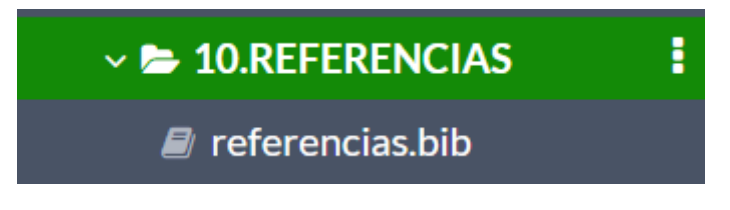

**Fuente:** Autoría propia
En la siguiente tabla se observa que todas las actividades correspondientes al tercer Sprint han sido completadas.

### **Tabla 42** *Sprint N°03 finalizado*

*Sprint N°03 finalizado*

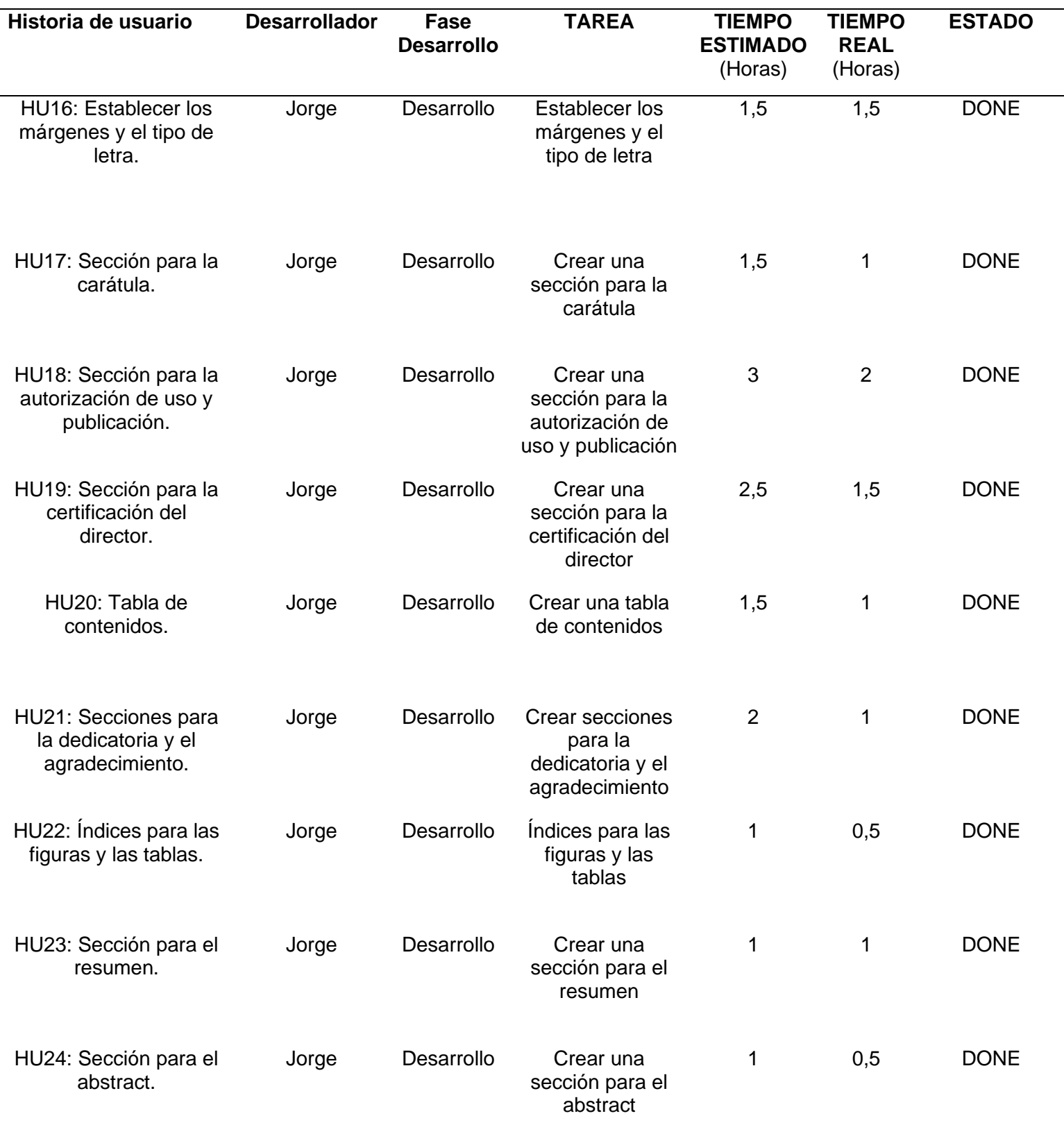

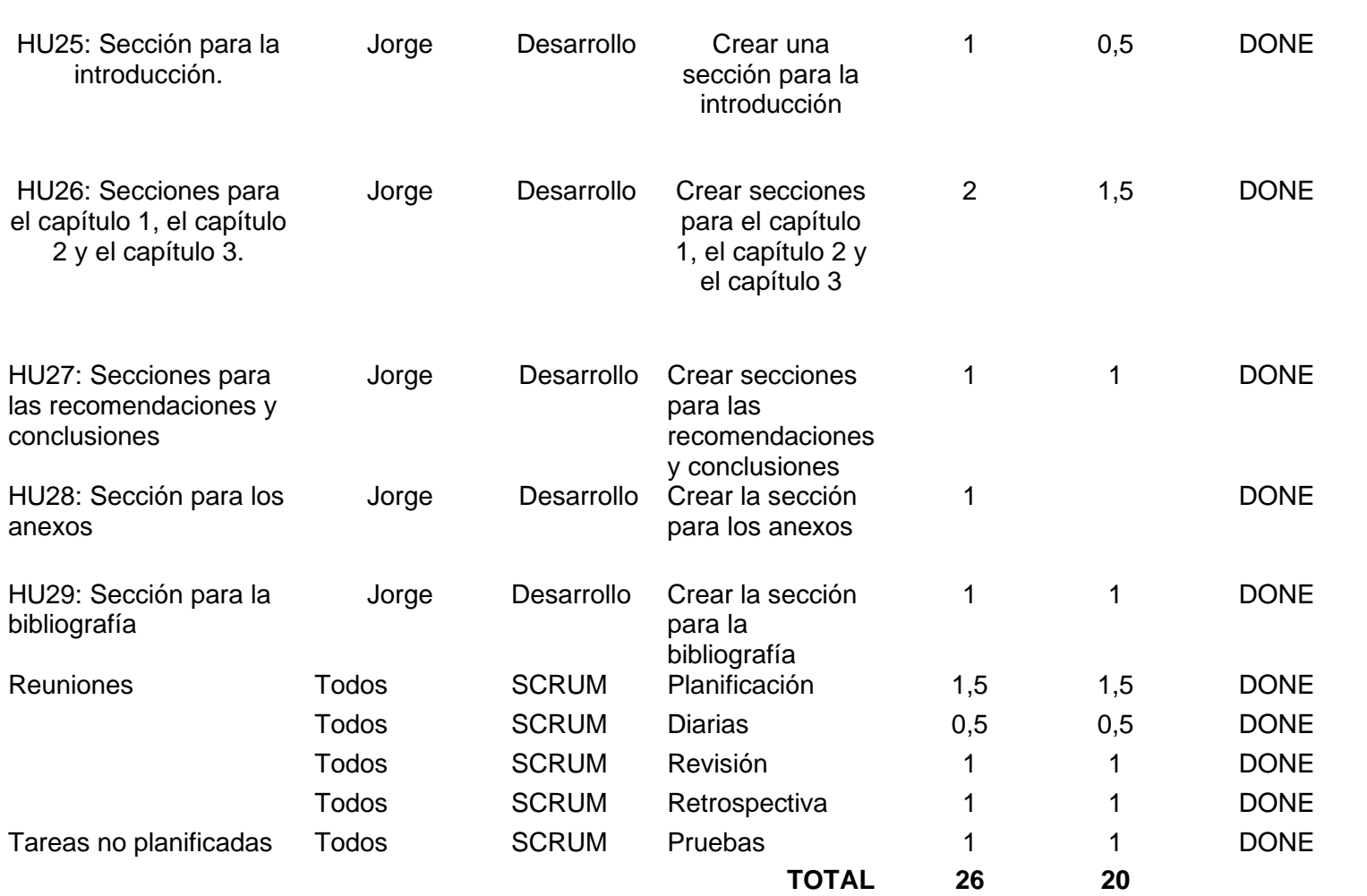

### **Fuente:** Autoría propia

Los resultados obtenidos tras finalizar el tercer sprint se pueden visualizar en la siguiente ilustración.

## **Figura 84**

*Resultados del Sprint N° 03*

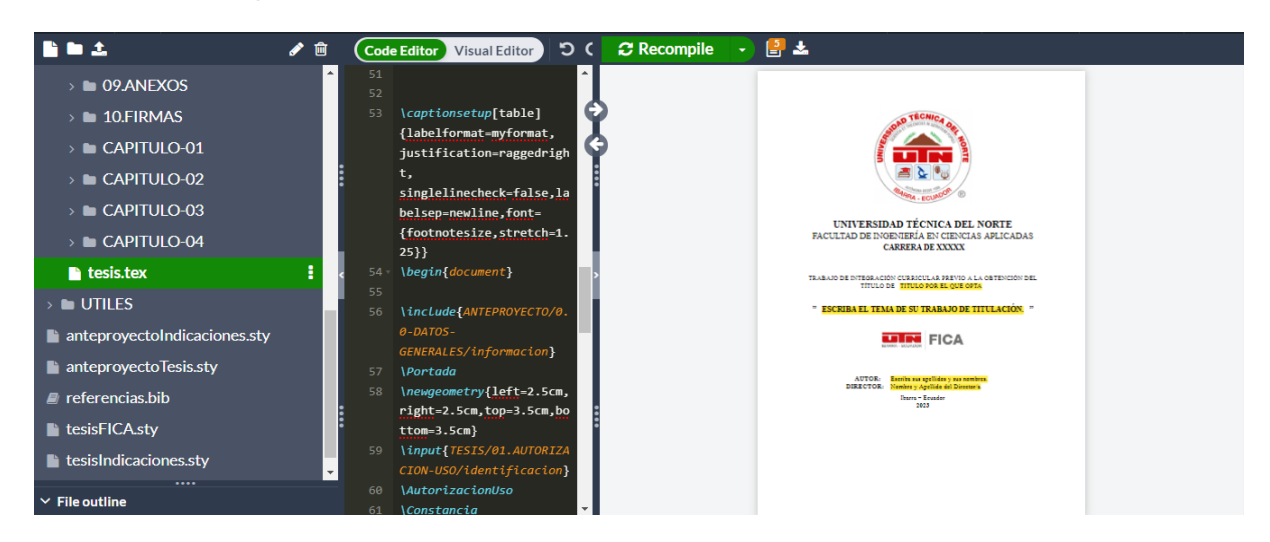

**Fuente:** Autoría propia

# **CAPÍTULO 3**

# **Validación de resultados**

#### **3.1 Interpretación de los datos obtenidos.**

Con el objetivo de identificar el nivel de satisfacción en el uso del artefacto se software, se planea utilizar el modelo de calidad en uso de la ISO 25000 para evaluar la satisfacción, para realizar la correspondiente evaluación de la métrica escogida se ha planteado diseñar un cuestionario para realizar la recolección de la información y posteriormente pasar a la interpretación y análisis de los datos obtenidos a través del cuestionario.

Para realizar la recolección y el análisis de la información se utilizará la metodología descrita por Romo que abarca las etapas de la selección de la técnica que en este caso será una encuesta, posteriormente es necesario determinar cuál será la muestra a quien se le aplicará la encuesta, para que una vez culminada la aplicación de la encuesta, se continúe con la recolección de la información y el análisis de la información.

En la siguiente ilustración se observan las etapas de la metodología descrita por Romo cabe mencionar que esta metodología tiene más etapas pero se han escogido las fases que tienen más relación con la validación de los resultados que se desea realizar en este capítulo.

#### **Figura 85**

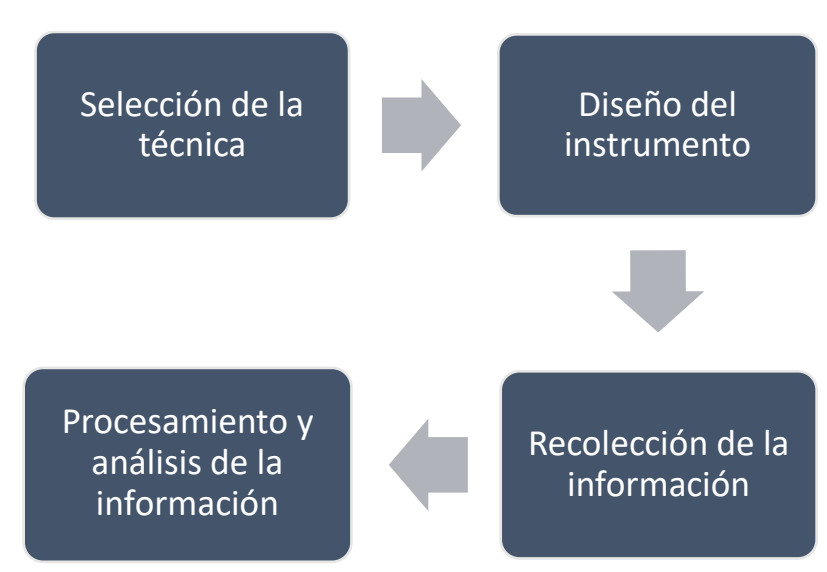

*Metodología para la validación de los resultados*

**Fuente:** Metodología de la encuesta Romo (1998).

### **3.1.1 Fase 1. Selección de la técnica**

Para la recolección y obtención de información existen distintos instrumentos que se pueden utilizar con el propósito de obtener datos, como anteriormente se mencionó que para medir e identificar el nivel de satisfacción en el uso del artefacto de software se utilizará el modelo la calidad en uso de la ISO 25000, es importante mencionar que esta norma tiene métodos establecidos para la medición de cada una de sus métricas en el caso de la métrica para evaluar el nivel de satisfacción es necesario crear una encuesta. La técnica que se utilizará es una encuesta en base a lo que se encuentra establecido en la ISO 25000.

### **3.1.2 Fase 2. Diseño del instrumento**

En la fase de diseño del instrumento para la creación de cada una las preguntas que forman parte de la encuesta se utilizó cuestionarios SUS y CSUQ como base para crear el banco de preguntas que se aplicarán en la encuesta.

A continuación se pueden observar las preguntas que fueron planteadas para la encuesta cada una de las preguntas cuenta cinco opciones que fueron propuestas en base a la escala de Likert.

### **Tabla 43** *Preguntas de la encuesta*

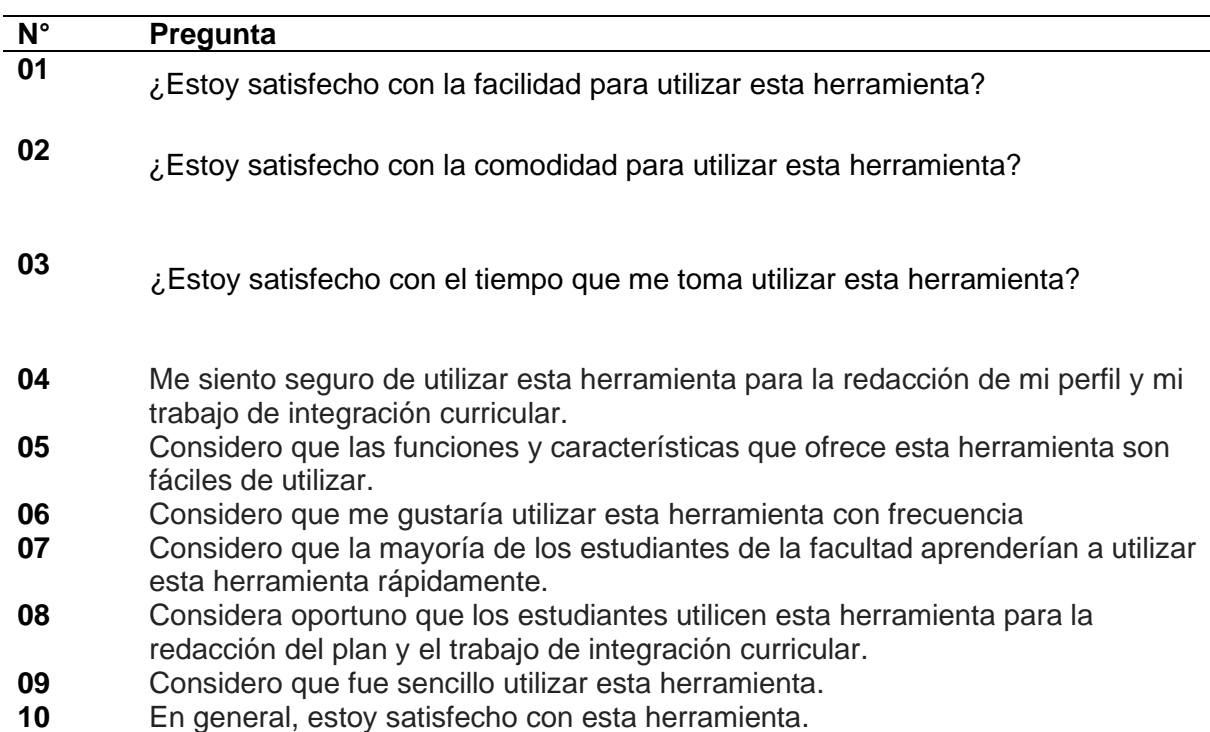

*Preguntas de la encuesta*

**Fuente**: Autoría Propia

En la siguiente tabla se observa la escala de Likert utilizada.

### **Tabla 44** *Escala de Likert utilizada*

*Escala de Likert utilizada*

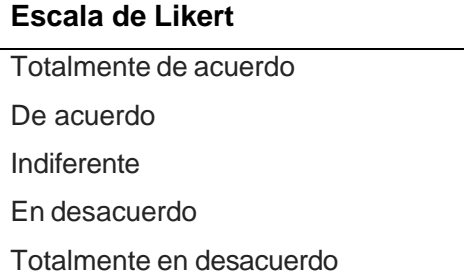

#### **Fuente**: Autoría Propia

### **3.1.3 Fase 3. Recolección de la información**

 Durante la fase de recolección de la información se utilizó la herramienta de Microsoft Forms con el propósito de recolectar las respuestas de cada uno de los encuestados que participaron en la encuesta, es importante mencionar que la encuesta fue aplicada a los estudiantes de la asignaturas de titulación I y titulación II de la Facultad de Ingeniería en Ciencias Aplicadas.

#### **Análisis de validez y confiabilidad del instrumento**

La siguiente ilustración permite observar los distintos rangos de valores que el coeficiente de alfa de cronbach puede tener, además se visualiza el criterio que existe para cada uno de estos valores.

#### **Tabla 45**

*Criterios de fiabilidad*

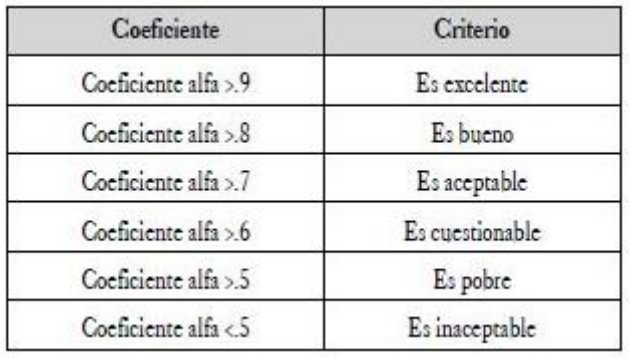

**Fuente:** Facultad de Estadística de la Universidad de San Tomás.

### **Cálculo del coeficiente de alfa de cronbach**

### **Figura 86**

*Resultados del Alfa de Cronbach*

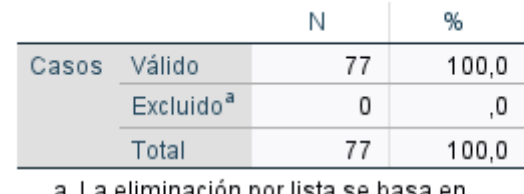

a. La eliminación por lista se basa en todas las variables del procedimiento.

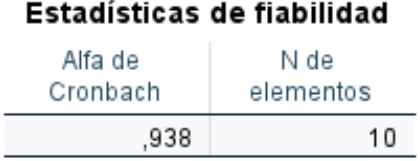

Con el propósito de comprobar la validez y la confiabilidad del instrumento que se utilizó para realizar la recolección de datos se calculó el alfa de cronbach mediante la herramienta de SPSS, en donde el resultado obtenido del coeficiente de alfa de cronbach fue de 0,938 que significa que el instrumento aplicado tiene una excelente validez y confiablidad.

## **3.1.4 Fase 4. Procesamiento y análisis de la información**

## **3.1.4.1 Análisis estadístico de los datos**

## **Resultados obtenidos antes del uso del artefacto de software**

1. ¿Estoy satisfecho con la facilidad de utilizar Microsoft Word para la redacción de los documentos de trabajo de integración curricular?

### **Tabla 46** *Resultados pregunta 01 encuesta 01*

*Resultados pregunta 01 encuesta 01*

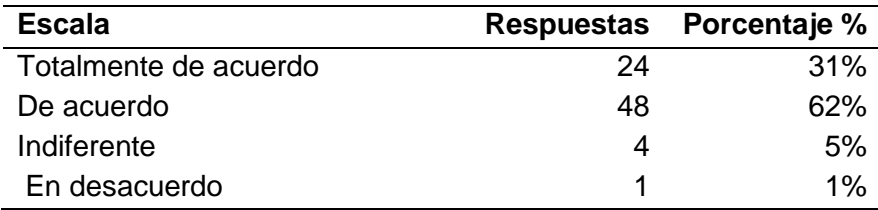

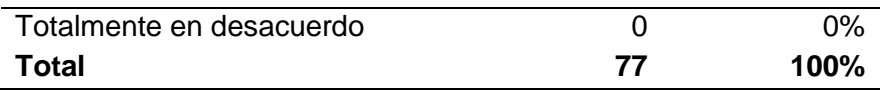

# **Figura 87** *Gráfico pregunta 01 encuesta 01*

*Gráfico pregunta 01 encuesta 01*

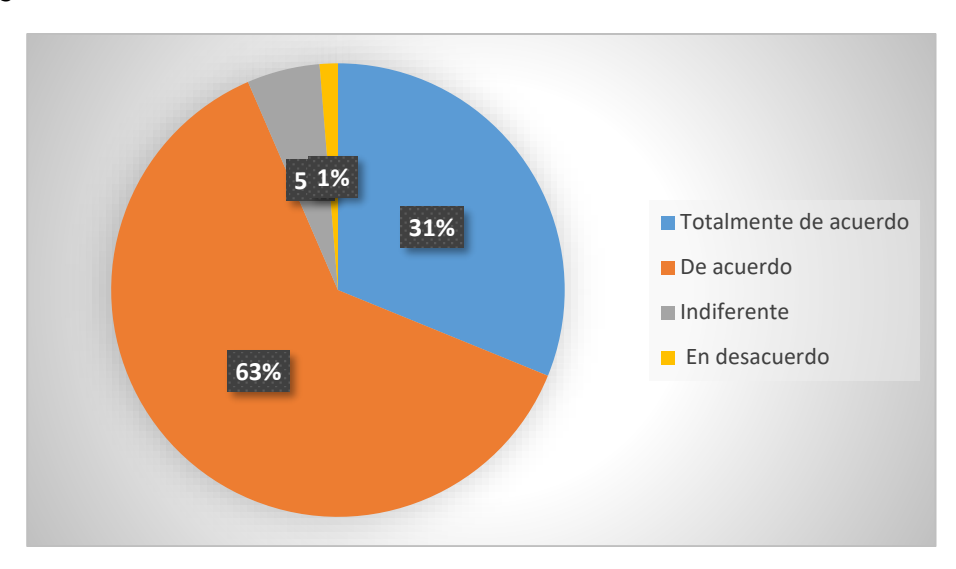

Cerca del 94% de los estudiantes de la FICA están de acuerdo con la facilidad en el uso de la herramienta de Microsoft Word, debido a que se encuentran acostumbrados al uso de esta herramienta, existe un porcentaje cercano al 6% que no considera que la herramienta de Microsoft Word sea fácil de utilizar.

2. ¿Estoy satisfecho con la comodidad de utilizar Microsoft Word para la redacción de los documentos de trabajo de integración curricular?

### **Tabla 47** *Resultados pregunta 02 encuesta 01*

*Resultados pregunta 02 encuesta 01*

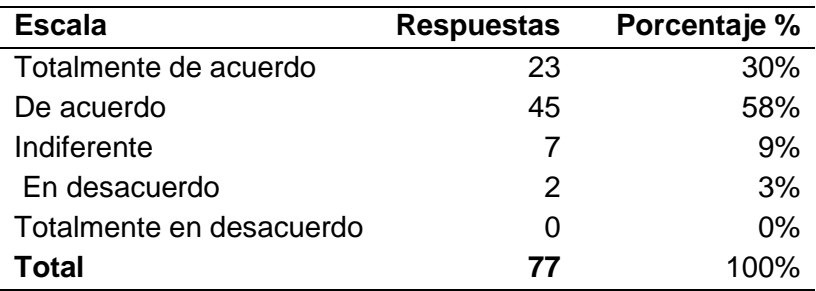

### **Figura 88** *Gráfico pregunta 02 encuesta 01*

*Gráfico pregunta 02 encuesta 01*

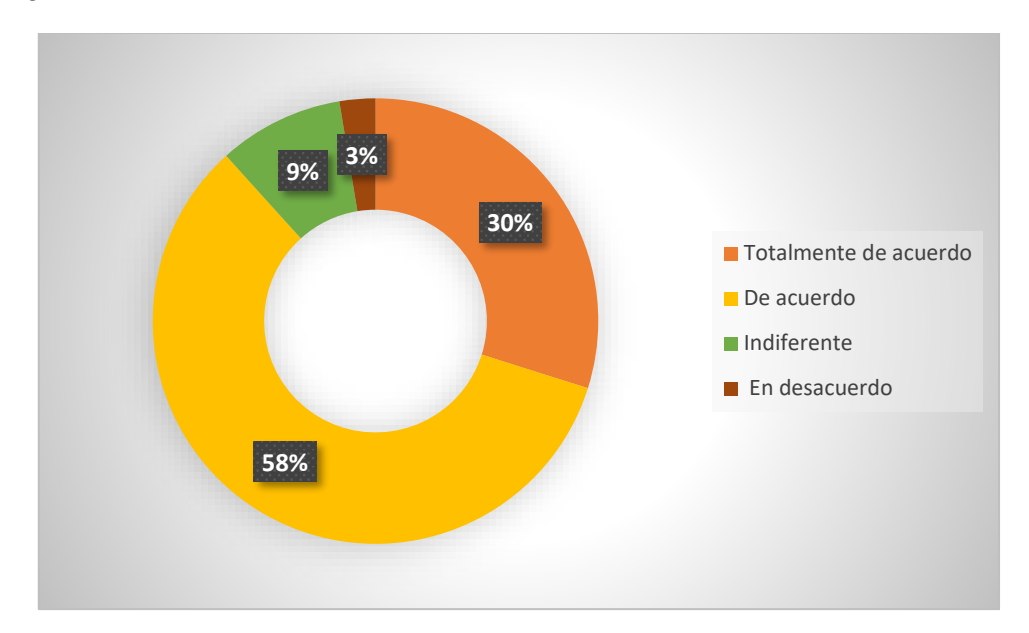

El 88% de los estudiantes de la facultad se encuentra satisfecho con la comodidad de utilizar Microsoft para la redacción de los documentos de trabajo de titulación, sin embargo existe alrededor de un 12% de los estudiantes de la facultad que no se encuentran satisfechos con la comodidad ofrecida por la herramienta de Microsoft Word.

3. ¿Estoy satisfecho con el tiempo que me toma utilizar Microsoft Word para la redacción de mi trabajo de integración curricular?

### **Tabla 48** *Resultados pregunta 03 encuesta 01*

*Resultados pregunta 03 encuesta 01*

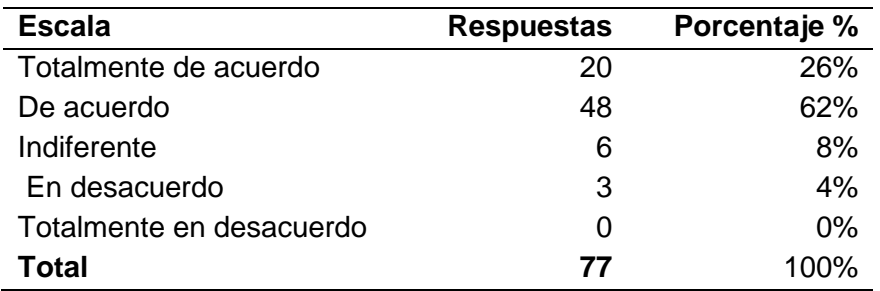

### **Figura 89** *Gráfico pregunta 03 encuesta 01*

*Gráfico pregunta 03 encuesta 01*

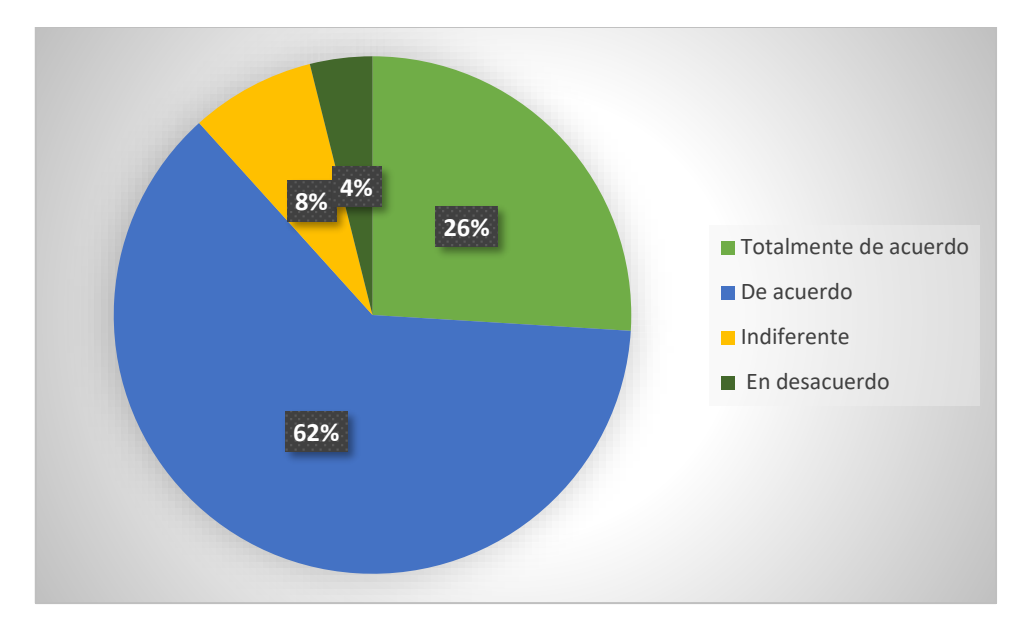

Cerca del 88% de los estudiantes están satisfechos con el tiempo que les toma utilizar Microsoft Word para la redacción de sus trabajos de integración curricular, sin embargo existen 12% de estudiantes que no se encuentran satisfechos con el tiempo que les toma utilizar Microsoft Word para la redacción de los documentos de trabajo de integración curricular.

4. Considero que las funciones y características que ofrece Microsoft Word son fáciles de utilizar.

### **Tabla 49** *Resultados pregunta 04 encuesta 01*

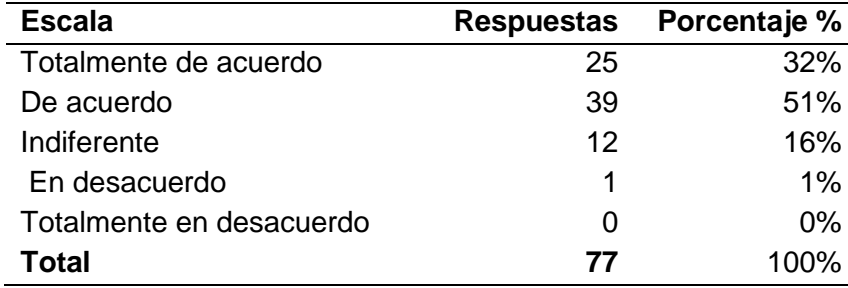

*Resultados pregunta 04 encuesta 01*

### **Figura 90** *Gráfico pregunta 04 encuesta 01*

*Gráfico pregunta 04 encuesta 01*

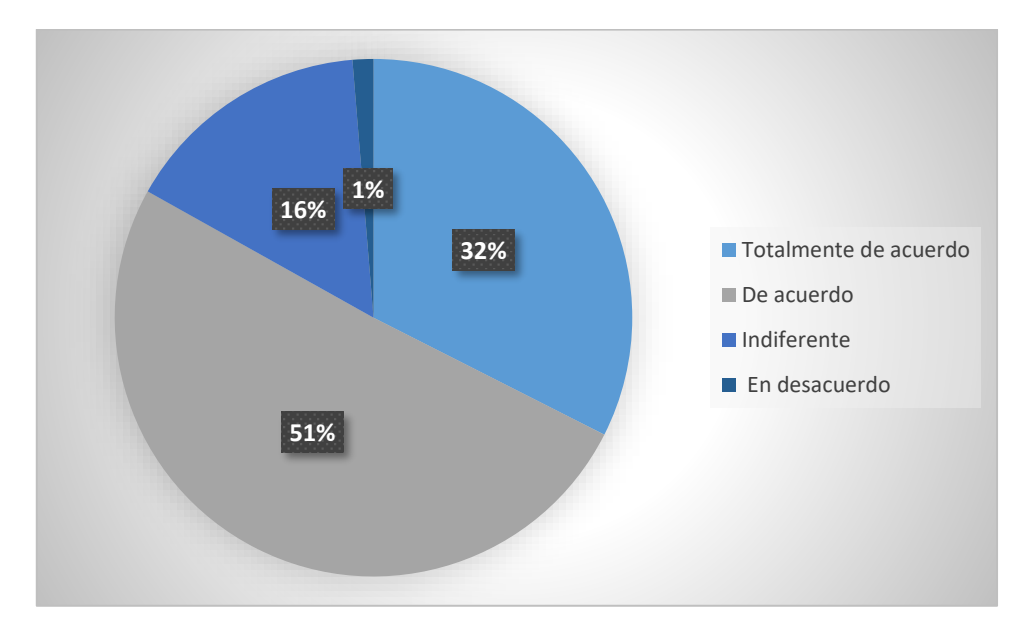

Alrededor del 83% de los estudiantes de la facultad consideran que las funciones y características de Microsoft Word son fáciles de utilizar, el 17% de los estudiantes no consideran que las funciones y características de Microsoft Word sean fáciles de utilizar.

5. Considera que puede experimentar problemas en la edición de los formatos para su trabajo de integración curricular mediante el uso de Microsoft Word.

#### **Tabla 50** *Resultados pregunta 05 encuesta 01*

*Resultados pregunta 05 encuesta 01*

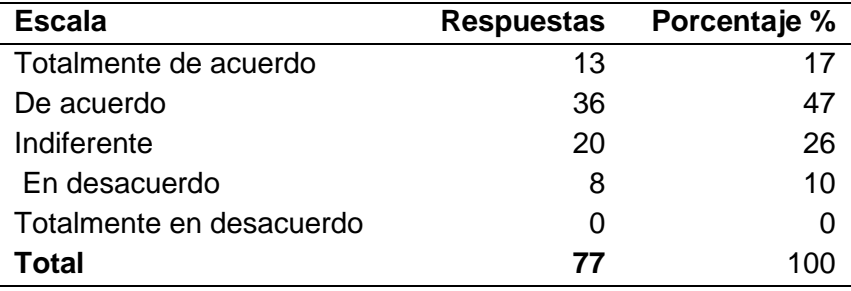

### **Figura 91** *Gráfico pregunta 05 encuesta 01*

*Gráfico pregunta 05 encuesta 01*

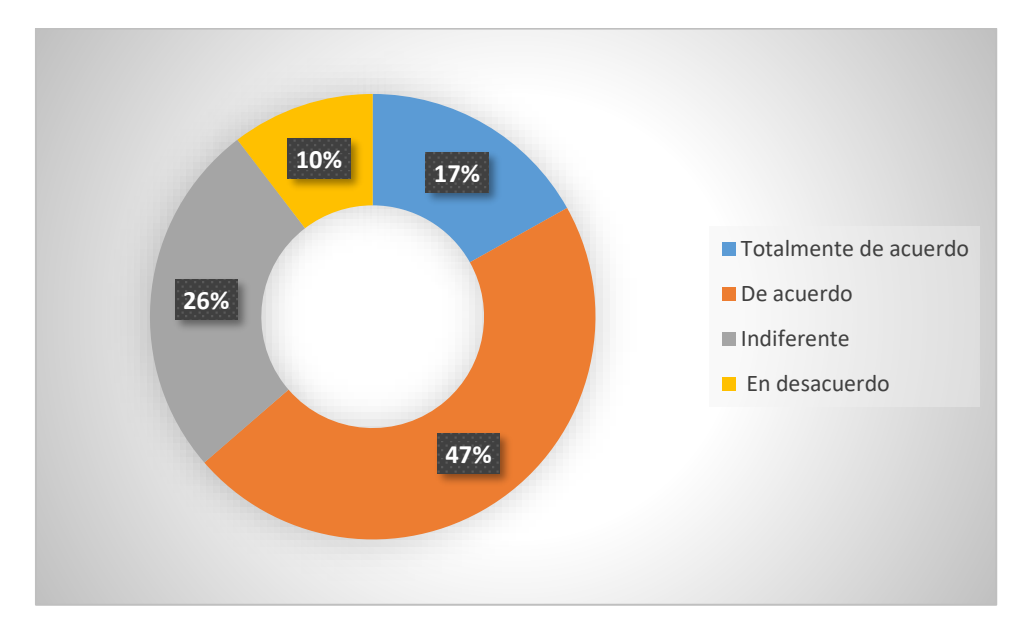

Alrededor del 64% de los estudiantes considera que puede experimentar problemas en la edición de los formatos de sus trabajos de titulación cuando utilizan la herramienta de Microsoft Word, existe un 10% de estudiantes es decir la minoría que aseguran no experimentar problemas cuando utilizan la herramienta de Microsoft Word para la edición de sus trabajos de titulación.

- 6. ¿Cuáles son los problemas que ha experimentado en la redacción de los documentos con el editor de texto Microsoft Word en su versión Desktop?
	- Dificultad al utilizar los estilos y diseños para modificar formatos establecidos.
	- La calidad de los documentos realizados en Microsoft Word no satisface mis necesidades.
	- Baja resolución en las imágenes utilizadas en los documentos.
	- Dificultad para manejar fórmulas matemáticas.
	- Dificultad para realizar citas y referencias bibliográficas.
	- **O** Ninguna

### **Figura 92** *Gráfico pregunta 06 encuesta 01*

*Gráfico pregunta 06 encuesta 01*

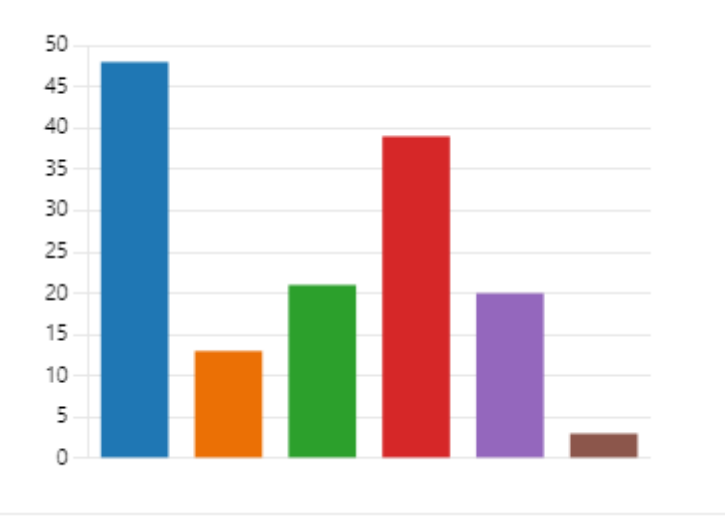

En el siguiente diagrama de frecuencias se puede observar que la mayoría de los estudiantes tienen problemas relacionados con la dificultad al utilizar los estilos y diseños para modificar los formatos establecidos cuando utilizan la herramienta de Microsoft Word.

7. Considera que Microsoft Word es una buena opción para la redacción de los documentos de trabajo de integración curricular, teniendo en cuenta que usted debe preocuparse por seguir correctamente el formato y el diseño del documento final.

### **Tabla 51** *Resultados pregunta 07 encuesta 01*

*Resultados pregunta 07 encuesta 01*

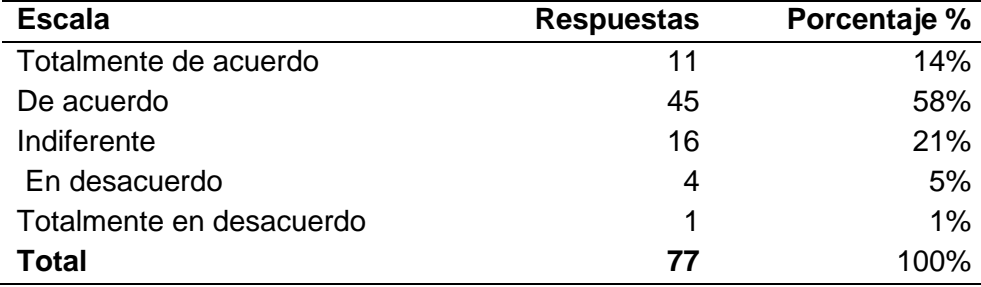

### **Figura 93** *Gráficos pregunta 07 encuesta 01*

*Gráficos pregunta 07 encuesta 01*

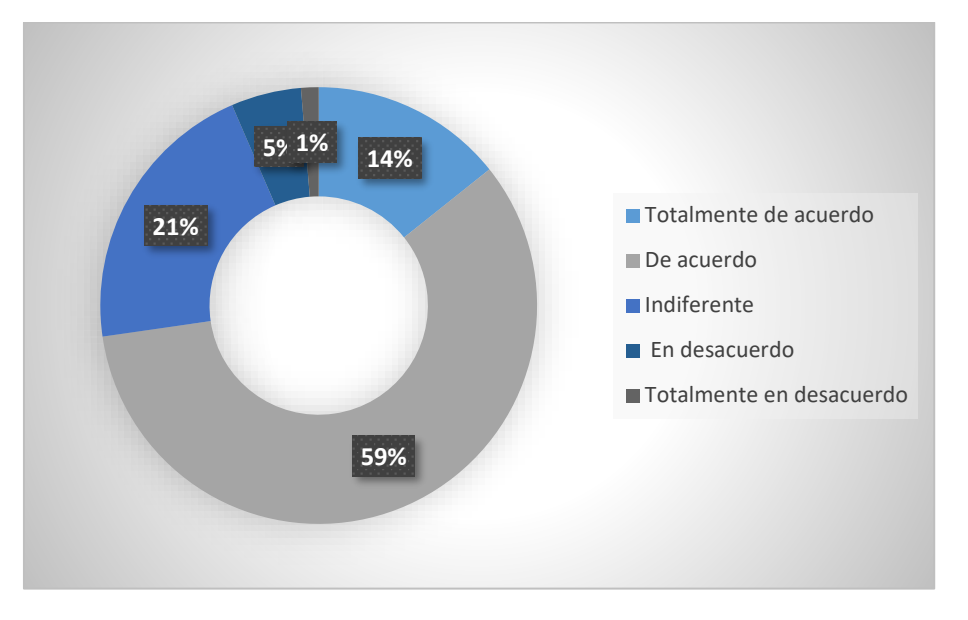

Alrededor de un 73% de los estudiantes de la facultad consideran que Microsoft Word es una buena opción para realizar sus trabajos de titulación sin importar que el uso de esta herramienta no les quite la preocupación de los formatos y los estilos, sin embargo existe 6% de los estudiantes que no consideran que Microsoft Word sea una buena opción debido a que tienen que preocuparse por cuestiones relacionadas con los estilos y formatos.

8. Estaría dispuesto a utilizar LaTeX en lugar de Microsoft Word para la redacción de su trabajo de grado teniendo en cuenta que usted ya no se debería preocuparse de cuestiones relacionadas con el formato y estilos del documento.

#### **Tabla 52** *Resultados pregunta 08 encuesta 01*

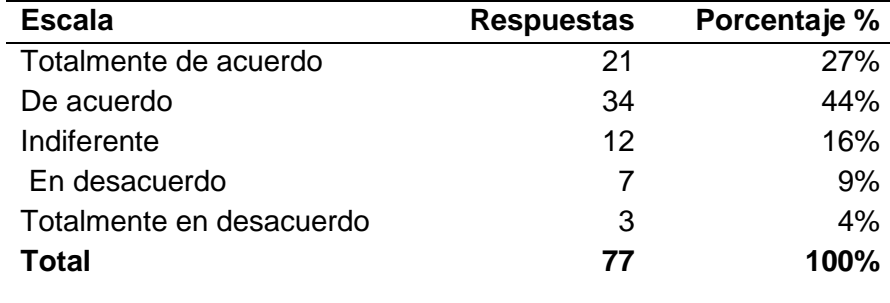

*Resultados pregunta 08 encuesta 01*

### **Figura 94** *Gráficos pregunta 08 encuesta 01*

*Gráficos pregunta 08 encuesta 01*

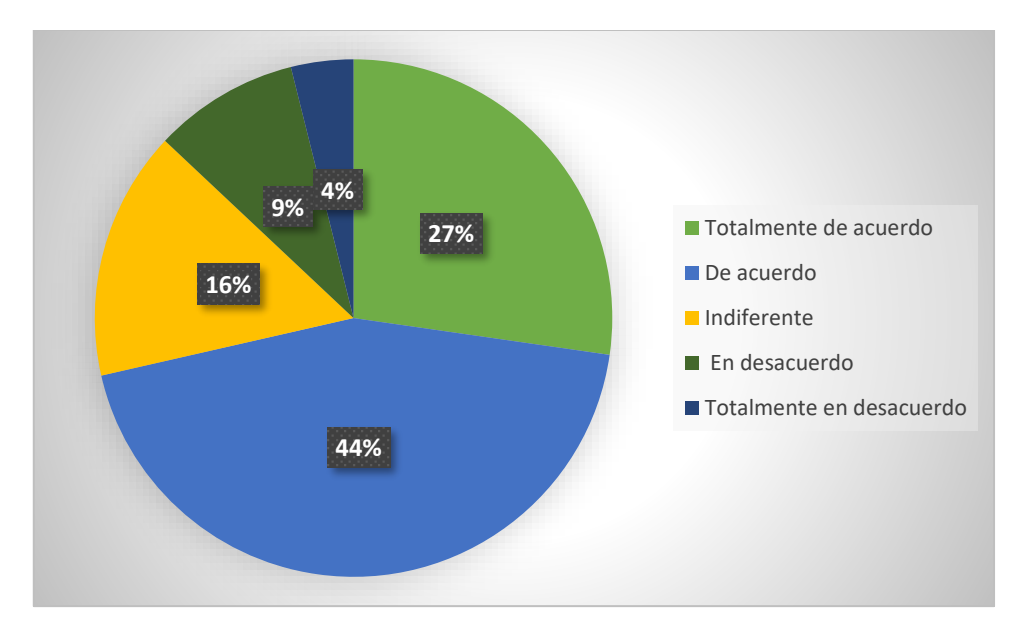

El 73% de los estudiantes de la facultad están dispuestos a utilizar LaTeX en lugar de Microsoft Word para la redacción de sus trabajos de titulación debido a que solo deberían enfocarse en el contenido y no en el formato de los documentos, existen un 13% que no se encuentra dispuesto a utilizar LaTeX en lugar de la herramienta de Microsoft Word.

9. Considero que Microsoft Word se adapta completamente a mis necesidades.

### **Tabla 53** *Resultados pregunta 09 encuesta 01*

*Resultados pregunta 09 encuesta 01*

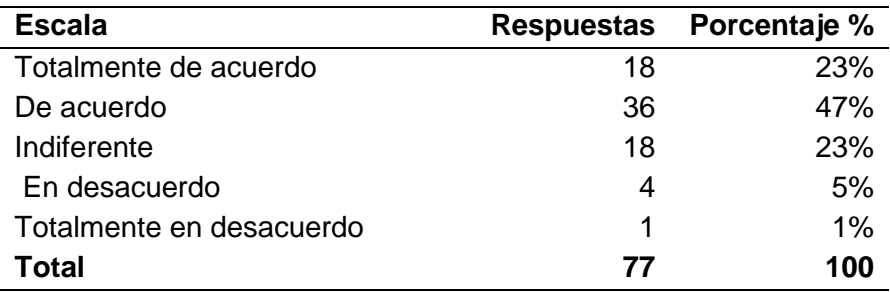

#### **Figura 95** *Gráficos pregunta 09 encuesta 01*

*Gráficos pregunta 09 encuesta 01*

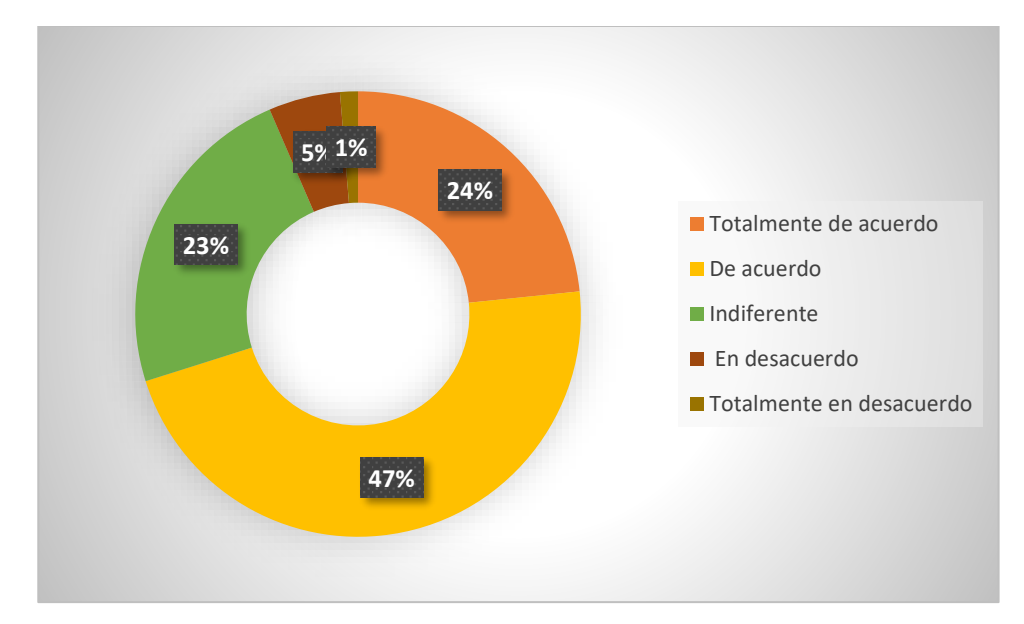

De acuerdo con los datos obtenidos a través de la encuesta aplicada, el 71% de los estudiantes de la facultad consideran que Microsoft Word se adapta completamente a sus necesidades, existe un 6% de los estudiantes que consideran que el uso de Microsoft Word no se ajusta a sus necesidades cuando realizan documentos relacionados con sus trabajos de titulación.

10. En general, estoy satisfecho con el uso de Microsoft Word para la redacción de mi trabajo de integración curricular?

### **Tabla 54** *Resultados pregunta 10 encuesta 01*

*Resultados pregunta 10 encuesta 01*

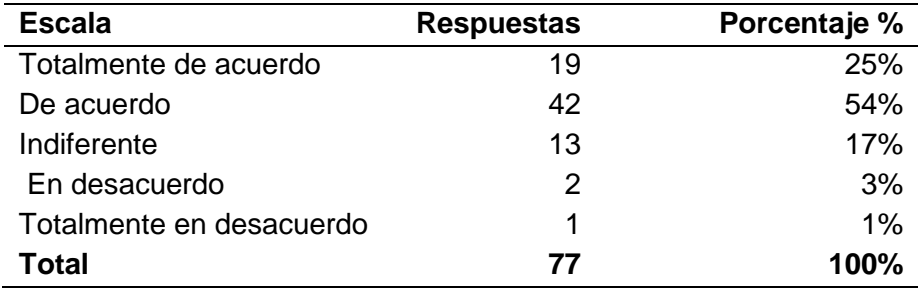

### **Figura 96** *Gráficos pregunta 10 encuesta 01*

*Gráficos pregunta 10 encuesta 01*

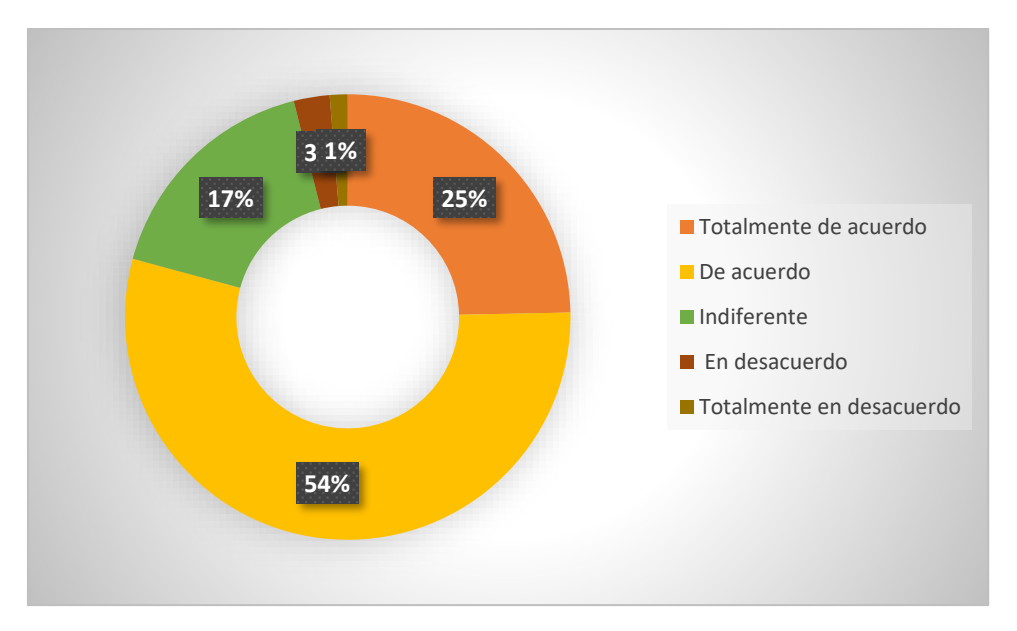

Mediante la información recopilada se observa que la mayoría de estudiantes es decir el 79% están totalmente satisfechos con el uso de la herramienta de Microsoft para la redacción de sus trabajos de integración curricular, existe un pequeño grupo de estudiantes cercano al 4% que no se encuentran satisfechos con el uso de Microsoft Word cuando se trata de trabajos académicos como el plan y el informe del trabajo de integración curricular.

### **Resultados obtenidos después del uso del artefacto de software**

1 ¿Estoy satisfecho con la facilidad para utilizar el artefacto de software?

### **Tabla 55** *Resultados pregunta 01 encuesta 02*

*Resultados pregunta 01 encuesta 02*

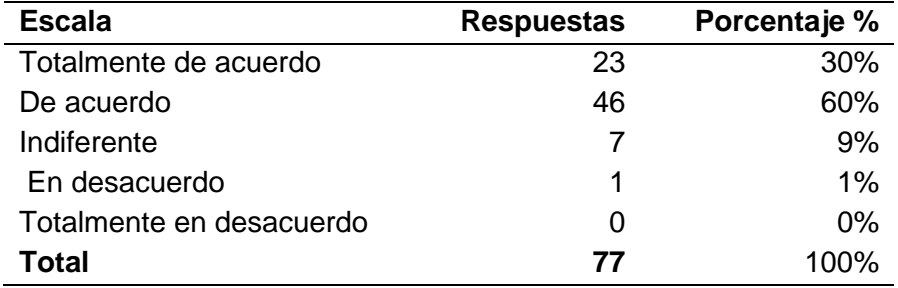

# **Figura 97** *Gráficos pregunta 01 encuesta 02*

*Gráficos pregunta 01 encuesta 02*

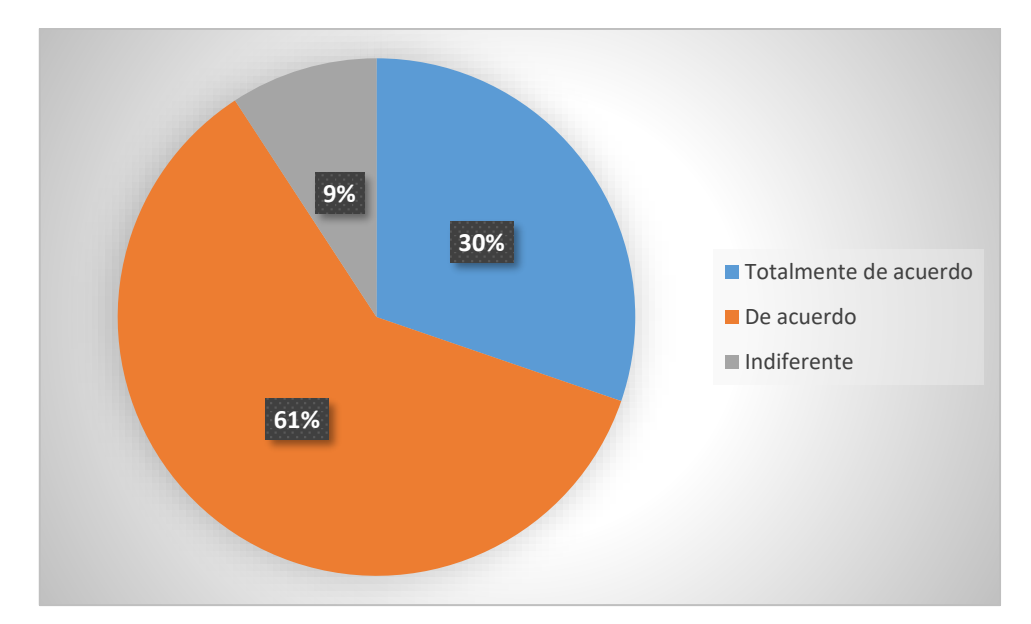

Cerca del 90% de los estudiantes de la facultad se encuentran satisfechos con la facilidad de utilizar el artefacto de software, existe un pequeño grupo de estudiantes cercano al 1% que no se encuentra satisfecho con la facilidad del uso del artefacto de software.

2 ¿Estoy satisfecho con la comodidad para utilizar el artefacto de software?

### **Tabla 56** *Resultados pregunta 02 encuesta 02*

*Resultados pregunta 02 encuesta 02*

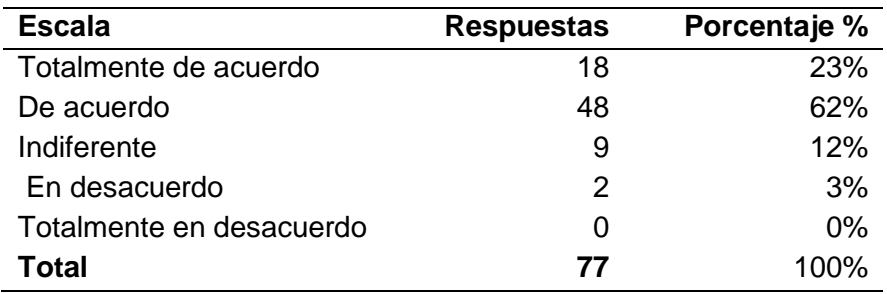

# **Figura 98** *Gráficos pregunta 02 encuesta 02*

*Gráficos pregunta 02 encuesta 02*

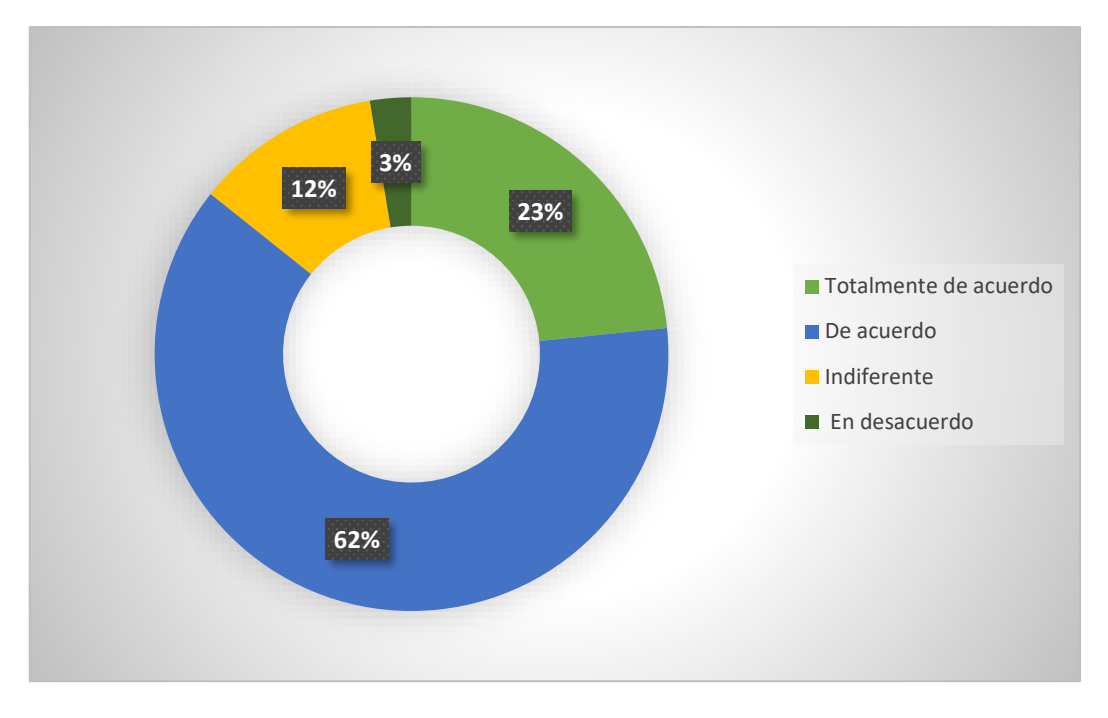

De acuerdo con los datos obtenidos el 85% de los estudiantes de la facultad se encuentra satisfecho con la comodidad en el uso del artefacto del software, un porcentaje igual al 3% no se encuentra satisfecho con la comodidad en el uso del artefacto de software.

3 ¿Estoy satisfecho con el tiempo que me toma utilizar el artefacto de software?

## **Tabla 57** *Resultados pregunta 03 encuesta 02*

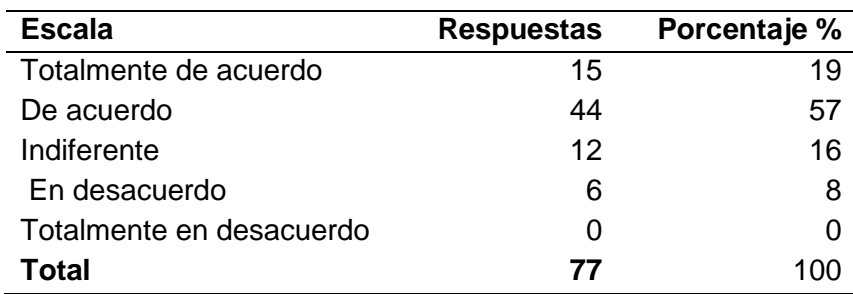

*Resultados pregunta 03 encuesta 02*

### **Figura 99** *Gráficos pregunta 03 encuesta 02*

*Gráficos pregunta 03 encuesta 02*

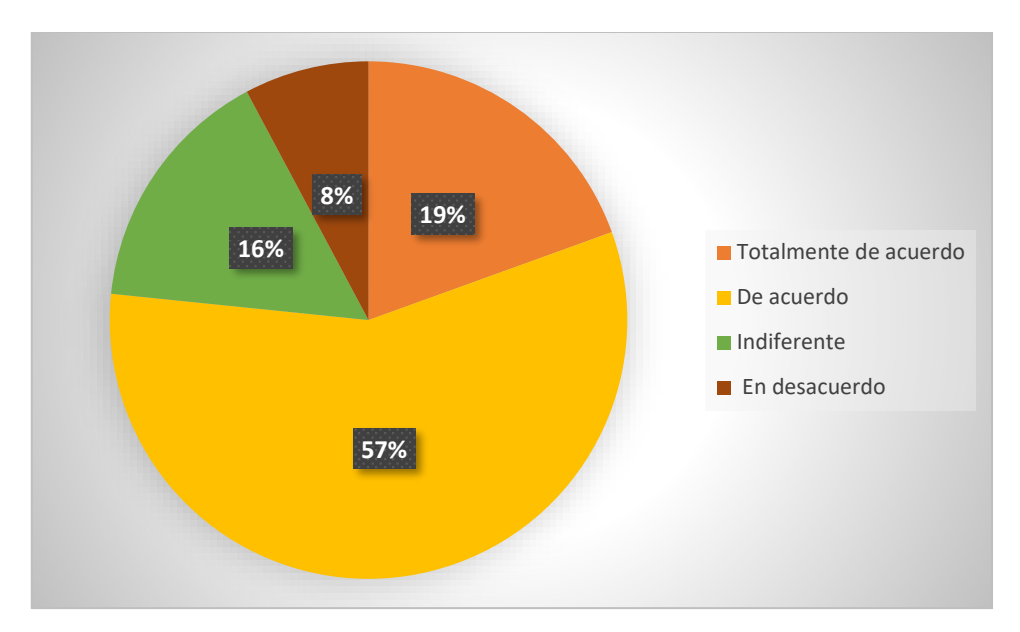

Alrededor del 76% de los estudiantes se encuentran satisfechos con el tiempo que les toma utilizar el artefacto de software, por otro lado la minoría es decir el 8% de los estudiantes no se encuentra satisfecho con el tiempo que les toma utilizar el artefacto de software.

4 Me siento seguro de utilizar esta herramienta para la redacción de mi perfil y mi trabajo de integración curricular.

### **Tabla 58** *Resultados pregunta 04 encuesta 02*

*Resultados pregunta 04 encuesta 02*

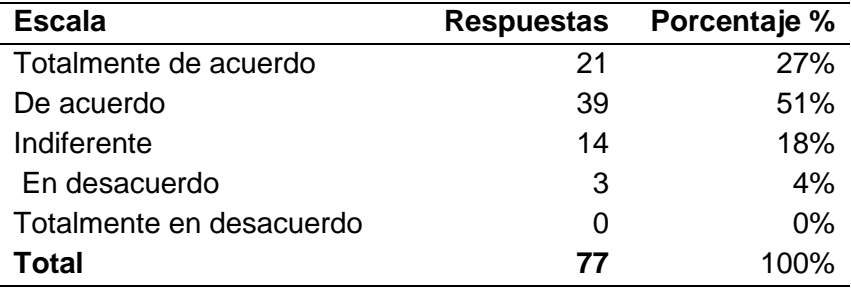

### **Figura 100** *Gráficos pregunta 04 encuesta 02*

*Gráficos pregunta 04 encuesta 02*

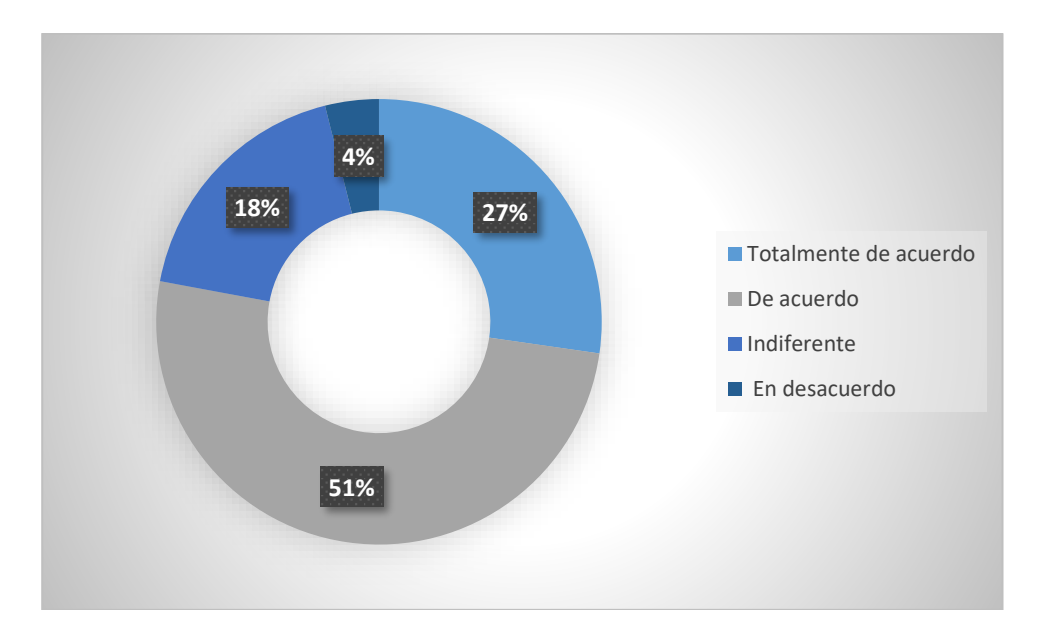

Mediante los datos recopilados se observa que el 78% de los estudiantes se sienten seguros de utilizar el artefacto de software para la elaboración de sus trabajos de integración curricular, existe un pequeño grupo cercano al 4% que no se siente seguro de utilizar esta herramienta para la redacción de sus documentos de trabajo de grado.

5 Considero que las funciones y características que ofrece el artefacto de software son fáciles de utilizar.

### **Tabla 59** *Resultados pregunta 05 encuesta 02*

*Resultados pregunta 05 encuesta 02*

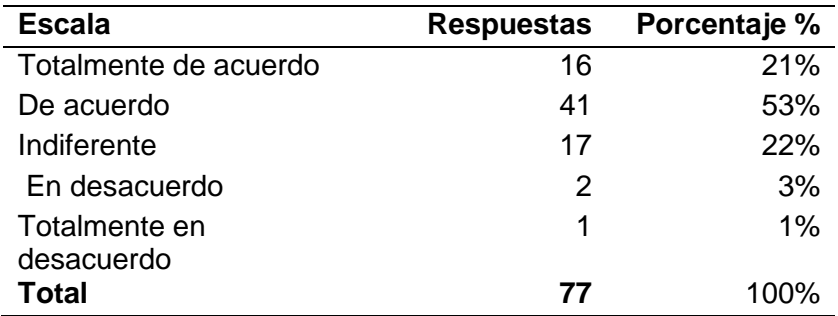

### **Figura 101** *Gráficos 05 encuesta 02*

*Gráficos 05 encuesta 02*

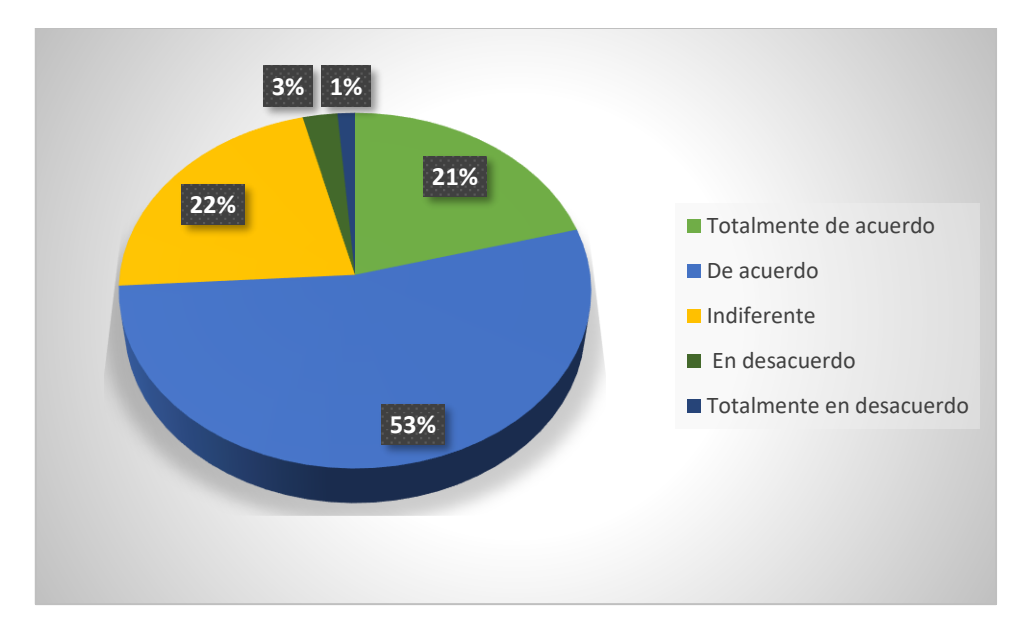

Alrededor del 74% de los estudiantes consideran que las funciones del artefacto de software son fáciles de utilizar, existe un pequeño grupo de estudiantes que conforman el 4% de quienes no consideran que las funciones y características del artefacto de software son fáciles de utilizar.

6 Considero que me gustaría utilizar el artefacto de software con frecuencia.

### **Tabla 60** *Resultados pregunta 06 encuesta 02*

*Resultados pregunta 06 encuesta 02*

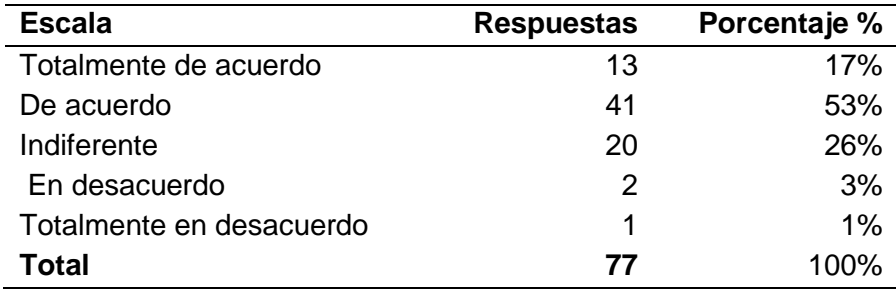

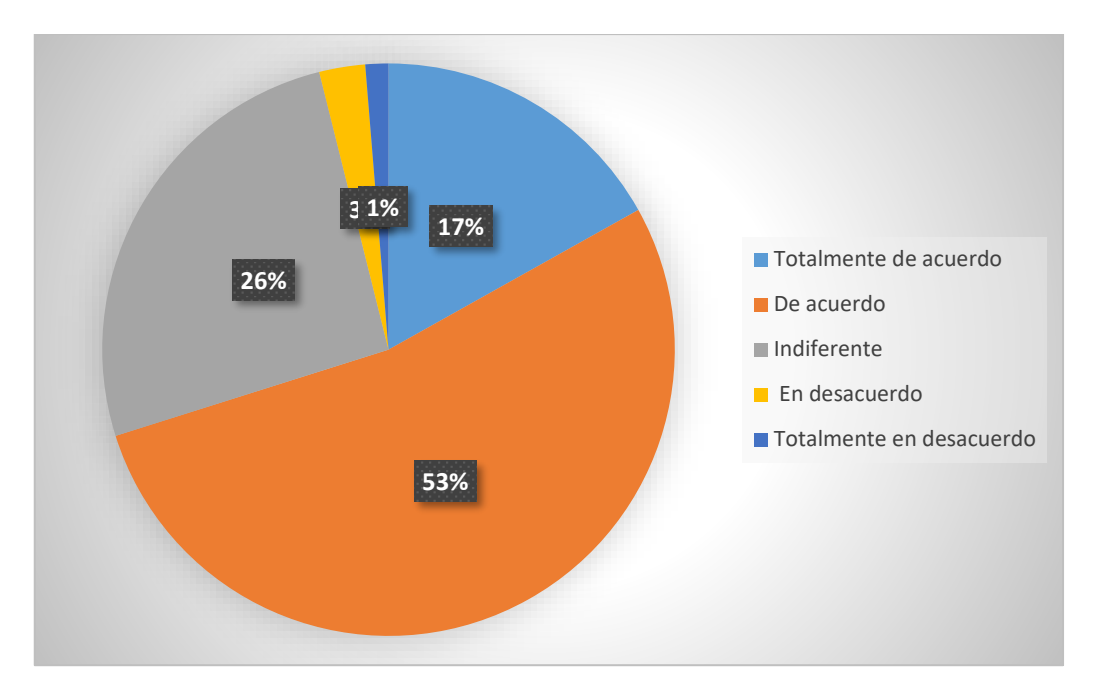

Cerca del 70% de los estudiantes de la facultad consideran que les gustaría que les gustaría utilizar el artefacto de software con frecuencia, la minoría de estudiantes es decir el 4% no les gustaría utilizar el artefacto de software con frecuencia.

7 Considero que la mayoría de los estudiantes de la facultad podrían utilizar el artefacto de software frecuentemente.

### **Tabla 61** *Resultados pregunta 07 encuesta 02*

*Resultados pregunta 07 encuesta 02*

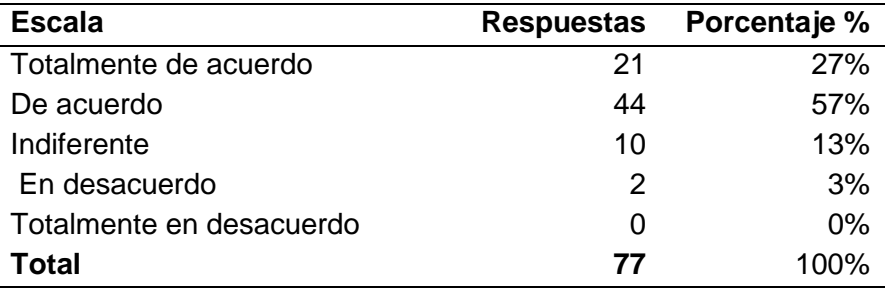

# **Figura 102** *Gráficos 07 encuesta 02*

*Gráficos 07 encuesta 02*

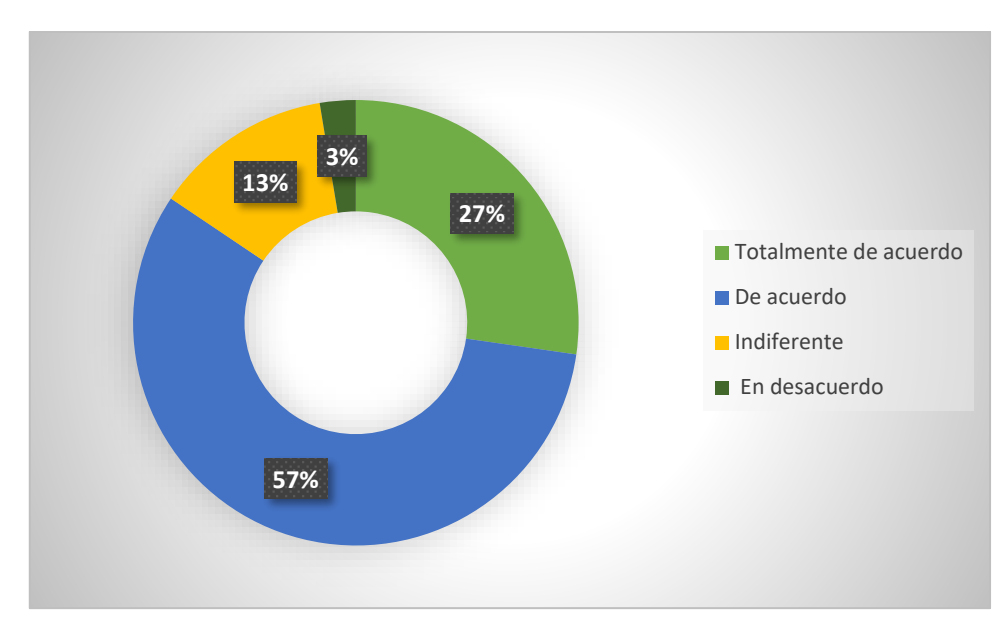

La mayoría de estudiantes es decir el 84% consideran que el artefacto de software podría ser utilizado frecuentemente por otros estudiantes, existe un mínimo grupo de estudiantes que conforman el 3% de estudiantes que consideran que los estudiantes no podrían hacer uso del artefacto de software frecuentemente.

8 Considera oportuno que los estudiantes utilicen el artefacto de software para la redacción del plan y el trabajo de integración curricular.

### **Tabla 62** *Resultados pregunta 08 encuesta 02*

*Resultados pregunta 08 encuesta 02*

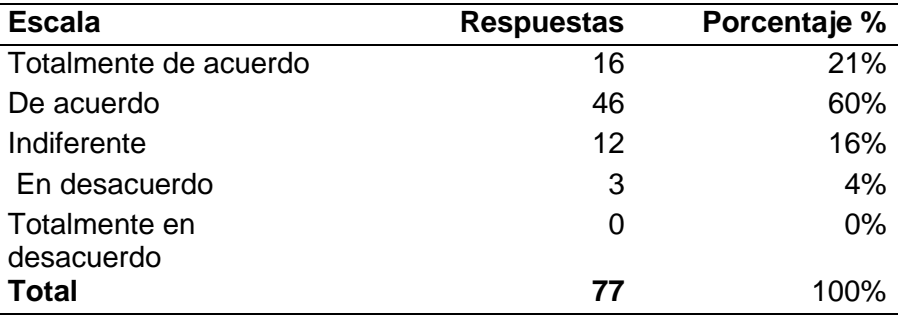

# **Figura 103** *Gráficos 08 encuesta 02*

*Gráficos 08 encuesta 02*

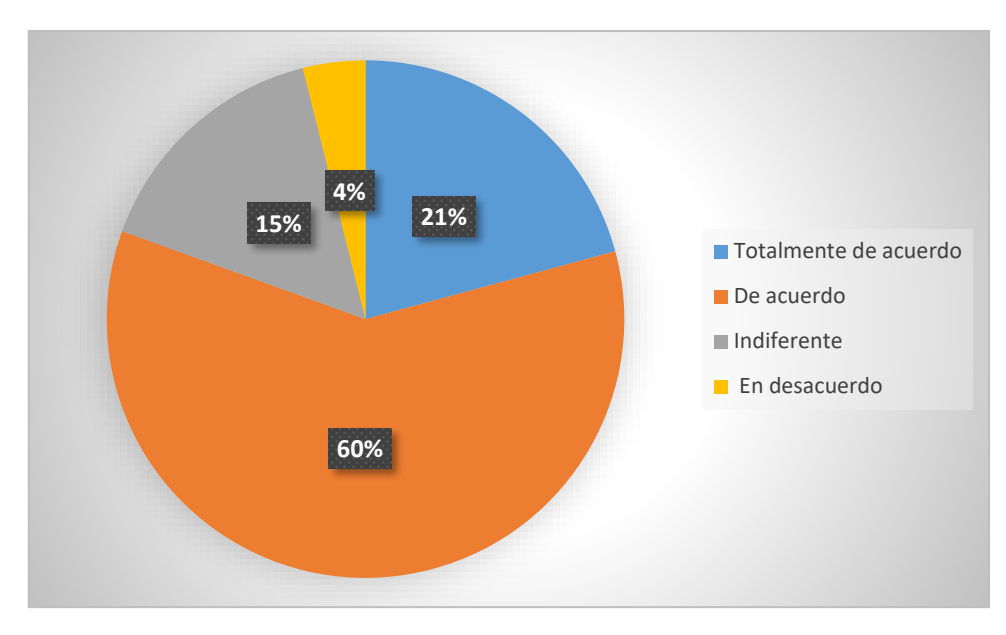

Alrededor del 81% de los estudiantes consideran oportuno que se utilice el artefacto de software para la redacción del plan y el trabajo de integración curricular, por otro lado la minoría es decir el 4% de los estudiantes de la facultad consideran que no sería oportuno utilizar el artefacto de software para la elaboración de los documentos de trabajo de titulación.

9 Considero que fue sencillo utilizar el artefacto de software.

### **Tabla 63** *Resultados pregunta 09 encuesta 02*

*Resultados pregunta 09 encuesta 02*

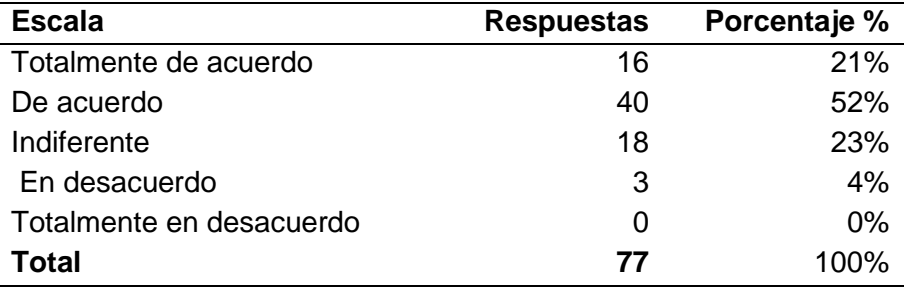

# **Figura 104** *Gráficos 09 encuesta 02*

*Gráficos 09 encuesta 02*

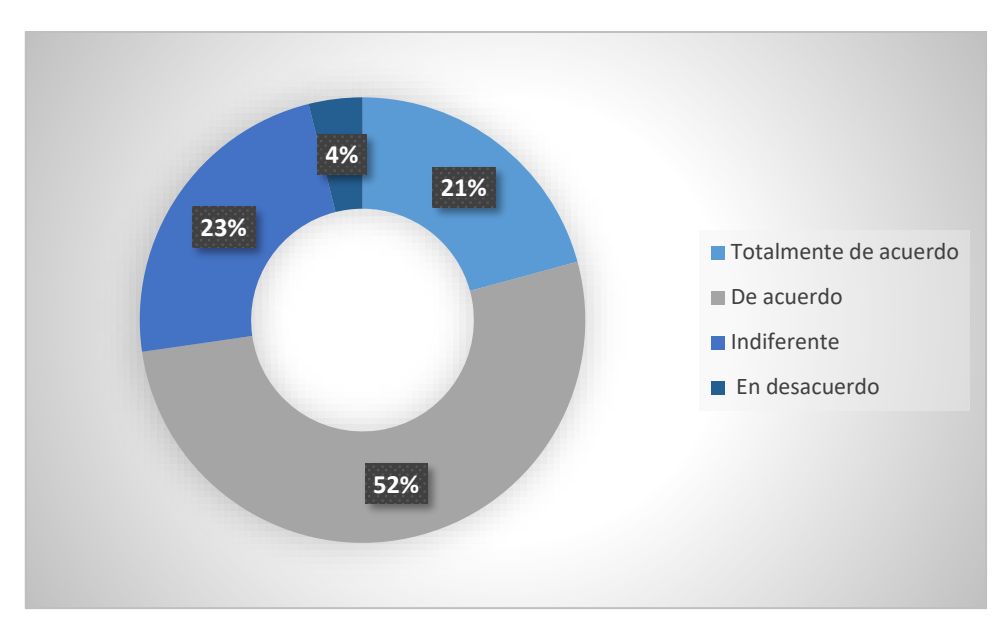

Cerca del 73% de los estudiantes considera que fue sencillo utilizar el artefacto de software para la redacción de los documentos de trabajo de titulación, existe un pequeño grupo de estudiantes que conforman el 4% que se encuentran en desacuerdo y que consideran que no es sencillo utilizar el artefacto de software.

10 En general, estoy satisfecho con el artefacto de software.

### **Tabla 64** *Resultados pregunta 10 encuesta 02*

*Resultados pregunta 10 encuesta 02*

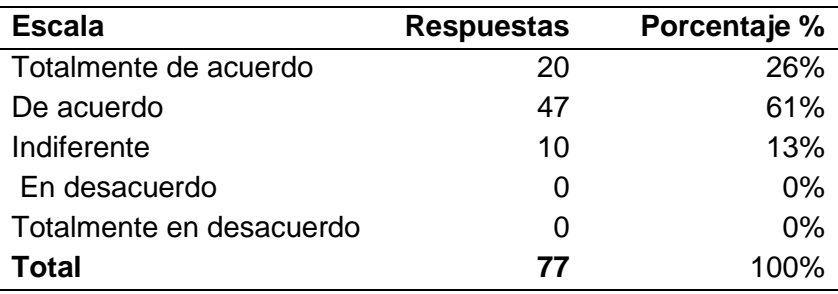

# **Figura 105** *Gráficos 10 encuesta 02*

*Gráficos 10 encuesta 02*

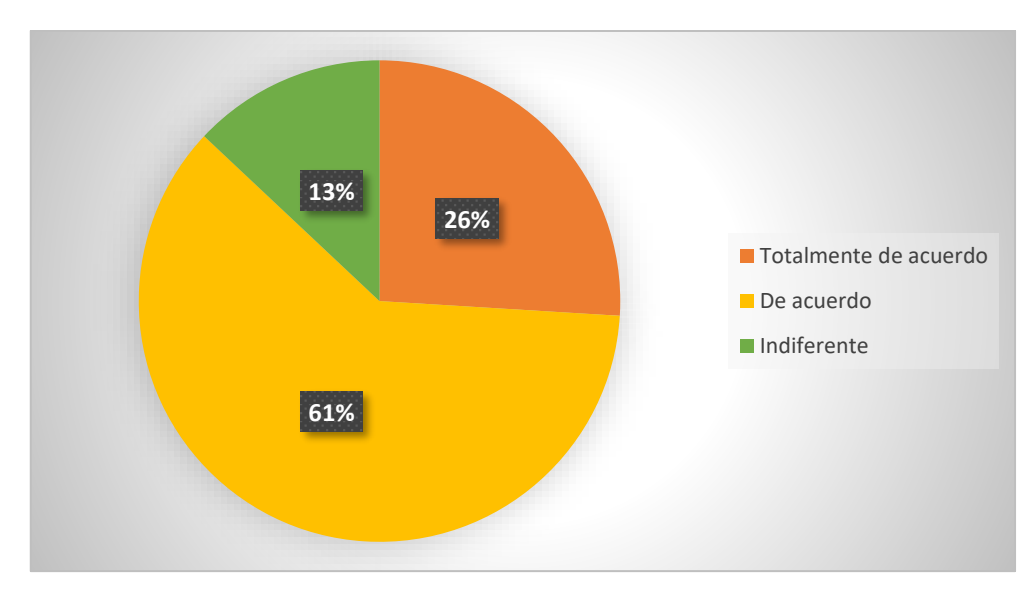

Mediante los datos recopilados se identificó que la mayoría de estudiantes es decir el 87% se encuentra satisfecho de forma general con el uso del artefacto de software, existe un 15% de estudiantes que no se encuentran ni satisfechos ni insatisfechos con el uso del artefacto de software, también es necesario destacar que no existen estudiantes que se consideren insatisfechos de forma general con el uso del artefacto de software.

## **Comparativa de los resultados obtenidos antes y después del uso del artefacto de software**

### **Tabla 65** *Comparativa antes vs después del artefacto de software*

*Comparativa antes vs después del artefacto de software*

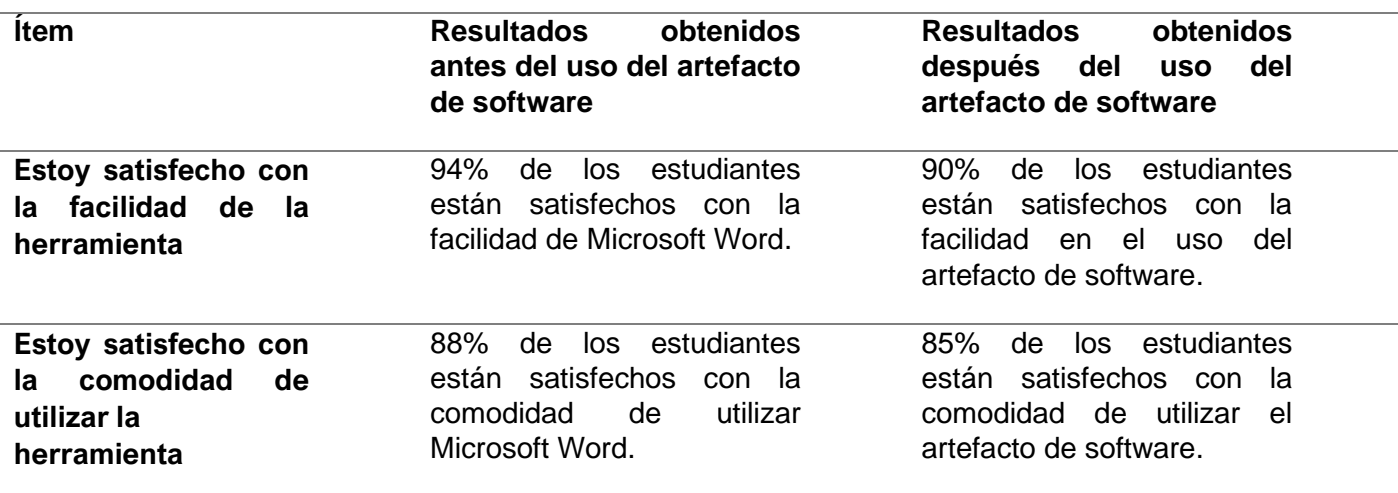

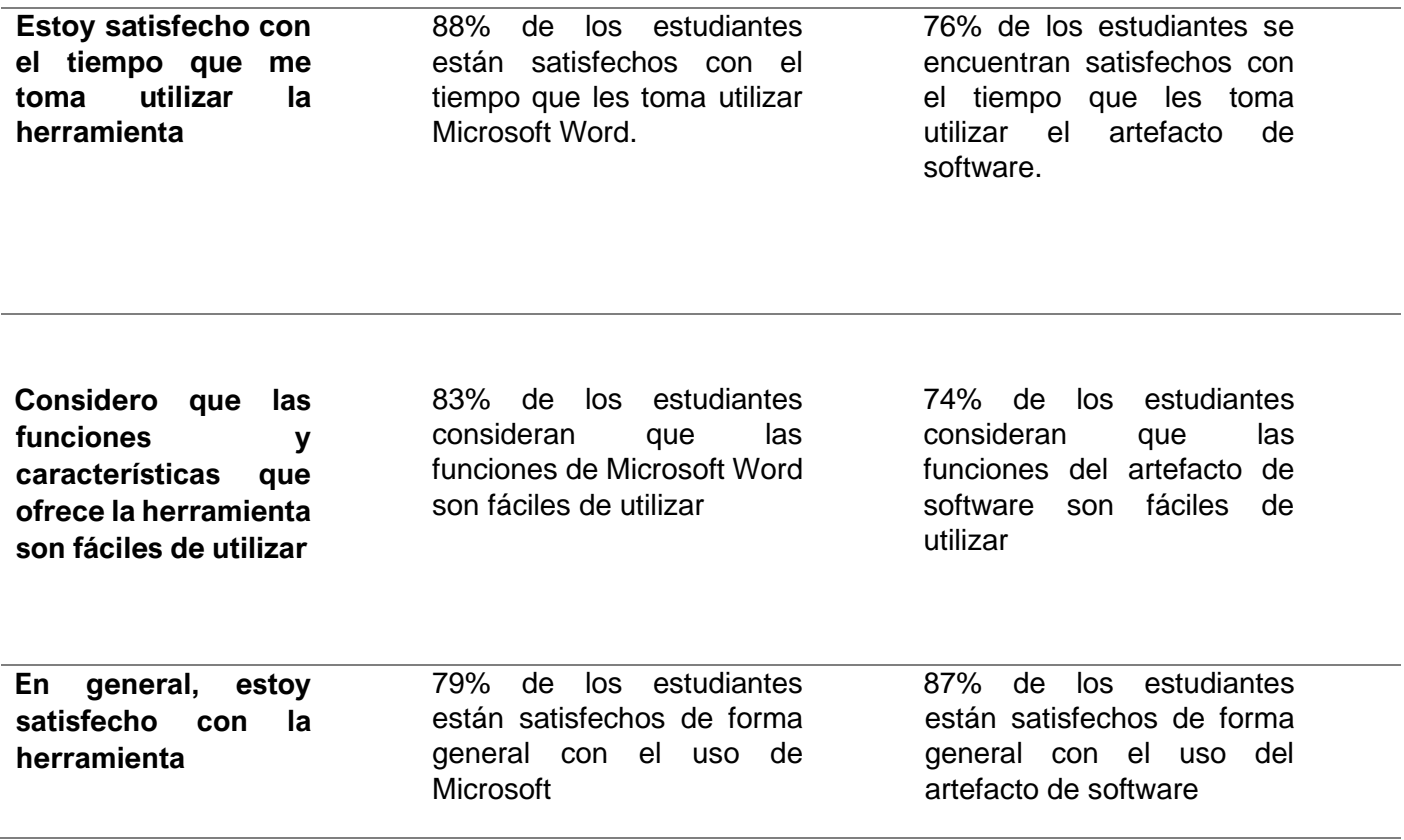

Mediante la comparación realizada se identificó la situación que los estudiantes de la facultad experimentaban antes y después del uso del artefacto de software, en donde se puede notar que existen aspectos relacionados a la comodidad y a la facilidad en donde la diferencia en el uso de estas herramientas no es muy lejana y posiblemente con el tiempo y la respectiva preparación los estudiantes van a sentirse más cómodos cuando utilicen el artefacto de software en lugar de la herramienta de Microsoft Word, sin embargo en la satisfacción general en el uso del artefacto de software como se puede observar en la tabla, la herramienta de Microsoft Word tuvo un porcentaje menor de usuarios satisfechos en comparación con el artefacto de software.

### **Resultados sobre el nivel de satisfacción en el uso del artefacto de software.**

Es necesario recordar que el nivel de satisfacción es una métrica que pertenece a la subcaracteristica de la utilidad que pertenece a la característica de la satisfacción relacionada con la calidad en uso de los productos de software, el propósito de esta métrica es determinar qué tan satisfechos se encuentran los usuarios con el uso de un producto de software.

Para realizar el cálculo del nivel de satisfacción se debe utilizar la siguiente fórmula.

### **Figura 106** *Cálculo del nivel de satisfacción*

*Cálculo del nivel de satisfacción*

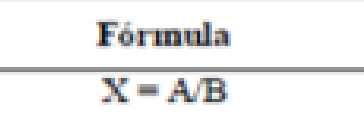

 $X = A/B$ 

En donde:

A es igual al número de preguntas satisfactorias.

B es igual al número total de preguntas realizadas en el cuestionario.

#### **Tabla 66** *Datos obtenidos del del nivel de satisfacción*

*Datos obtenidos del del nivel de satisfacción*

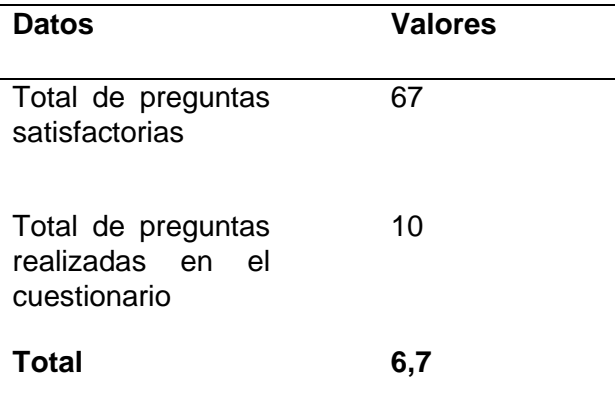

Una vez que se obtiene el valor deseado después de aplicar la fórmula descrita anteriormente se utilizan los niveles de puntuación de la calidad interna y en uso para identificar el grado de satisfacción del producto de software, en donde si el valor obtenido se encuentra entre 8,76 y 10 su grado de satisfacción será muy satisfactorio o excelente, en el caso del artefacto de software el valor obtenido fue de 6,7 lo que significa que su nivel de puntuación es aceptable y que su grado de satisfacción es satisfactorio.

#### **CONCLUSIONES**

En la actualidad, el uso y aplicación del lenguaje LaTeX se ha convertido en una práctica popular en la redacción de documentos científicos, existen aspectos como la tendencia del uso y la complejidad del documento nos indican claramente que dentro de las instituciones de educación superior es ampliamente utilizado para la edición y la elaboración de trabajos de titulación además es necesario mencionar que a diferencia de los procesadores de texto, el lenguaje LaTeX permite solucionar de forma sencilla problemas relacionados con calidad de los documentos, es decir evita que los documentos se generen con estructuras inválidas lo que afecta no solo al contenido sino a la presentación final de los trabajos de investigación, también es suma importancia destacar la complejidad que LaTeX tiene para los usuarios principiantes sin embargo dentro de los trabajos e investigaciones que se revisaron previamente muchos autores destacan que el uso de herramientas como Overleaf permiten que la experiencia de los usuarios en el uso del lenguaje LaTeX sea más agradable.

El desarrollo de documentos con LaTeX permite que mediante el uso de macros se pueda reutilizar las secciones y los campos de un documento que se repiten más de una vez esto es posible gracias a la gran flexibilidad que tiene LaTeX que a pesar de no ser un lenguaje de programación permite aplicar conceptos de programación estructurada como declaración de variables, uso de condicionales, uso de ciclos, cabe mencionar que la aplicación del marco de trabajo de Scrum fue fundamental dentro del proceso de desarrollo del artefacto de software debido a que facilita la construcción de productos de software porque permite se puedan realizar pequeñas iteraciones hasta culminar con el producto de software completo.

Existen grandes diferencias entre el uso de las herramientas de Microsoft Word y LaTeX pero en particular mediante el artefacto de software desarrollado se logró ofrecer una mejor alternativa para que los estudiantes pueden redactar sus trabajos de titulación, dentro de los resultados obtenidos se observó que las respuestas relacionadas a la satisfacción en el uso del artefacto de software no tuvieron grandes diferencias con las respuesta obtenidas para la herramienta de Microsoft Word, lo que significa que existe una gran acogida de la propuesta del artefacto de software por parte de los estudiantes.

#### **RECOMENDACIONES**

Antes considerar hacer uso de LaTeX para la redacción de documentos es necesario que se identifique las distintas herramientas y entornos que se pueden utilizar para trabajar con este lenguaje ya que eso facilitará la redacción y edición de documentos para los usuarios principiantes, actualmente existen diversas opciones tanto para los usuarios expertos como para los usuarios principiantes, se puede considerar como una opción optima a Overleaf debido a que es un entorno colaborativo en la nube que permite trabajar con LaTeX.

Es recomendable que al trabajar con documentos extensos lo mejor que se puede realizar es dividir el documento en secciones porque eso facilita el manejo de cada una de las secciones del documento, además es conveniente que se busque información dentro de la documentación oficial de LaTeX porque existen paquetes que pueden ser muy útiles para solucionar distintos inconvenientes y problemas cuando se utiliza LaTeX.

A diferencia de Word, utilizar LaTeX puede ser complicado para los usuarios principiantes por eso es recomendable que durante el uso del artefacto de software no se modifiquen los archivos de configuración de los estilos y del formato en caso de no ser necesario, pero en el caso de ser necesario lo más recomendable es que se realice una copia de las archivos para evitar problemas, además se aconseja acceder al sitio web [https://artefacto-fica](https://artefacto-fica-utn.vercel.app/home)[utn.vercel.app/home](https://artefacto-fica-utn.vercel.app/home) que contiene información detallada sobre el uso y manejo del artefacto de software.

### **BIBLIOGRAFÍA**

Gobert & Beaudouin-Lafon. (2022). i-LaTeX : Manipulating Transitional Representations between LaTeX Code and Generated Documents. *ACM Digital Library*, 16.

- Tippayacha & Kiattisin. (2018). Academic Publishing Solution Based on LATEX Class Package Implementation for ITMSOC Journal. *IEEE Xplore*, 5.
- Wen & Weber. (2018). SwiftLaTeX: Exploring Web-based True WYSIWYG Editing for Digital Publishing. *ACM Digital Library*, 10.
- Abiodun, I. (2021). Should I Install LaTeX , MiKTeX or TexStudio? *Authorea*, 12.
- Ahmetovic et al. (2018). Axessibility: a LaTeX Package for Mathematical Formulae Accessibility in PDF Documents. *ACM Digital Library*, 2.
- Alia & Hamtini. (2019). Designing and Implementing an e-Course Using Adobe Captivate and Google Classroom: A Case Study. *IEEE Xplore*, 6.
- Arooj et al. (2020). Web-ALAP: A Web-based LaTeX Editor for Blind Individuals. *ACM Digital Library*, 6.
- Baeldung. (18 de junio de 2023). *Baeldung*. Obtenido de Baeldung: https://www.baeldung.com/cs/latex-loops
- Beyer et al. (2019). Reliable benchmarking: requirements and solutions. *Springer*, 29.
- Beyette et al. (2019). Semi-Automatic LaTeX-Based Labeling of Mathematical Objects in PDF Documents: MOP Data Set. *ACM Digital Library*, 4.
- Bos & McCurley. (2023). LaTeX, metadata, and publishing workflows. *Arxiv*, 19.
- Bourguet et al. (2021). Typesetting DSL Teaching Method based on the Paradigm WYSWYM. *SCITEPRESS*, 8.
- Cáceres, E. (2019). Utilización del programa LaTeX como recurso pedagógico. Lima, Perú.
- Carlisle, D. (13 de 04 de 2022). *LaTeXProject.* Obtenido de LaTeXProject: https://latexproject.org/bugs.html
- Changoluisa & Pucuji. (febrero de 2019). *UNIVERSIDAD TÉCNICA DE COTOPAXI.* Obtenido de UNIVERSIDAD TÉCNICA DE COTOPAXI: http://repositorio.utc.edu.ec/handle/27000/5700
- Changoluisa & Pucuji. (febrero de 2019). *Univesidad de Cotopaxi.* Obtenido de Univesidad de Cotopaxi.
- Cubas, K. (2018). USO DE PROCESADORES DE TEXTOS PARA MEJORAR LA CAPACIDAD DE PRODUCCIÓN DE TEXTOS EN LOS ESTUDIANTES DE SEXTO GRADO "B" DE LA INSTITUCIÓN EDUCATIVA N° 10386,

CUYUMALCA, CHOTA.2018. *USO DE PROCESADORES DE TEXTOS PARA MEJORAR LA CAPACIDAD DE PRODUCCIÓN DE TEXTOS EN LOS ESTUDIANTES DE SEXTO GRADO "B" DE LA INSTITUCIÓN EDUCATIVA N° 10386, CUYUMALCA, CHOTA.2018.* CHOTA, PERU.

- Del Carmen et al. (2019). *Fundamentos de Ingeniería de Software.* Naucalpan Estado de México: Casa abierta al tiempo.
- DevTut. (s.f.). *DevTut*. Obtenido de DevTut: https://devtut.github.io/latex/counters-ifstatements-and-loops-with-latex.html#if-statements
- Diaz et al. (2021). The MathDeck Formula Editor: Interactive Formula Entry Combining LaTeX , Structure Editing, and Search. *ACM Digital Library*, 5.
- Díaz, W. (2020). *Universidad de las Ciencias Informáticas de Cuba.* Obtenido de Universidad de las Ciencias Informáticas de Cuba.
- Dunning, A. (2020). Reledmac. Typesetting technology-independent critical editions with LaTeX. *RIDE*, 20.
- Ferreira et al. (2019). ¿De qué herramientas disponen los investigadores? *Reportes científicos de la FACEN*, 20.
- Feuers, C. (15 de mayo de 2021). *sourceforge.* Obtenido de sourceforge: cfeuersaenger@users.sourceforge.net
- Frank et al. (2021). LaTeX tutorial for the standardization and automation of population analysis reports. *PubMed*, 13.
- Gonçalves, L. (2018). Scrum The methodology to become more agile. *Schwerpunkt*, 3.
- Greiner, A. (2023). A Context-Sensitive Approach for Translating LaTeX to Computer Algebra Systems. *Springer*, 159.
- Haro & Yépez. (2020). THE USAGE OF OFFICE 365 TOOLS IN THE PROCESS OF ENGLISH LANGUAGE. *66*, 6.
- Henne et al. (2023). Learning Science at University in Times of COVID-19 Crises from the Perspective of Lecturers—An Interview Study. *MDPI*, 18.
- Intelequia. (2020). *Intelequia*. Obtenido de Intelequia: https://intelequia.com/blog/post/2083/ciclo-de-vida-del-software-todo-lo-quenecesitas-saber
- ISO25000. (2022). *ISO25000.* Obtenido de ISO25000: https://iso25000.com/index.php/normas-iso-25000
- Jiménez & Mesa. (2021). Introducción al Uso de LATEX para la Elaboración de Documentos en el Ámbito de la Ingeniería. Pánama.
- Khuong et al. (2019). Generating Synthetic Handwritten Mathematical Expressions from a LaTeX Sequence or a MathML Script. *IEEE Xplore*, 6.
- López et al. (2019). Which Are the Tools Available for Scholars? A Review of Assisting Software for Authors during Peer Reviewing Process. *MDPI*, 28.
- Mahlow & Piotrowski. (2022). Academic writing and publishing beyond documents. *ACM Digital Library*, 4.
- Manzoor et al. (2018). Assistive Debugging to Support Accessible Latex Based Document Authoring. *ACM Digital Library*, 2.
- Matthews, D. (2019). CRAFT BEAUTIFUL EQUATIONS IN WORD WITH LATEX. *TOOLBOX*, 2.
- Miesenberger et al. (2022). Towards an Accessible Mathematics Working Environment Based on Isabelle/VSCode. *ThEdu*, 20.
- Morris, M. (2023). *Yet-Another-Guide-LATEX2ε.* CTAN.
- Pérez & García. (2019). INDIeAuthor: A Metamodel-Based Textual Language for Authoring Educational Courses. *IEEE Xplore*, 21.
- PNUD. (2022). *PNUD*. Obtenido de PNUD: https://www.undp.org/es/sustainabledevelopment-goals
- Pócsová et al. (2021). The Impact of the COVID-19 Pandemic on Teaching Mathematics and Students' Knowledge, Skills, and Grades. *MDPI*, 18.
- Porto & Merino. (2021). *Definición de calidad educativa*. Obtenido de Definición de calidad educativa: https://definicion.de/calidad-educativa/
- Quang, H. (2022). A study on clustering-based marking using deep neural networks for online handwritten mathematical answers. Japón.
- Rasmussen et al. (2018). PharmTeX: a LaTeX-Based Open-Source Platform for Automated Reporting Workflow. *Springer Link*, 20.
- Sabatés & Sala. (23 de abril de 2020). *Universitat Autònoma de Barcelona.* Obtenido de Universitat Autònoma de Barcelona: https://ddd.uab.cat/pub/recdoc/2020/222109/revliltcie\_a2020.pdf
- Schwaber & Sutherland . (2020). *The Scrum Guide The Definitive Guide to Scrum.* Obtenido de The Scrum Guide The Definitive Guide to Scrum: https://scrumguides.org/
- Sen et al. (2021). *Software Development Life Cycle Performance Analysis.* Singapore: Springer.
- Sotomayor et al. (2021). Work in progress: The impact of using LATEX for academic writing: A Peruvian engineering students' perspective. *IEEE Xplore*, 4.
- Stone et al. (2019). Teaching Visually Impaired College Students in Introductory Statistics. *Taylor and Francis Online*, 13.
- Suyanto, Y. (2018). Numbered Musical Notation and LATEX Document Integration. *IEEE Xplore*, 6.
- Suyanto, Y. (2019). The Dynamics Symbol Representation Features of Numeric Music Notation in LATEX. *IEEE Xplore*, 6.
- Tippayachai & Kiattisin. (2018). Academic Publishing Solution Based on LATEX Class Package Implementation for ITMSOC Journal. *IEEE Xplore*, 5.
- Tymkiw et al. (2020). SCRUM como metodología de enseñanza y aprendizaje de la Programación. *Scielo*, 5.
- UNESCO. (2020). *UNESCO*. Obtenido de UNESCO: https://es.unesco.org/gemreport/node/1346
- Unidas, N. (2016). *Objetivo 9: Construir infraestructuras resilientes, promover la industrialización sostenible y fomentar la innovación.* Obtenido de https://www.un.org/sustainabledevelopment/es/infrastructure/
- UTN. (2021). UNIVERSIDAD TÉCNICA DEL NORTE. (2021). Reglamento de titulación y graduación UTN. Ibarra, Imbabura, Ecuador.
- Valpadasu Hema et al. (2020). Scrum: An Effective Software Development Agile. *IOPScience*, 11.
- Valpadasu Hema et al. (2020). Scrum: An Effective Software Development Agile Tool. *IOP Conference Series*.
- Vanoli, V. (2018). Procesador de Textos: un tema relevante y desatendido en la Enseñanza. *FCEFYN*.
- Vega & Rigail. (2017). *UNIVERSIDAD DE GUAYAQUIL FACULTAD DE CIENCIAS MATEMATICAS Y FISICAS CARRERA DE INGENIERIA EN SISTEMAS.* Obtenido de UNIVERSIDAD DE GUAYAQUIL FACULTAD DE CIENCIAS MATEMATICAS Y FISICAS CARRERA DE INGENIERIA EN SISTEMAS.
- Venegas & Westermann. (2019). Effectiveness of OER Use in First-Year Higher Education Students' Mathematical Course Performance. *IRRODL*, 19.
- Vlasenko et al. (2020). Development of an Online-Course Syllabus "Operations Research Oriented to Cloud Computing in the CoCalc System". *DBLP*, 14.

# **ANEXOS**

### **ANEXO A: ENCUESTA DE DIAGNÓSTICO PARA EL PROYECTO: "TEMPLATE PARA TESIS DE GRADO CON LATEX"**

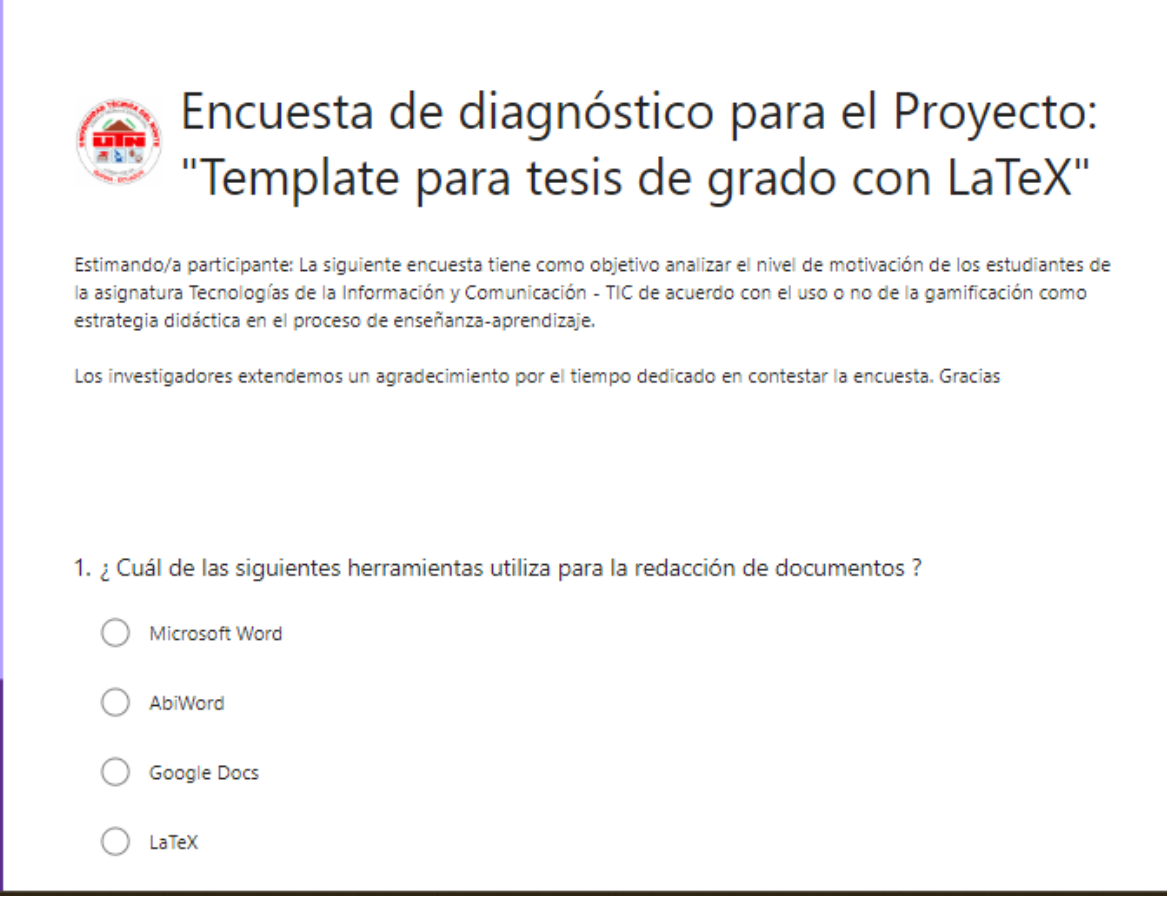

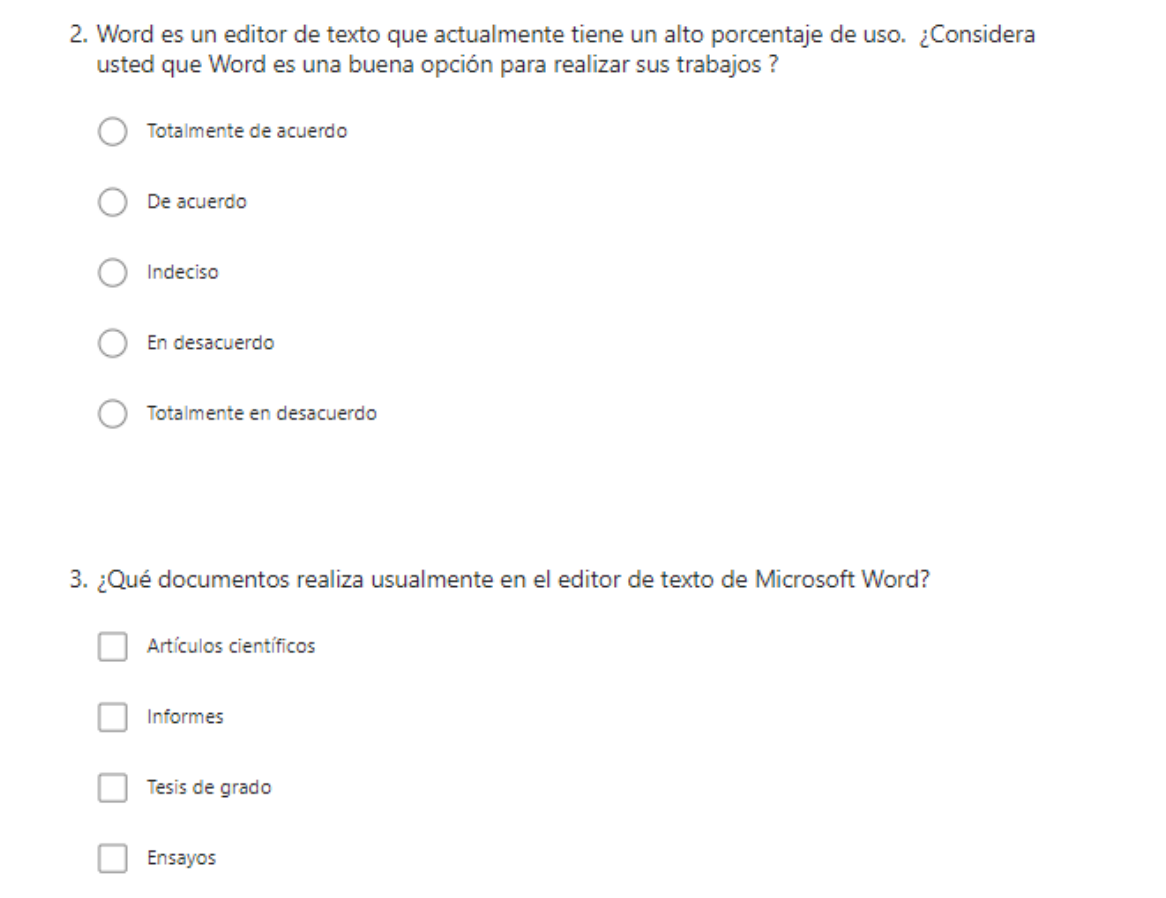
4. ¿Ha experimentado dificultad en el uso de Microsoft Word para la redacción de documentos?

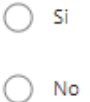

5. ¿Con qué frecuencia ha experimentado problemas en la edición de formatos con el uso del editor de texto Microsoft Word?

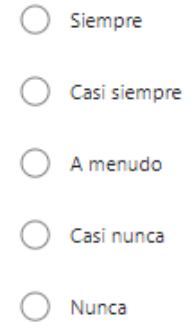

6. ¿Cuáles son los problemas que ha experimentado en la redacción de los documentos con el editor de texto Microsoft Word en su versión Desktop?

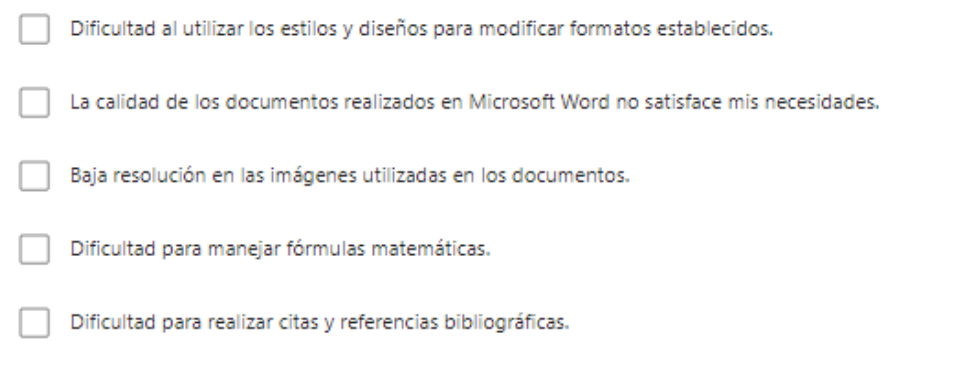

7. ¿Cuáles son los problemas que ha experimentado en la redacción de los documentos con el editor de texto Microsoft Word en su versión Online?

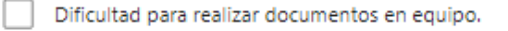

Dificulta para insertar gráficos e imágenes en el documento.

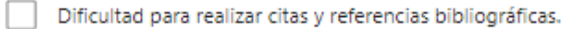

- Requiere más tiempo para crear o editar documentos porque depende de la conexión de internet.
- 8. Considera que pueden existir problemas que dificulten o retrasen su proceso de titulación al momento de redactar la tesis de grado.
	- Totalmente de acuerdo De acuerdo Indeciso En desacuerdo
	- Totalmente en desacuerdo

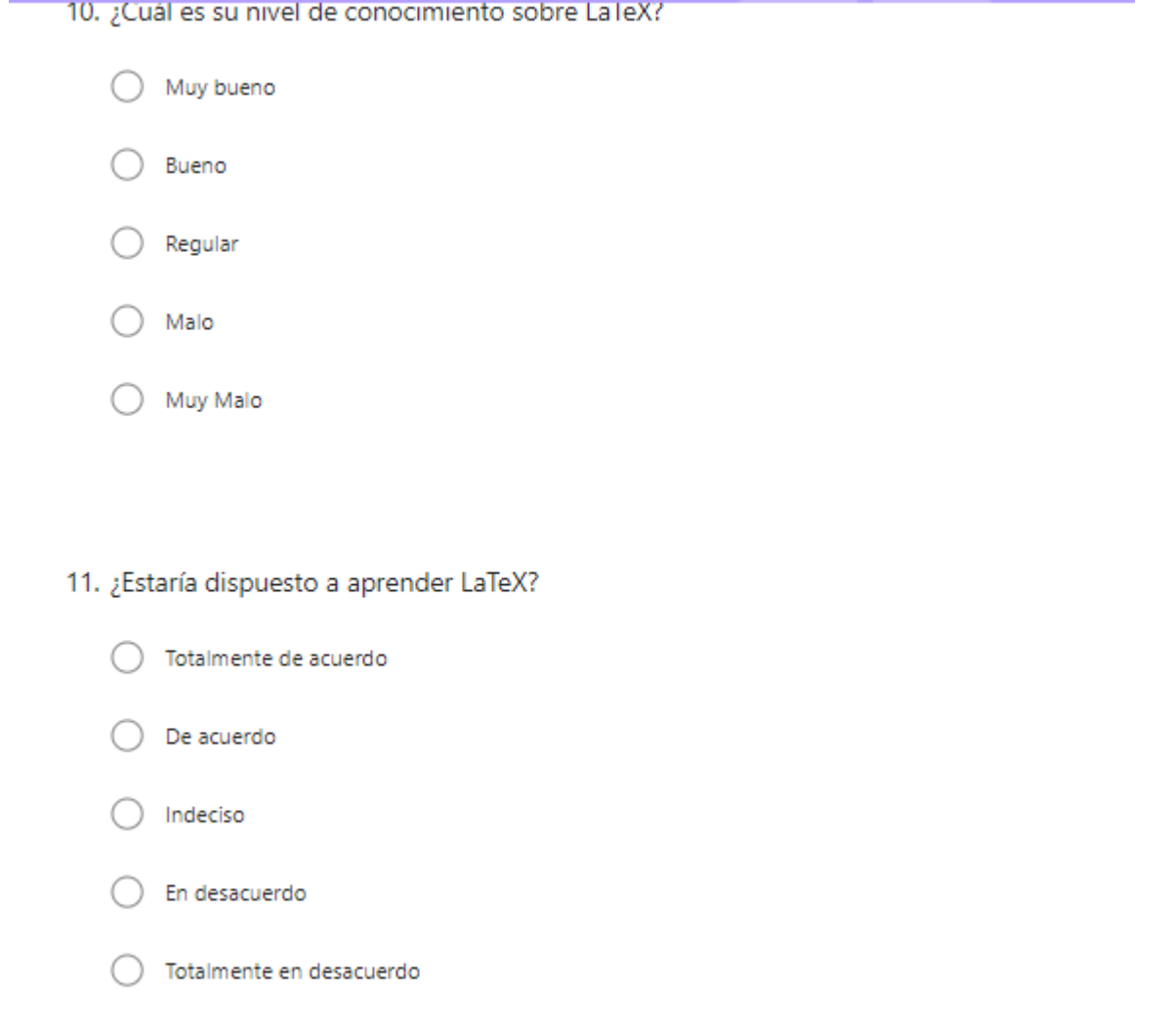

#### ANEXO B: ENCUESTA PARA EVALUAR EL NIVEL DE SATISFACCIÓN EN EL USO DEL **ARTEFACTO DE SOFTWARE**

# Nivel de satisfacción en el uso del artefacto de software &

Esta encuesta tiene como objetivo tiene como objetivo, identificar el nivel de satisfacción en el uso del artefacto de software para la elaboración de los documentos de trabajo de titulación de la Facultad de Ingeniería en Ciencias Aplicadas (FICA).

Lea detenidamente las preguntas y escoja la alternativa que usted considere conveniente.

 $\sim 10^{-1}$  and  $\sim 10^{-1}$ 

#### Consentimiento informado

1. Acepta participar en la investigación descrita de forma libre y voluntaria. Su participación puede ser suspendida en cualquier momento, sin que esto traiga ningún tipo de consecuencias negativas para usted o a la institución. Este estudio no presenta riesgos identificables para su integridad física o psicológica.

Los datos solicitados para la aplicación de esta encuesta son anónimos y serán manejados bajo absoluta confidencialidad. Estos datos estarán guardados en un archivo electrónico, codificados con clave de acceso y custodiados por el Investigador Responsable.

Ante cualquier duda, puede comunicarse con el responsable de esta investigación, Sr. Jorge Alberto Carcelén Barahona estudiante de 8vo nivel de la carrera de Software, mediante el siguiente correo electrónico jacarcelenb@utn.edu.ec \*

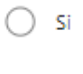

 $\bigcirc$  No

2. ¿Estoy satisfecho con la facilidad para utilizar esta herramienta? \*

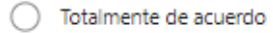

- De acuerdo
- Indiferente
- En desacuerdo
- Totalmente en desacuerdo
- 3. ¿Estoy satisfecho con la comodidad para utilizar esta herramienta? \*

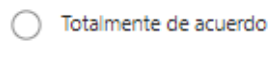

- De acuerdo
- Indiferente
- En desacuerdo
- Totalmente en desacuerdo

4. ¿Estoy satisfecho con el tiempo que me toma utilizar esta herramienta? \*

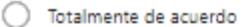

- ◯ De acuerdo
- $\bigcirc$  Indiferente
- $\bigcirc$  En desacuerdo
- ◯ Totalmente en desacuerdo

5. Me siento seguro de utilizar esta herramienta para redactar mi perfil y mi tesis de grado. \*

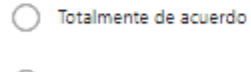

- ◯ De acuerdo
- $\bigcirc$  Indiferente
- ◯ En desacuerdo
- ◯ Totalmente en desacuerdo

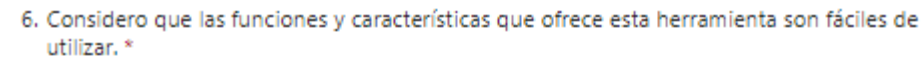

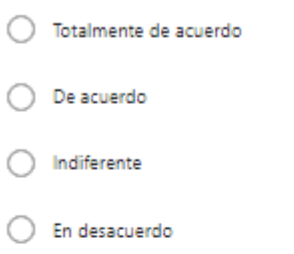

◯ Totalmente en desacuerdo

7. Considero que me gustaría utilizar esta herramienta con frecuencia. \*

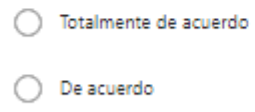

- ndiferente
- ◯ En desacuerdo
- ◯ Totalmente en desacuerdo

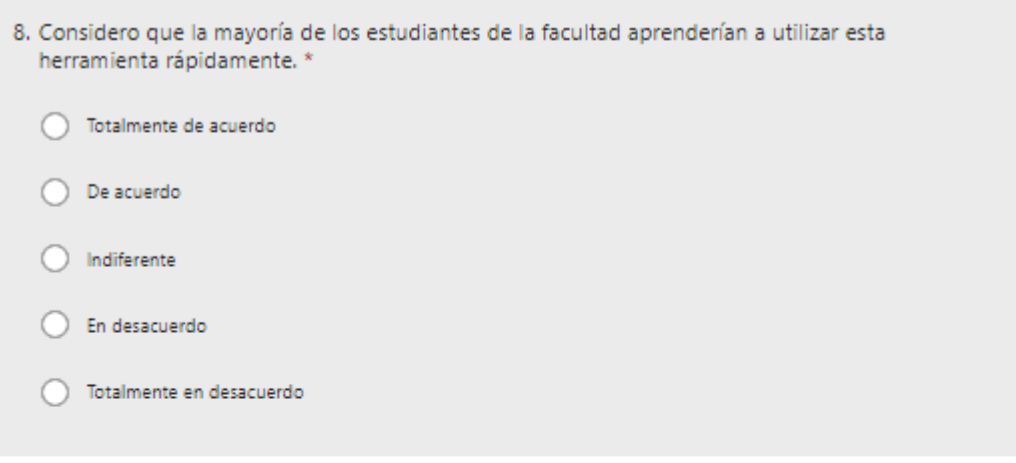

9. Considera oportuno que los estudiantes utilicen la herramienta para la redacción de su anteproyecto de tesis de grado. \*

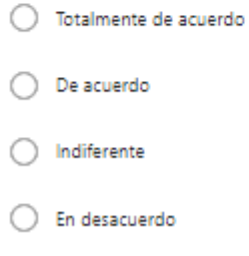

◯ Totalmente en desacuerdo

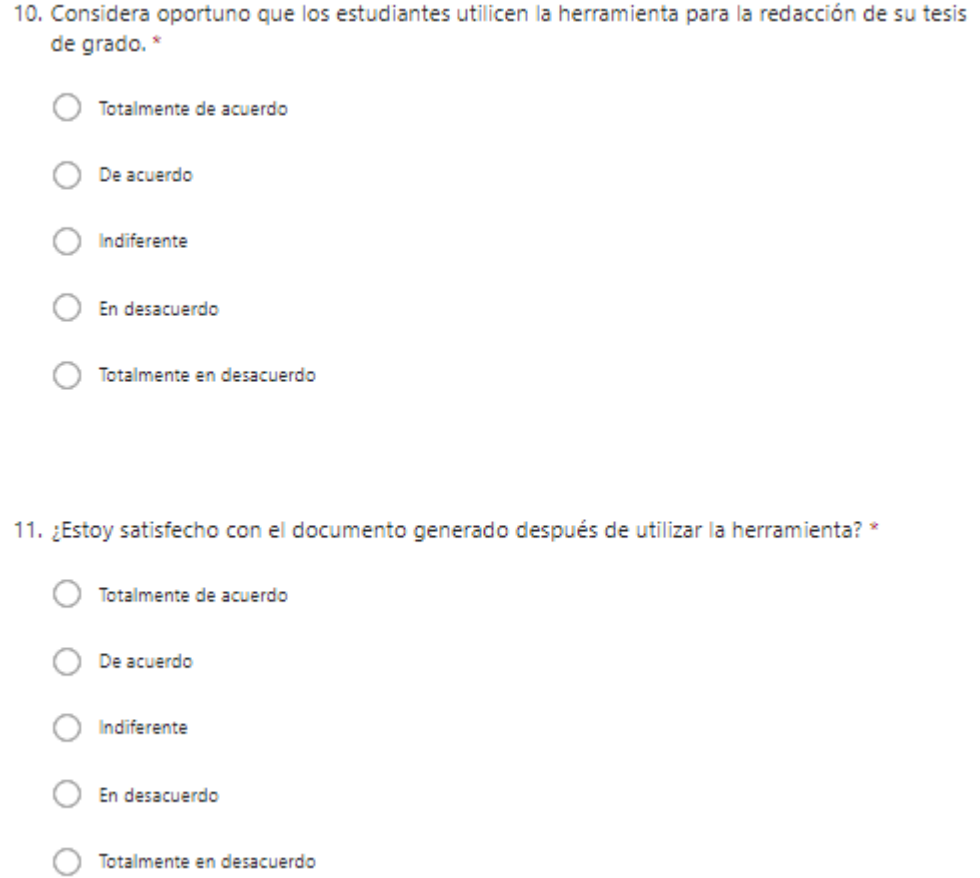

### **ANEXO C: INSTRUMENTO DE VALIDACIÓN DE LA ENCUESTA**

## **INSTRUMENTO DE VALIDACIÓN**

**Instrucciones:** En el siguiente formato, indique según la escala excelente (E), bueno (B) o mejorable (M) en cada ítem, de acuerdo a los criterios de validación (coherencia, pertinencia, redacción), si es necesario agregue las observaciones que considere. Al final se deja un espacio para agregar observaciones generales.

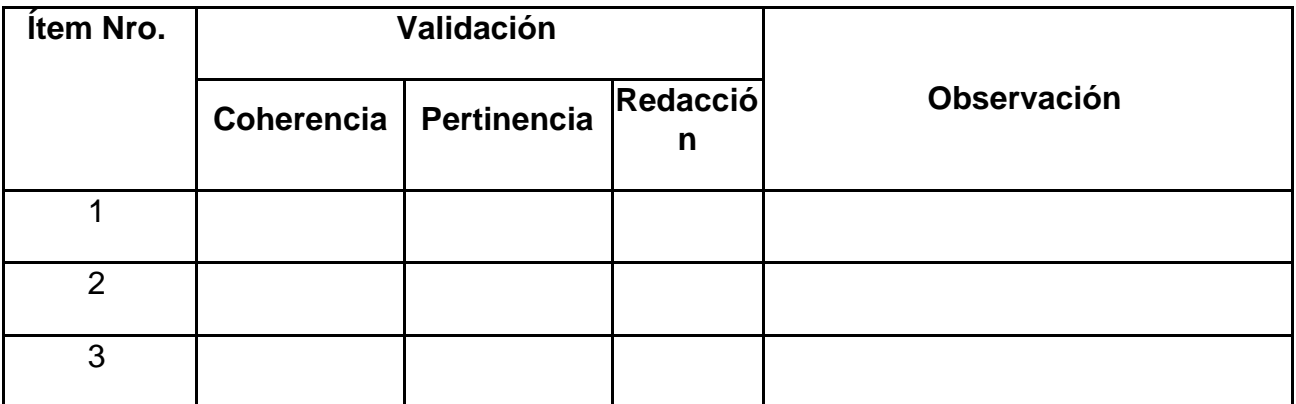

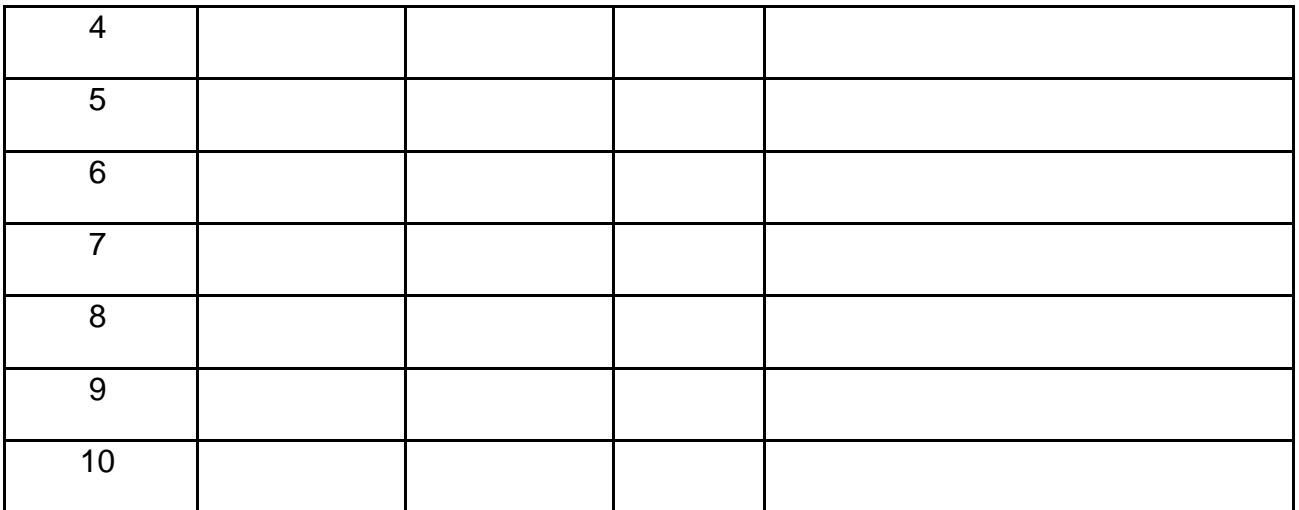

## **Observaciones generales**

Datos del Validador

Nombre y Apellido

Firma

#### ANEXO D: ENLACE DEL SITIO WEB DESARROLLADO EN ANGULAR PARA EL MANEJO DE RECURSOS Y TUTORIALES DEL ARTEFACTO DE SOFTWARE

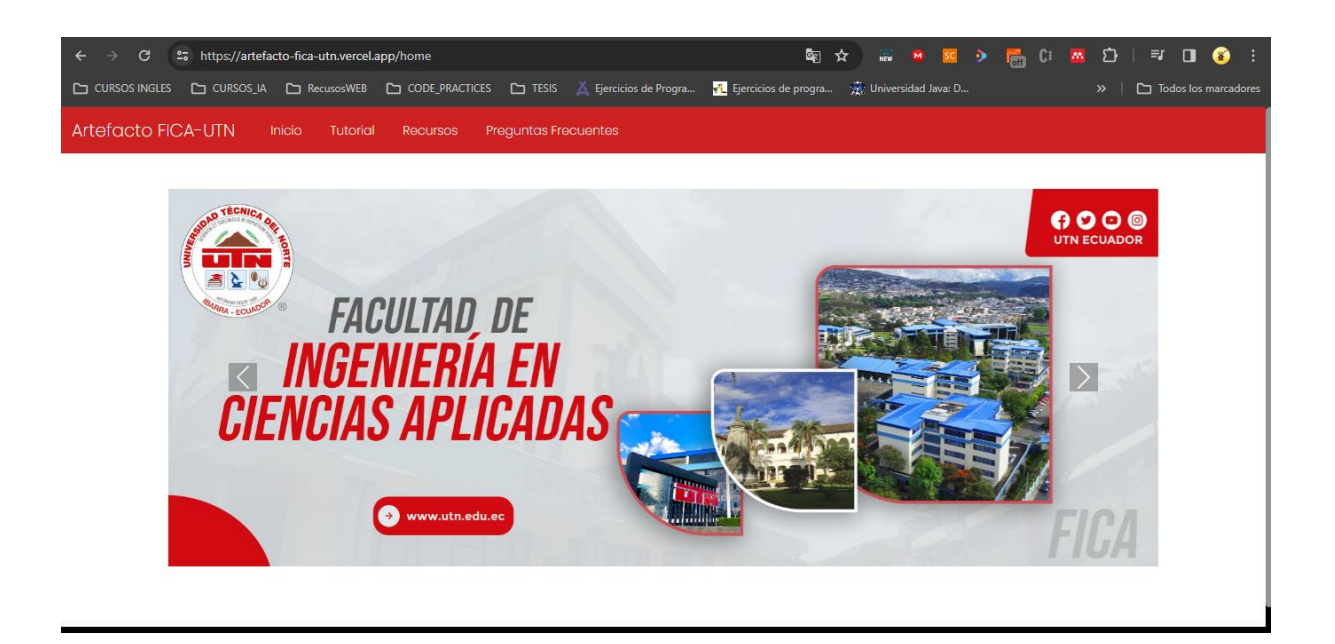

#### **Enlace del sitio web:**

<https://artefacto-fica-utn.vercel.app/home>

#### **ANEXO E: ENLACE DEL ARTEFACTO DE SOFTWARE EN OVERLEAF**

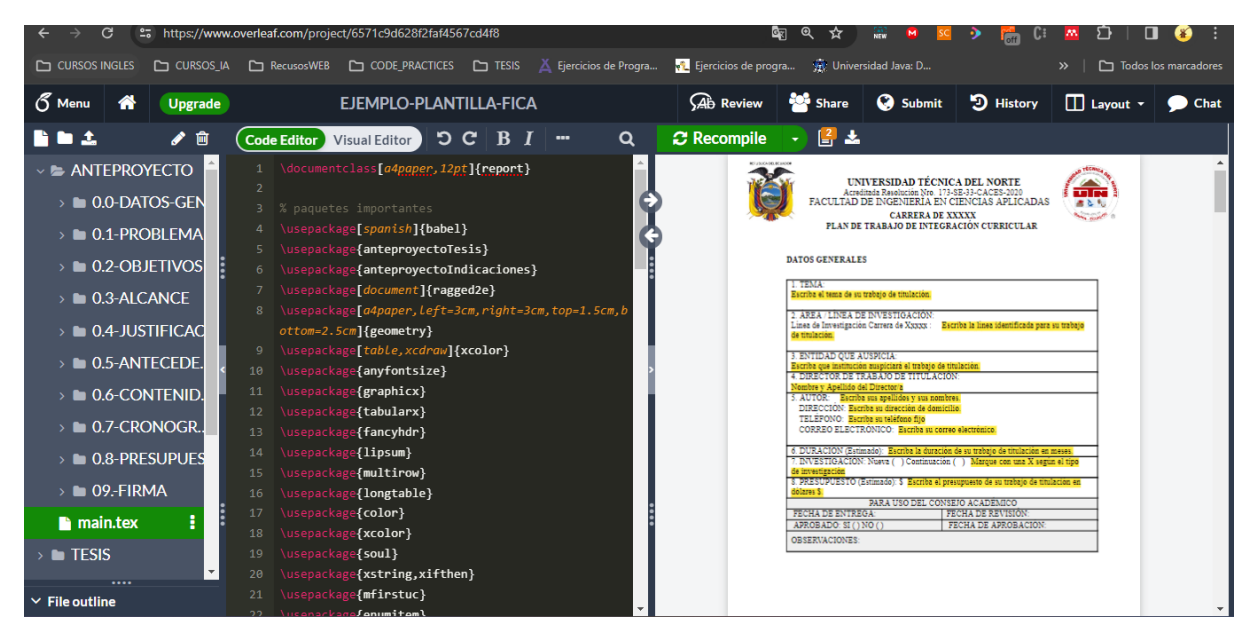

**Enlace de Overleaf:**

<https://www.overleaf.com/project/6571c9d628f2faf4567cd4f8>

## ANEXO F EVIDENCIAS DE LAS ENCUESTAS APLICADAS

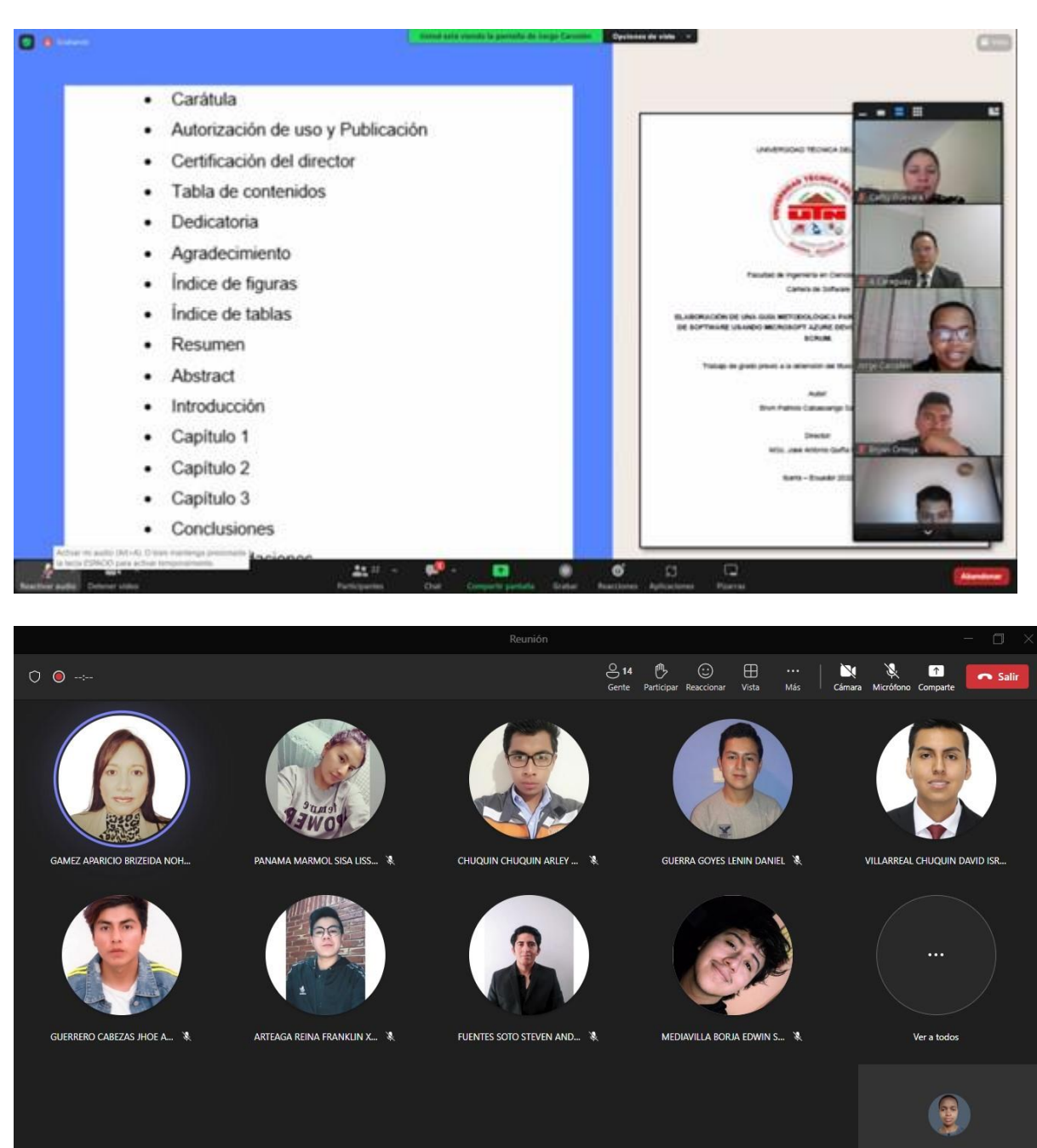

## **ANEXO G TURNITÍN**

## $\overline{r}$  turnitin

Identificación de reporte de similitud: oid:21463:332801652

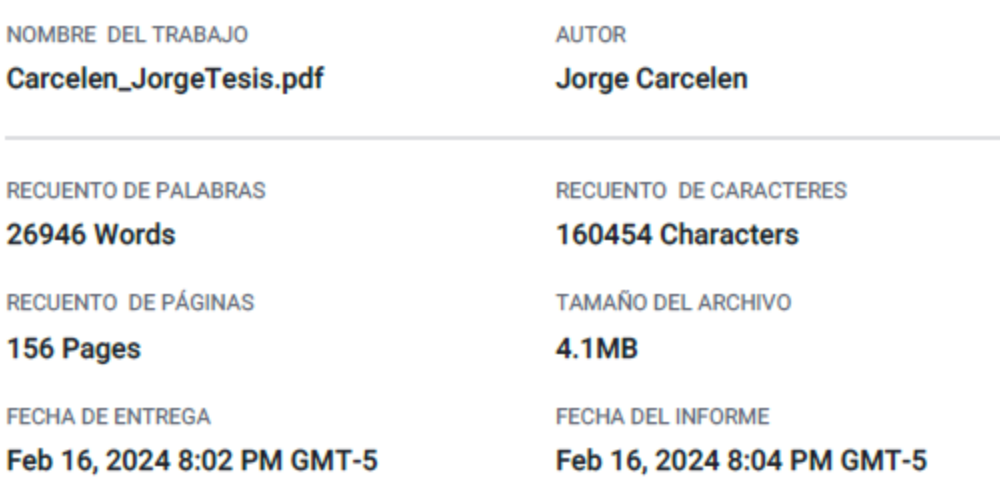

#### ● 6% de similitud general

El total combinado de todas las coincidencias, incluidas las fuentes superpuestas, para cada base de datos.

- 4% Base de datos de Internet
- · Base de datos de Crossref
- 0% Base de datos de publicaciones
- · Base de datos de contenido publicado de Crossref
- · 5% Base de datos de trabajos entregados

#### • Excluir del Reporte de Similitud

- · Material bibliográfico
- Material citado
- · Material citado
- · Coincidencia baja (menos de 12 palabras)